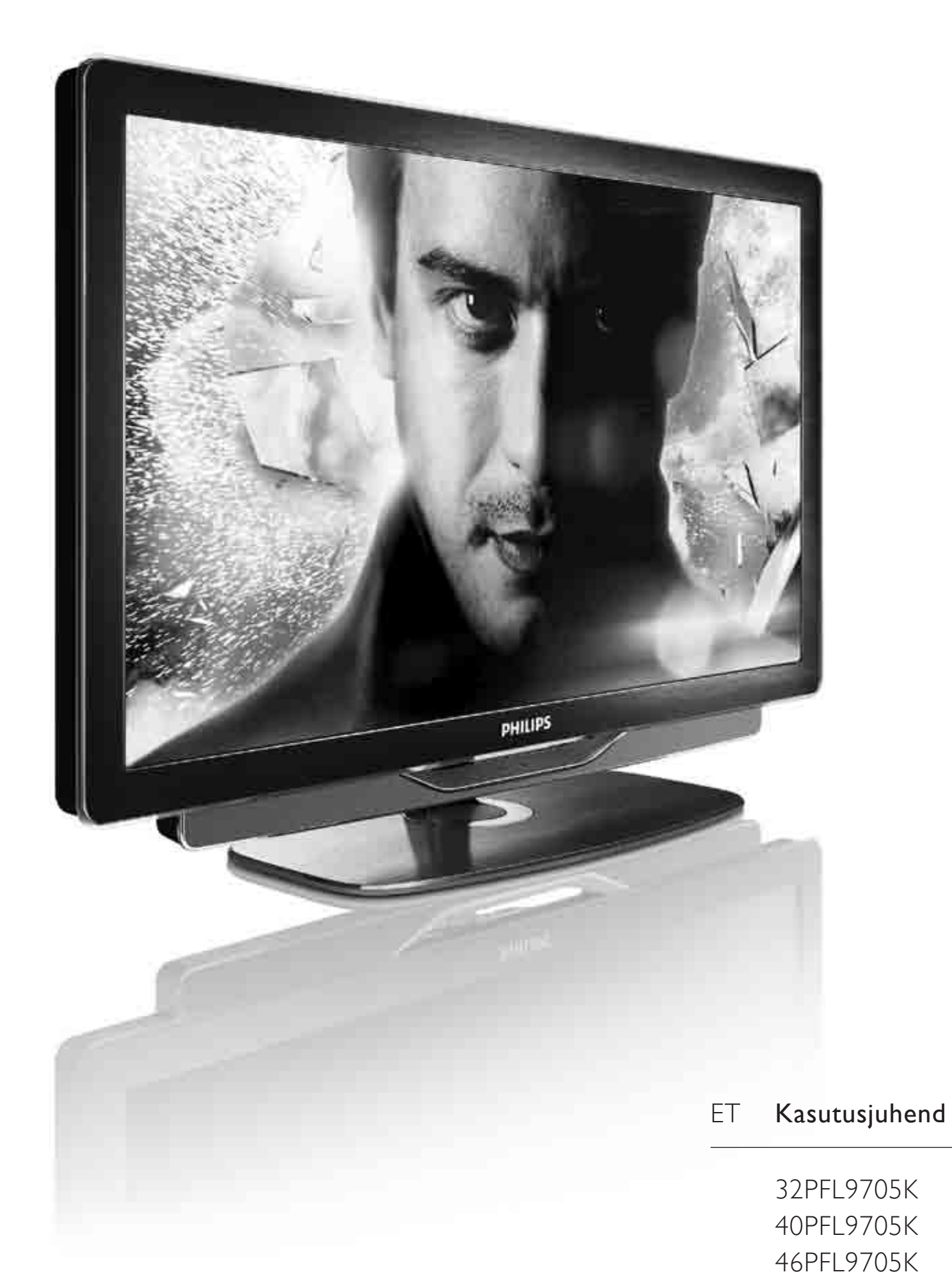

# **PHILIPS**

2010 © Koninklijke Philips Electronics N.V. Kõik õigused reserveeritud. Tehnilised andmed võivad ilma ette teatamata muutuda. Kaubamärkide omanik on Koninklijke Philips Flectronics NV või vastavad omanikud

Philips jätab endale õiguse tooteid igal ajal muuta ilma kohustuseta eelnevat varustust vastavalt kohandada. Juhendis sisalduvat teavet peetakse piisavaks süsteemi eesmärgipäraseks kasutamiseks. Kui toodet või selle eraldi mooduleid või toiminguid kasutatakse selles juhendis kirjeldamata otstarveteks, siis tuleb saada kinnitus sellise kasutuse sobilikkusele ja võimalikkusele. Philips garanteerib, et materjal ise ei riku ühtegi Ameerika Ühendriikide patenti. Ühtelegi täiendavale garantiile ei ole otseselt ega kaudselt viidatud.

#### Garantii

Ükski toote osa pole mõeldud parandamiseks kasutaja poolt. Ärge kunagi avage ega eelmaldage katet, sisestage esemeid ventilatsiooniavasse või ühendage pistikutesse sinna ebasobivaid esemeid. Parandustöid võivad läbi viia ainult Philipsi teeninduskeskused või ametlikud remonditöökojad. Nende nõuete eiramine võib kaasa tuua nii määratud kui ka eeldatava garantii kehtetuks muutumise. Kõik selles juhendis keelatud toimingud või kohandamised ja monteerimistoimingud, mida selles juhendis ei ole soovitatud või lubatud, tühistavad garantii.

#### Pikslite omadused

Sellel vedelkristallekraaniga tootel on suur arv värvipiksleid. Kuigi sellel on 99.999% või enamgi tõhusaid pikseleid, võib ekraanil siiski märgata musti või helendavaid täppe (punased, rohelised või sinised). See on ekraani ehituslik omadus (tööstusala standardite kohane), mitte häire.

#### Avatud lähtekoodiga tarkvara

See televiisor kasutab avatud lähtekoodiga tarkvara. Philips pakub võimalust saata või teha kliendile nõudmisel kättesaadavaks vastava lähtekoodi täieliku masinaga loetava koopia üldlevinud informatsioonikandjal; nõudleja katab ise ainult transpordikulud. See pakkumine kehtib 3 aastat alates toote ostmise kuupäevast. Lähtekoodi saamiseks kirjutage aadressil: Open Source Team, Philips Electronics High Tech Campus Bld HTC-44 5600 AF Findhoven The Netherlands E-mail: open.source@philips.com

#### Vastavus elektromagnetväljade standarditele

Koninklijke Philips Electronics N.V. toodab ja müüb mitmeid tarbijatele suunatud tooteid, mis on üldjuhul suutelised väljastama ja vastu võtma elektromagnetilisi signaale nagu kõik elektroonilised seadmed. Üks Philipsi peamistest äripõhimõtetest on tagada kõik meie toodete vajalikud tervise ja turvanõuded, vastata kõigile kehtivatele seaduslikele nõuetele ning jääda toote tootmisprotsessi ajal kõigi kehtivate EMF-standardite raamesse. Philips on pühendunud sellele, et välja arendada, toota ja turustada tooteid, mis ei põhjusta tervisekahjustusi. Philips tagab, et kui tema tooteid kasutatakse õigesti ning eesmärgipäraselt, on need kättesaadava teadusliku tõendusmaterjali alusel turvalised. Philips osaleb aktiivselt rahvusvaheliste elektromagnetvälja- ja ohutusstandardite väljatöötamises, mis võimaldab Philipsil näha ette tulevikus tekkivaid standardiseeritud nõudeid ning oma tooted neile varakult vastavaks muuta.

#### ESD eeskirjad

See seade vastab ESD eeskirjade A-tingimusele. Juhul kui seade ei taastu DLNA-režiimis elektrostaatilise lahenduse tõttu, on vajalik kasutajapoolne sekkumine.

#### Autoriõigused

VESA, FDMI ja VESA Mounting Compliant'i logo on ettevõtte Video Electronics Standards Association kaubamärgid. Toodetud Dolby Laboratories'i litsentsi alusel. Dolby, Pro Logic ja topelt-D-sümbol on Dolby Laboratories'i kaubamärgid. Windows Media on Microsoft Corporationi registreeritud kaubamärk või kaubamärk Ameerika Ühendriikides ja/või teistes riikides. DLNA®, DLNA logo ja DNLA Certified™ on Digital Living Network<br>Alliance'i kaubamärgid, teenusemärgid või sertifikaadimärgid.

Kõik muud registreeritud ja registreerimata kaubamärgid kuuluvad nende vastavatele omanikele.

### Europe EC Declaration of Conformity

#### **English**

Hereby, Philips Innovative Applications N.V. declares that this television is in compliance with the essential requirements and other relevant provisions of Directive 1999/5/EC.

#### **Deutsch**

Hiermit erklärt Philips Innovative Applications N.V. dass sich das Fernsehgerät in Übereinstimmung mit den grundlegenden Anforderungen und den übrigen einschlägigen Bestimmungen der Richtlinie 1999/5/EG befindet.

#### **Francais**

Par la présente Philips Innovative Applications N.V. déclare que cet appareil de télévision est conforme aux exigences essentielles et aux autres dispositions pertinentes de la directive 1999/5/CE.

#### **Nederlands**

Hierbij verklaart Philips Innovative Applications N.V. dat deze televisie in overeenstemming is met de essentiële eisen en de andere relevante bepalingen van richtlijn 1999/5/EG.

#### Español

Por medio de la presente Philips Innovative Applications N.V. declara que el televisor cumple con los requisitos esenciales y cualesquiera otras disposiciones aplicables o exigibles de la Directiva 1999/5/CE.

#### **Italiano**

Con la presente Philips Innovative Applications N.V. dichiara che questo televisore è conforme ai requisiti essenziali ed alle altre disposizioni pertinenti stabilite dalla direttiva 1999/5/CE.

#### **Português**

Philips Innovative Applications N.V. declara que este televisor está conforme com os requisitos essenciais e outras disposições da Directiva 1999/5/CE.

#### **Ελληνικά**

ME THN ΠΑΡΟΥΣΑ Η Philips Innovative Applications N.V. ΔΗΛΩΝΕΙ ΟΤΙ Η ΤΗΛΕΌΡΑΣΗ ΣΥΜΜΟΡΦΩΝΕΤΑΙ ΠΡΟΣ **ΤΙΣ ΟΥΣΙΩΔΕΙΣ ΑΠΑΙΤΗΣΕΙΣ ΚΑΙ ΤΙΣ ΛΟΙΠΕΣ ΣΧΕΤΙΚΕΣ ΛΙΑΤΑΞΕΙΣ ΤΗΣ ΟΛΗΓΙΑΣ 1999/5/ΕΚ.** 

#### Svenska

Härmed intygar Philips Innovative Applications N.V. att denna TV står i överensstämmelse med de väsentliga egenskapskrav och övriga relevanta bestämmelser som framgår av direktiv 1999/5/EG.

#### **Norsk**

Philips Innovative Applications N.V. erklærer herved at utstyret TV er i samsvar med de grunnleggende krav og øvrige relevante krav i direktiv 1999/5/EF.

#### Dansk

Undertegnede Philips Innovative Applications N.V. erklærer herved, at dette TV overholder de væsentlige krav og øvrige relevante krav i direktiv 1999/5/EF.

#### **Suomi**

Philips Innovative Applications N.V. vakuuttaa täten että tämaä televisio on direktiivin 1999/5/EY oleellisten vaatimusten ja sitä koskevien direktiivin muiden ehtojen mukainen.

#### **Polski**

Firma Philips Innovative Applications N.V. niniejszym oświadcza, że 'Telewizor' jest zgodny z zasadniczymi wymogami oraz pozostałymi stosownymi postanowieniami Dyrektywy 1999/5/EC.

#### **Magyar**

Alulírott, Philips Innovative Applications N.V. nyilatkozom, hogy a televízió megfelel a vonatkozó alapvető követelményeknek és az 1999/5/EC irányelv egyéb előírásainak.

#### $\check{\mathsf{C}}$ esky

Philips Innovative Applications N.V. tímto prohlašuje, že tento televizor je ve shodě se základními požadavky a dalšími příslušnými ustanoveními směrnice 1999/5/ES.

#### **Slovensky**

Philips Innovative Applications N.V. týmto vyhlasuje, že tento televízor spĺňa základné požiadavky a všetky príslušné ustanovenia Smernice 1999/5/ES.

#### **Slovensko**

Philips Innovative Applications N.V. izjavlja, da je ta televizor v skladu z bistvenimi zahtevami in ostalimi relevantnimi določili direktive 1999/5/ES.

#### $Eest$

Käesolevaga kinnitab Philips Innovative Applications N.V. seadme Teler vastavust direktiivi 1999/5/EÜ põhinõuetele ja nimetatud direktiivist tulenevatele teistele asjakohastele sätetele.

#### Latviski

Ar šo Philips Innovative Applications N.V. deklarē, ka 'Televizors' atbilst Direktīvas 1999/5/EK būtiskajām prasībām un citiem ar to saistītajiem noteikumiem.

#### **Lietuviu**

Šiuo Philips Innovative Applications N.V. deklaruoja, kad šis 'Televizorius' atitinka esminius reikalavimus ir kitas 1999/5/EB Direktyvos nuostatas.

#### **Malti**

Hawnhekk, Philips Innovative Applications N.V., jiddikjara li dan 'Television' jikkonforma mal-htigijiet essenzjali u ma provvedimenti ohrajn relevanti li hemm fid-Dirrettiva 1999/5/EC.

#### **Íslenska**

Hér með lýsir Philips Innovative Applications N.V. yfir því að 'Television' er í samræmi við grunnkröfur og aðrar kröfur, sem gerðar eru í tilskipun 1999/5/EC.

A copy of the Declaration of Conformity is available at : http://www.philips.com/support

# CE <sup>1</sup>

This equipment may be operated in the following European countries ..

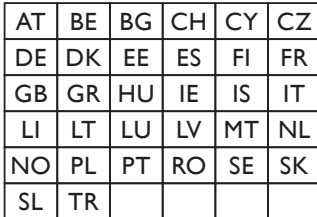

This equipment can be operated in other non-European countries.

#### **Italiano**

Sistema TV wireless Informationi sulle normative applicabili

#### Per il mercato italiano

• uso privato: Decreto legislativo . 259 1/8/2003 Codice delle comunicazione elettroniche. In particulare, l'articolo 104 specifica i casi in cui occorre richiedere un autorizzazione generale, mentre l'Art. 105 indica i casi in cui l'utilizzo è libero · regolamentazione della fornitura dell' accesso RLAN del pubblico alle reti e ai servizi pubblici di comunicazione elettronica (es. sistema TV wireless). Decreto ministeriale 28/5/2003 e relative modifiche, e Art. 25 (autorizzazione generale per reti e servizi di comunicazione elettronici) del  $\overline{C}$ odice delle comunicazione elettroniche • uso privato: Decreto ministriale 12/7/2007

# **Sisukord**

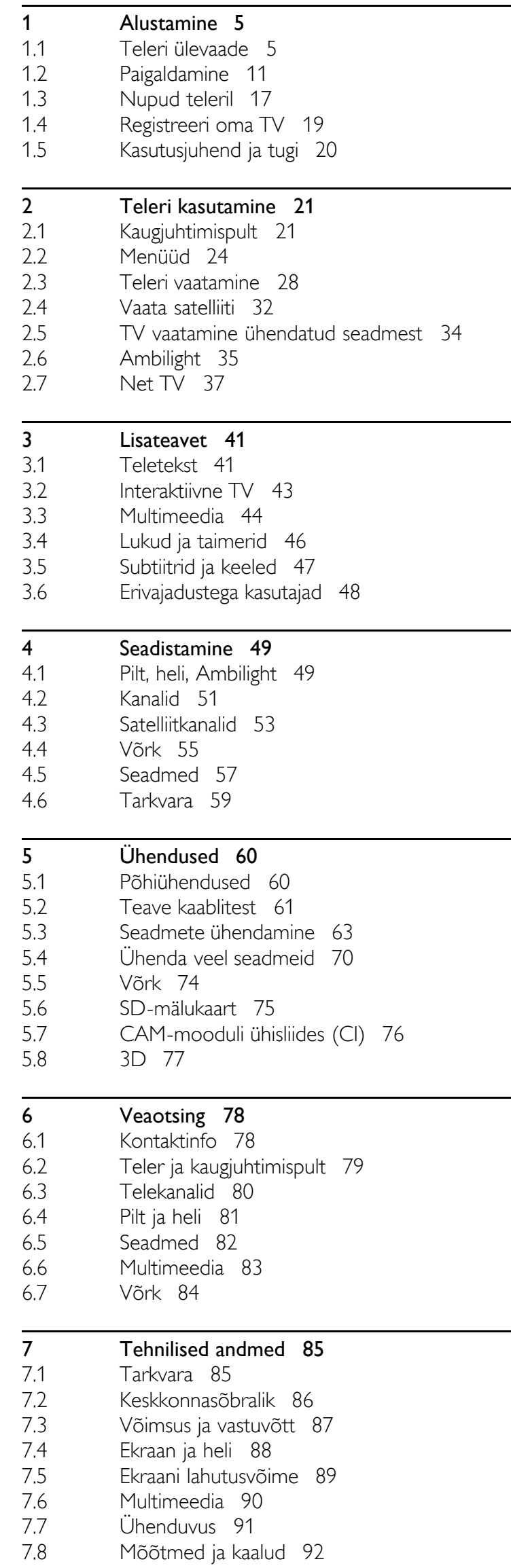

Indeks 93

# 1 Alustamine

#### 1.1 Teleri ülevaade

# Kaugjuhtimispult

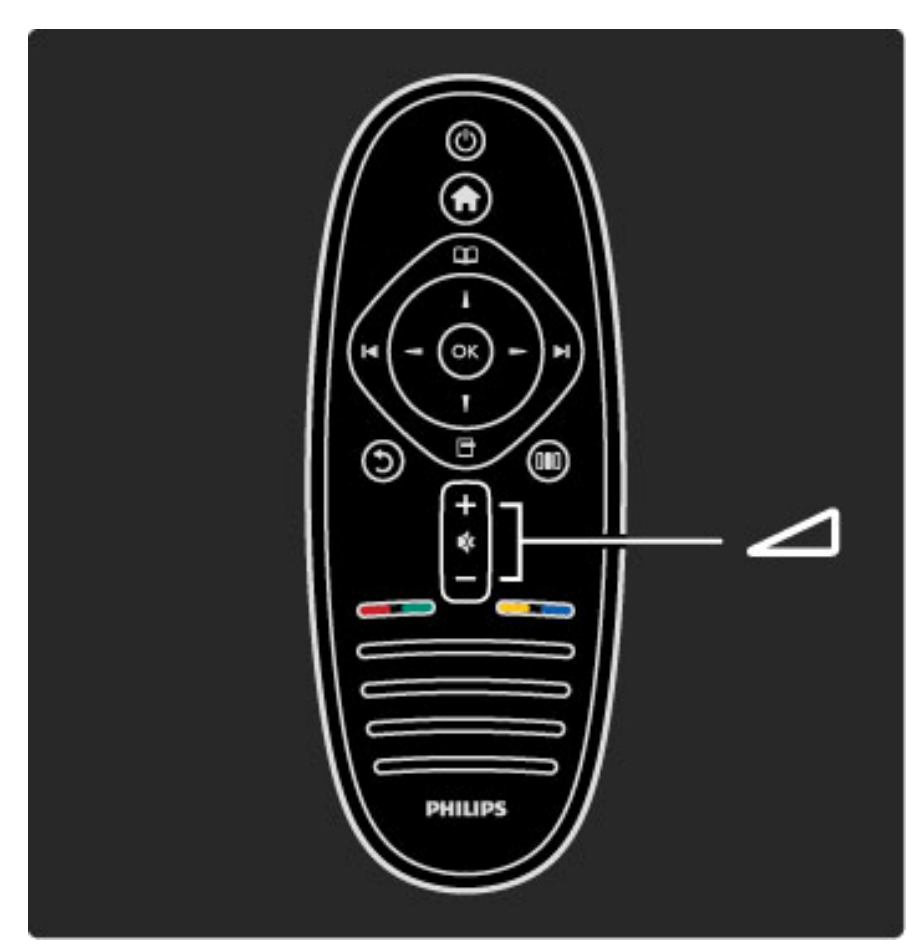

Helitugevuse muutmine.

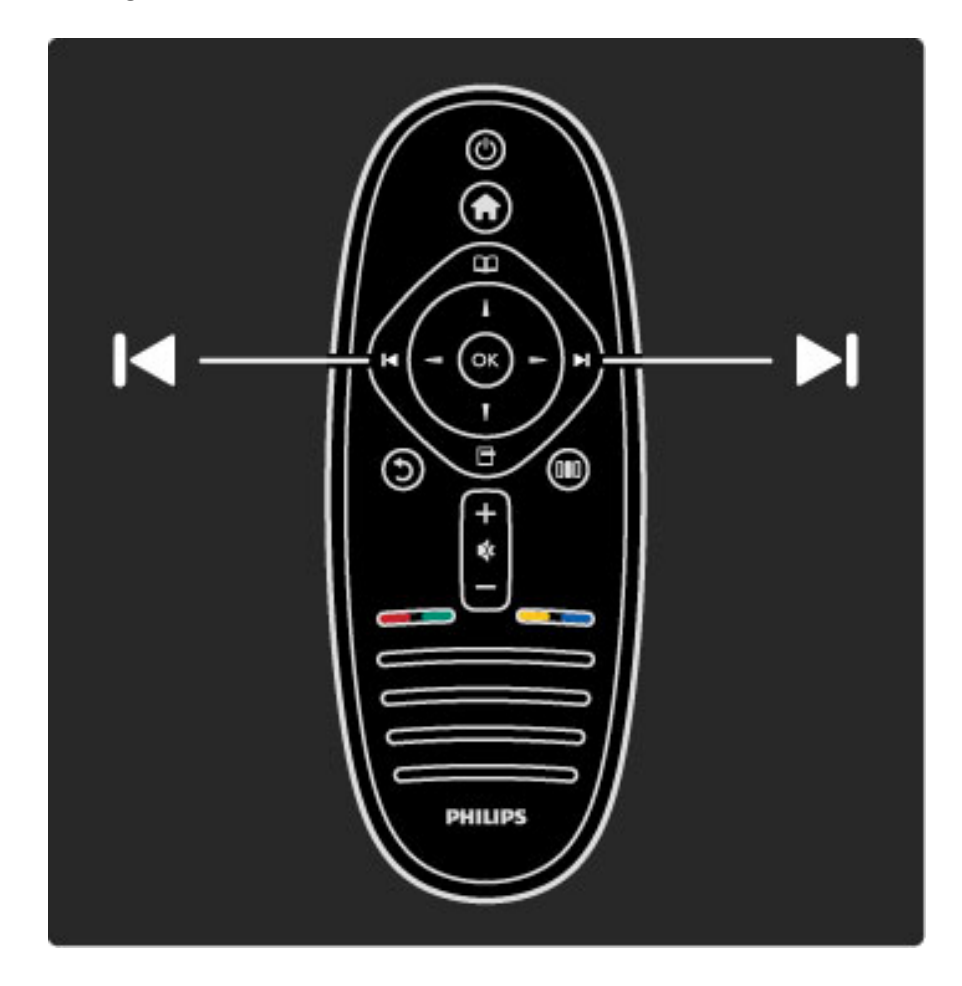

Telerikanalite valimine

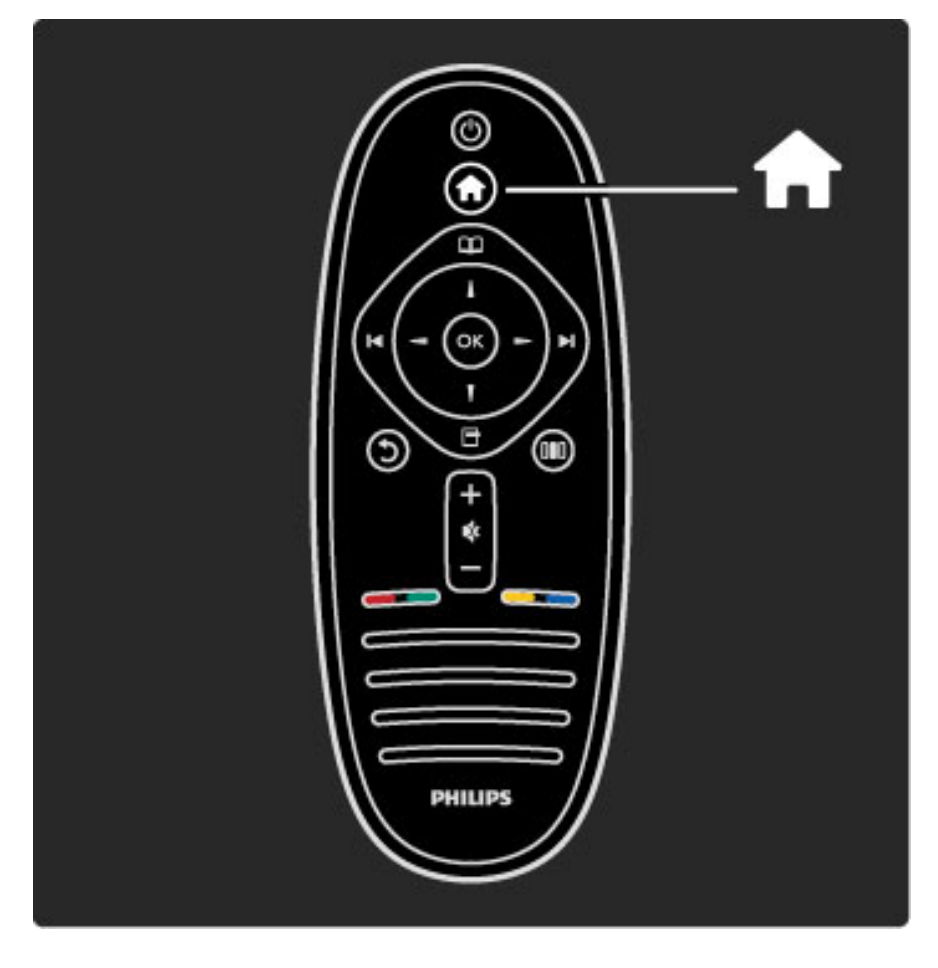

Kodumenüü **f** avamine ja sulgemine.

Kodumenüüst saate alustada ja peatada teleritegevusi, näiteks teleri vaatamine või filmi vaatamine ühendatud DVD-mängijast.

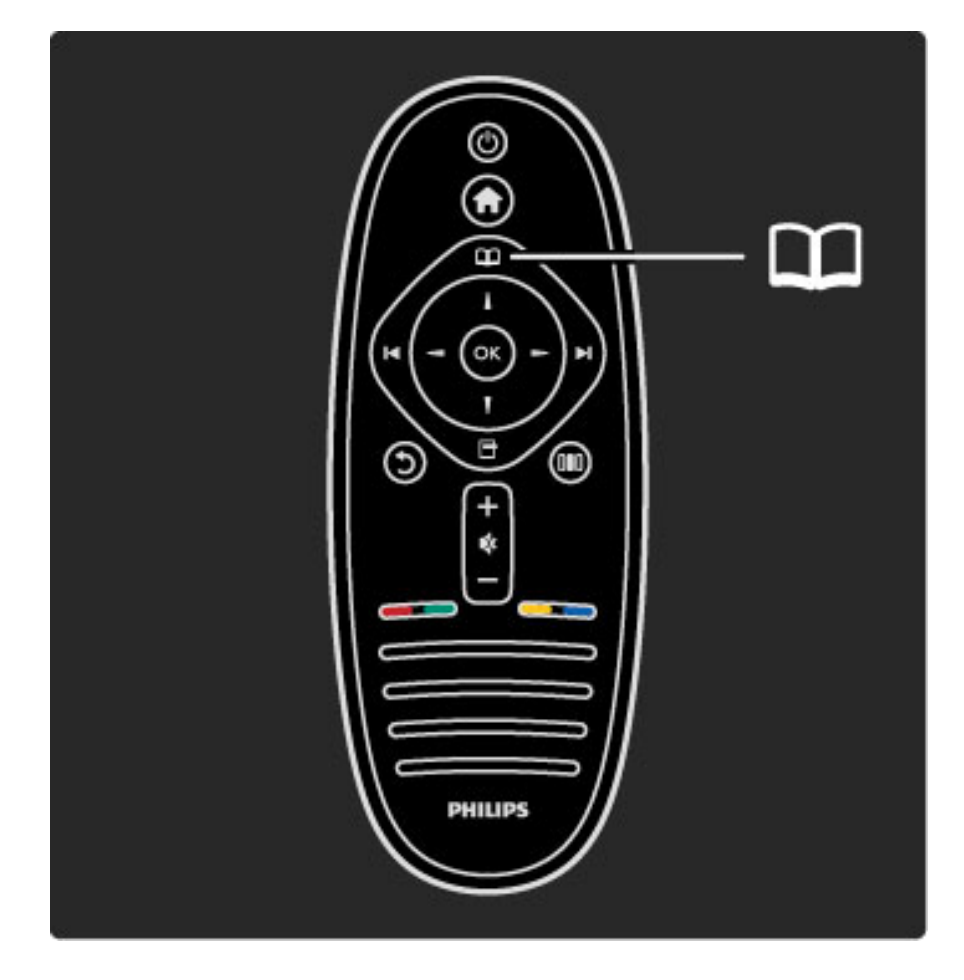

Sirvimismenüü **m** avamine või sulgemine.

Sirvimismenüüs saate avada teleteksti, kanalite loendi või telekava.

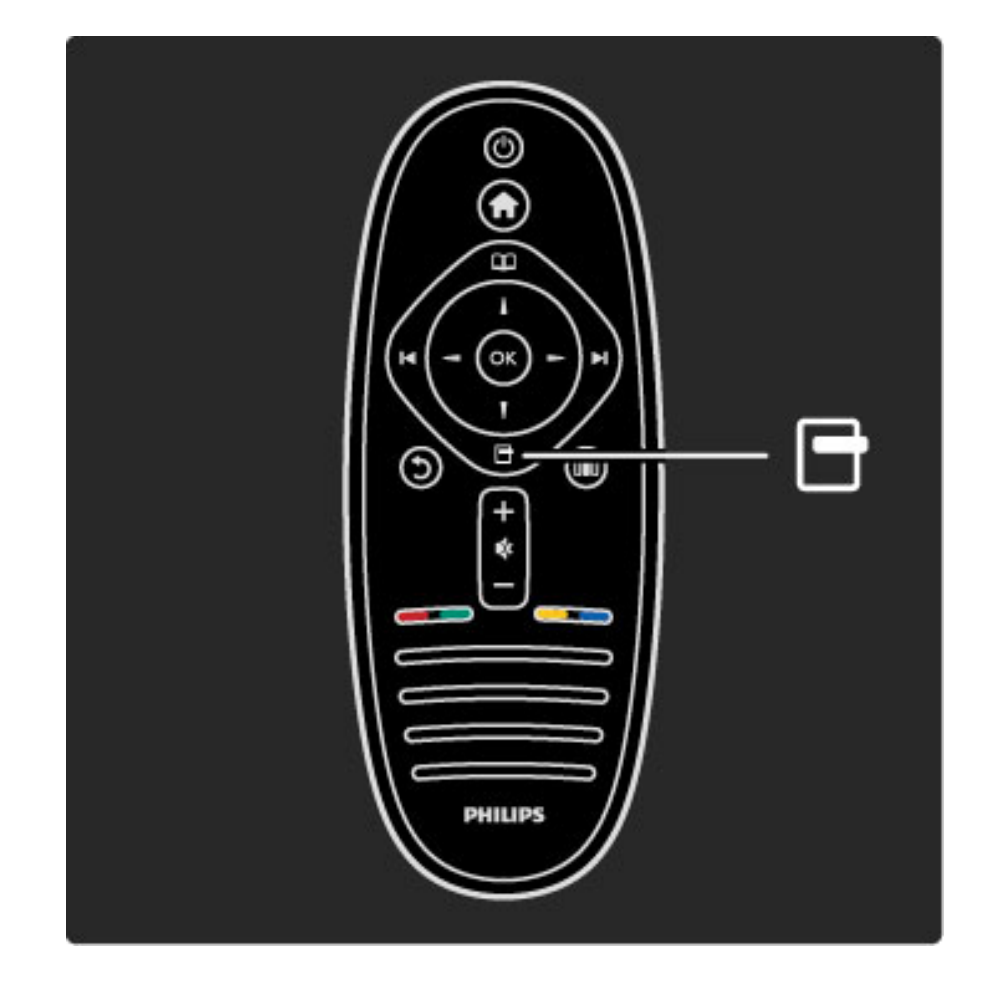

Valikumenüü avamine ja sulgemine.

Valikumenüüs saate valida ekraanil kuvatava infoga seotud seadeid.

Kanali vaatamisel saate selle märkida lemmikuks või peatada ekraanil kuvatava slaidiseansi oma fotodest.

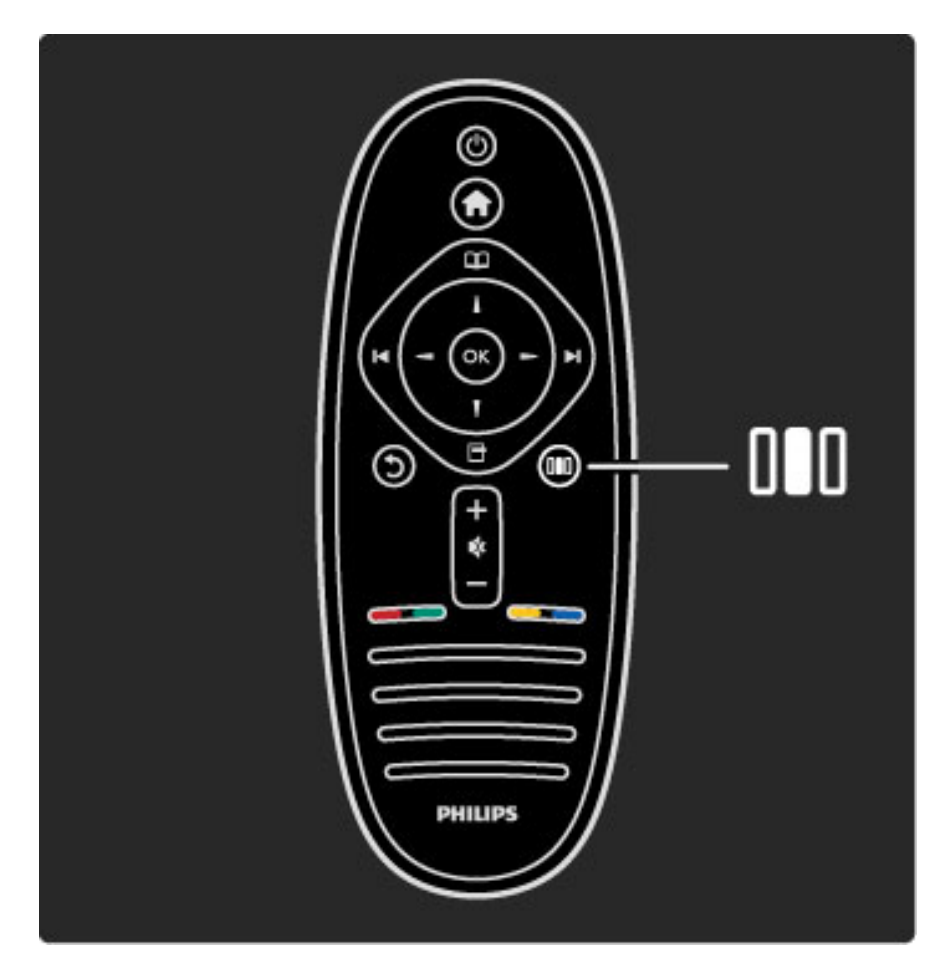

Häälestusmenüü **III** avamine ja sulgemine.

Häälestusmenüüs saate kiiresti häälestada mõningaid pildi- ja heliseadeid.

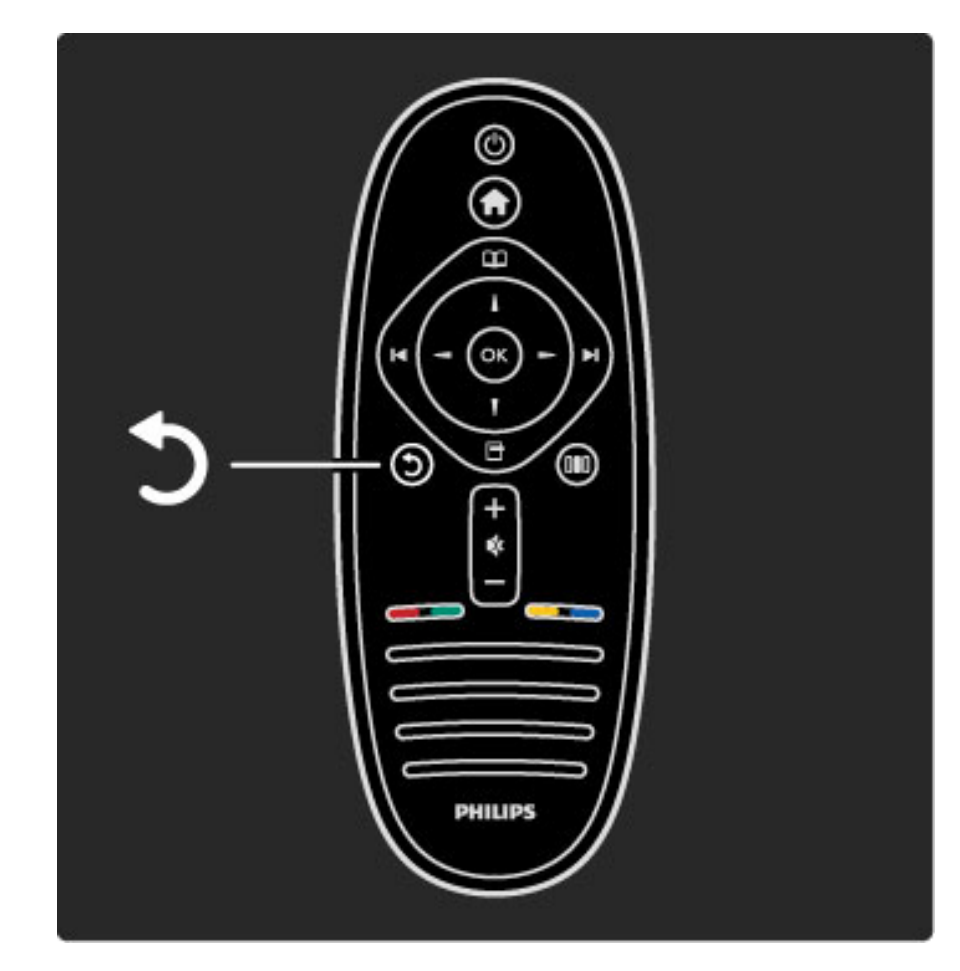

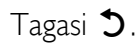

Tagasinupu abil saate liikuda eelmisele telekanalile või menüüs ühe sammu võrra tagasi.

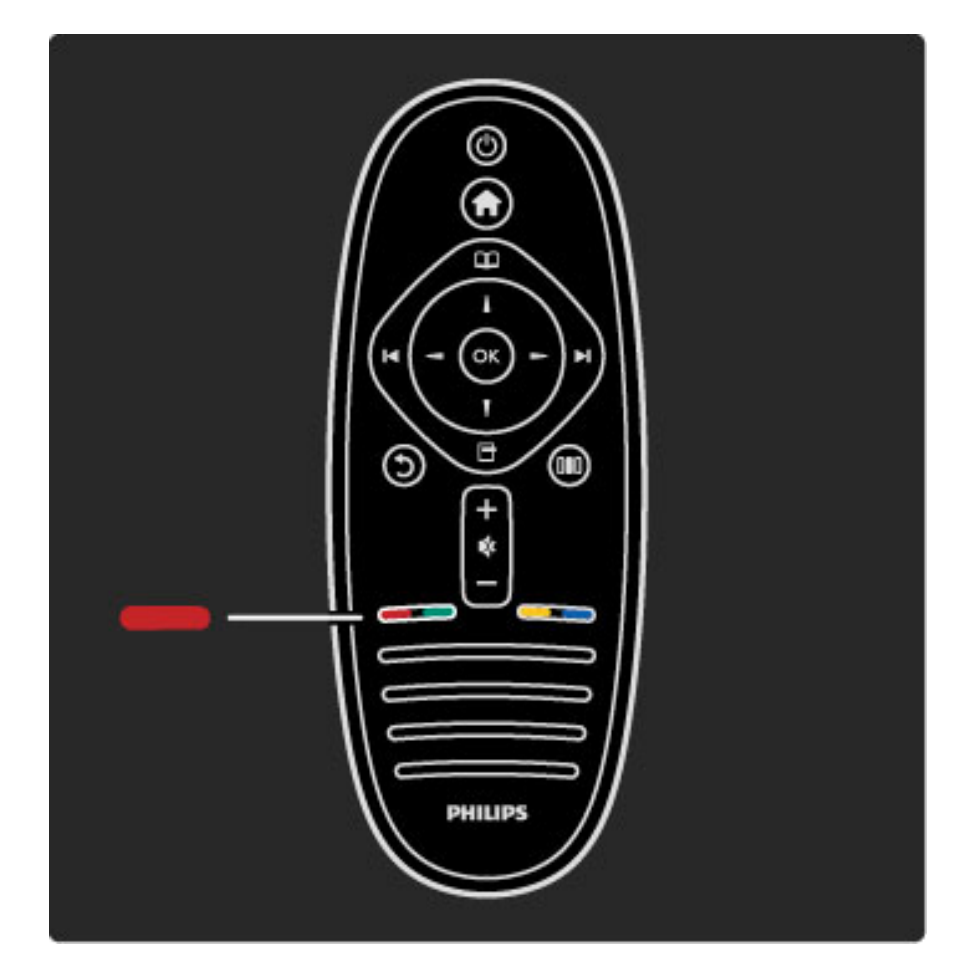

#### Punane

Punase nupu abil valige punane suvand või avage digitaalsed Interaktiivse TV teenused või mõned teleriesitluse lõigud.

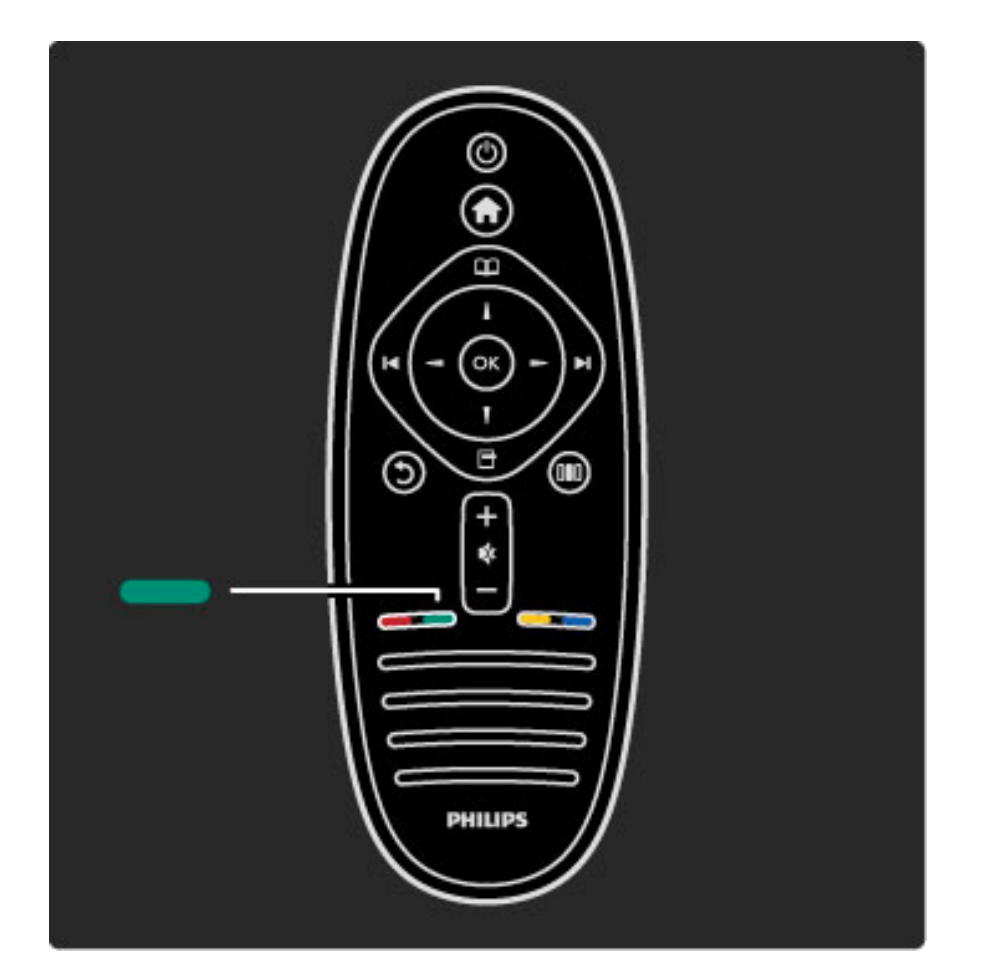

#### Roheline

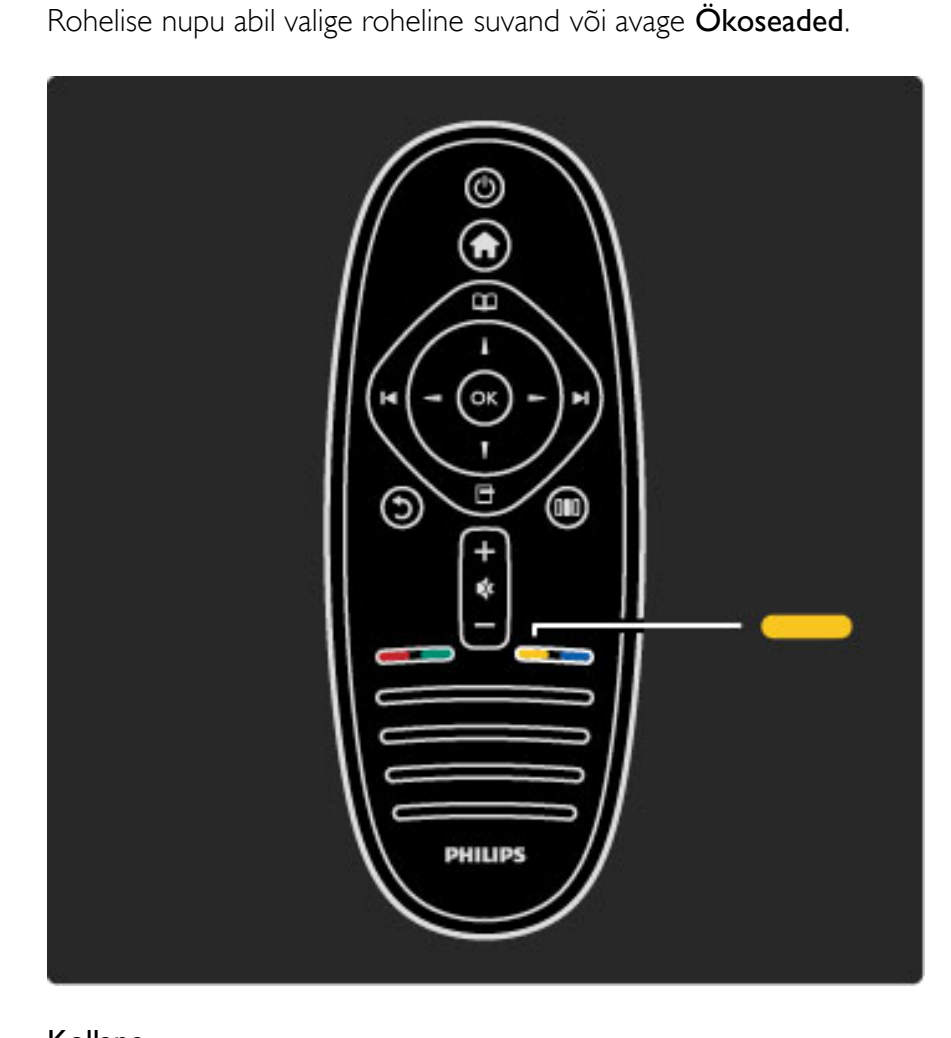

# Kollane

Kollase nupu abil valige kollane suvand või avage Kasutusjuhendi menüü.

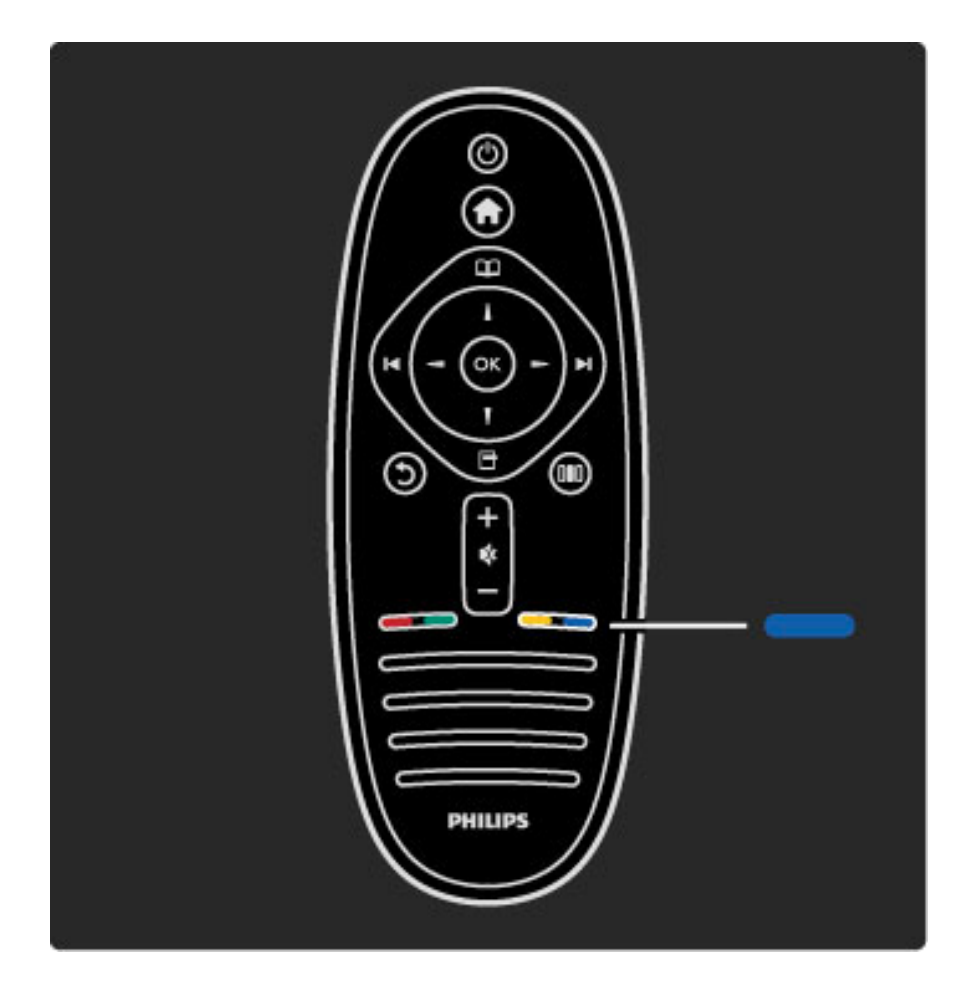

#### Sinine

Sinise nupu abil valige sinine suvand.

Lisateavet kaugjuhtimispuldi kohta leiate jaotisest Kasutusjuhend > Teleri kasutamine > Kaugjuhtimispult > Ülevaade.

Teine võimalus on otsida iga teema kohta teavet lehelt  $\mathsf Q$  Otsi.

Vajutage järgmise teleriülevaate valimiseks nuppu .

# Teleri menüüd

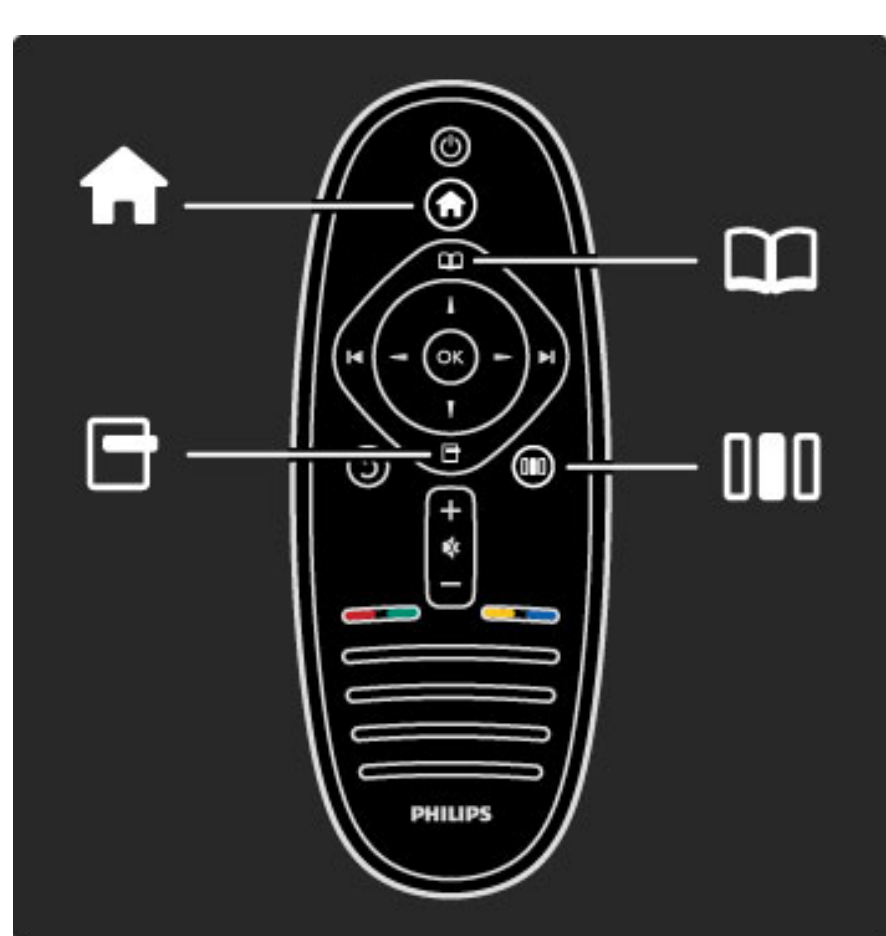

Telerit saate juhtida nelja menüü abil. Tutvuge ja õppige neid üksikasjalikult kasutama.

- Menüü Kodu
- Menüü Sirvi
- Menüü Valikud
- Menüü Häälestus

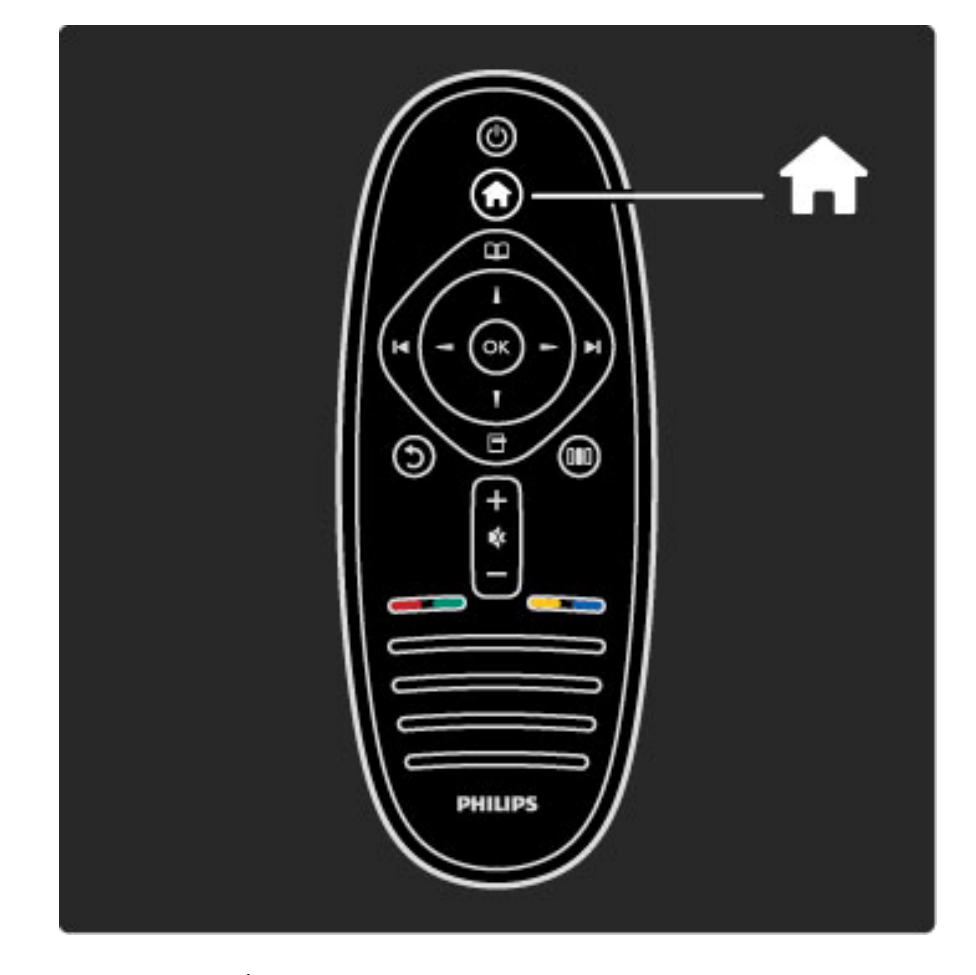

Kodumenüü **f** avamine ja sulgemine.

Avage Kodumenüü teleri kasutamise alguspunktina.

Kodumenüüst saate alustada ja peatada teleriga seotud tegevusi, näiteks teleri vaatamist – Teleri vaatamine – või filmi vaatamist ühendatud DVD-mängijast.

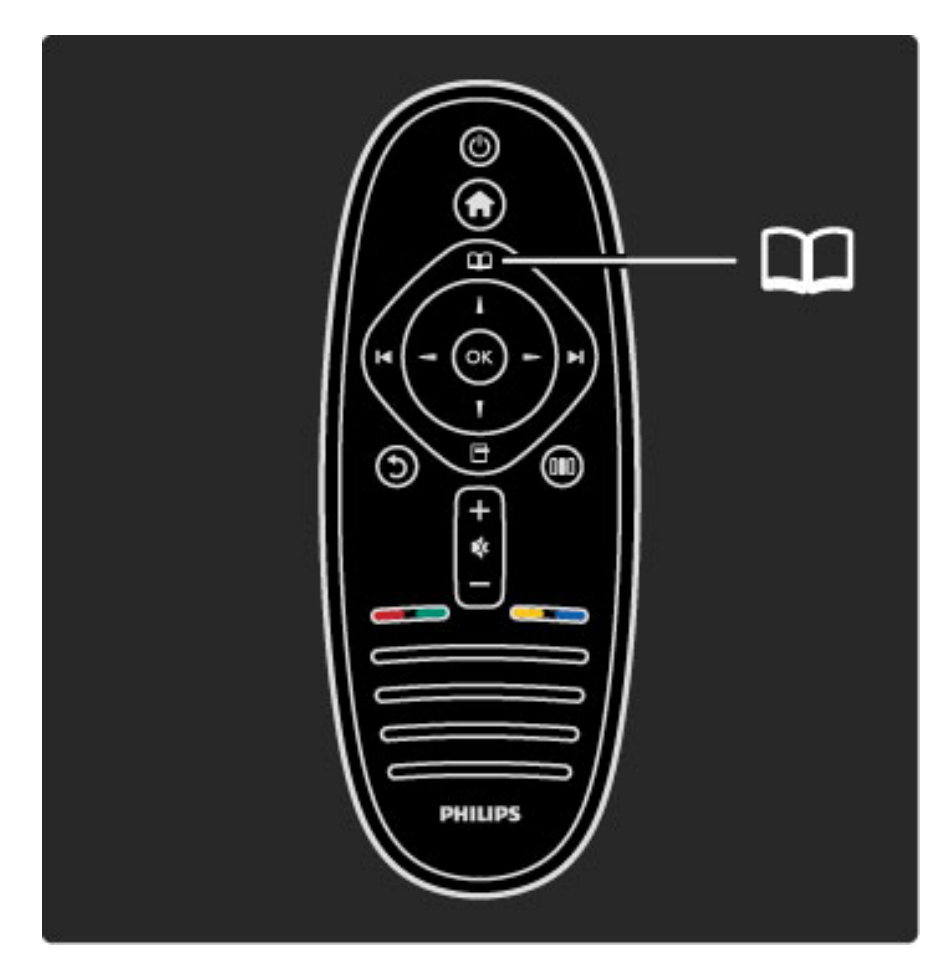

Sirvimismenüü **m** avamine või sulgemine.

Kodumenüüst alustatud tegevuse sisu leidmiseks avage Sirvimismenüü.

Teleri vaatamise ajal võite leida Kanalite loendist kanaleid või avada Teleteksti.

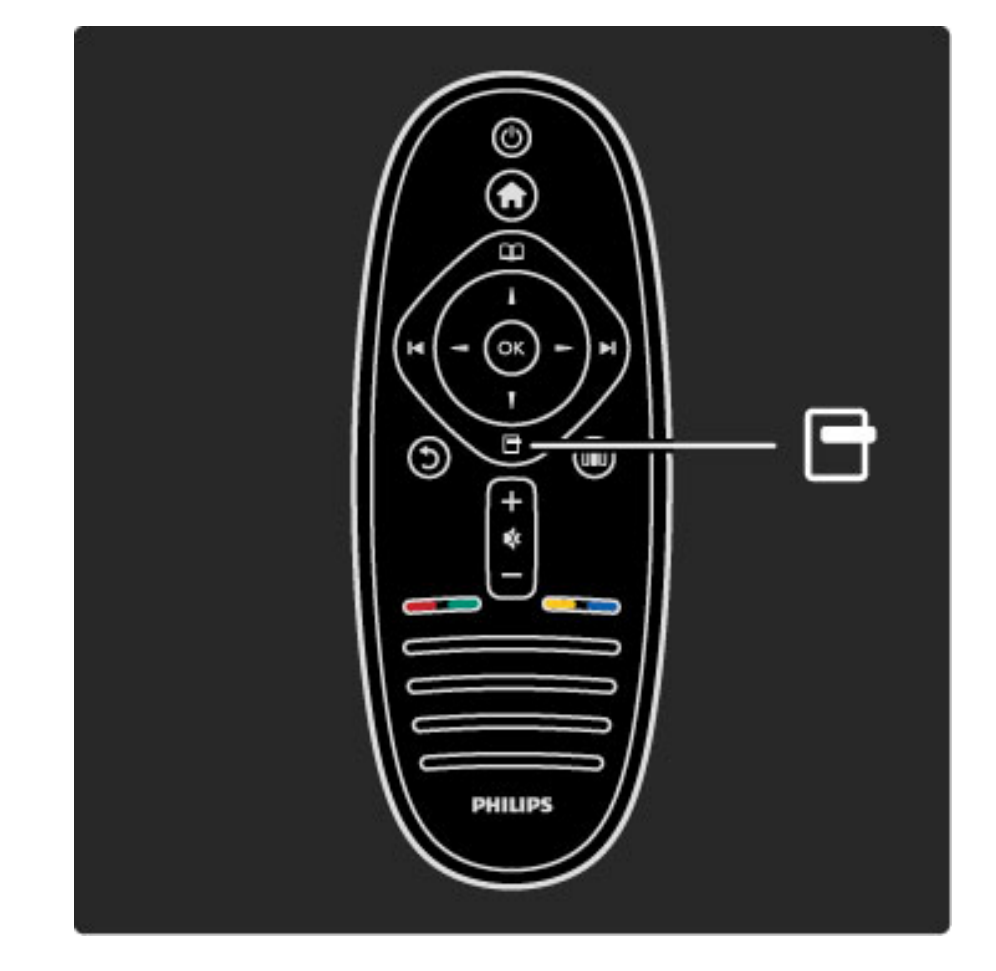

#### Valikumenüü avamine ja sulgemine $\Box$

Avage Valikumenüü, et valida ekraanil kuvatava infoga seotud seaded.

Kanali vaatamisel märkige see lemmikuks või avage DVD-filmi vaatamisel DVD-plaadi menüü.

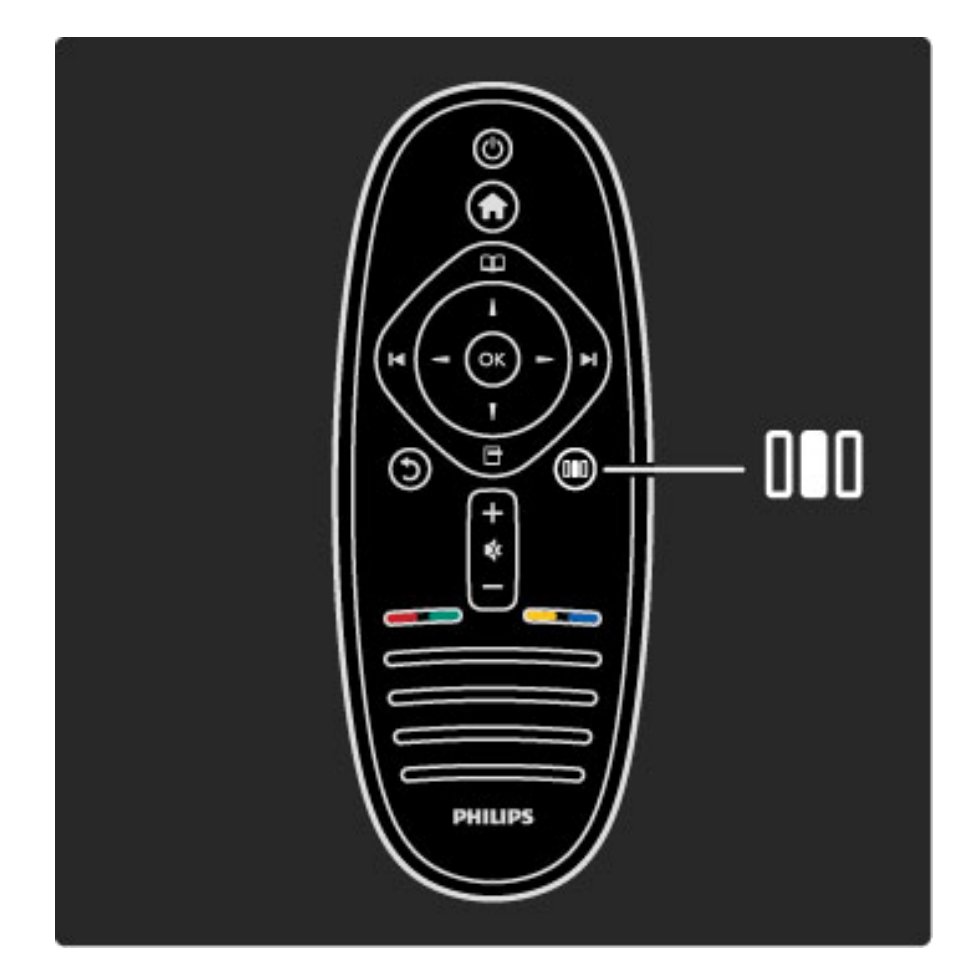

Häälestusmenüü avamine ja sulgemine DO

Avage Häälestusmenüü, et häälestada kiiresti mõningaid pildi- ja heliseadeid.

Te võite Nutika pildi seadeks valida Mäng, mis on mängimiseks sobivaim, või muuta teleri kõlarite Ruumilise heli seadeid.

Teine võimalus on otsida iga teema kohta teavet Kasutusjuhendi lehelt  $Q$  Otsi.

## Seadmete ühendamine

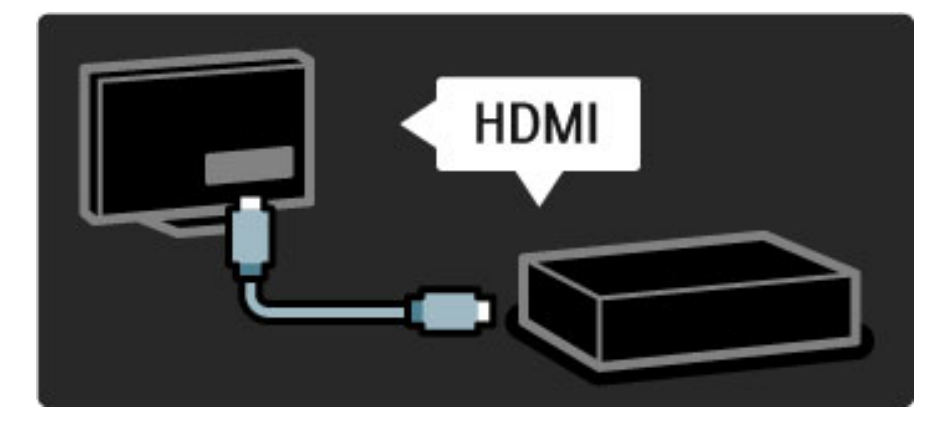

Kasutage DVD-, Blu-ray plaadimängija või mängukonsooli ühendamiseks HDMI-ühendust.

HDMI-ühendus pakub parimat pildi- ja helikvaliteeti ning kui teie seadmel on EasyLink (HDMI-CEC), saab teler selle seadme lisada Kodumenüüsse automaatselt.

Kui seade lisatakse Kodumenüüsse, saate seda valida selle kava vaatamiseks. Kui seadmel puudub EasyLink või te ei kasuta HDMIühendust, peate ühendatud seadme lisama Kodumenüüsse, kasutades menüüjaotist Lisa oma seadmed.

Lisateavet seadmete lisamise kohta lugege jaotisest Kasutusjuhend > Teleri kasutamine > Menüüd > Kodumenüü.

Lisateavet EasyLinki kohta leiate jaotisest Kasutusjuhend > Seadistamine > EasyLink HDMI-CEC.

Peatükis Kasutusjuhend > Ühendused olevad sarnased joonised aitavad teil ühendada enamiku peamisi seadmeid.

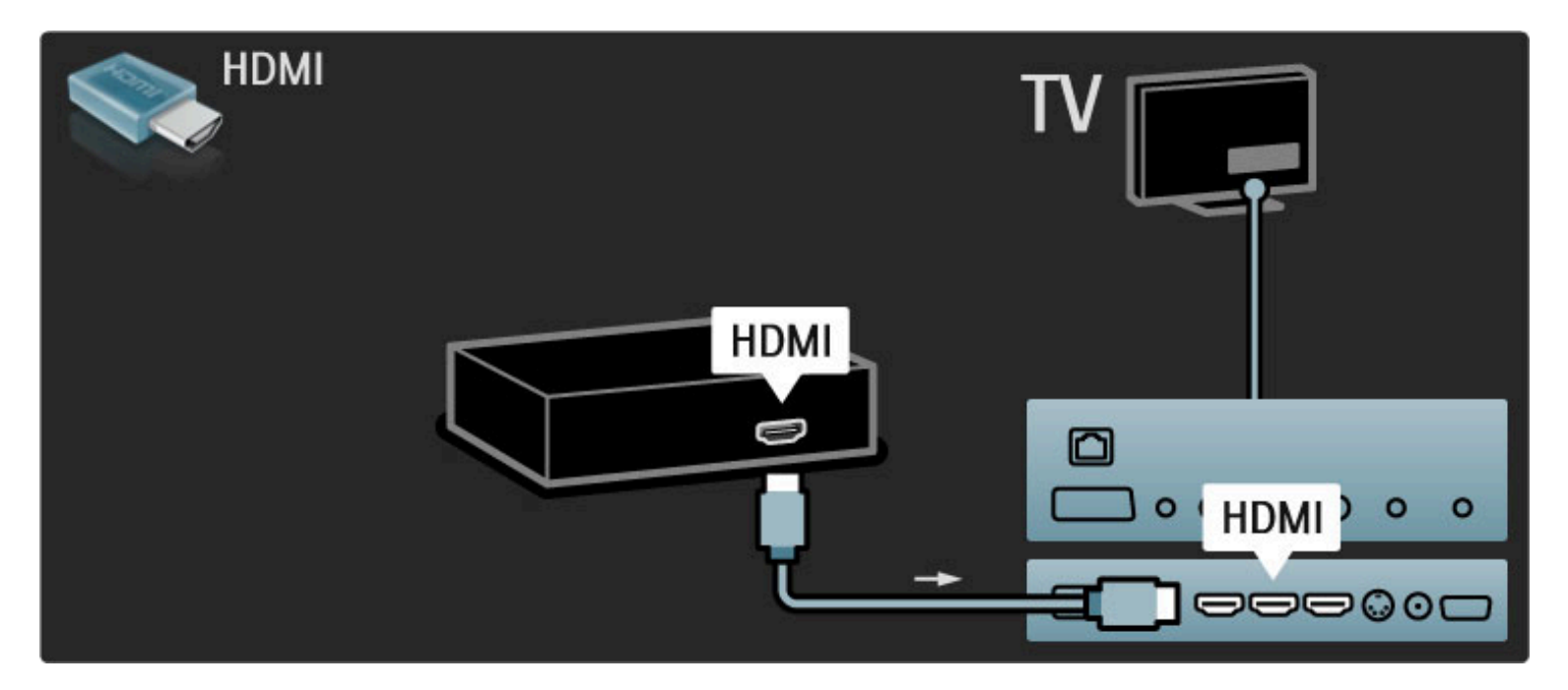

# Kõrglahutusega teler

See teler suudab kuvada kõrglahutuslikke saateid. HD-telesaadete nautimiseks peate kõigepealt HD-saated vastu võtma. Kui te HDsaateid ei vaata, siis on pildi kvaliteet sama kui tavateleril.

#### Vaadake HD-telesaateid . . .

• Blu-ray plaadimängijast;

• HDMI-ühendusega digitaalsest HD-vastuvõtjast ja HD-saadete tellimisega;

- välisantenni kaudu HD-saadete edastajatelt
- digitaalvõrgus HD-saateid pakkuvatelt kanalitelt;
- HDMI-ga ühendatud HD-mängukonsoolilt ja mängides HD-mänge.

### HD-videolõik

Kogemaks HD-saadete oivalist teravust ja pildikvaliteeti,võite kõrglahutusega videolõigu käivitada Kodumenüüst. Vajutage Kodu > Seadistamine > Demode vaatamine (Seadistusmenüü teisel leheküljel).

Lisateabe saamiseks pöörduge müügiesindaja poole. HD-kanalite loetelu või teenusepakkujate leidmiseks avage www.philips.com/support KKK-leht.

# Võrk ja Net TV

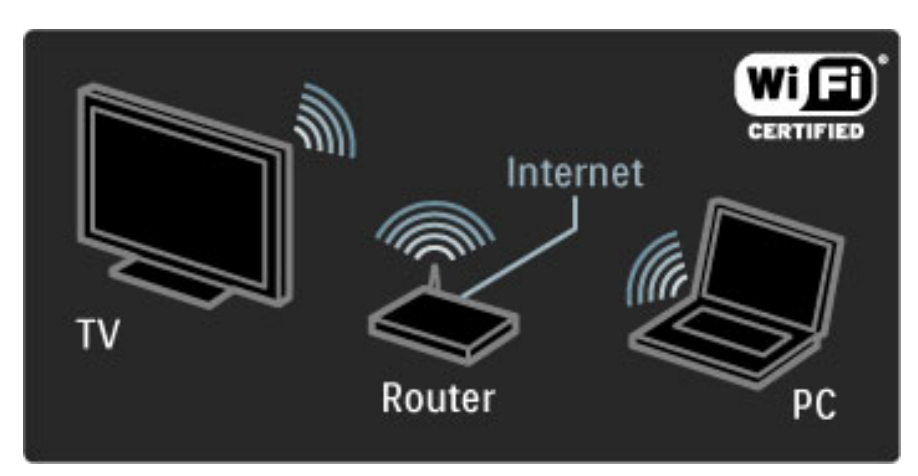

#### Traadita arvutivõrk

Ühendage see teler lihtsalt koduse traadita arvutivõrguga. Teil pole vaja kasutada võrgukaablit. Nautige oma arvuti pilte, video- ja muusikafaile suurelt teleriekraanilt.

Lisateavet arvutivõrgu kohta leiate jaotisest Kasutusjuhend > Seadistamine > Võrk.

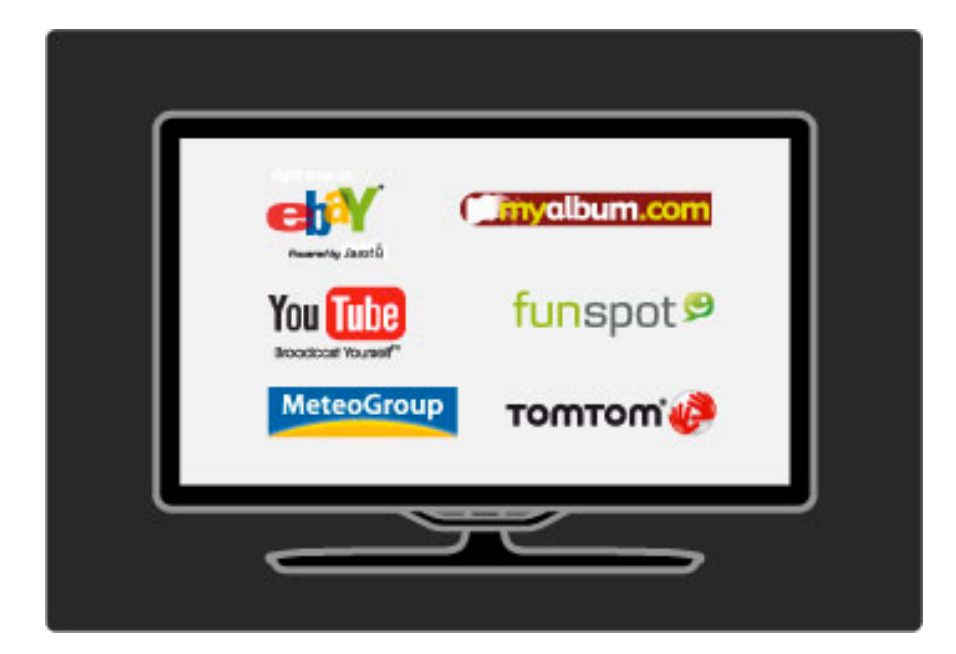

### Net TV

Kui teie koduses võrgus on Interneti-ühendus, võite ühendada Net TV, mis pakub teile võrgus olevaid filme, pilte, muusikat, meelelahutuslikku teavet, mänge ja palju muud.

Lisateavet Net TV kohta leiate jaotisest Kasutusjuhend > Teleri kasutamine > Net TV.

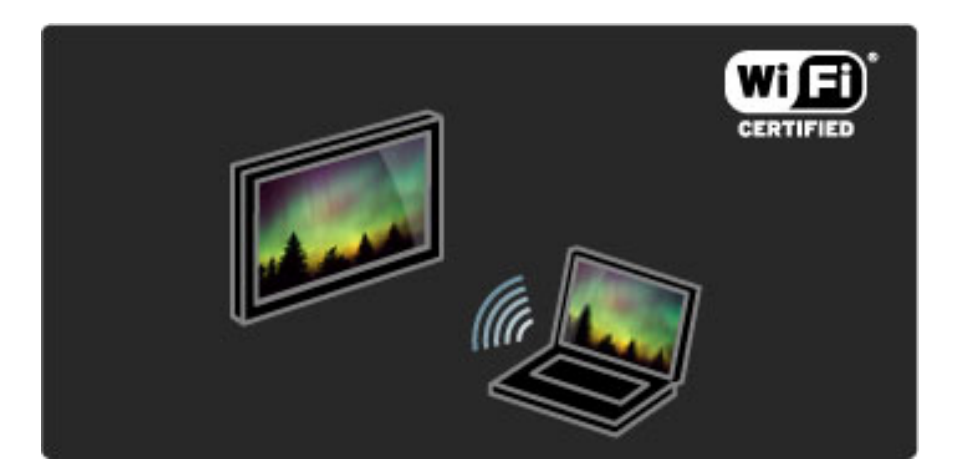

#### Wi-Fi MediaConnect

Funktsiooni Wi-Fi MediaConnect saate kasutada failide (nt filmide, muusika või esitluste) projitseerimiseks traadita ühenduse kaudu sülevõi lauaarvutist telerisse.

Lisateavet funktsiooni Wi-Fi MediaConnect kohta leiate jaotisest Kasutusjuhend > Seadistamine > Võrk > Wi-Fi MediaConnect.

# Satelliitvastuvõtja

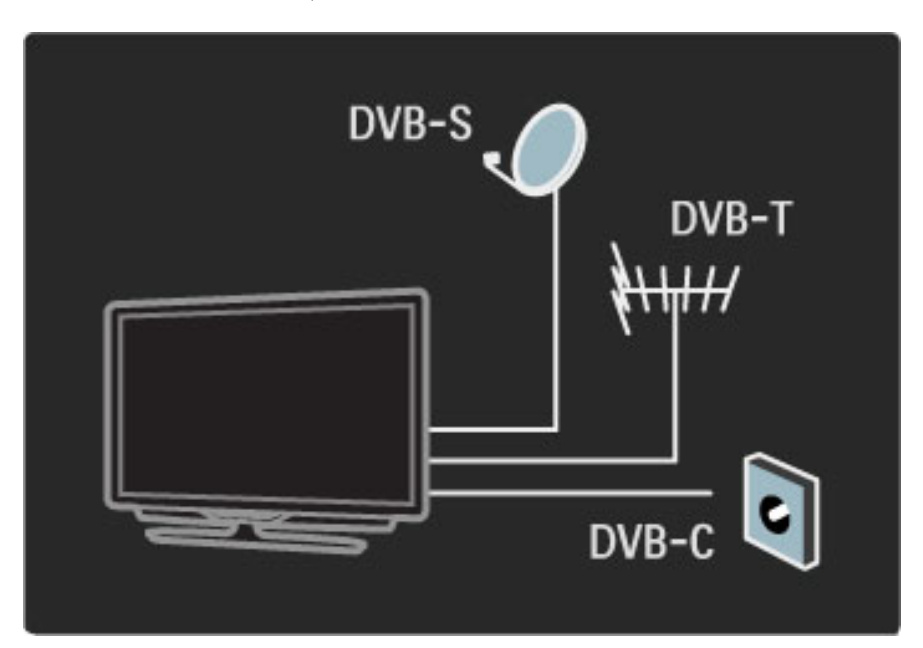

Lisaks DVB-T ja DVB-C vastuvõtule on sellel teleril ka sisseehitatud satelliitvastuvõtja DVB-S. Te saate ühendada satelliiditaldriku ja võtta vastu digitaalseid satelliitkanaleid.

Lisateavet satelliitkanalite kohta leiate jaotisest Kasutusjuhend > Seadistamine > Satelliitkanalid.

# 1.2 Paigaldamine

# Paigaldamine seinale või lauale

*Teleriga kaasasolevat kaks-ühes alust saab kasutada nii lauapealse aluse kui ka seinatoena. Juhised kaks-ühes aluse paigaldamiseks leiate ka trükitud lühijuhendist.*

#### Lugege järgnevatel lehekülgedel asuvaid juhiseid.

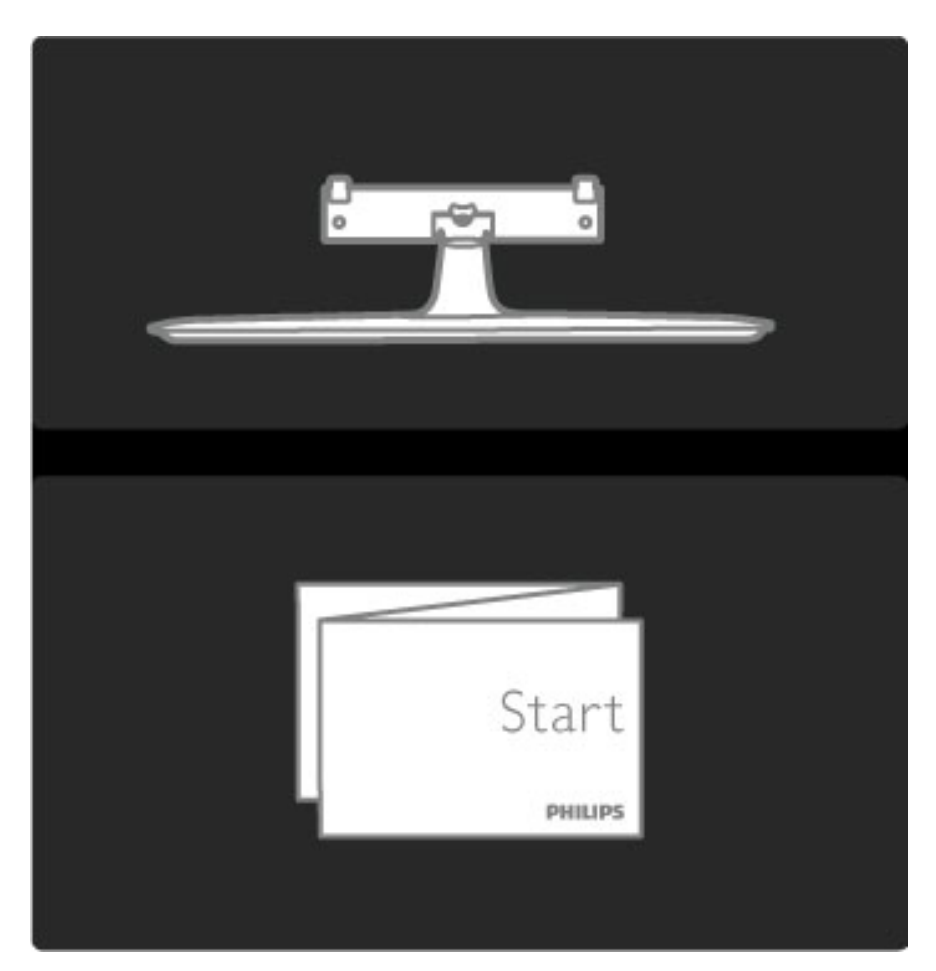

#### Ettevaatust

Teleri seinale paigaldamine nõuab erioskusi ning seda peaks tegema vaid vastavate oskustega töölised. Teleri seinale paigaldamisel tuleb järgida teleri kaalust lähtuvaid ohutusnõudeid. Enne teleri paigutamist lugege ka ohutusjuhiseid.

*Koninklijke Philips Electronics N.V. ei kanna mingit vastutust vale paigaldamise eest, mis põhjustas õnnetuse või vigastuse.*

Vajadusel eemaldage teler aluselt.

Teleri seinale paigaldamiseks on tarvis kaht kruvi, millega teler aluse külge kinnitada, ja kaht paigaldusregulaatorit, nagu joonisel näidatud.

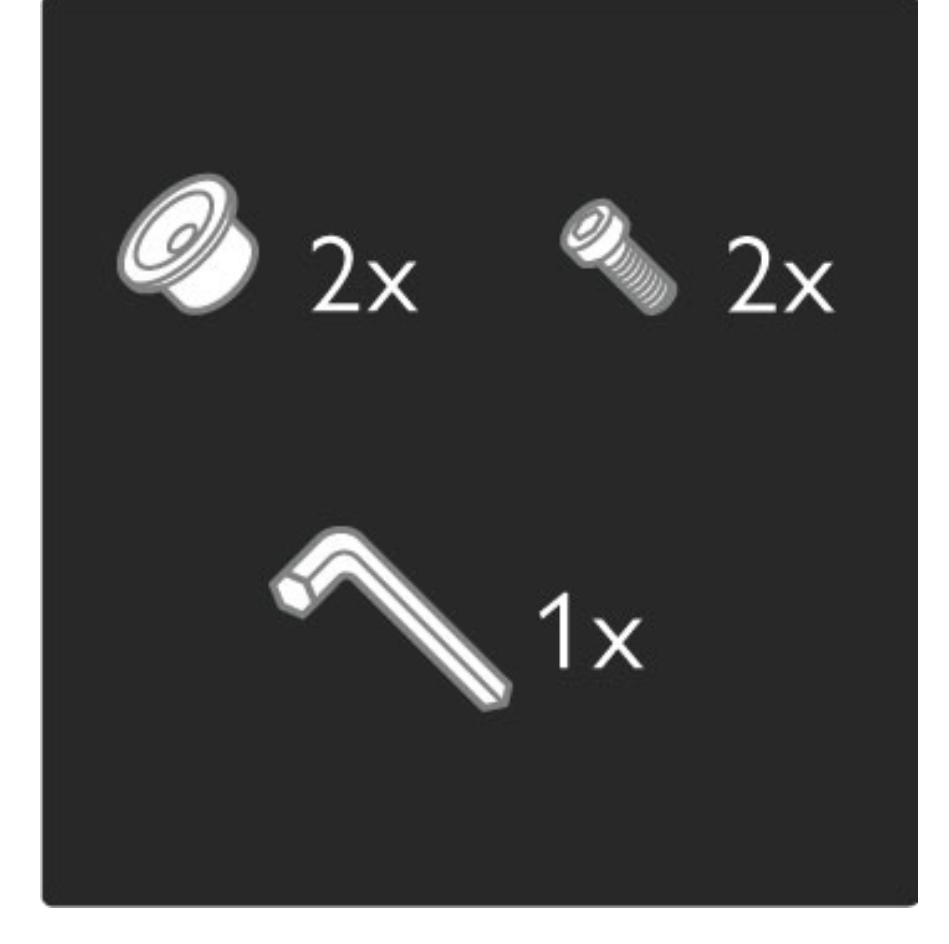

Keerake lati keskel olev polt kaasasoleva kuuskantvõtmega lahti.

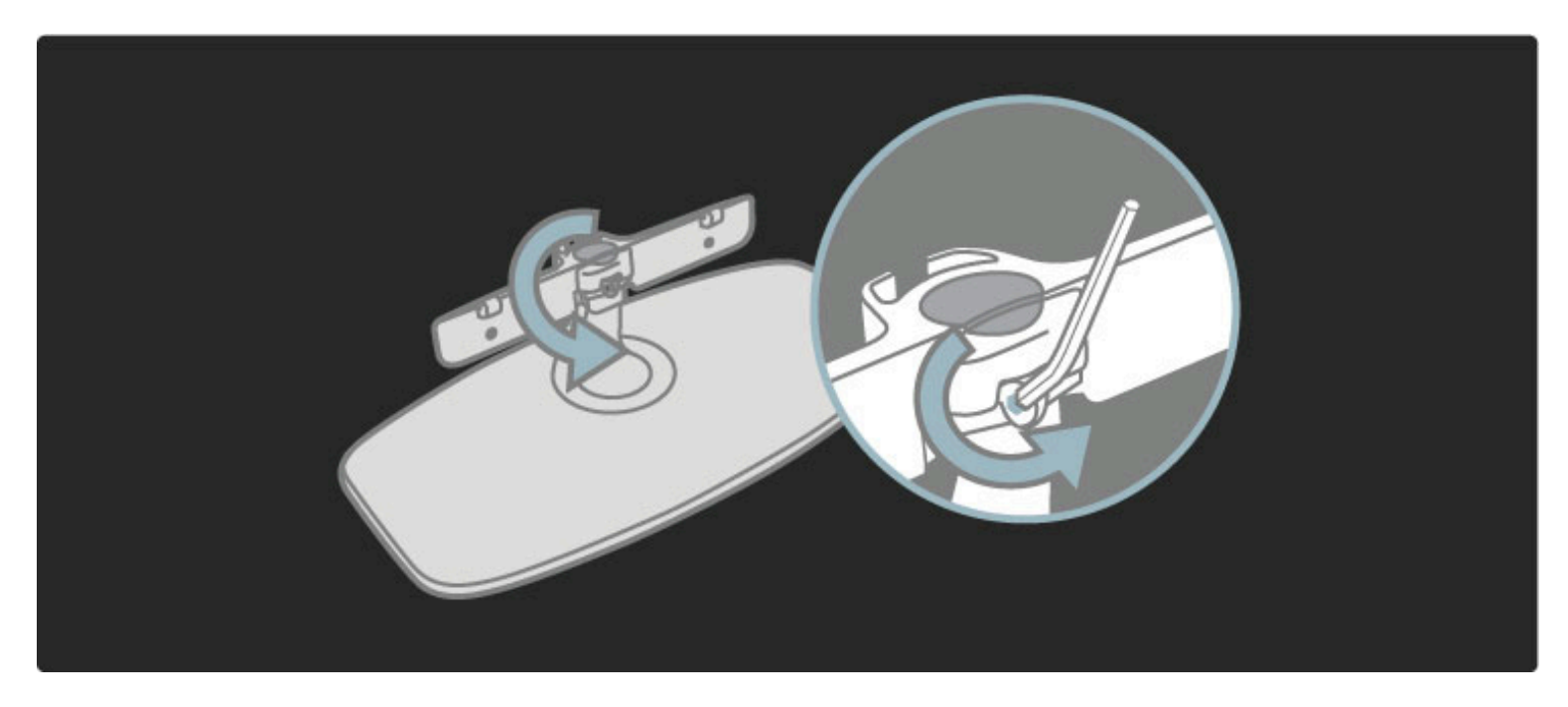

Pöörake latt nii, nagu joonisel näidatud.

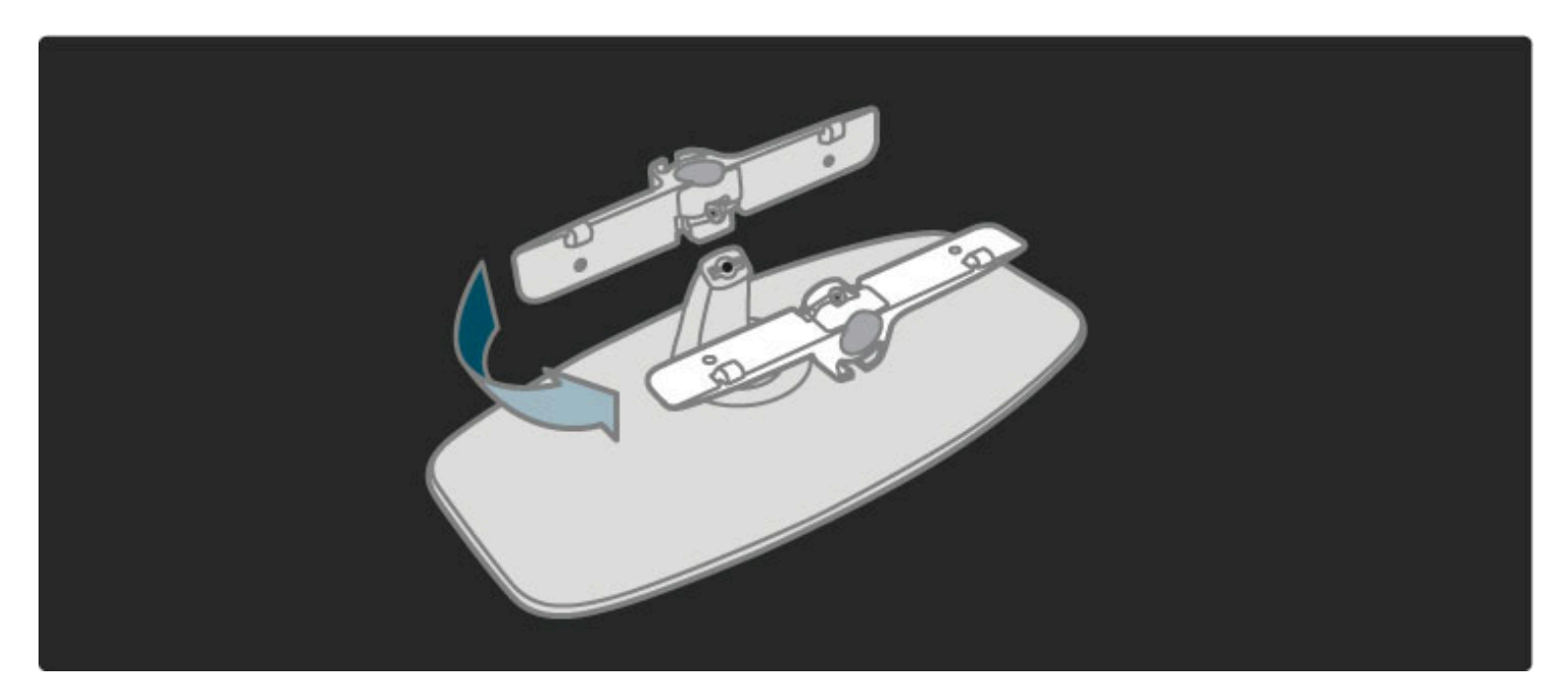

Liigutage latti alusel ja kinnitage polt kuuskantvõtmega.

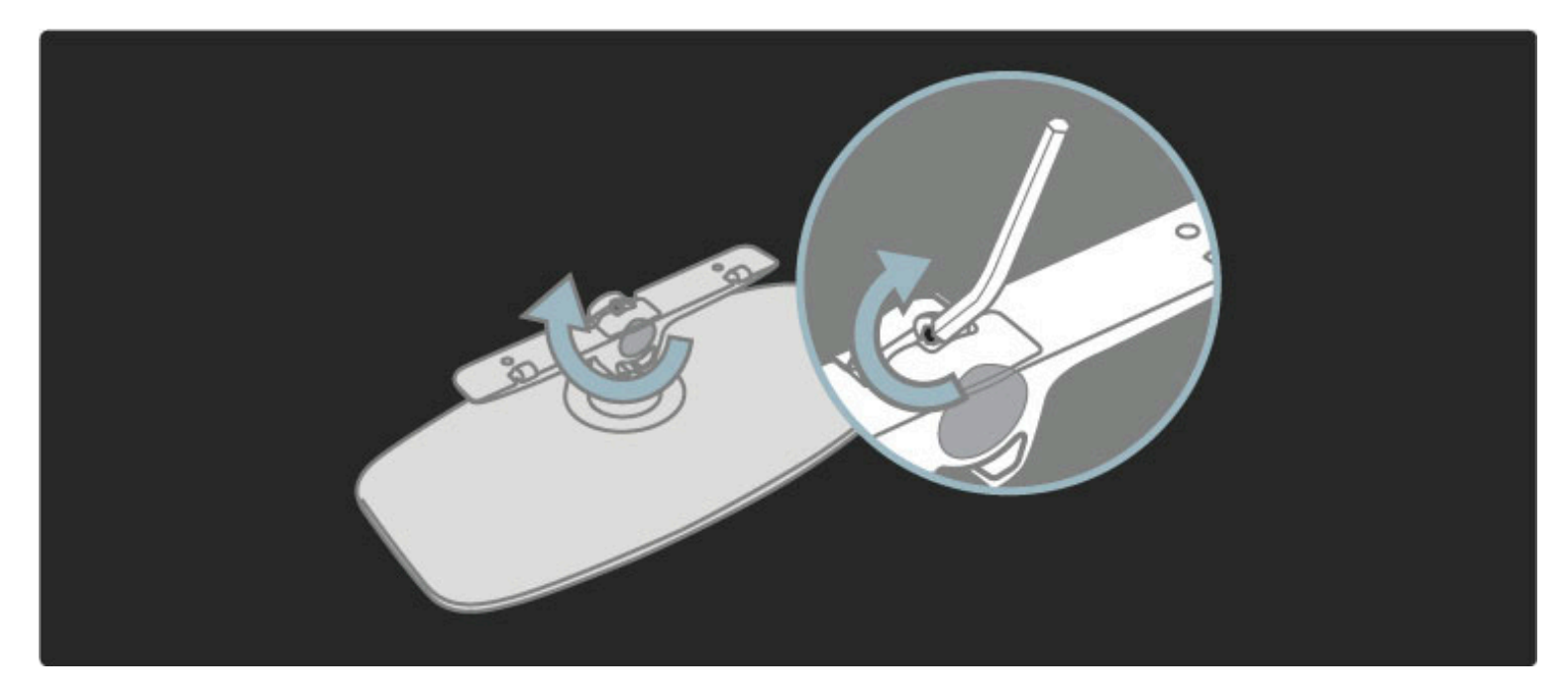

Kinnitage alus teleri külge.

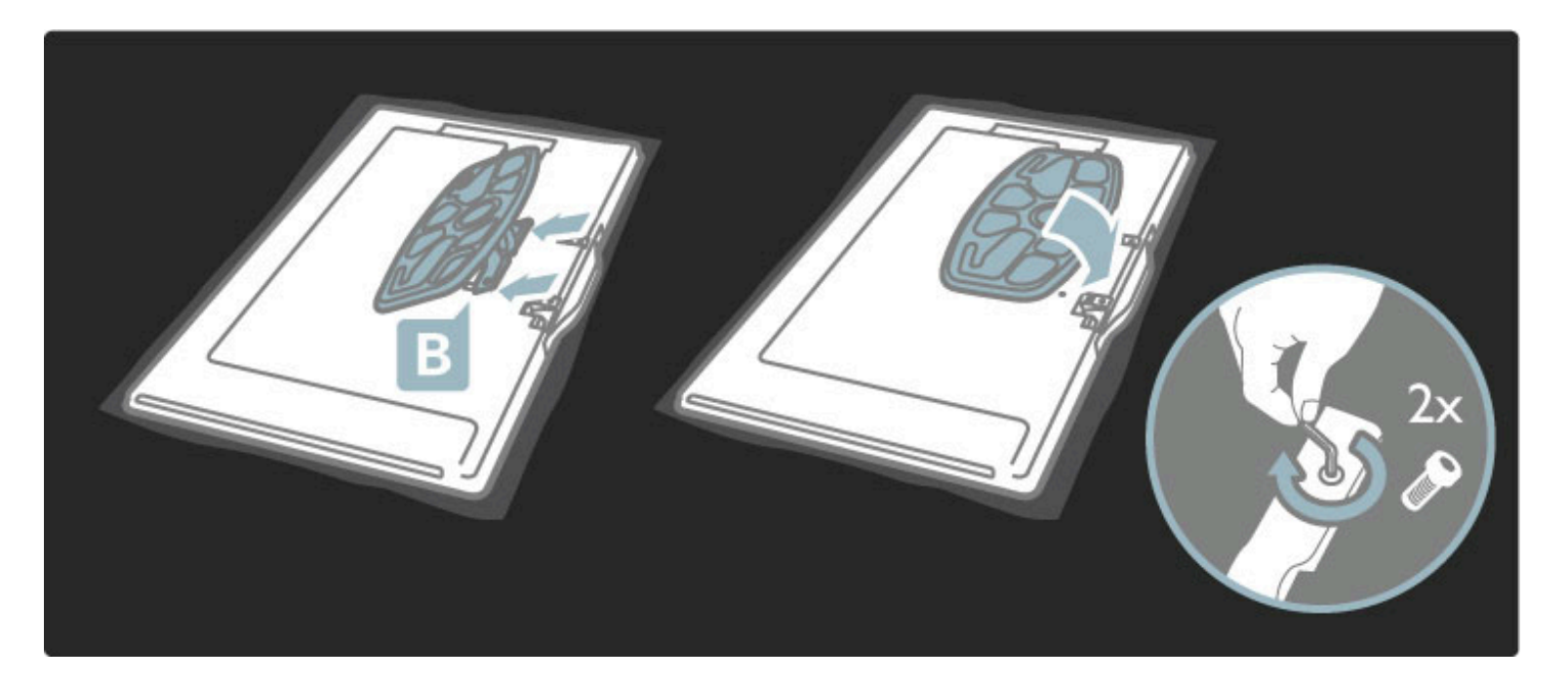

Teler asub õigel kõrgusel, kui teie silmad on istudes ekraani keskpuntiga samal kõrgusel.

Vahemaa kahe kinnituspunkti vahel . . .

- $-81$  cm / 32 tolli = 260 mm
- 102 cm / 40 tolli = 300 mm
- 117 cm / 46 tolli = 340 mm

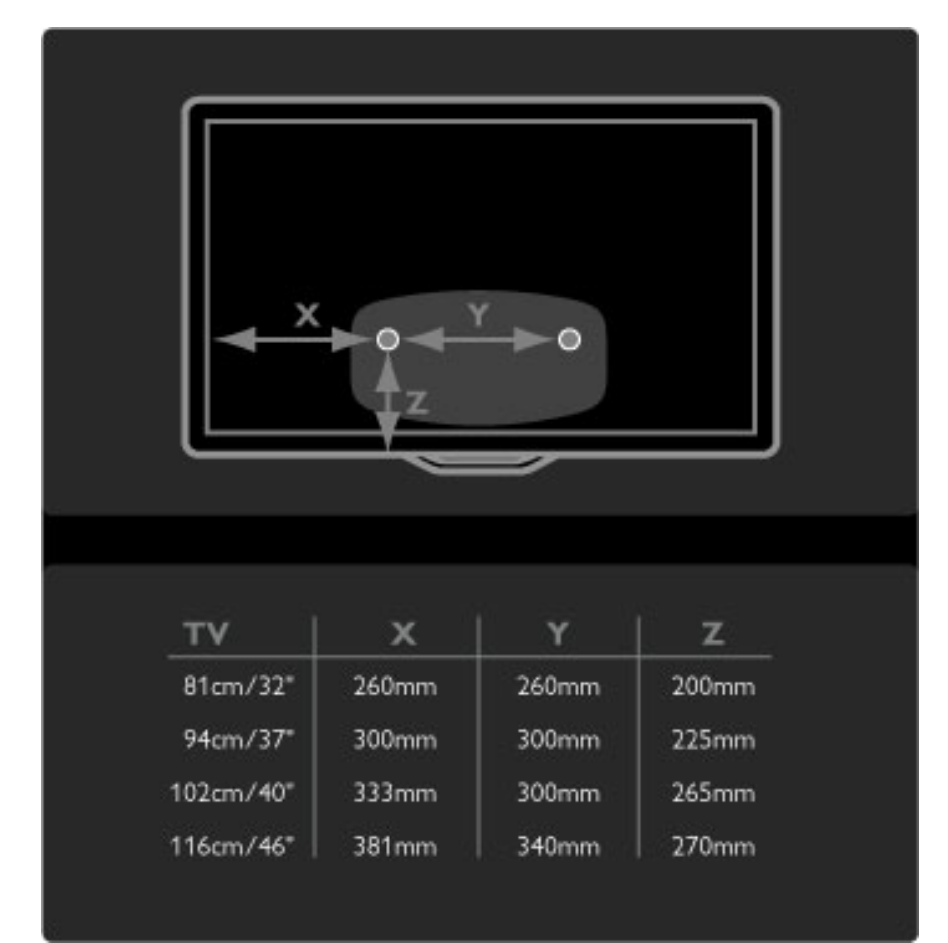

Kinnitage kaks paigaldusregulaatorit. Kasutage max 6 mm läbimõõduga kruve.

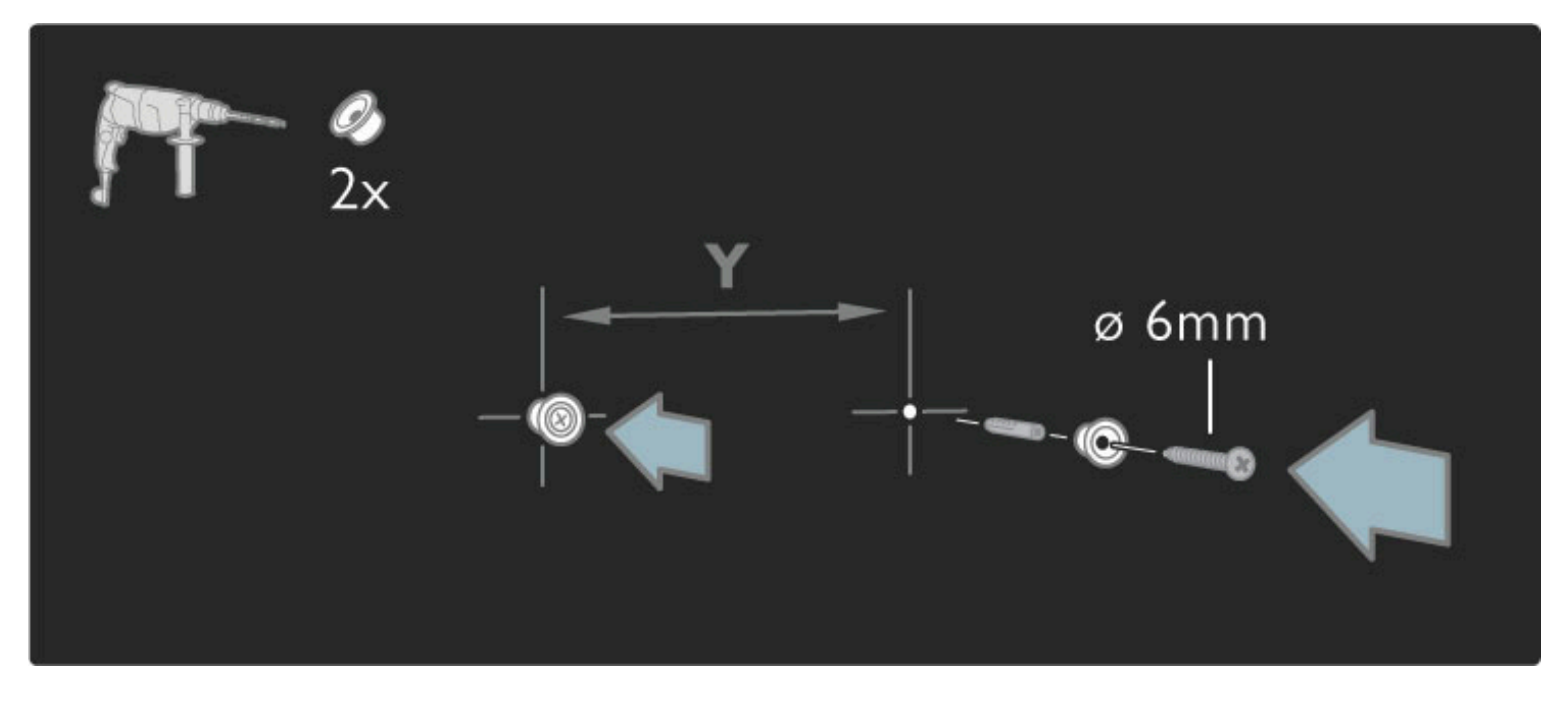

Libistage aluse põhjaplaat paigaldusregulaatoritele.

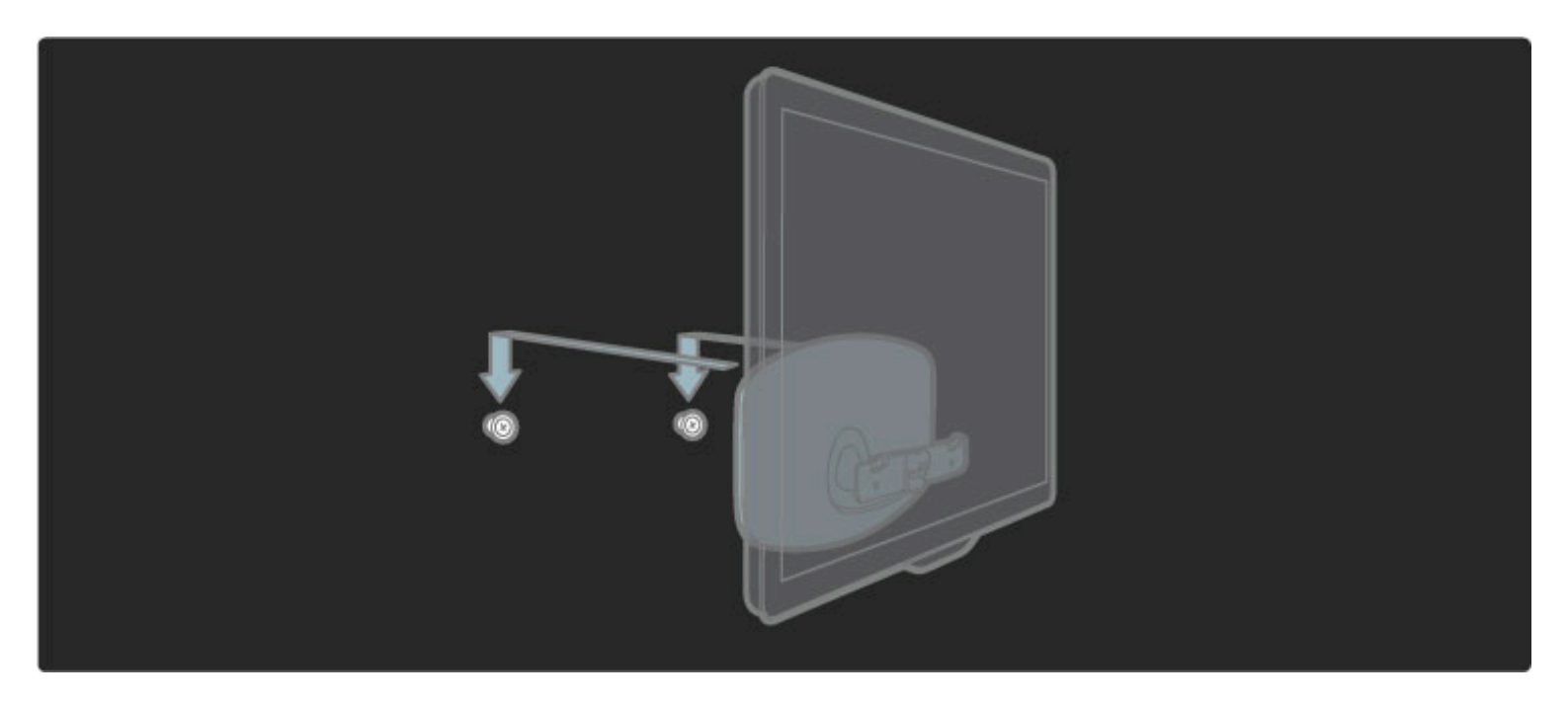

Teleri tasakaalustamiseks tõmmake selle alumist osa kergelt enda poole ja seejärel laske libiseda paigaldusregulaatoritele.

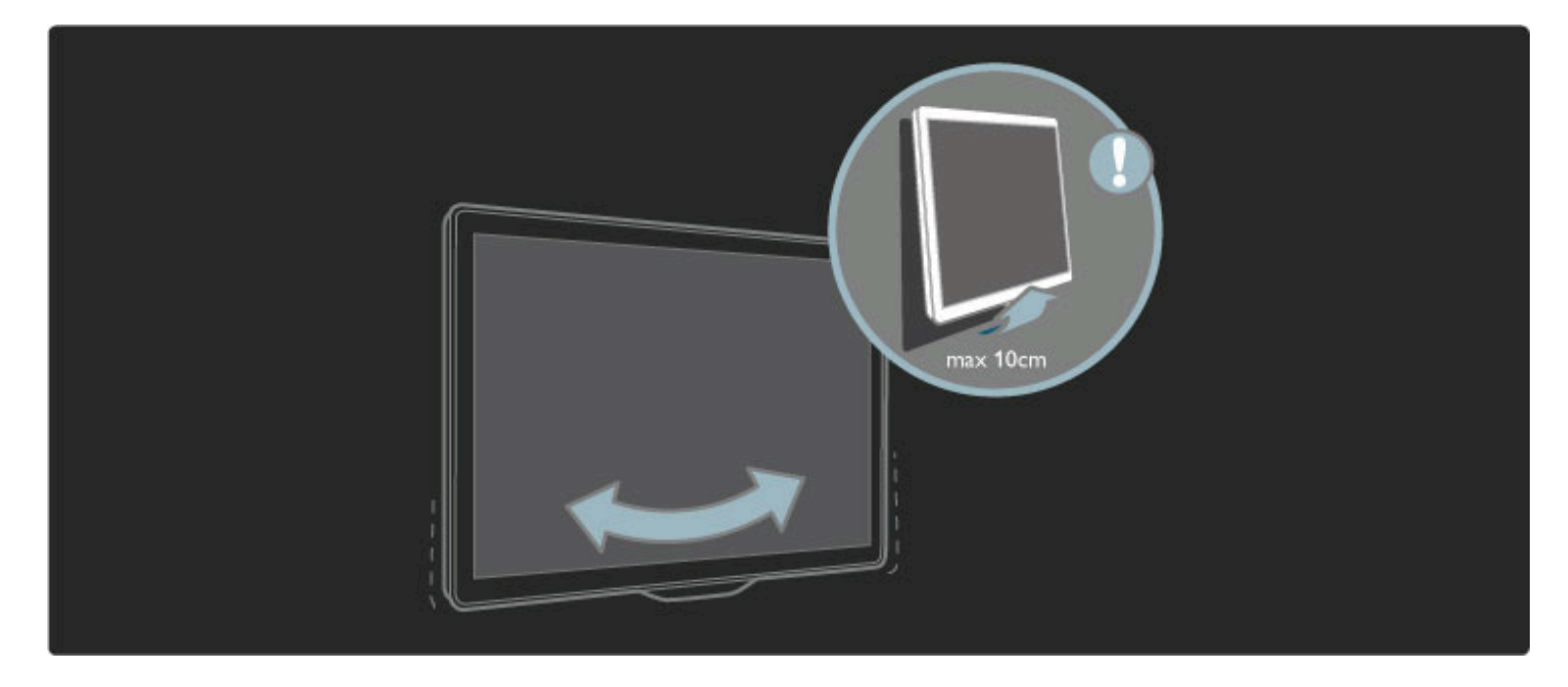

Keerake polt lahti ja pöörake latt joonisel näidatud asendisse.

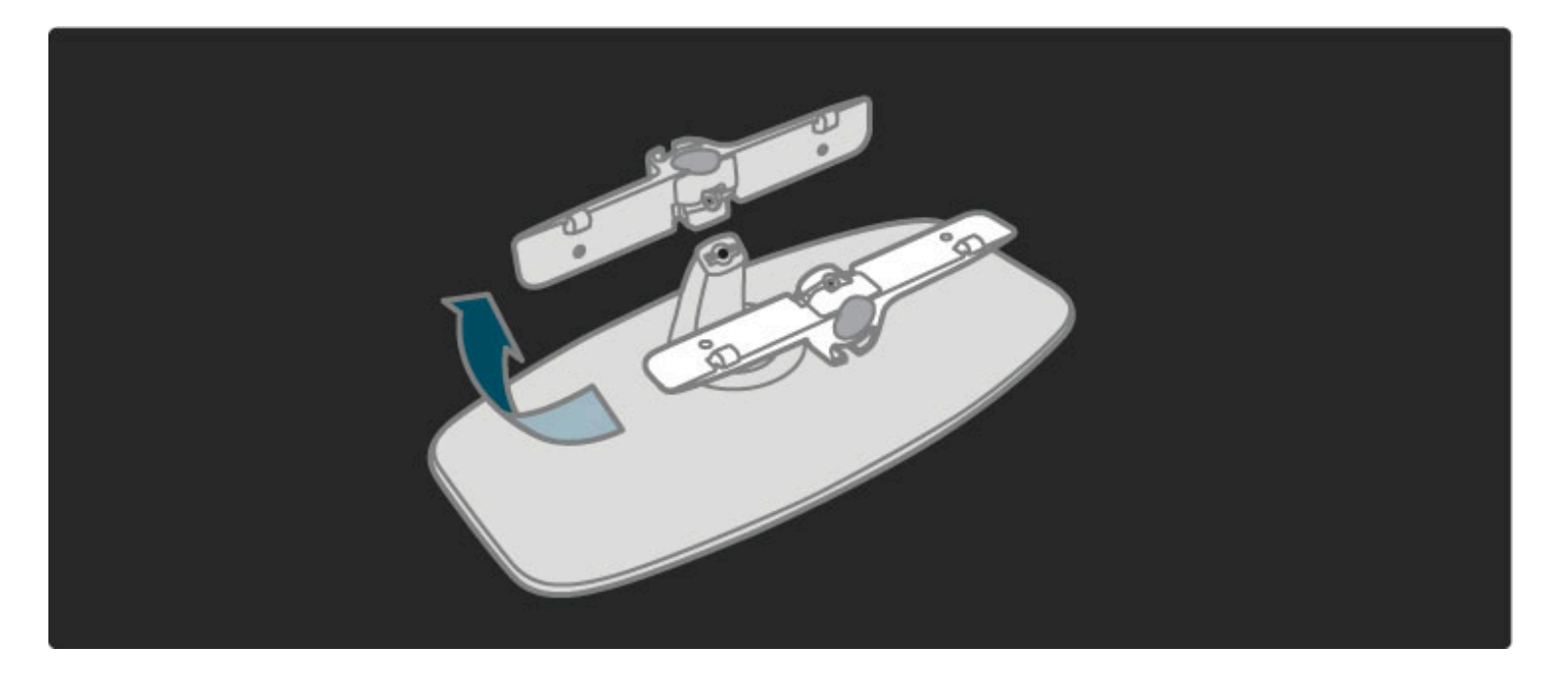

# Teave VESA-standardi kohta

*Teie teler on ette valmistatud seinale paigaldamiseks vastavalt VESAstandardile.*

- VESA-koodid seinatoe ostmiseks:
- 81 cm / 32 tolli VESA MIS-F 100,100, M6
- 94 cm / 37 tolli VESA MIS-F 200, 300, M6
- 102 cm / 40 tolli VESA MIS-F 200, 300, M6
- 46PFL8605: VESA MIS-F 200, 300, M6
- 46PFL9705: VESA MIS-F 300, 300, M6

Kasutage joonisel näidatud pikkusega kruvi.

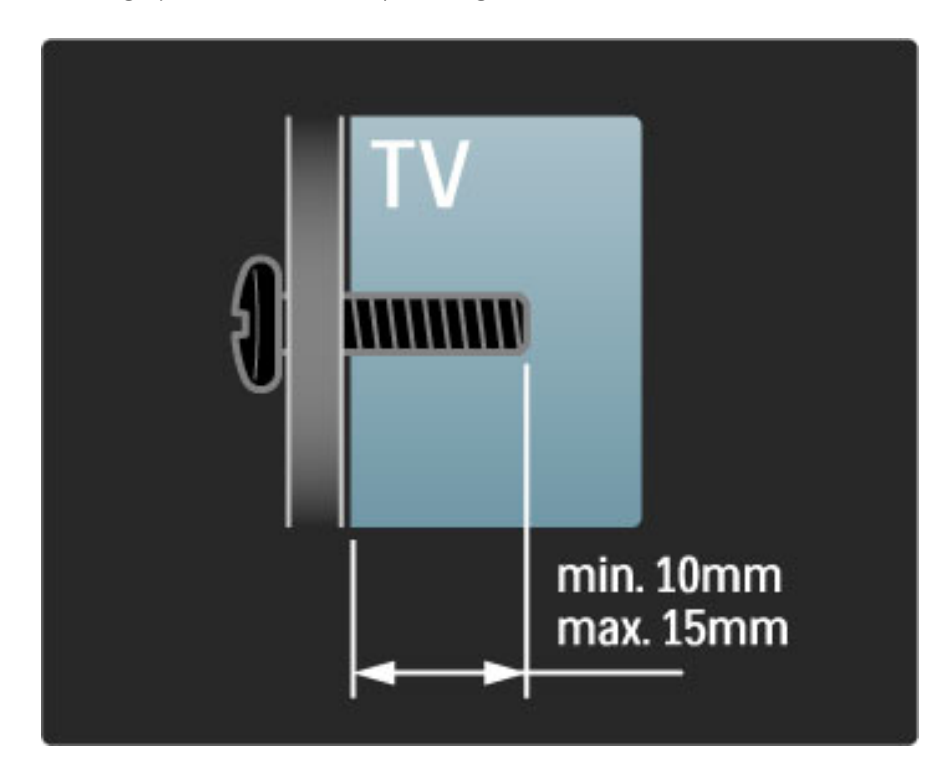

# Teleri paigutamine

Enne teleri paigutamist, vt jaotises "Ohutus" kirjeldatud ettevaatusabinõusid.

- Paigutage teler nii, et valgus ei langeks otse ekraanile.
- Parima Ambilight-efekti saavutamiseks muutke ruumi valgustus hämaramaks.
- Parima Ambilight-efekti saavutamiseks paigutage teler kuni 25 cm seinast eemale.

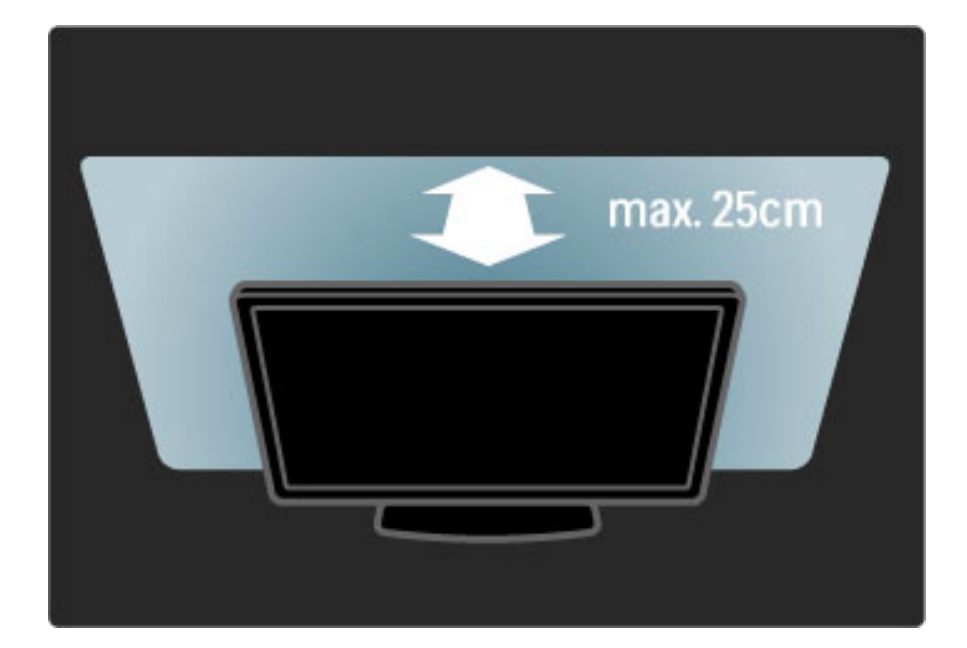

*Paigutage teler ideaalsele vaatamiskaugusele, et nautida HDpildikvaliteeti täiel määral ilma silmi pingutamata. Parimaks telerielamuseks ja lõõgastavaks vaatamiseks leidke sobivaim koht otse teleri ees.*

Ideaalne teleri vaatamise kaugus võrdub ekraani diagonaali kolmekordse pikkusega. Istumisasendis peaksid teie silmad olema ekraani keskpunktiga samal tasemel.

# Ohutus ja hooldus

Lugege enne teleri kasutamist kõik juhised läbi ja veenduge nende arusaadavuses. Tootja poolt antav garantii ei kehti, kui kahjustus on põhjustatud juhendi eiramisest.

#### Elektrilöögi või tulekahju oht!

• Ärge kunagi laske teleril või kaugjuhtimispuldil puutuda kokku vihma, vee ega liigse kuumusega.

• Ärge kunagi asetage teleri lähedusse anumaid (nt vaase) vedelikega. Kui teleri peale või sisse satub vedelik, võtke pistik kohe seinakontaktist välja. Pöörduge Philipsi Klienditeenindusse ja laske telerit enne kasutamist kontrollida.

• Ärge kunagi asetage telerit, kaugjuhtimispulti ega patareisid lahtiste leekide või muude soojusallikate lähedusse, sealhulgas otsese päikesevalguse kätte.

• Ärge kunagi põletage selle toote läheduses küünlaid ega muid lahtise leegiga tooteid.

• Ärge kunagi asetage esemeid teleri ventilatsiooni- või muudesse avaustesse.

• Veenduge, et toitepistikut ei käsitsetaks väga jõuliselt. Lahtised pistikud võivad põhjustada lühiseid või tuleohtu.

• Ärge kunagi asetage telerit või muid esemeid toitejuhtme peale. • Eemaldage toitejuhe seinakontaktist alati pistikust, mitte juhtmest

tõmmates.

## Vigastuse või teleri kahjustumise oht!

• Rohkem kui 25 kg kaaluva teleri tõstmiseks ja kandmiseks on vaja kahte inimest.

• Kui te paigaldate teleri alusele, kasutage kaasasolevat alust. Kinnitage alus kindlalt teleri külge. Asetage teler lamedale, tasasele pinnale, mis on suuteline selle raskust kandma.

• Teleri seinale paigaldamisel veenduge, et seinatugi peab kindlalt vastu teleri kaalule. Koninklijke Philips Electronics N.V. ei kanna mingit vastutust vale seinale paigaldamise eest, mis põhjustab õnnetuse või vigastuse.

### Laste vigastuse oht!

Järgige neid ettevaatusabinõusid teleri viltuvajumise ja lastele vigastuste põhjustamise ärahoidmiseks.

- Ärge kunagi paigutage telerit pinnale, mis on kaetud riide või muu äratõmmatava materjaliga.
- Veenduge, et ükski teleri osa ei ulatu üle aluspinna nurga.

• Ärge kunagi asetage telerit kõrgele mööbliesemele (näiteks raamaturiiulile) ilma nii mööblieset kui ka telerit seina või sobiva toe külge kinnitamata.

• Rääkige lastega ohtudest, mis võivad kaasneda mööbli otsa ronimisega ulatumaks telerini.

#### Ülekuumenemise oht!

Jätke alati teleri ümber ventilatsiooniks vähemalt 10 cm vaba ruumi. Veenduge, et kardinad või muud esemed ei kataks kunagi teleri ventilatsiooniavasid.

#### Äike

Tõmmake enne äikese algamist teleri pistik seinakontaktist välja ja antenn küljest ära. Äikese ajal ärge kunagi puudutage teleri, toitejuhtme ega antennikaabli mingeid osi.

#### Kuulmiskahjustuse oht!

Vältige kuularite või kõrvaklappide kasutamist suurel helitugevusel või pikka aega järjest.

### Madalad temperatuurid

Kui telerit transporditakse temperatuuril alla 5 °C, võtke teler pakendist välja ja oodake natuke, kuni teler enne elektrivõrku ühendamist kohaneb toatemperatuuriga.

- Teleri ekraani kahjustuse oht! Ärge puudutage, tõugake, hõõruge või lööge ekraani ükskõik millise esemega.
- Enne puhastamist eemaldage teleri pistik seinakontaktist.
- Puhastage telerit ja selle korpust pehme, niiske lapiga. Ärge kunagi kasutage teleri puhastamiseks selliseid aineid nagu alkohol, kemikaalid või kodupuhastusvahendid.

• Moonutuste ja värvide hajumise vältimiseks pühkige veetilgad võimalikult kiiresti ära.

• Hoiduge nii palju kui võimalik liikumatutest kujutistest. Liikumatud kujutised on sellised, mis jäävad ekraanile pikemaks ajaks. Liikumatud kujutised on ekraanilekuvatud menüüd, mustad ribad, kellaaja ekraanikuvad jne. Kui olete sunnitud liikumatuid kujutisi kasutama, vähendage ekraani kahjustuste vältimiseks ekraani kontrastsust ja heledust.

# Temperatuur ja niiskus

Väga harva võib juhtuda, et temperatuuri- ja niiskustingimuste tõttu tekib teleri klaasist esiosa sees vähene kondensatsioon. Selle vältimiseks hoidke teler otsese päikesevalguse, kuumuse ja liigse niiskuse eest eemal. Kui aga kondensatsioon siiski tekib, kaob see iseenesest, kui lasete teleril paar tundi töötada. Kondensatsioonist tulenev niiskus ei kahjusta telerit ega põhjusta sellelel talitlushäireid.

# 1.3 Nupud teleril

# **Toitelüliti**

Lülitage teler sisse ja välja teleri põhjal asuva toitelüliti abil. Väljalülitatud teler ei tarbi elektrit.

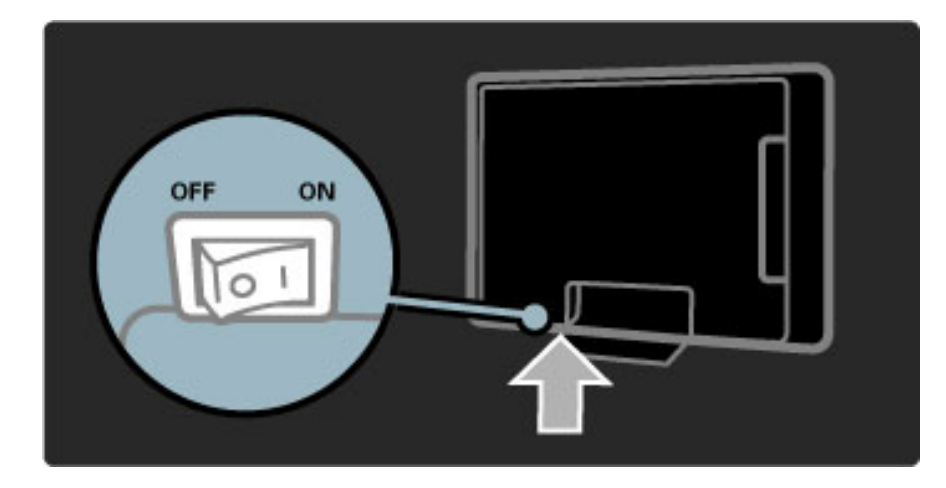

Kui punane näidikutuli ei põle, lülitage teler toitelüliti abil sisse.

Kui punane näidikutuli põleb (ooterežiimil), vajutage teleri sisselülitamiseks kaugjuhtimispuldi nuppu  $\psi$ . Ooterežiimis võite teleri sisse lülitada ka selle mis tahes nuppu vajutades. Teleri käivitumiseks kulub mõni minut.

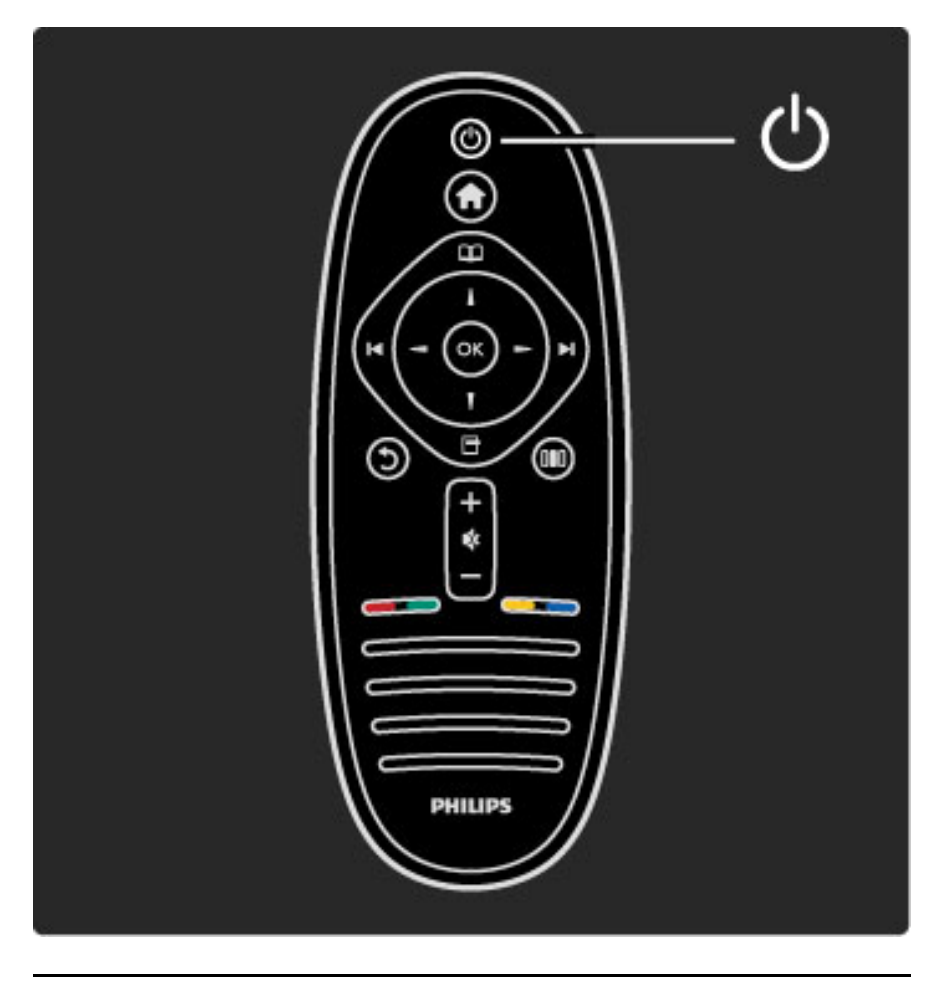

# $\triangle$  Helitugevus

Helitugevuse reguleerimiseks vajutage nuppu < (Helitugevus) - või +. Võite kasutada ka kaugjuhtimispuldi nuppe + või -.

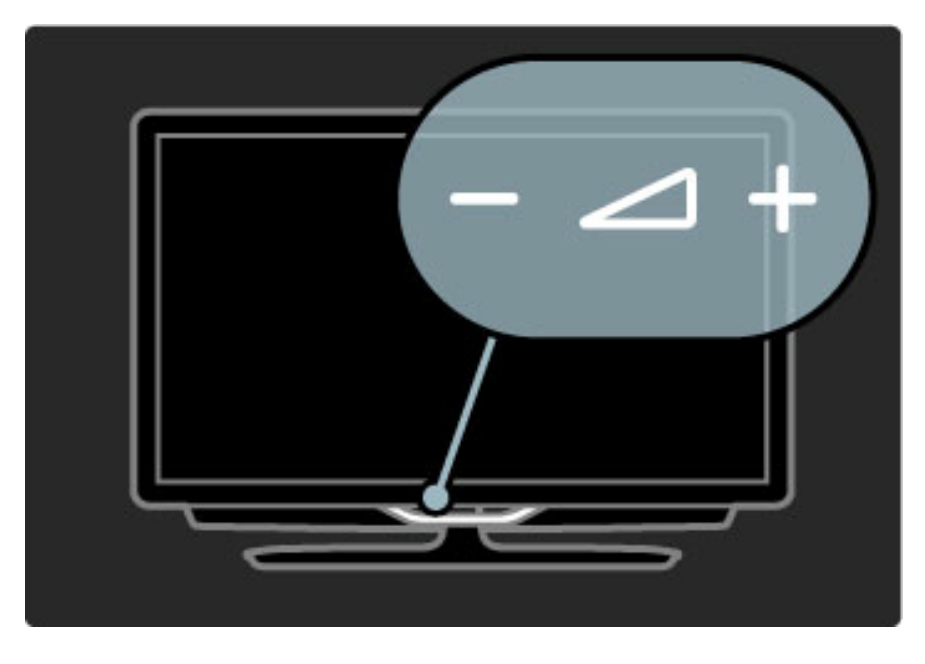

# $\overline{\mathbb{G}}$  Ambilight

Ambilighti sisse või välja lülitamiseks vajutage nuppu  $\mathbb G$  (Ambilight).

Kui teler on ooterežiimis, võite Ambilighti sisse lülitada ja tekitada toas Ambilight LoungeLight-efekti. Lisateavet funktsiooni LoungeLight kohta leiate jaotisest Kasutusjuhend > Teleri kasutamine > Ambilighti kasutamine > LoungeLight

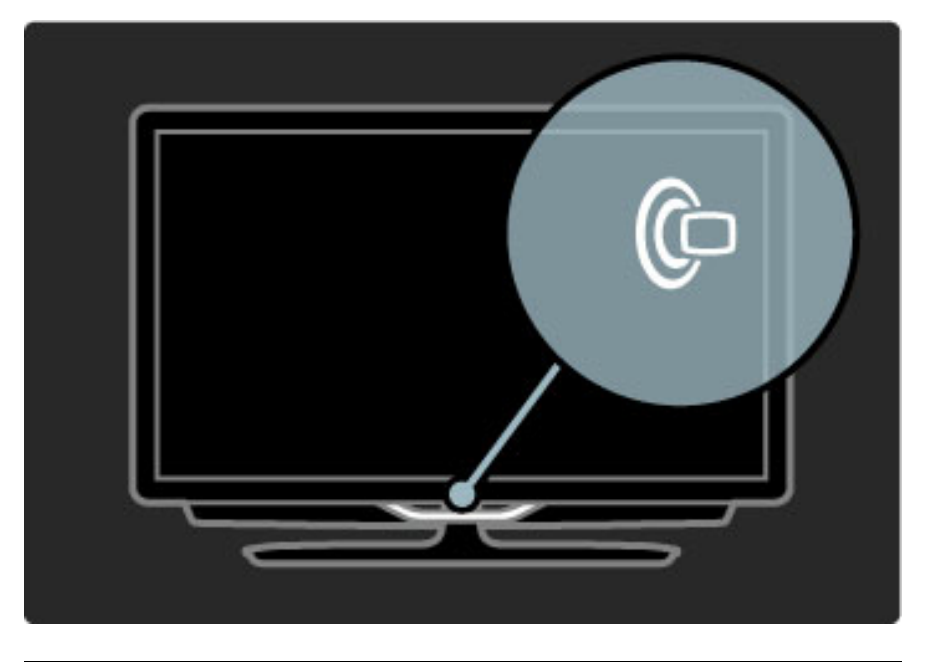

# h Kodu

Ekraanil Kodumenüü avamiseks vajutage nuppu **n** (Kodu). Kodumenüüs võite liikuda helitugevuse nuppudega - või + (vasakule või paremale) ja teleri kanalivaliku nuppudega - või + (alla või üles). Valiku kinnitamiseks vajutage uuesti nuppu $\bigcap$ .

Lisateavet Kodumenüü kohta leiate jaotisest Kasutusjuhend > Teleri kasutamine > Menüüd >  $\biguparrow$  Kodu

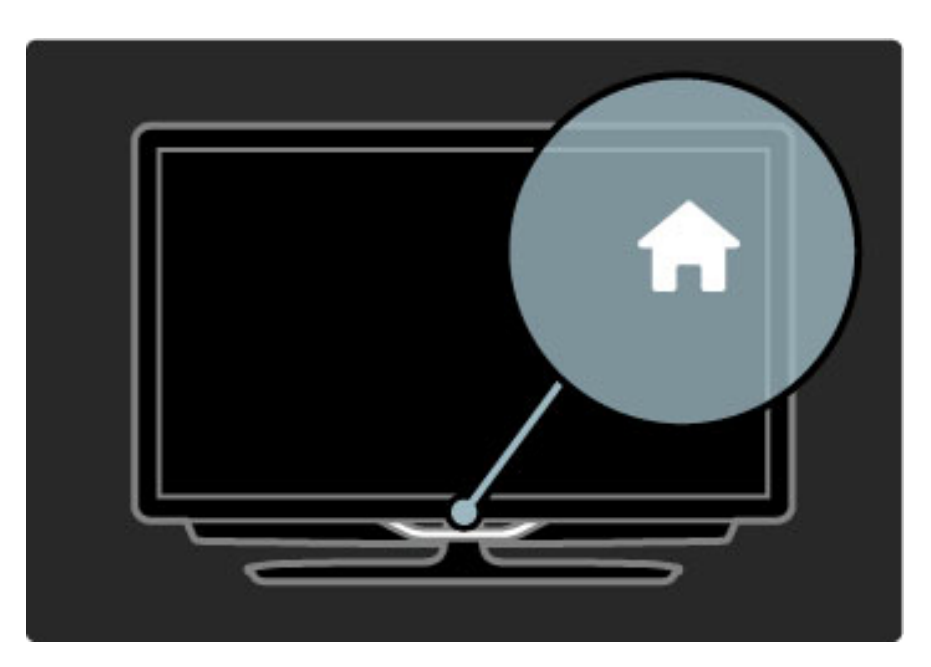

# CH Kanal

Kanalite valimiseks vajutage nuppe **CH** (Kanal) - või +, või kasutage kaugjuhtimispuldi nuppe > või I<.

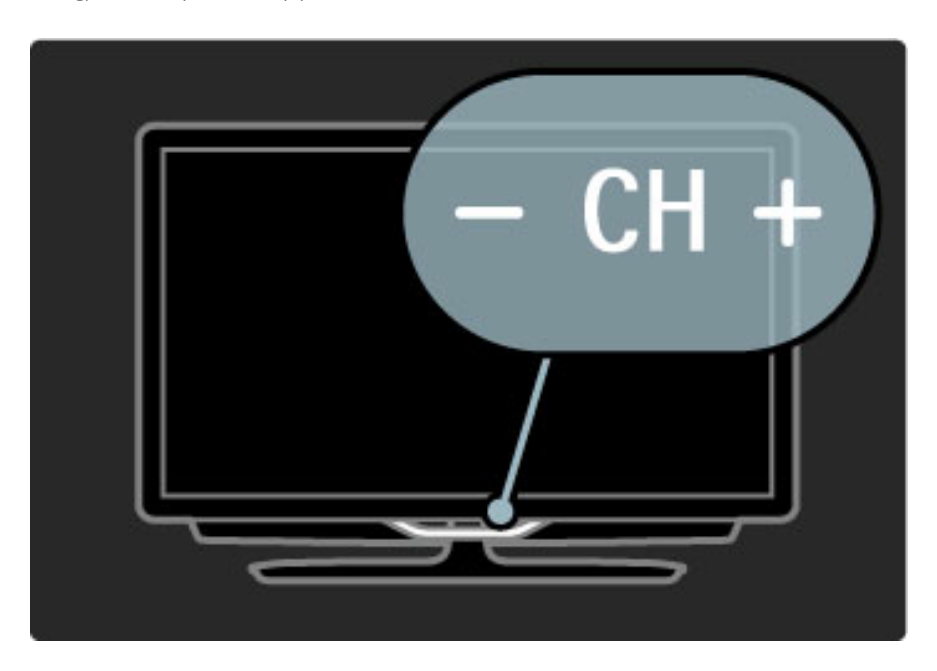

# 1.4 Registreeri oma TV

*Õnnitleme ostu puhul ja tere tulemast Philipsi kasutajaks.*

Registreerige oma TV ja nautige tervet hulka eeliseid, sh täielik tootetugi (sh allalaadimised), eelisõigusega juurdepääs uusi tooteid puudutavale infole, eripakkumised ja allahindlused, võimalus võita auhindu ja saate isegi osaleda uusi tooteid puudutavates küsitlustes.

Minge veebisaidile www.philips.com/welcome

# 1.5 Kasutusjuhend ja tugi

# Kasutusjuhendi ja otsingu kasutamine

#### Kasutusjuhend

Kasutusjuhendi saate avada Kodumenüüst. Enamikul juhtudel võite Kasutusjuhendi otse avamiseks ja sulgemiseks vajutada ka kaugjuhtimispuldi kollast nuppu. Mõningate tegevuste, nt teleteksti puhul on värvinuppudel kindlad funktsioonid ja need ei ava Kasutusjuhendit.

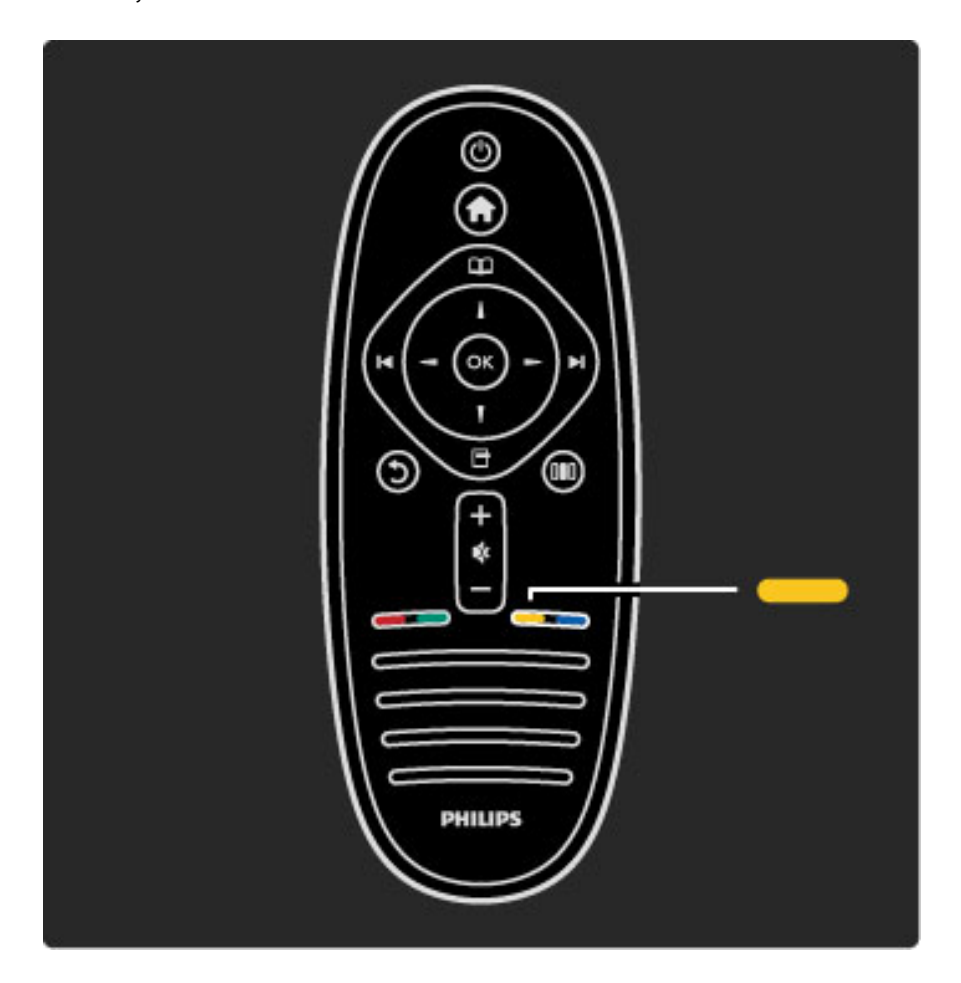

Sulgege Kasutusjuhend enne selle juhiste järgimist, vajutades kollast nuppu või nuppu  $\bigoplus$ . Kui vajutate uuesti kollast nuppu, avaneb Kasutusjuhend lehelt, kus selle sulgesite.

#### **Q** Otsing

Vajaliku teema leidmiseks kasutage Kasutusjuhendis nuppu  $\mathsf Q$  Otsi. Valige navigeerimisnuppude abil loendist teema ja vajutage OK. Otsitav teema ei pruugi olla esilehel, vaid mõni leht edasi. Järgmisele lehele liikumiseks vajutage nuppu ▶.

# Veebitugi

Philipsiga seotud mis tahes probleemide korral saate nõu küsida meie veebitoelt. Võite valida oma keele ja sisestada oma tootemudeli numbri.

#### Minge veebisaidile www.philips.com/support

Veebitoe lehel võite leida oma riigi telefoninumbrid meiega ühenduse võtmiseks ning saada vastuseid korduma kippuvatele küsimustele (KKK, FAQ).

Võite alla laadida teleri uut tarkvara või kasutusjuhendi arvutis lugemiseks. Võite saata e-kirja spetsiifilise küsimusega või mõnes riigis meie koostööpartneritega otse võrgus vestelda.

# Philipsiga ühenduse võtmine

Tootetoe saamiseks helistage helistage oma riigi Philipsi klienditeenindusse. Telefoninumbri leiate teleriga kaasasolevast dokumentatsioonist.

Või pöörduge meie veebisaidile www.philips.com/support

#### Teleri mudeli number ja seerianumber

Teil võidakse paluda öelda ka teleri tootemudeli number ja seerianumber. Need numbrid leiate pakendi sildilt või teleri tagaküljel või põhjal asuvalt tüübisildilt.

# 2 Teleri kasutamine

#### 2.1 Kaugjuhtimispult

# Ülevaade

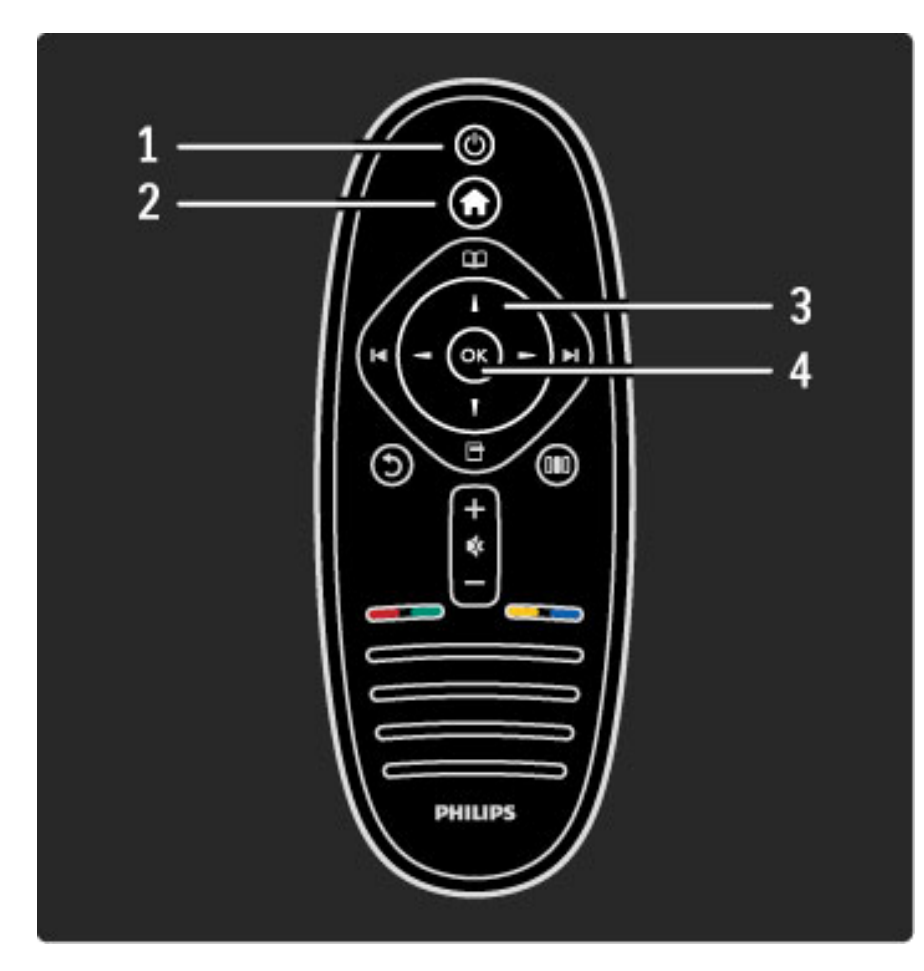

#### 1 Ooterežiim $\bigcup$

Teleri sisse- ja tagasi ooterežiimi lülitamine.  $2$  Kodu $\biguparrow$ Kodumenüü avamine ja sulgemine. 3 Navigeerimisnupp Üles, alla, vasakule või paremale liikumine. 4 Nupp OK

Valiku aktiveerimine.

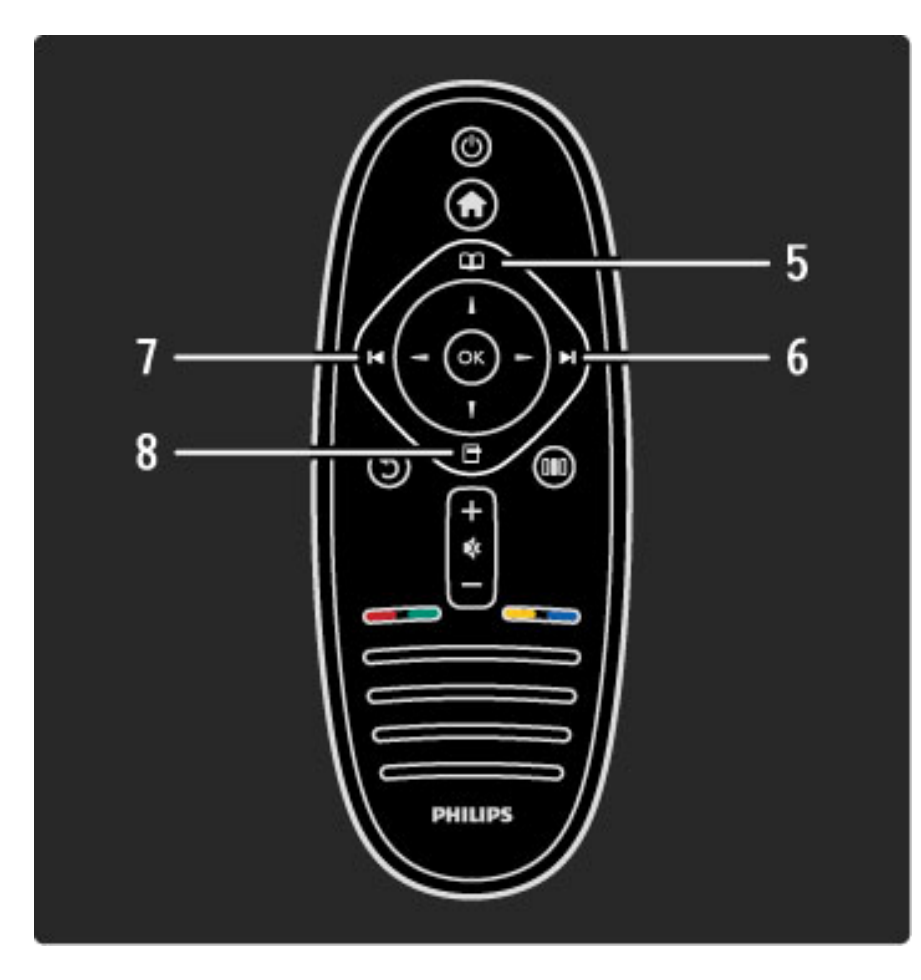

### $5$  Sirvi $\Box$

Sirvimismenüü avamiseks või sulgemiseks.

6 Järgmine▶

Järgmisele kanalile, lehele või peatükile liikumiseks.

7 Eelmine I

Eelmisele kanalile, lehele või peatükile liikumiseks.

#### 8 Valikud $\Box$

Valikumenüü avamine ja sulgemine

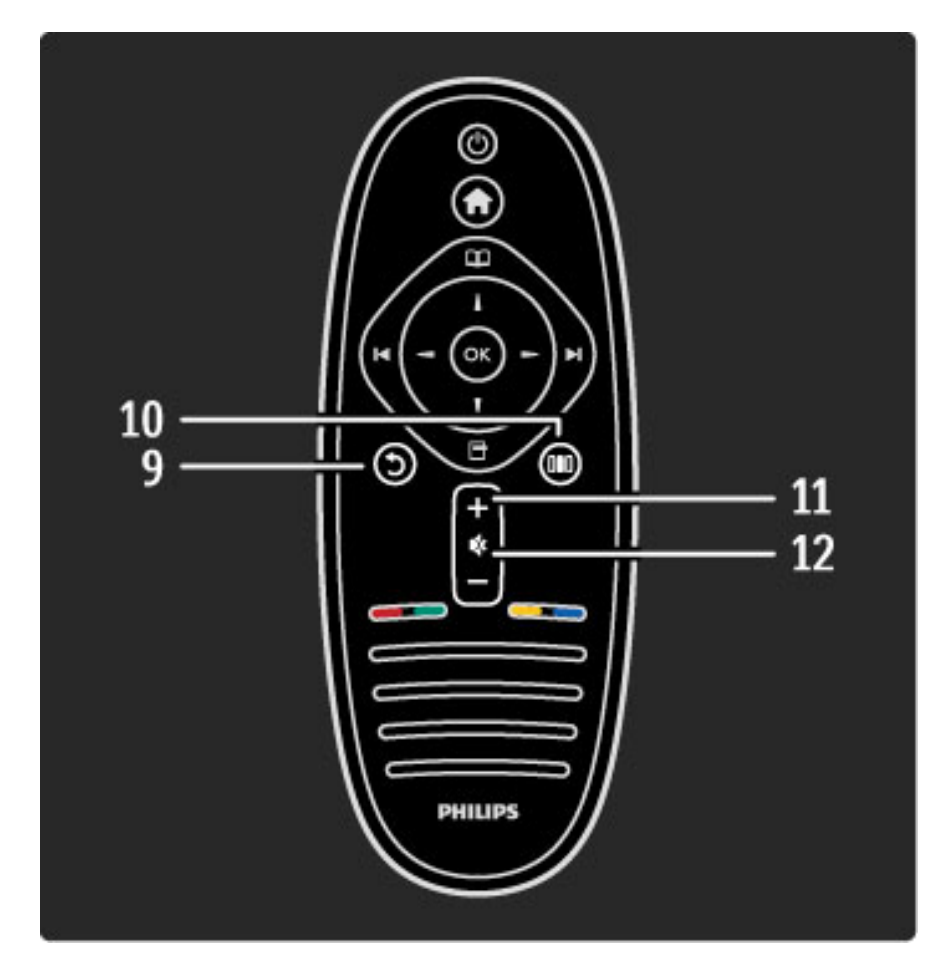

### 9 Tagasi<sup>t</sup>

Tagasi liikumiseks viimasele kanalile. Menüüst väljumiseks seadeid muutmata. Tagasi liikumiseks teleteksti või Net TV eelmisele leheküljele.

#### 10 Häälesta DO

Enim kasutatavate (pildi-, heli- või Ambilighti) seadete avamiseks või sulgemiseks.

11 Helitugevus $\Delta$ 

## Helitugevuse muutmine.

12 Helisummutus

Heli summutamiseks või taastamiseks.

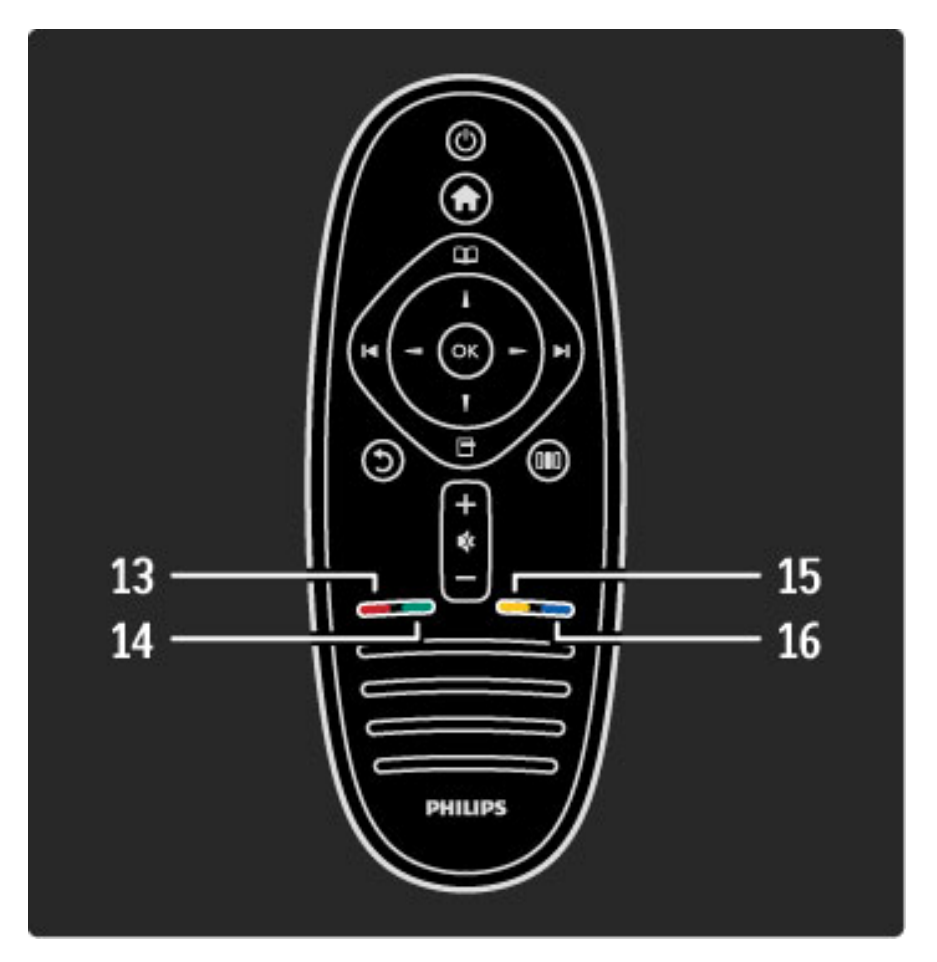

#### 13 Punane nupp

Interaktiivse TV avamiseks või teleteksti lehekülje avamiseks. 14 Roheline nupp

Ökoseadete avamiseks või teleteksti lehekülje valimiseks.

15 Kollane nupp

Kasutusjuhendi avamiseks ja sulgemiseks või teleteksti lehekülje valimiseks.

16 Sinine nupp

Teleteksti lehekülje valimiseks

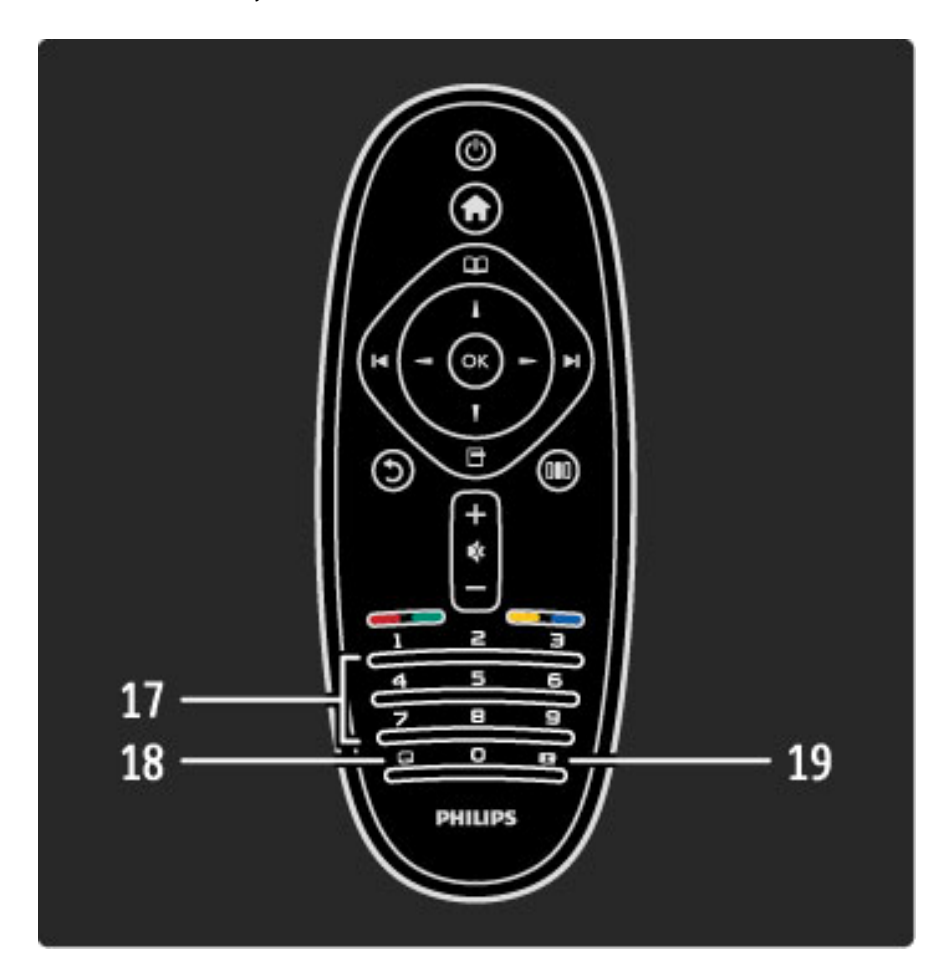

#### 17 Numbri- ja tekstiklahvid

Telekanali otse valimiseks või teksti sisestamiseks. 18 Subtiitrid **...** Subtiitrite sisse või välja lülitamine. 19 Pildi kuvasuhe <a> Pildi kuvasuhte muutmiseks.

Kaugjuhtimispuldi kasutamiseks vaadake teavet jaotisest Kasutusjuhend > Alustamine > Teleri ülevaade > Kaugjuhtimispult.

# EasyLink-kaugjuhtimispult

*Teleri kaugjuhtimispuldi abil saab juhtida ka ühendatud seadet. Seadmel peab olema EasyLink (HDMI-CEC) ja seade peab olema sisse lülitatud ning ühendatud HDMI-kaabli abil.*

#### EasyLink-seadme kasutamine

Sellise seadme kasutamiseks teleri kaugjuhtimispuldi abil valige Kodumenüüs  $\bigoplus$  seade või selle tegevus ja vajutage nuppu OK. Nuppude käsud (välja arvatud nupp  $\bigoplus$ ) edastatakse seadmele.

Kui teleri kaugjuhtimispuldil ei ole nuppu, mida vajate, võite funktsiooni Näita kaugjuhtimispulti abil kuvada ekraanil lisanuppe.

#### Kaugjuhtimispuldi nuppude näitamine

Seadme nuppude näitamiseks ekraanil vajutage nuppu  $\Box$  (Valikud) ja valige Näita kaugjuhtimispulti. Valige vajalik nupp ja vajutage OK.

Seadme kaugjuhtimispuldi nuppude peitmiseks vajutage nuppu  $\mathfrak{D}$ (Tagasi).

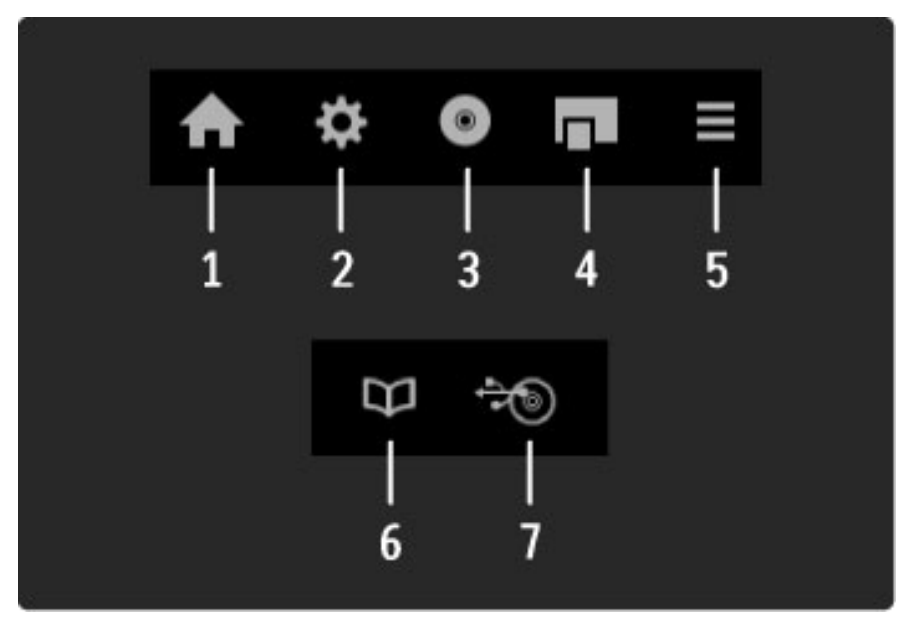

Üldjuhul avavad need nupud järgmised seadme menüüd:

- 1 Kodumenüü
- 2 Seadistusmenüü
- 3 Plaadimenüü (plaadi sisu)
- 4 Hüpikmenüü 5 Valikumenüü
- 6 Telekava
- 7 Meediavalik

Lisateavet EasyLinki kohta leiate juhendist Kasutusjuhend > Seadistamine > Seadmed > EasyLink HDMI-CEC.

## Infrapunasensor

Suunake kaugjuhtimispult kindlasti alati teleri esiküljel paikneva kaugjuhtimispuldi infrapunasensori poole.

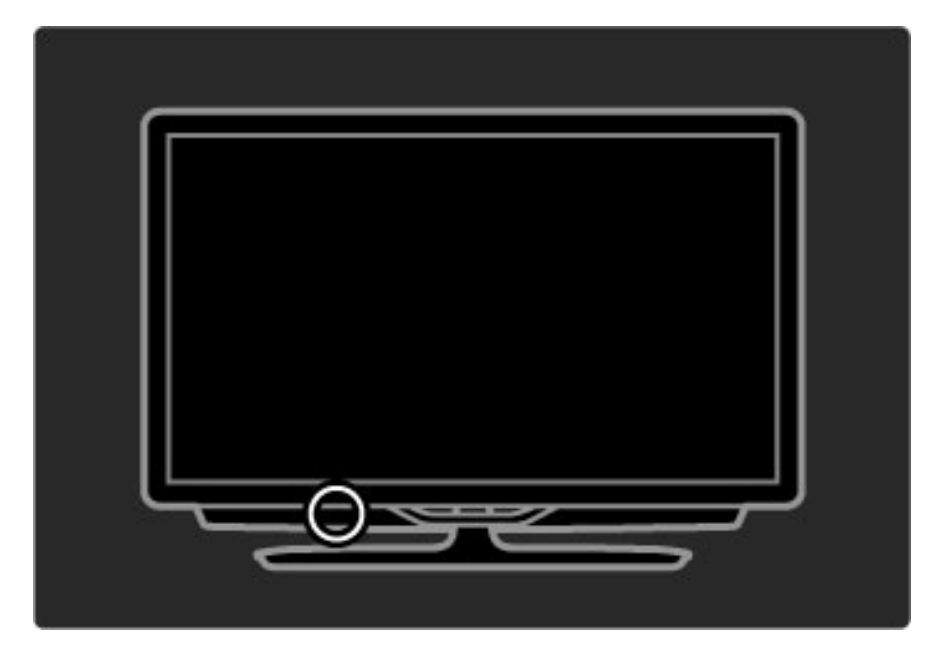

# Patareid

Kaugjuhtimispuldi patareide vahetamiseks avage kaugjuhtimispuldi põhjal asuv väike salv. Kasutage kaht mündikujulist patareid (tüüp CR2032 – 3V). Veenduge, et patareide + (pealmine) osa on suunatud ülespoole. Väikesel salvel on kaks +-tähist.

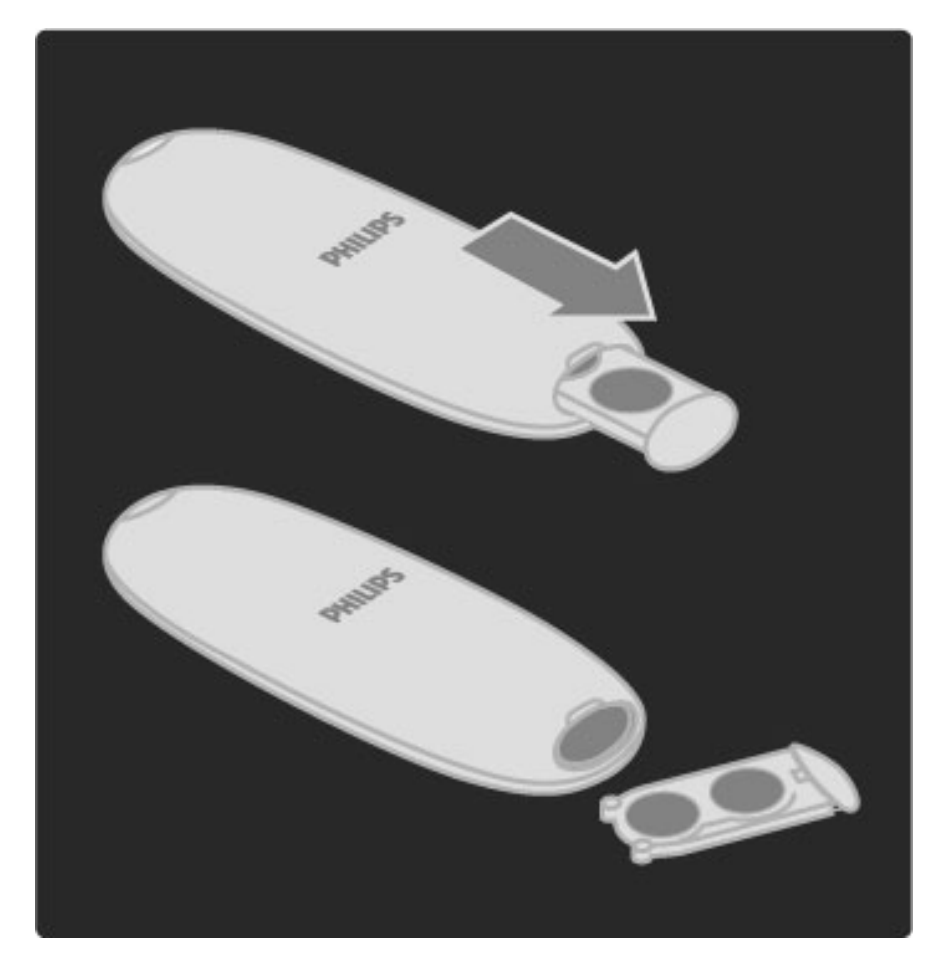

Kui te ei kavatse kaugjuhtimispulti pikema aja jooksul kasutada, eemaldage patareid. Tööea lõppedes kõrvaldage patareid kasutusest vastavalt kehtivatele seadustele. Vt jaotist **Kasutusjuhend** > Alustamine > Seadistamine > Kasutusest kõrvaldamine.

# Puhastamine

Kaugjuhtimispult on kaetud kriimustusvastase kattega.

Kasutage kaugjuhtimispuldi puhastamiseks pehmet, niisket lappi. Ärge kunagi kasutage teleri või kaugjuhtimispuldi puhastamiseks selliseid aineid nagu alkohol, kemikaalid või kodupuhastusvahendid.

# 2.2 Menüüd

# h Kodu

*Kodumenüüst saate hakata vaatama telerit või filmiplaati või alustada mõnd muud toimingut. Seadme ühendamisel teleriga saate toiminguid lisada.*

Vajutage Kodumenüü avamiseks nuppu  $\bigcap$ .

Tegevuse alustamiseks valige see navigeerimisnuppude abil ja vajutage OK.

Kodumenüü sulgemiseks vajutage uuesti klahvi  $\biguparrow$ .

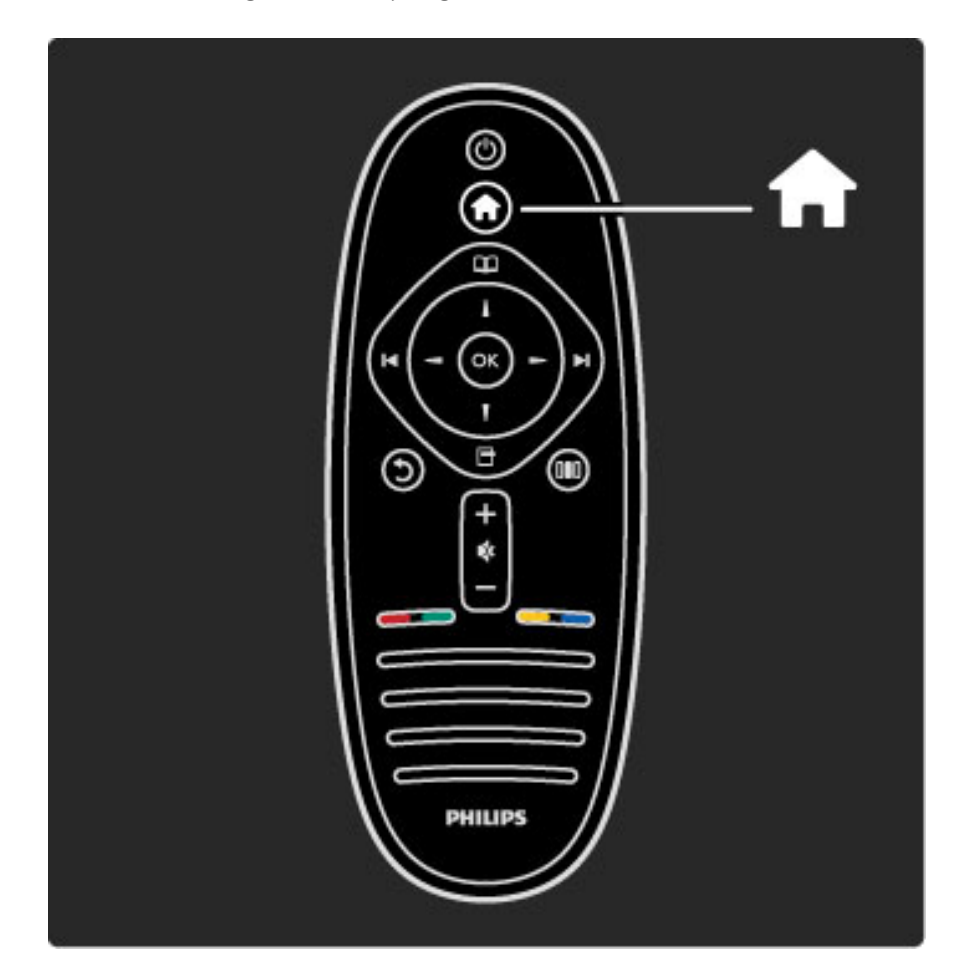

#### Valitud seadme kasutamine

Seadet saab juhtida teleri kaugjuhtimispuldi abil, kui seadmel on EasyLink (HDMI-CEC) ja seade on ühendatud HDMI-ga.

Lisateavet EasyLink-kaugjuhtimispuldi kohta leiate jaotisest Kasutusjuhend > Teleri kasutamine > Kaugjuhtimispult > EasyLinkkaugjuhtimispult.

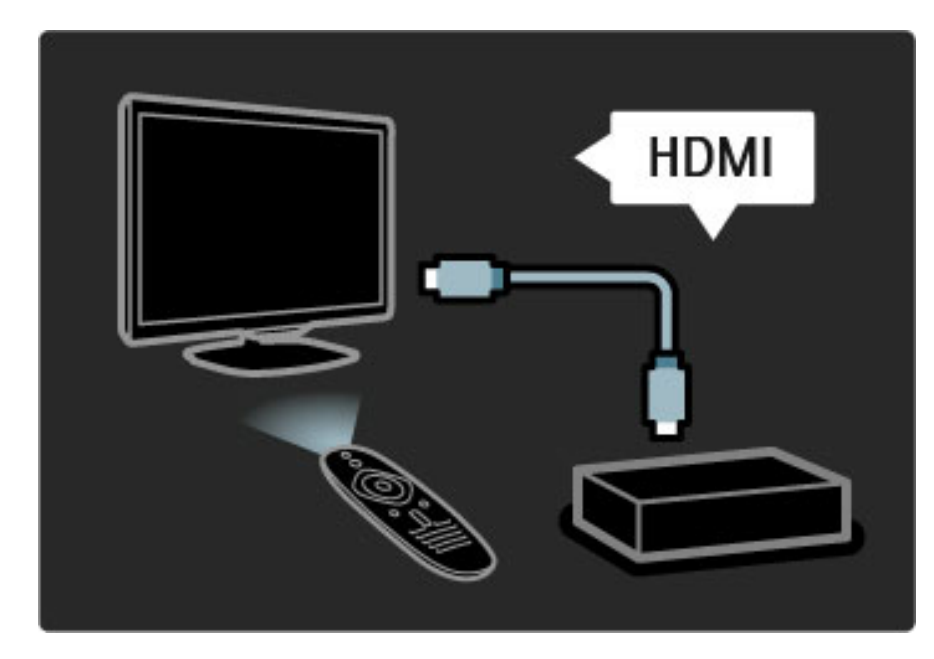

#### Seadme lisamine

EasyLinkiga (HDMI-CEC) ühendatud seadmed näitavad oma aktiivsust automaatselt Kodumenüüs. Üks seade võib lisada mitu tegevust. Seade tuleb ühendada HDMI-kaabli abil.

Kui ühendatud seadet Kodumenüüs ei kuvata, võib seadme EasyLink olla välja lülitatud.

Kui ühendatud seadmel ei ole EasyLinki (HDMI-CEC) või see ei ole ühendatud HDMI-kaabli kaudu, peate seadme käsitsi lisama, kasutades Kodumenüü valikut Lisa oma seadmed.

#### Lisa oma seadmed

Kodumenüüs valige Seadmete lisamine ja vajutage OK. Järgige ekraanile kuvatavaid juhiseid.

Teler palub teil valida seadme ja liidese, mille külge seade ühendada. Seade või selle toimingud on nüüd lisatud Kodumenüüsse.

#### Seadme ümbernimetamine

Lisandunud seadmete või toimingute ümbernimetamiseks vajutage nuppu  $\Box$  (Valikud) ja valige **Nimeta ümber**. Nime sisestamiseks kasutage kaugjuhtimispuldi nuppe samamoodi, nagu SMS- /tekstisõnumite saatmisel.

#### Seadme kustutamine

Kodumenüüst seadme või toimingu kustutamiseks valige soovitud üksus, vajutage nuppu  $\blacksquare$  (Valikud) ja seejärel valige käsk Eemalda see seade. Kui seadet või toimingut kuvatakse pärast kustutamist endiselt Kodumenüüs, lülitage välja üks seadme EasyLinki seadetest, et vältida selle automaatse hüpikakna taasavanemist.

#### Lisateavet EasyLinki kohta leiate jaotisest Kasutusjuhend > Seadistamine > EasyLink HDMI-CEC.

#### Seadme suvandid

Seadme või toimingu saadaolevate suvandite kuvamiseks Kodumenüüs valige seade või toiming ja vajutage nuppu  $\Box$  (Valikud). Teil on võimalik seadmeid ja toiminguid ümber nimetada, neid ümber järjestada või taastada seadme kustutatud toiminguid.

#### Järjestuse muutmine

Seadme või toimingu ümberjärjestamiseks Kodumenüüs valige vastav üksus ja vajutage nuppu  $\Box$  (Valikud).

1 Valige Paiguta ümber.

2 Liigutage navigeerimisnuppude abil seade või toiming ümber soovitud kohta. Ümber saate järjestada üksnes lisatud seadmeid ja toiminguid.

3 Ümberpaigutuse kinnitamiseks vajutage OK. Kõik seadmed ja toimingud liiguvad paremale.

Võite esile tõsta ka teise seadme või toimingu ja selle ümber paigutada.

Umberpaigutamise peatamiseks vajutage nuppu  $\Box$  (Valikud) ja valige käsk Lõpeta ümberpaigutamine.

#### Toimingute taastamine

Mitme toiminguga seadmest kustutatud toimingu taastamiseks valige seade või üks selle toimingutest ja vajutage nuppu  $\Box$  (Valikud). Valige käsk Taasta toimingud ja vajutage OK. Kõik selle seadme kustutatud toimingud taastatakse.

# $\Box$  Sirvi

*Sirvimismenüü abil leiate kanalite loendist soovitud kanali, ekraanile kuvatavast saatekavast saate või teleteksti lehekülje.*

#### Vajutage Sirvimismenüü avamiseks nuppu  $\square$ . Tehke valik navigeerimisnuppude abil ja vajutage OK. Sirvimismenüü sulgemiseks vajutage uuesti nuppu  $\square$ .

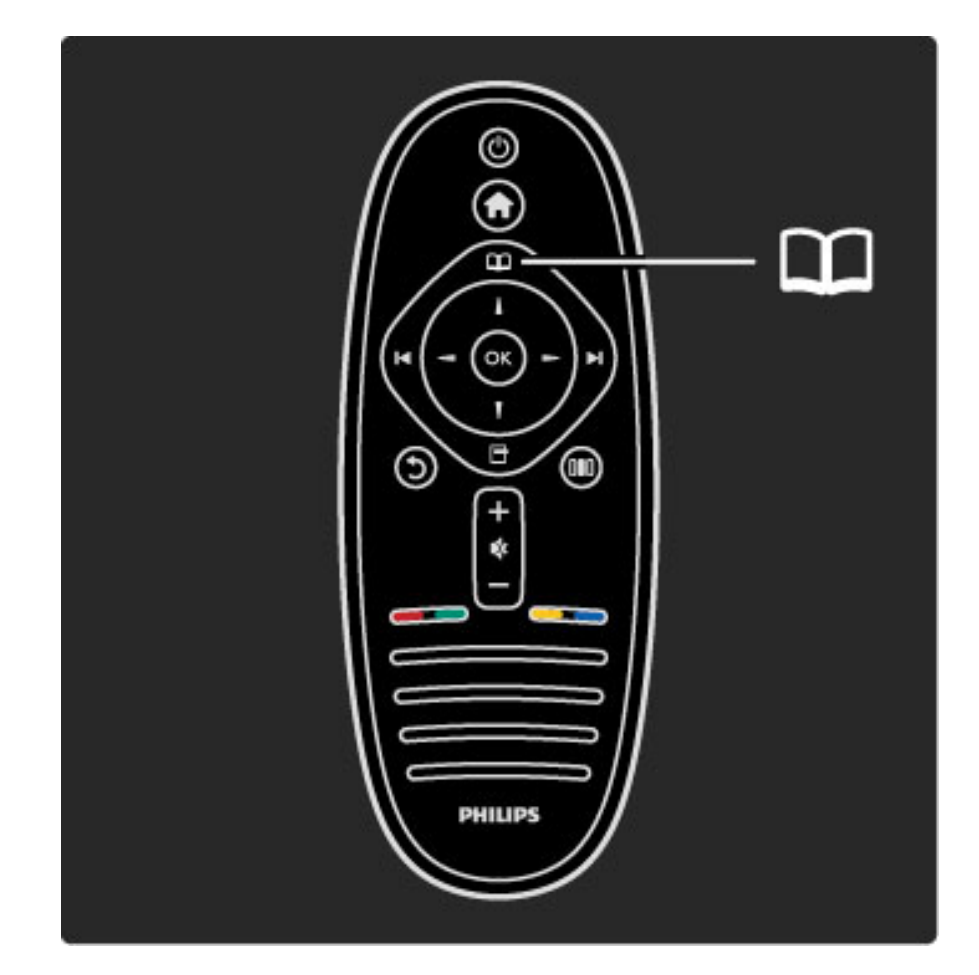

#### Sisu leidmine

Avage telerivaatamise ajal Kanalite loendi, Saatekava või Teleteksti avamiseks Sirvimismenüü.

Kui Kodumenüüs on valitud muud toimingud, näiteks Sirvi arvutis või Sirvi USB-l, kasutage Sirvimismenüüd piltide, muusika- või videofailide leidmiseks oma arvutist või USB-lt.

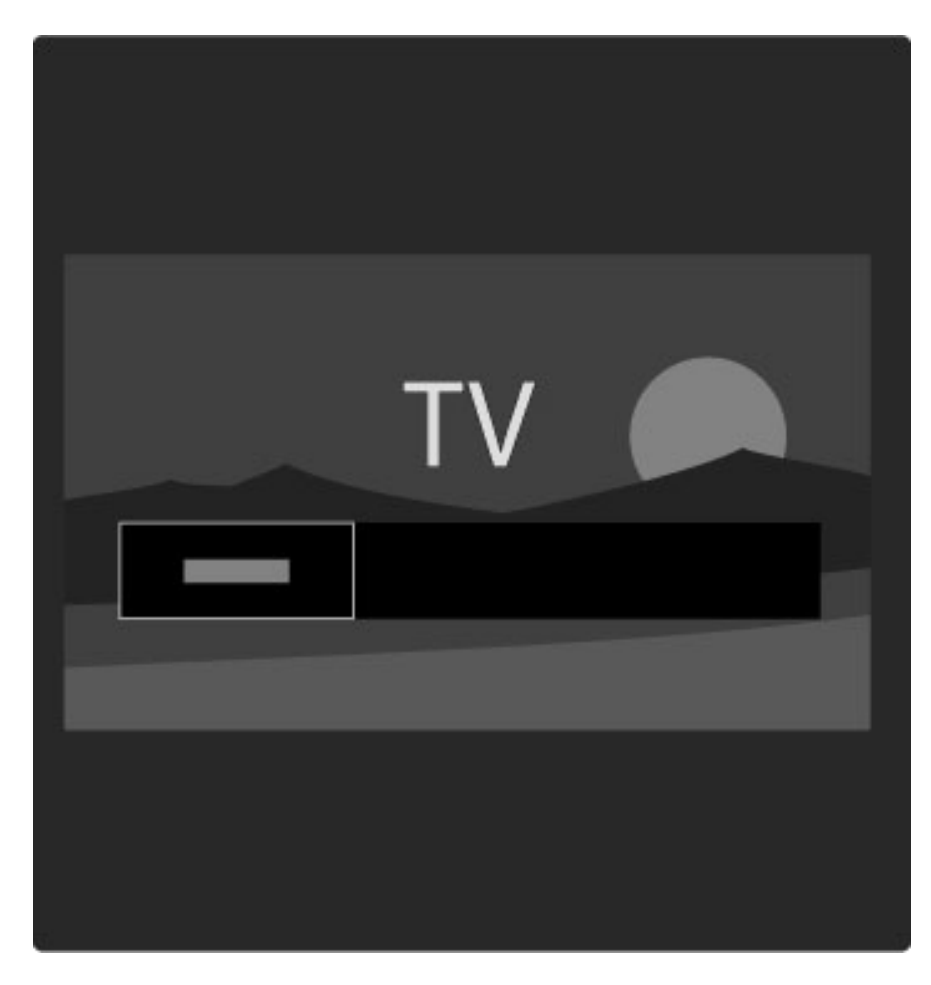

#### Kanalite loend

*Kanalite loendis kuvatakse telerisse paigaldatud telekanalid ja raadiojaamad.*

Vajutage telerivaatamise ajal Sirvimismenüü avamiseks nuppu  $\Box$  ja valige Kanalite loend. Liikuge kanali või jaamani ja vajutage valitud kanali vaatamiseks või jaama kuulamiseks OK.

Kanalite loendist väljumiseks kanali seadeid muutmata vajutage nuppu  $\bullet$  (Tagasi).

#### Kanaliloendi valikud

Ekraanil kuvatavas Kanalite loendis võite vajutada nuppu  $\Box$  (Valikud), et teha järgmisi valikuid.

- Loendi valimine
- Lemmikuks märgistamine
- Ümberjärjestamine
- Ümbernimetamine
- Kanali peitmine
- Peidetud kanalite kuvamine

#### Valikute loetelu

Selle suvandiga valige Kanalite loendist kanal, mida soovite vaadata. Siin valitud loend määrab, milliseid kanaleid te teleri vaatamise ajal nuppude ▶ või I◀ abil sirvite.

#### Märgi lemmikuks

Kanalite loendis esiletõstetud kanali saate muuta lemmikkanaliks. Vt jaotist Teleri kasutamine > Teleri vaatamine > Lemmikkanalid.

#### Järjestuse muutmine

Kanaleid saate loendis ümber paigutada.

1 Vajutage nuppu  $\Box$  (Valikud) ja valige kanalite ümberpaigutamiseks käsk Paiguta ümber.

2 Tõstke kanal esile ja vajutage klahvi OK.

3 Paigutage kanal navigeerimisklahvide abil soovitud asukohta või sisestage uus asukoht otse numbrinuppudega.

4 Asukoha kinnitamiseks vajutage OK. Võimalik on kanalit sisestada või vahetada.

Seejärel saate järgmise kanali esile tõsta ja toimida samamoodi.

Ümberpaigutamise peatamiseks vajutage nuppu  $\Box$  (Valikud) ja valige käsk Lõpeta ümberpaigutamine.

#### Nime muutmine

Kanalit saab ümber nimetada Kanalite loendis.

1 Tõstke Kanalite loendis esile kanal, mille nime soovite muuta.  $2$  Vajutage nuppu  $\Box$  (Valikud) ja valige ümbernimetamise alustamiseks käsk Nimeta ümber. Teksti saate sisestada otse kaugjuhtimispuldi nuppudega või võite avada tekstisisestusmenüü kohal oleva täisklaviatuuri.

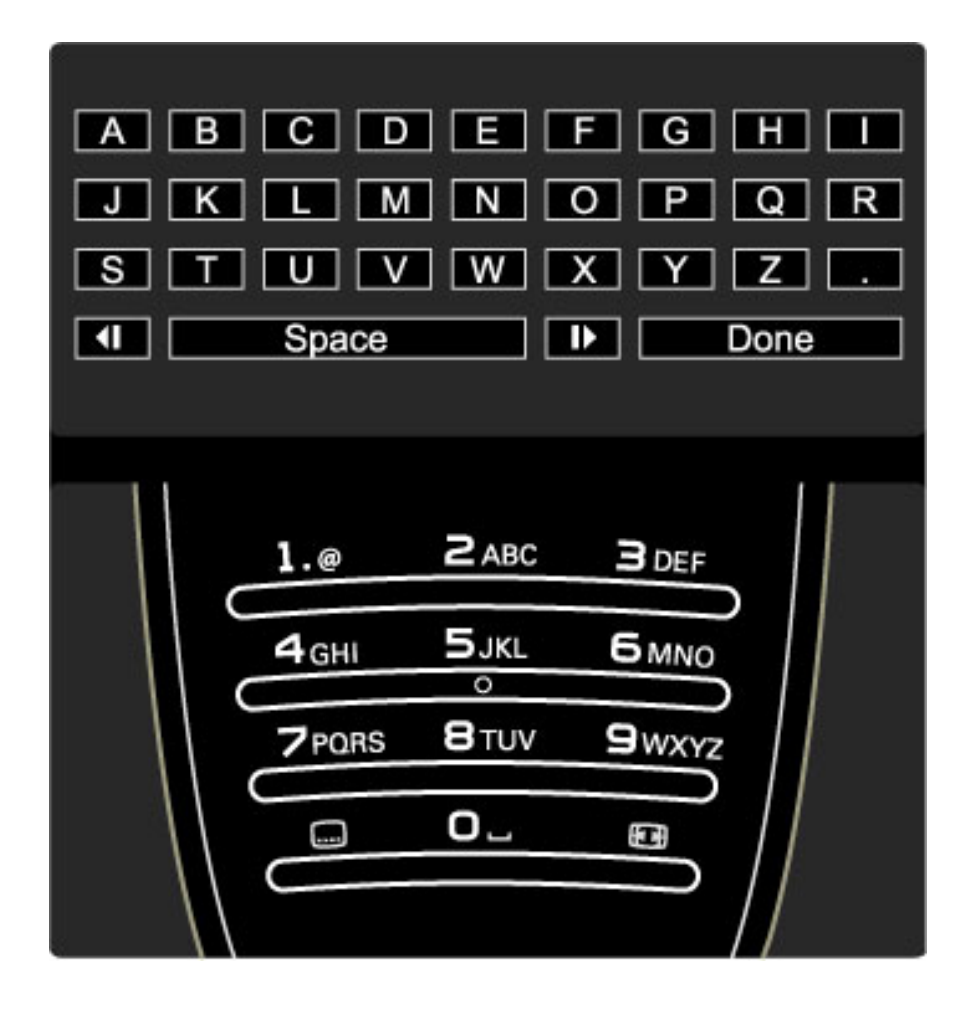

#### Teksti sisestamine kaugjuhtimispuldi nupustiku abil

Kasutage kursori asetamiseks teksti sisse navigeerimisnuppe. Tähemärgi kustutamiseks vajutage nuppu  $\mathfrak D$  (Tagasi). Tähemärkide sisestamiseks kasutage kaugjuhtimispuldi nupustikku samamoodi kui SMS-/tekstisõnumite saatmisel. Erimärkide valimiseks kasutage nuppu 1. Tähemärgi kustutamiseks valige käsk Kustuta. Ümbernimetamise lõpetamiseks valige käsk Tehtud.

#### Sisestage tekst ekraanil kuvatava klaviatuuri abil

Ekraaniklaviatuuri avamiseks tekstisisestusmenüü ülaosas vajutage kursori vilkumise ajal tekstis nuppu OK.

Klaviatuuril tähemärgi esiletõstmiseks kasutage navigeerimisnuppe ja sisestamiseks vajutage nuppu OK. Tähemärgi kustutamiseks vajutage nuppu  $\bigcirc$  (Tagasi) või tõstke esile klahv $\bigcirc$ a ja vajutage nuppu OK.

Suur- ja väiketähtede vahetamiseks või erimärkide sisestamiseks vajutage nuppe > (Järgmine) või I< (Eelmine).

Tekstireal oleva tähemärgi redigeerimiseks asetage kursor vastavale tähemärgile ning kasutage ekraaniklaviatuuri tühiku kõrval olevaid nuppe  $\leftarrow$  ja  $\rightarrow$ .

Ekraaniklaviatuuri sulgemiseks tõstke esile käsk Tehtud ja vajutage OK.

#### Kanali peitmine

Teil on võimalik kanalit Kanalite loendis peita. Peidetud kanal jäetakse kanalite sirvimisel vahele.

1 Tõstke Kanalite loendis esile kanal, mida soovite peita.

2 Vajutage nuppu  $\Box$  (Valikud) ja valige Peida kanal. Kanal peidetakse kohe, kui sulgete Kanalite loendi.

#### Peidetud kanalite näitamine

Kõik peidetud kanalid võite nähtavale tuua ja uuesti peita. 1 Vajutage Kanalite loendis nuppu [7] (Valikud) ja valige Näita peidetud kanaleid. Kanalite loendis kuvatakse jälle kõik kanalid.

 $2$  Viimatipeidetud kanalite nähtavale toomiseks vajutage nuppu  $\blacksquare$ (Valikud) ja valige käsk Tee kõik nähtavaks.

Kui aga soovite viimatipeidetud kanalid varjatuks jätta, vajutage nuppu □ (Valikud) ja valige käsk Välju.

# **F** Valikud

*Valikumenüü pakub ekraanil näidatavaga seotud seadeid. Olenevalt sellest, mida ekraanil kuvatakse, on valikumenüüs erinevad seaded.*

Saadaolevate valikute kuvamiseks vajutage mis tahes ajal nuppu  $\blacksquare$ (Valikud).

Valikumenüü sulgemiseks vajutage uuesti nuppu  $\blacksquare$ .

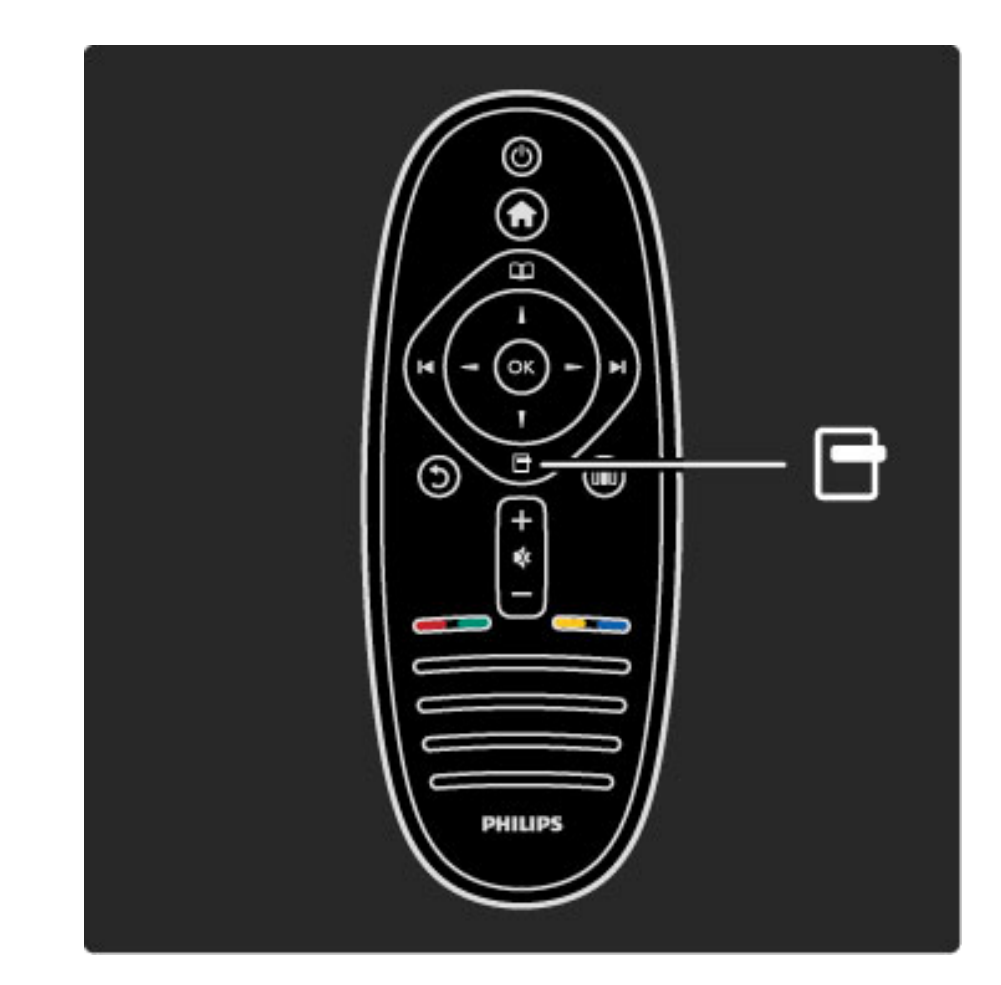

### **OIO** Häälesta

*Häälestusmenüüs saate kiiresti häälestada pildi-, heli- ja Ambilighti seadeid.*

Häälestusmenüü avamiseks vajutage nuppu DD.

Tehke valik navigeerimisnuppude abil ja vajutage OK. Häälestusmenüü sulgemiseks vajutage uuesti nuppu DD.

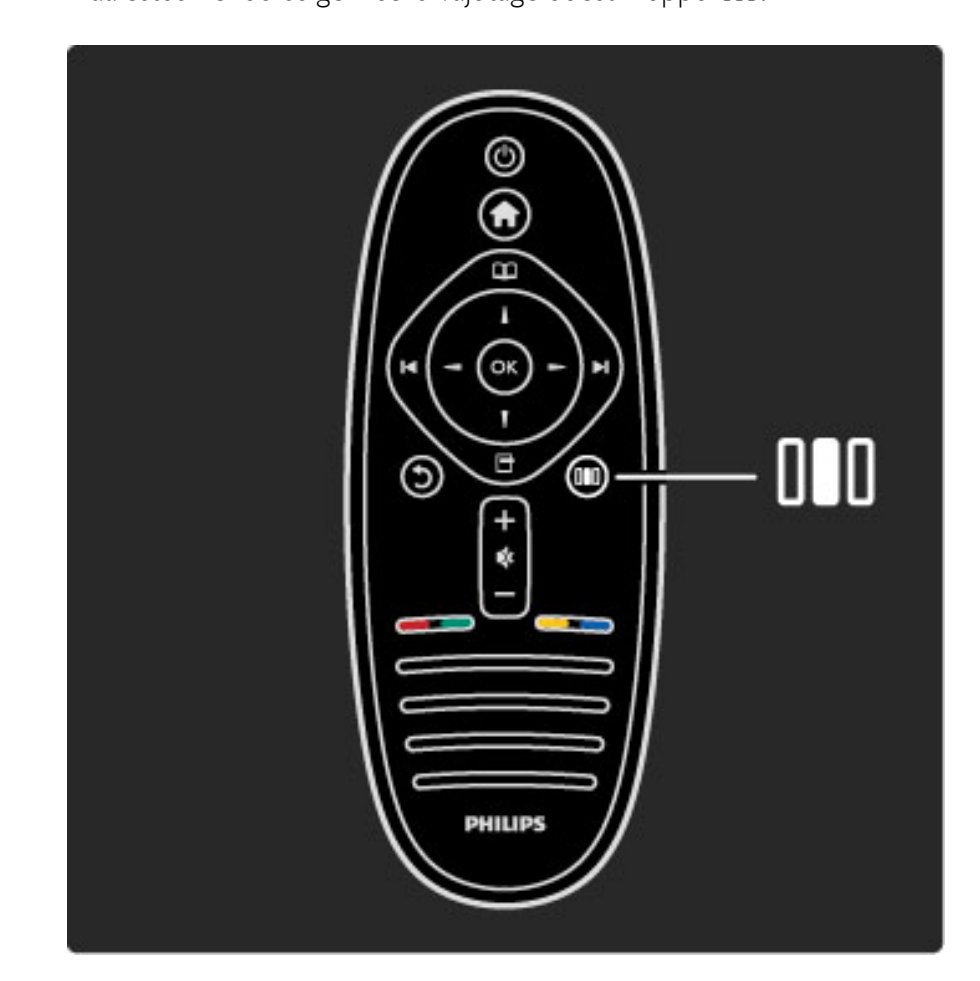

#### Eelised

Häälestusmenüüs saate kiiresti muuta Ambilighti dünaamikat, reguleerida pildi kuvasuhet või teha pilti subtiitrite nägemiseks veidi väiksemaks ning valida eelnevalt määratud seadeid vastavalt vaadatavale pildile või kuulatavale helile. Kui EasyLinkiga ühendatud kodukinosüsteem edastab oma heliseadeid, võite valida ka neid.

#### Häälestusmenüü võimaldab häälestada järgmist.

- Ambilighti sisse-/väljalülitamine
- Ambilighti dünaamika
- Pildi kuvasuhe
- Nutikas pilt (eelseadistused) • Nutikas heli (eelseadistused)
- Kõlarid
- Ruumiline heli
- Pildi nihutamine

#### Ambilight

Lisateavet Ambilighti seadete kohta leiate jaotisest Kasutusjuhend > Teleri kasutamine > Ambilighti kasutamine.

#### Pildi kuvasuhe

Lisateavet pildikuvasuhte kohta leiate jaotisest Kasutusjuhend > Teleri kasutamine > Teleri vaatamine > Pildi kuvasuhe.

#### Nutikas pilt, Nutikas heli

Telerile on võimalik määrata eelseadistus, mis sobib kõige paremini sellega, mida hetkel vaatate.

Lisateavet Nutikate seadete kohta leiate jaotisest Kasutusjuhend > Teleri kasutamine > Teleri vaatamine > Nutikad seaded

#### Kõlarid

Heli kuulamiseks teleri kõlaritest sulgege Kasutusjuhend, vajutage nuppu DIO (Häälesta), valige Kõlarid ja seejärel Teler. Kui soovite heli kuulata ühendatud kodukinosüsteemi või võimendi kaudu, valige Võimendi.

Need seaded kirjutavad ajutiselt üle kõik EasyLinki seaded.

#### Ruumiline heli

Teleri automaatseks lülitamiseks parimale ruumilise heli režiimile (olenevalt saatest), sulgege Kasutusjuhend, vajutage nuppu DD (Häälesta), valige Ruumiline heli ja seejärel Sees.

#### Pildi nihe

Pilti saab ekraanil nihutada vertikaal- või horisontaalsuunas, olenevalt teleri sisendist. Näiteks võite subtiitrite täielikuks nägemiseks nihutada pilti vertikaalselt ülespoole.

Vajutage teleri vaatamise ajal nuppu DD (Häälesta), valige Pildi nihe ja vajutage OK. Nihutage pilti navigeerimisnuppude abil. Pildi nihutamise lõpetamiseks vajutage OK.

# 2.3 Teleri vaatamine

# Kanalite vahetamine

Teleri vaatamiseks ja telekanalite vahetamiseks veenduge, et Kodumenüüs on toiming Teleri vaatamine valitud.

Teleri vaatamiseks vajutage nuppu  $\bigtriangleup$ , valige Teleri vaatamine ja vajutage OK.

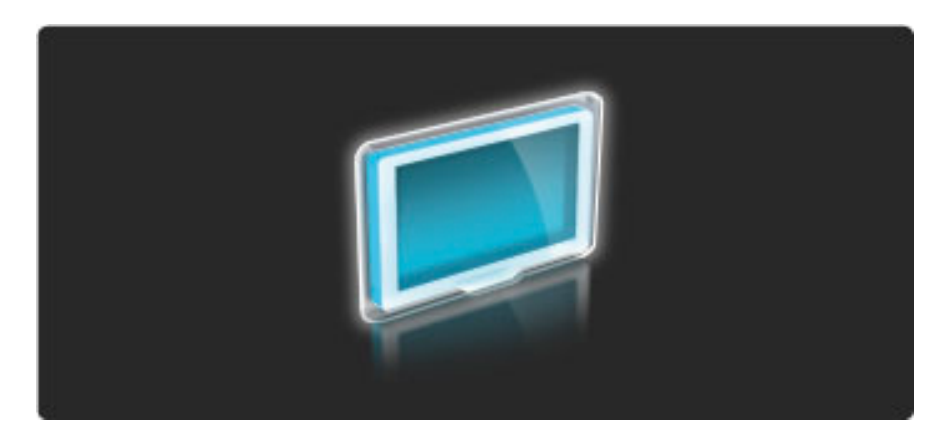

Telekanalite vahetamiseks vajutage kaugjuhtimispuldi nuppe > või I<. Kanalite valimiseks võite kasutada ka Kanalite loendit või numbriklahve, kui teate kanali numbrit peast.

Eelmisele kanalile naasmiseks vajutage nuppu  $\mathbf D$ .

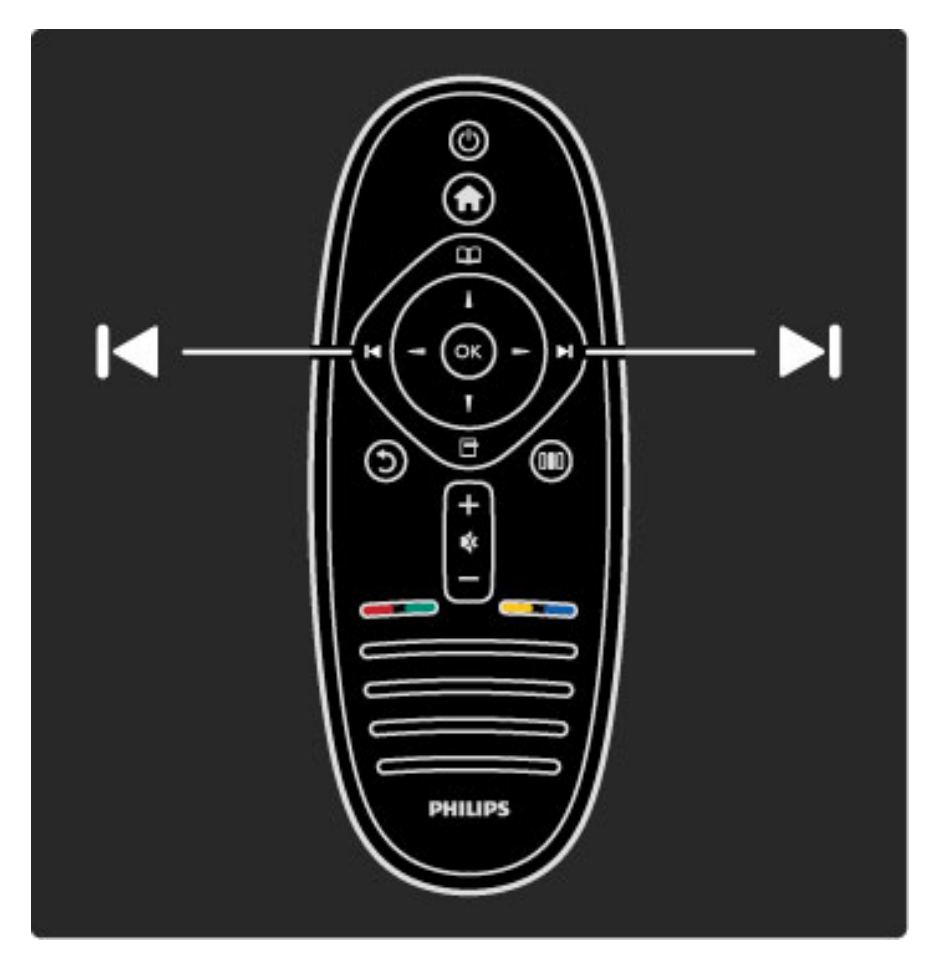

#### Kanalite loend

Kanalite loendi avamiseks teleri vaatamise ajal vajutage Sirvimismenüü avamiseks nuppu  $\Box$ . Valige Kanalite loend ja vajutage OK. valige navigeerimisnuppude abil kanal ja vajutage sellele lülitumiseks OK.

Kanalite loendist väljumiseks ilma kanalit vahetamata vajutage nuppu  $\mathbf 3$  (Tagasi).

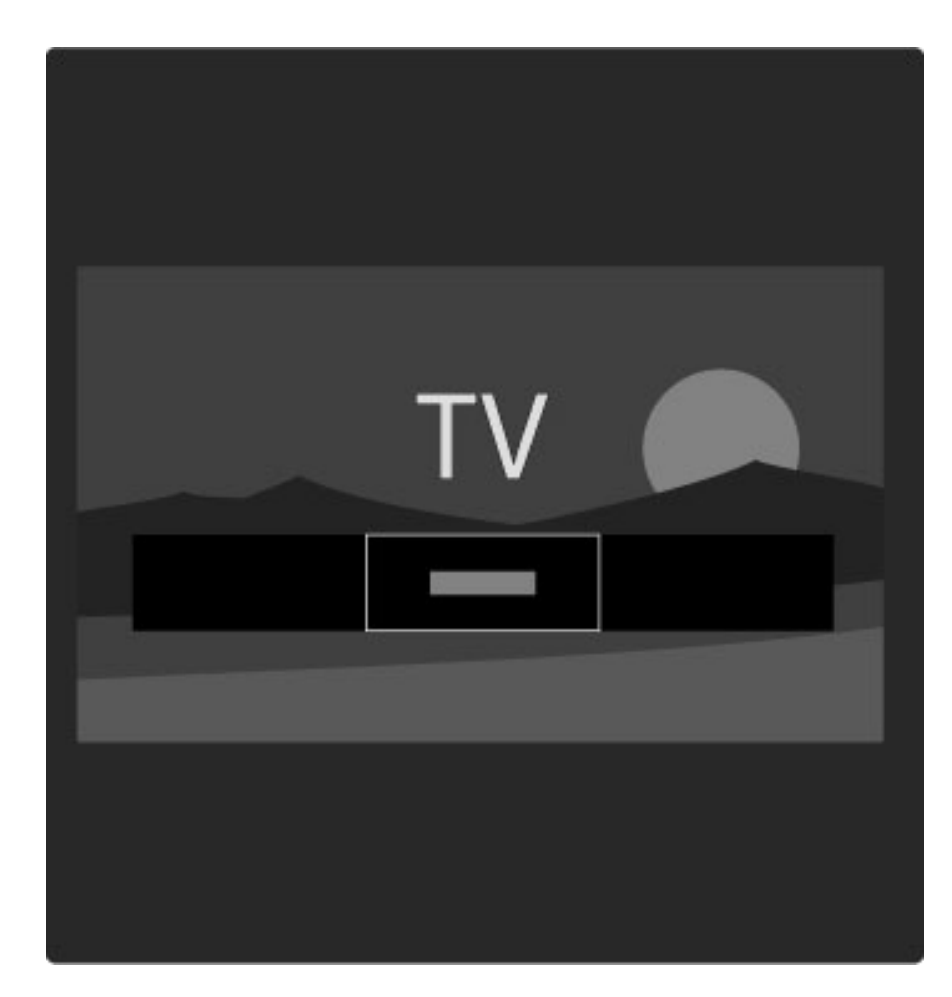

#### Kanalite loendi leheküljed

Kanalite loendil võib olla mitu lehekülge. Kanalite loendi järgmise või eelmise lehekülje vaatamiseks vajutage nuppe > või I<.

Kanaleid võite ümber järjestada, ümber nimetada või märkida neid lemmikuks. Lisateavet Kanalite loendi kohta leiate jaotisest Kasutusjuhend > Teleri kasutamine > Menüüd > Sirvi  $\Box$ .

#### Raadiokanalid

Kui digitaalsaated on saadaval, paigaldatakse installi ajal digitaalraadiokanalid. Raadiokanalit vahetage samamoodi kui telekanalit. DVB-C kanaliinstall paigutab raadiojaamad harilikult kohtadele alates 1001-st.

#### Telekanalite vaatamise valikud

*DigiTV saateedastusega saate vaadata hetkel käimasolevaid ja järgmisena tulevaid saateid, lülitada subtiitreid sisse või välja või vaadata koguni kanalidiagnostikat.*

Saadaoleva suvandi valimiseks vajutage telekanali vaatamise ajal nuppu  $\Box$  (Valikud).

#### Mida esitatakse

See valik näitab valitud kanali praeguse ja järgmise saate teavet. Kasutage teksti kerimiseks või järgmise veeruni liikumiseks navigeerimisnuppe.

#### Olek

Olekuleht näitab teavet vastavalt saatele. Seda teavet saate kasutada kanalisignaali parandamiseks või mõnede teenuste saadavuse kontrollimiseks.

#### Videovalik

DigiTV kanalid võivad pakkuda multi-videosignaale (multisaateid), erinevaid kaamera vaatenurki samal sündmusel või erinevaid saateid ühel telekanalil. Teler annab teada, kui mõni sellistest telekanalitest on saadaval. Sellisel juhul vajutage nuppu  $\Box$  (Valikud) ja tehke oma valik, vajutades suvandil Videovalik.

## Lemmikkanalid

*Kanalite loendis saate kanaleid märkida lemmikute hulka. Võite kanalite loendi määrata kuvama ka üksnes teie lemmikkanaleid.*

Kanalite loendi avamiseks teleri vaatamise ajal vajutage kaugjuhtimispuldil nuppu  $\Box$  (Sirvi).

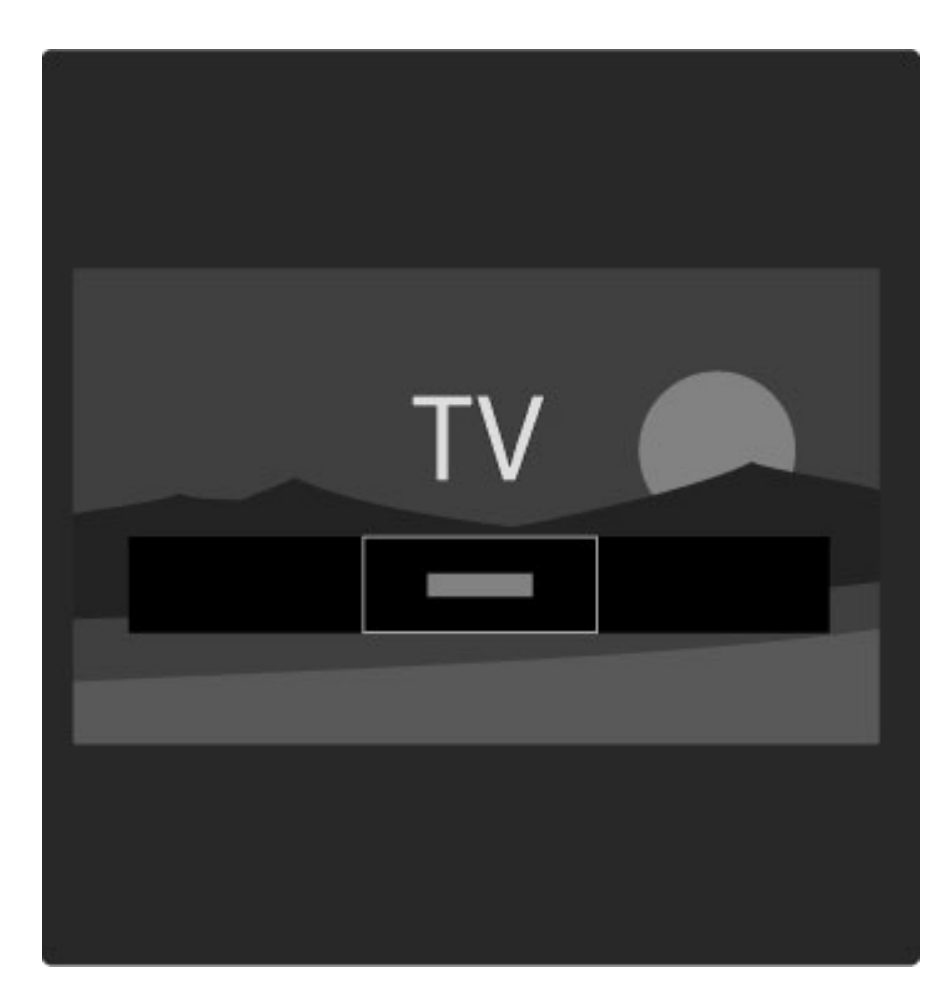

#### Lemmikkanali seadistamine

Vajutage telerivaatamise ajal Sirvimismenüü avamiseks nuppu  $\square$ . Valige Kanalite loend ja vajutage OK. Liikuge kanalini, mida soovite lemmikuks märkida ja vajutage nuppu  $\Box$  (Valikud). Valige Märgi lemmikuks. Kanalite loendis tähistatakse lemmikkanal märgiga  $\bigstar$ . Kanali saate lemmikute hulgast kustutada käsuga Kustuta lemmikute hulgast.

#### Ainult lemmikkanalite vaatamine

Teil on võimalik määrata Kanalite loend kuvama ainult teie lemmikkanaleid.

Kui ekraanil kuvatakse Kanalite loend, vajutage nuppu  $\blacksquare$  (Valikud) ja valige suvand Valikuloend. Valige loendist Lemmikud ja vajutage OK. Kui Lemmikkanalite loend on valitud, näete kanalite sirvimisel üksnes lemmikkanaleid.

# **Telekava**

*Telekava on ekraanil kuvatav telesaadete juhis. Võite seada meeldetuletuse, kui saade algab, või valida saateid* !*anri järgi.*

*Saatekava pakub sisuteenuse pakkuja või Net TV.*

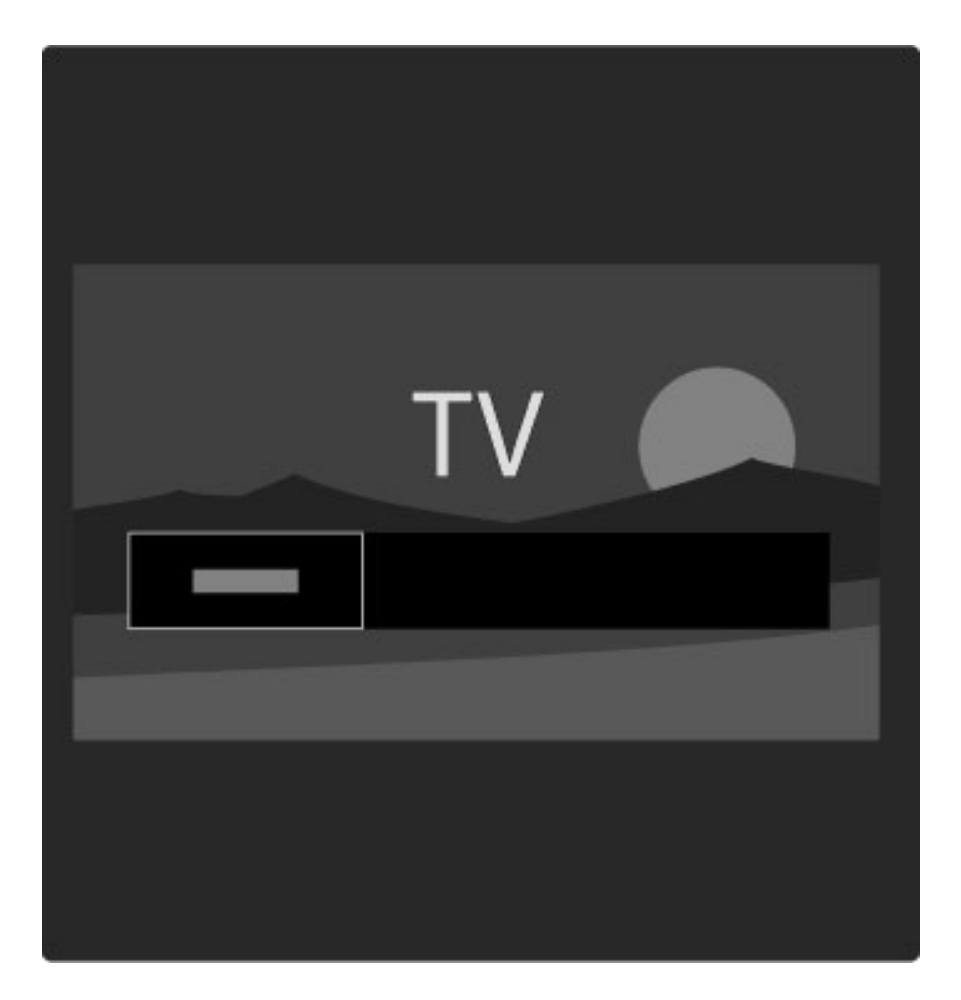

Saatekava avamiseks teleri vaatamise ajal vajutage Sirvimismenüü avamiseks nuppu  $\Box$ . Valige Saatekava ja vajutage OK.

Saatekavast väljumiseks seadeid muutmata vajutage nuppu  $\mathbf b$ (Tagasi).

#### Esmakasutus

Saatekava esmakordsel avamisel otsib teler saatekavateabe jaoks läbi kõik telekanalid. Otsimine võib võtta mõni minut aega. Need andmed salvestatakse teleris. Vaadake saatekava valikutes ka jaotist Uuenda telekava.

#### Telekava valikud

Valige navigeerimisnuppude abil saade ja vajutage nuppu  $\Box$  (Valikud), et seadistada järgmist.

#### • Seadista meeldetuletus

Saate algusaja ekraanimeeldetuletuse seadistamiseks valige Sead. meeldet. ja vajutage OK. Saade tähistatakse märgiga ©. Meeldetuletuse tühistamiseks valige Kustuta meeldetuletus ja vajutage OK.

#### • Päeva muutmine

- Eelmise või järgmise päeva saadete kuvamine.
- Lisateave
- Näitab saate üksikasju ja kokkuvõtet.
- Otsi žanri järgi
- Saadete vaatamine žanri järgi.

#### • Ajastatud meeldetuletused

Kui meeldetuletus on seadistatud, võite näha kõiki ajastatud meeldetuletusi.

#### • Värskenda telekava

Pärast esmast otsingut salvestab teler saatekava andmed. Kui uuendate või paigaldate kanaleid uuesti või järjestate Kanalite loendit ümber, peate neid andmeid uuendama.

Andmete uuendamiseks valige Uuenda saatekava. Meeldetuletused kustutatakse ja salvestatakse uued andmed.

#### ——————————————————————— Eripärad

Sõltuvalt saatekavaandmetega kanalite hulgast salvestab teler kuni kaheksa päeva kavateabe.

#### Sisuteenuse pakkuja või võrk

Telekavateabe allika valimiseks vajutage nuppu  $\biguparrow$  > Seadistamine > Teleri seaded > Eelistused > Telekava.

#### Valige Võrgust või Sisuteenuse pakkujalt.

#### Võrgust

Seni kui loote ühenduse Net TV-ga, tuleb telekava teave sisuteenuse pakkujalt. Kui olete Net TV-ga ühenduse saanud, lülitub teler kavateabe saamiseks automaatselt Internetile.

#### Sisuteenuse pakkujalt

Ekraanile kuvatava telekava teave saadakse telekanali sisuteenuse pakkujalt.

## Nutika pildi ja heli seaded

Nutika pildi ja heli häälestamiseks saate kasutada eelseadistusi. Vajutage teleri vaatamise ajal Häälestusmenüü avamiseks nuppu DU ja valige Nutikas pilt või Nutikas heli. Tehke loendist valik ja vajutage OK.

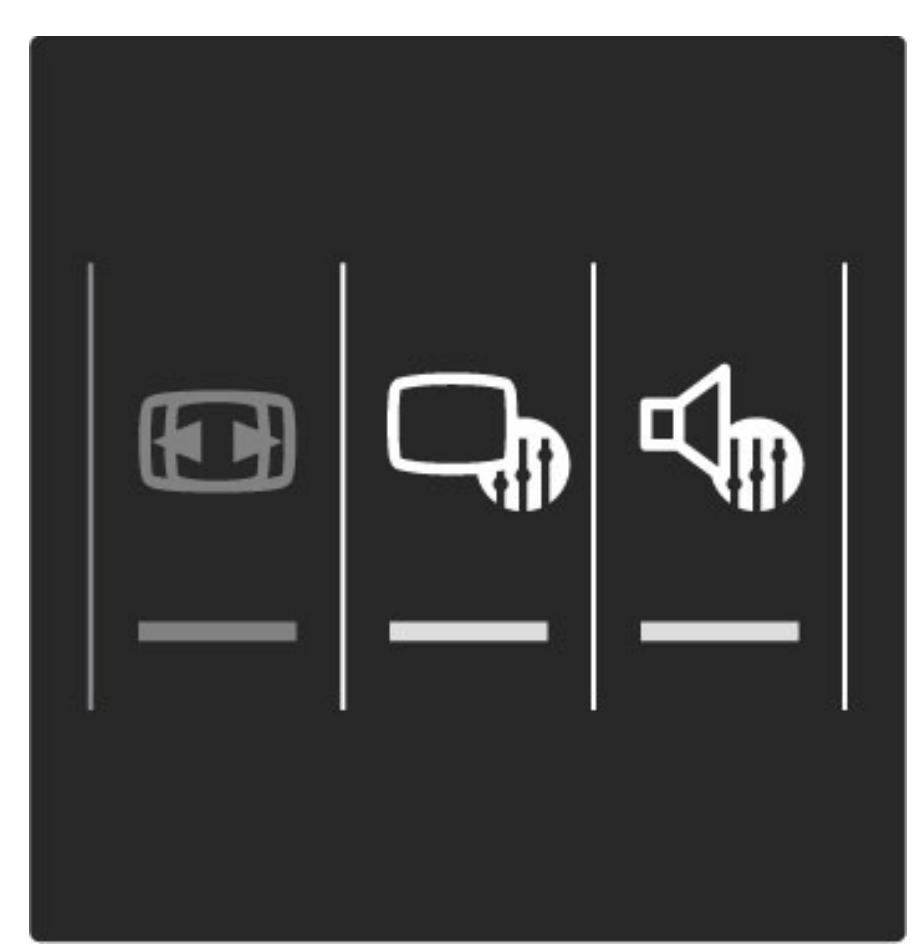

#### Nutikas pilt ja Nutikas heli

Nutikad seaded on komplekt kindla kasutusega seadeid, nt mängimiseks või päevavalguses vaatamiseks. Saate häälestada valitud nutika seade üksuse teatud seadeid, näiteks eredust ja kontrasti, bassi või tämbrit. Nutikas seade jätab teie häälestused meelde.

#### Nutikate seadete häälestamine

Nutika seade teatud sätete häälestamiseks valige soovitud nutikas seade ja vajutage OK. Seejärel vajutage nuppu  $\bigcap$  ja valige Seadistamine. Valige Teleri seaded, liikuge konkreetse sätteni ja häälestage see sobivaks.

Nutika seade esialgsete väärtuste taastamiseks, tühistades tehtud häälestused, valige lähtestatavas nutikas seades esmalt teler. Seejärel vajutage nuppu  $\bigcap$  > Seadistamine > Teleri seaded, valige Lähtesta, vajutage OK ja kinnitage.

Lisateavet üksikute seadete häälestamise kohta leiate jaotisest Kasutusjuhend > Seadistamine > Pilt, heli ja Ambilight.

#### Nutika pildi loend

- Isiklik jaotises Isikupärasta pilt ja heli tehtud valikud
- Elav parim päevavalguses vaatamiseks
- Loomulik loomuliku pildi seaded
- Kino parim filmide vaatamiseks
- Mäng parim mängimiseks
- Energiasääst energiateadlikud seaded
- 
- Tavaline tavalised tehase algseaded • Foto – parim fotode vaatamiseks
- Kohandatud nutika pildi seade, milles võite kohandada kõiki seadeid

#### Nutika heli loend

- Isiklik jaotises Isikupärasta pilt ja heli tehtud isiklikud valikud
- Tavaline tehase standardid
- Uudised parim kõne kuulamiseks
- Film parim filmide vaatamiseks
- Mäng parim mängimiseks
- Draama parim draamaseriaalide vaatamiseks
- Sport parim spordisaadete vaatamiseks

# Pildi kuvasuhe

*Kui ekraanil kuvatakse mustad ribad, saate pildi kuvasuhte häälestada ekraanile sobivaks.*

Vajutage teleri vaatamise ajal Häälestusmenüü avamiseks nuppu DIO ja valige Pildi kuvasuhe. Valige loendist sobiv kuvasuhe ja vajutage OK.

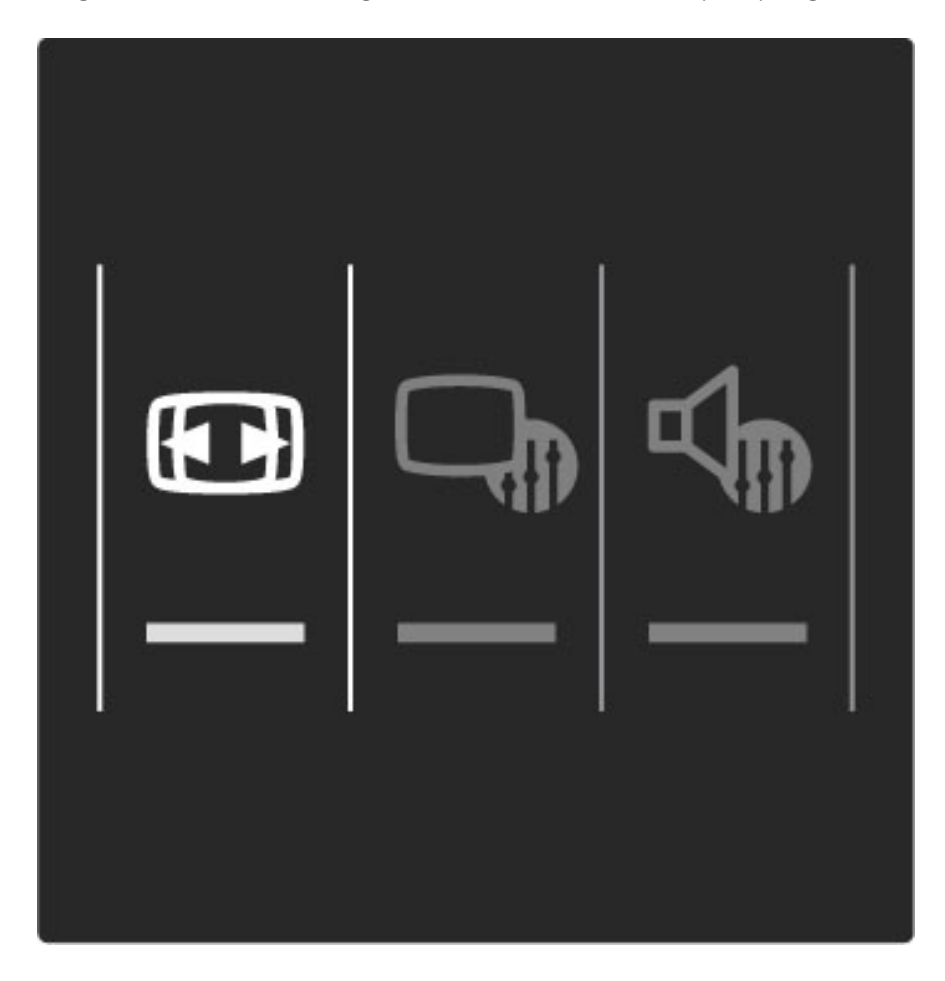

#### Pildi kuvasuhted

Olenevalt ekraanil olevast pildist on saadaval järgmised kuvasuhted.

#### • Automaatne täitmine

Pilti suurendatakse automaatselt nii, et kogu ekraan on täidetud. Minimaalsed pildi moonutused, subtiitrid jäävad nähtavaks. Ei sobi arvutisisendile.

#### • Automaatne suumimine

Pilti suurendatakse ekraani täitmiseks automaatselt nii palju kui võimalik, et pildi moonutus oleks võimalikult väike. Mustad ribad võivad jääda nähtavale. Ei sobi arvutisisendile.

• Ülisuur kuva

Eemaldatakse 4:3 kuvasuhtega saadete mustad külgribad. Pilt seadistatakse selliseks, et täidaks ekraani.

• Filmi laiendamine Skaleerib pildi kuvasuhtele 16:9.

• Laiekraan Venitab pildi kuvasuhtele 16:9.

• Skaleerimata

Ekspertrežiim HD- või arvutisisendi jaoks. Piksel-pikslile kuva. Arvutist pärit piltidel võivad ilmuda mustad ribad.

# Ooterežiimi lülitamine

Sisselülitatud teleri ooterežiimi lülitamiseks vajutage kaugjuhtimispuldi klahvi **U**. Ooterežiimi klahv hakkab punaselt põlema.

*Kuigi teler kulutab ootere*!*iimis väga vähe elektrit, jätkub energiatarbimine sellegipoolest.*

*Kui te telerit pikemat aega ei kasuta, soovitame selle toitelüliti abil täiesti välja lülitada.*

# 2.4 Vaata satelliiti

# Kanalite vahetamine

Satelliitkanalite vaatamiseks vajutage nuppu  $\bigtriangleup$ , valige Vaata satelliiti ja vajutage OK.

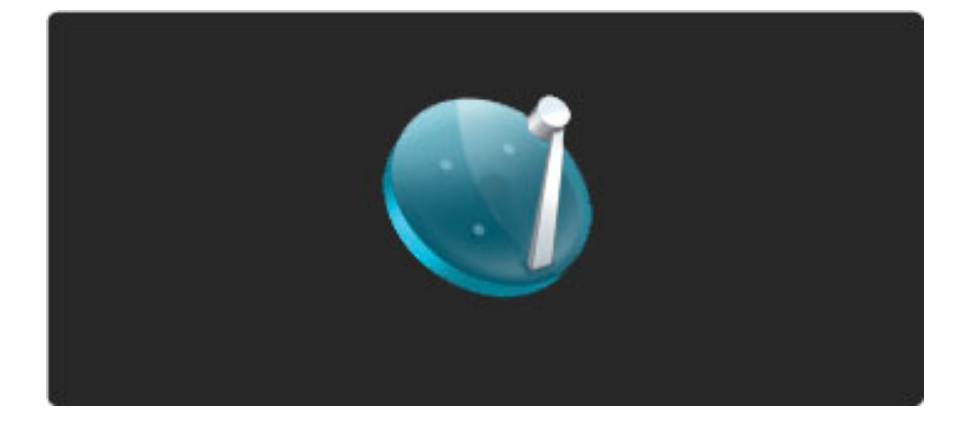

Satelliitkanalite vahetamiseks vajutage kaugjuhtimispuldi nuppe > või X. Kanalite valimiseks võite kasutada ka Kanalite loendit või numbriklahve, kui teate kanali numbrit peast.

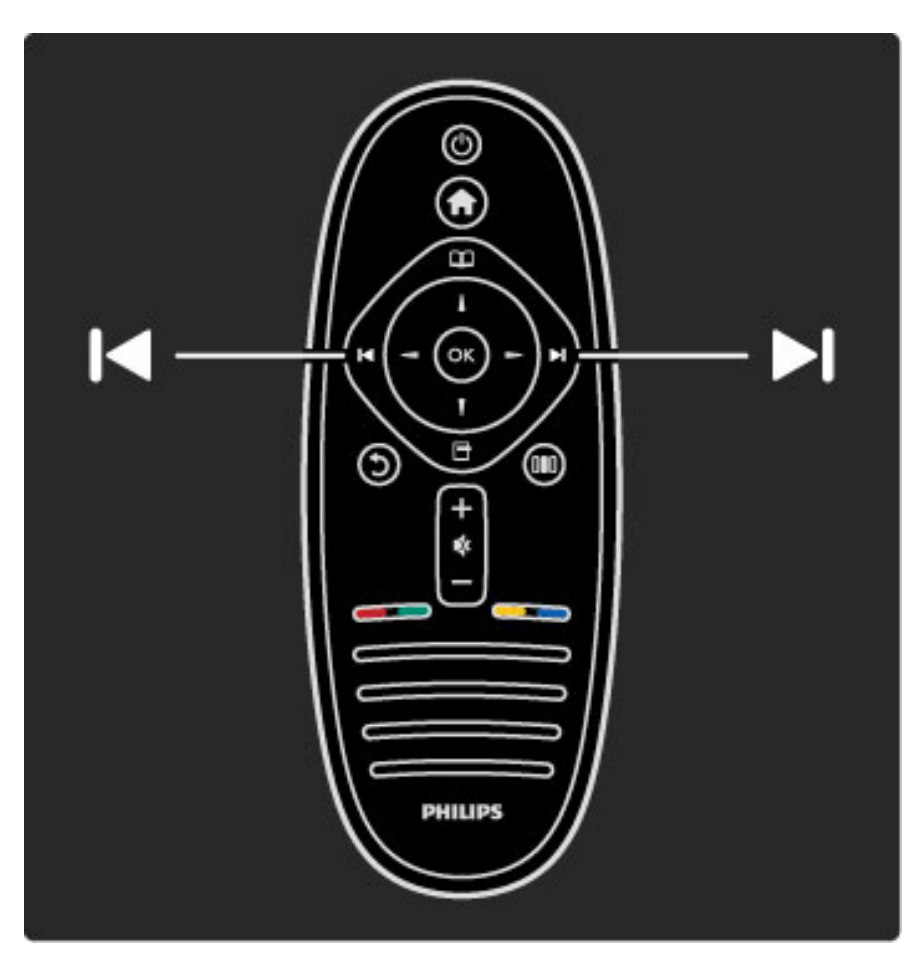

#### Eelmisele kanalile naasmiseks vajutage nuppu  $\mathfrak{D}.$

### Satelliitkanalite loend

Satelliidi installimisel salvestatakse satelliitkanalid eraldi satelliitkanalite loendisse.

Lisateavet Kanalite loendi kasutamise kohta leiate jaotisest Kasutusjuhend > Teleri kasutamine > Vaata satelliiti > Kanalite loend.

# Kanalite loend

Kanalite loendi avamiseks satelliitkanali saadete vaatamise ajal vajutage Sirvimismenüü avamiseks nuppu  $\square$ . Valige Kanalite loend ja vajutage OK. Valige navigeerimisnuppude abil kanal ja vajutage sellele lülitumiseks OK.

Kanalite loendist väljumiseks ilma kanalit vahetamata vajutage nuppu  $\mathfrak{D}$  (Tagasi).

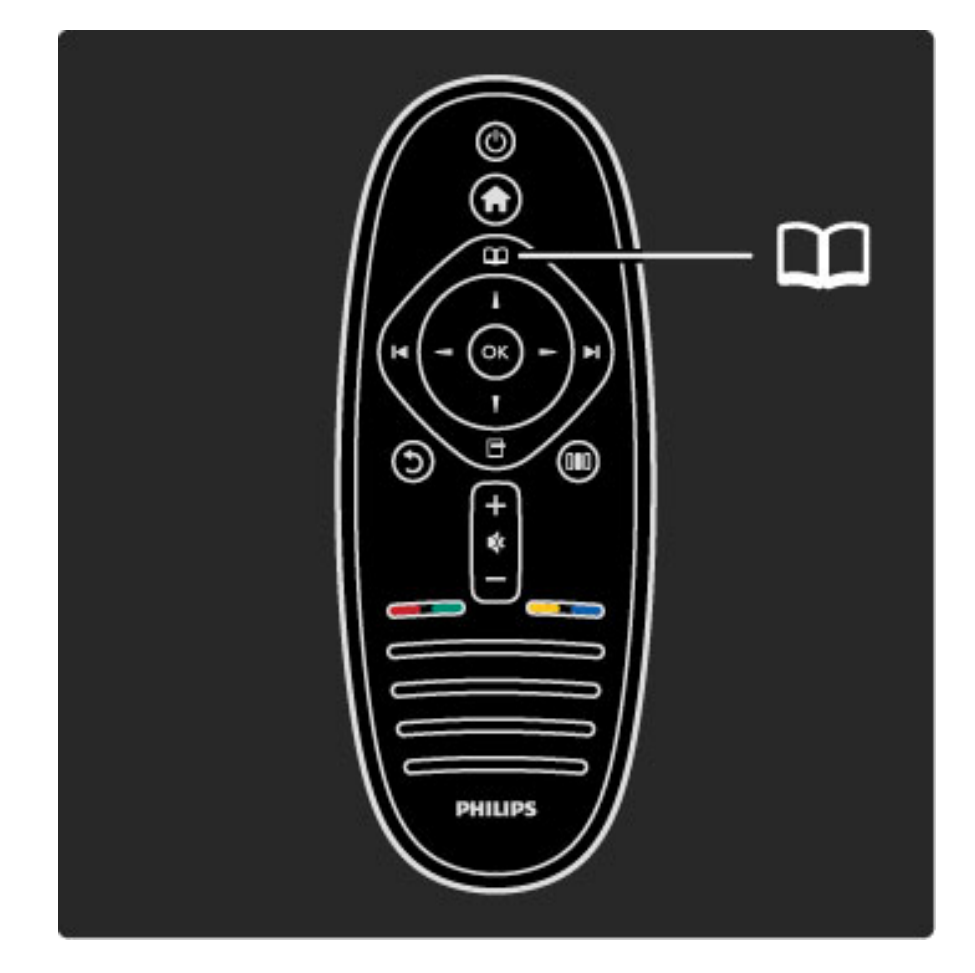

#### Kanalite loendi leheküljed

Kanalite loendil võib olla mitu lehekülge. Kanalite loendi järgmise või eelmise lehekülje vaatamiseks vajutage nuppe > või I<.

#### Valikud

Kui ekraanil kuvatakse Kanalite loend, vajutage nuppu  $\Box$  (Valikud), et valida:

• Teler/Raadio

- Loendi valimine
- Sortimine
- Lemmikuks märgistamine
- Ümbernimetamine
- Ümberjärjestamine
- Peidetud kanalite kuvamine
- Kanali peitmine
- Kanali lukustamine

#### Teler/Raadio

Seadistage loend tele- või raadiokanalite kuvamiseks

#### Valikute loetelu

Valige kas kõigi satelliitide või ühe kindla satelliidi kanalite loend. Võite kuvada ka üksnes oma lemmiksatelliitkanalite loendi.

Siin valitud loend määrab, milliseid kanaleid teleri vaatamisel nuppude  $\blacktriangleright$  i ja  $\blacktriangleright$  abil sirvite.

#### Sordi

Kanalite loendit võite sortida nime, numbri või vabade ja kaitstud kanalite rühmade alusel – Vaba / kaitstud.

#### Märgi lemmikuks

Liikuge Kanalite loendis kanalini, mida soovite märkida lemmikuks, ja vajutage nuppu  $\Box$  (Valikud). Valige käsk Märgi lemmikuks. Loendis tähistatakse lemmikkanal märgiga  $\bigstar$ . Kanali saate lemmikute hulgast eemaldada käsuga Kustuta lemmikute hulgast.

#### Ainult lemmikute vaatamine

Kanalite loendi saab määrata kuvama ainult teie lemmikkanaleid. Kui loend on ekraanil, vajutage nuppu  $\Box$  (Valikud) ja valige Valikuloend. Valige loendist Lemmikud ja vajutage OK.

Kui Lemmikkanalite loend on valitud, näete kanalite sirvimisel üksnes lemmikkanaleid.

#### Järjestuse ja nime muutmine

Kanaleid saab loendis ümber paigutada või ümber nimetada. Lisateavet ümberpaigutamise ja ümbernimetamise kohta leiate jaotisest Kasutusjuhend > Teleri kasutamine > Menüüd >  $\square$  Sirvi.

#### Kanali peitmine

Kanalit saab Kanalite loendis peita. Lisateavet kanali peitmise kohta leiate jaotisest Kasutusjuhend > Teleri kasutamine > Menüüd >  $\Box$  Sirvi.

#### Peidetud kanalite näitamine

Kõik peidetud kanalid võite nähtavale tuua ja uuesti peita. Lisateavet kanali peitmise kohta leiate jaotisest Kasutusjuhend > Teleri kasutamine > Menüüd >  $\Box$  Sirvi.

#### Satelliitkanalite lukk

*Satelliitkanalit on võimalik lukustada. Kui soovite vaadata lukustatud kanalit, peate selle lukustusest vabastamiseks sisestama 4-kohalise lapseluku koodi. Lukustada saab nii palju kanaleid kui vaja.*

Kanalite loendis kanali lukustamiseks vajutage nuppu  $\Box$  (Valikud) ja valige Kanali lukustus. Sisestage 4-kohaline lapseluku kood. Valige loendist mis tahes kanal, vajutage uuesti nuppu  $\blacksquare$  ja valige käsk **Lukusta kanal**. Lukustatud kanali juures on tähis  $\mathbf{\Omega}$ . Nüüd saate lukustamiseks või lukustusest vabastamiseks valida järgmise kanali. Kanalite lukustamisest väljumiseks vajutage nuppu  $\Box$  ja valige Välju.

#### Lapseluku koodi muutmine

Vajutage selle 4-kohalise numbrikoodi muutmiseks nuppu  $\bigoplus$  ja valige Seadistamine > Sat. kanalite seaded, seejärel valige Lapselukk > Muuda koodi.

Lisateavet lapseluku ja vanemakontrolli reitingu kohta leiate jaotisest Kasutusjuhend > Teleri kasutamine > Vaata satelliiti > Lapselukk.

### Lemmikkanalid

*Saate seadistada oma lemmiksatelliitkanaleid ja luua sirvimiseks ainult oma lemmikute loendi.*

#### Märgi lemmikuks

Liikuge Kanalite loendis kanalini, mida soovite märkida lemmikuks, ja vajutage nuppu  $\Box$  (Valikud). Valige käsk Märgi lemmikuks. Loendis tähistatakse lemmikkanal märgiga  $\bigstar$ . Kanali saate lemmikute hulgast eemaldada käsuga Kustuta lemmikute hulgast.

#### Ainult lemmikute vaatamine

Kanalite loendi saab määrata kuvama ainult teie lemmikkanaleid. Kui loend on ekraanil, vajutage nuppu  $\Box$  (Valikud) ja valige **Valikuloend**. Valige loendist Lemmikud ja vajutage OK.

Kui Lemmikkanalite loend on valitud, näete kanalite sirvimisel üksnes lemmikkanaleid.

Lisateavet satelliitkanalite loendi valikute kohta leiate jaotisest Kasutusjuhend > Teleri kasutamine > Vaata satelliiti > Kanalite loend.

# Lapselukk

*Takistamaks lastel teatud kanalite või saadete vaatamise, saate kanalid lukustada või blokeerida vanusepiiranguga saated.*

#### Lukusta kanal

Kanali lukustamiseks kasutage Kanalite loendis valikut Kanali lukustus. Lisateavet kanalite lukustamise kohta leiate jaotisest Kasutusjuhend > Teleri kasutamine > Vaata satelliiti > Kanalite loend.

#### Vanema määratlemine

Mõnedel digitaalsaadete edastajatel on vanusepiiranguga saateid. Kui reiting on teie seadistatud vanusega võrdne või sellest kõrgem, saade blokeeritakse.

Blokeeritud saate vaatamiseks peate sisestama lapseluku koodi. Satelliitkanalite vanemakontrolli reiting määratakse kõigile satelliitkanalitele.

#### Seadista vanusereiting

#### Vajutage nuppu  $\bigoplus$ , valige Seadistamine > Sat. kanalite seaded ja seejärel Vanemakontrolli reiting.

Vanusereitingu valimiseks peate esmalt sisestama 4-numbrilise lapseluku koodi. Kui lapseluku koodi pole veel määratud, saate seda nüüd teha.

Kui kood on sisestatud, võite valida vanusereitingu. Kui saate reiting on võrdne või kõrgem määrast, mille olete seadnud vastavalt oma lapse vanusele, siis saade blokeeritakse. Blokeeringu eemaldamiseks küsib teler teilt koodi. Mõne operaatori puhul blokeerib teler üksnes kõrgema reitinguga saated.

#### Muuda koodi

Kehtiva koodi muutmiseks vajutage nuppu  $\bigcap$ , valige Seadistamine > Kanali seaded ja seejärel Lapselukk > Muuda koodi.

Sisestage kehtiv kood ja seejärel kaks korda uus kood. Uus kood on seadistatud.

#### Olete oma koodi unustanud?

Koodi unustamisel sisestage selle ülekirjutamiseks 8888.

# 2.5 TV vaatamine ühendatud seadmest

# Vali seade

*Kui ühendatud seadmed on lisatud Kodumenüüsse, saate neid lihtsalt valida.*

Ühendatud seadme või selle toimingu vaatamiseks vajutage Kodumenüü avamiseks nuppu **f**, valige seade või selle toiming ja vajutage OK. Veenduge, et seade on sisse lülitatud.

Lisateavet seadmete lisamise kohta lugege jaotisest Kasutusjuhend > Teleri kasutamine > Menüüd > Kodumenüü.

# Teleri kaugjuhtimispuldi kasutamine

Seadet saab juhtida teleri kaugjuhtimispuldi abil, kui seadmel on EasyLink (HDMI-CEC) ja seade on ühendatud HDMI-ga.

Lisateavet EasyLink-kaugjuhtimispuldi kohta leiate jaotisest Kasutusjuhend > Teleri kasutamine > Kaugjuhtimispult > EasyLinkkaugjuhtimispult.

# 2.6 Ambilight

# Eelised

Ambilight-režiimis saate nautida lõõgastavamat vaatamiselamust ja märgatavalt paremat pildikvaliteeti.

Parima Ambilight-efekti saavutamiseks vähendage ruumis valgust ja paigutage teler seinast kuni 25 cm kaugusele. Vältimaks kaugjuhtimispuldi kehva infrapunavastuvõttu, paigutage seadmed Ambilighti vaateväljast eemale.

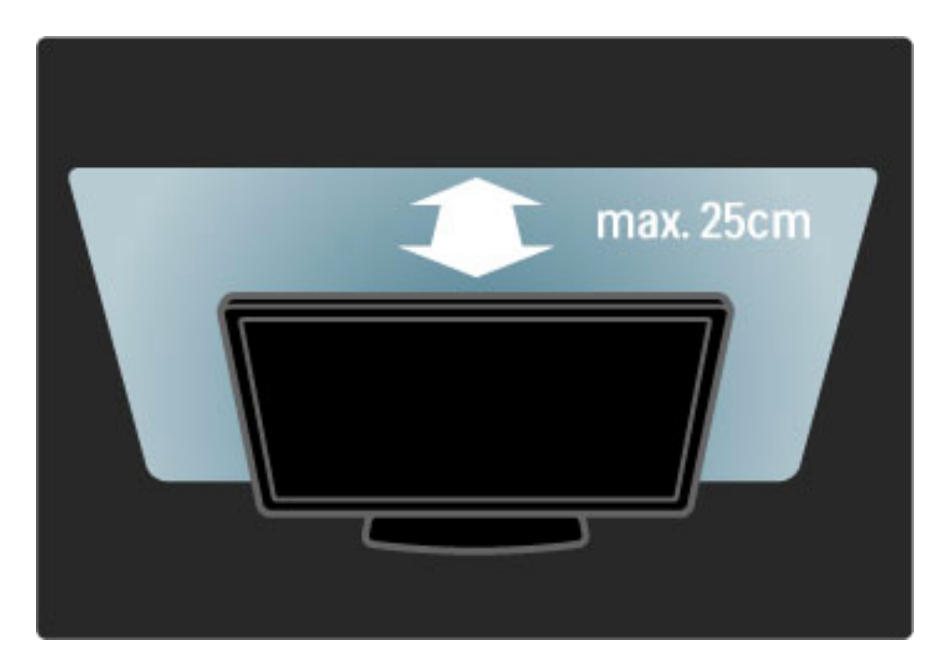

# Häälesta

Enim kasutatavaid Ambilighti seadeid saate määrata Häälestusmenüü abil.

Vajutage teleri vaatamise ajal Häälestusmenüü avamiseks nuppu DO. Häälestusmenüü sulgemiseks vajutage uuesti nuppu DD.

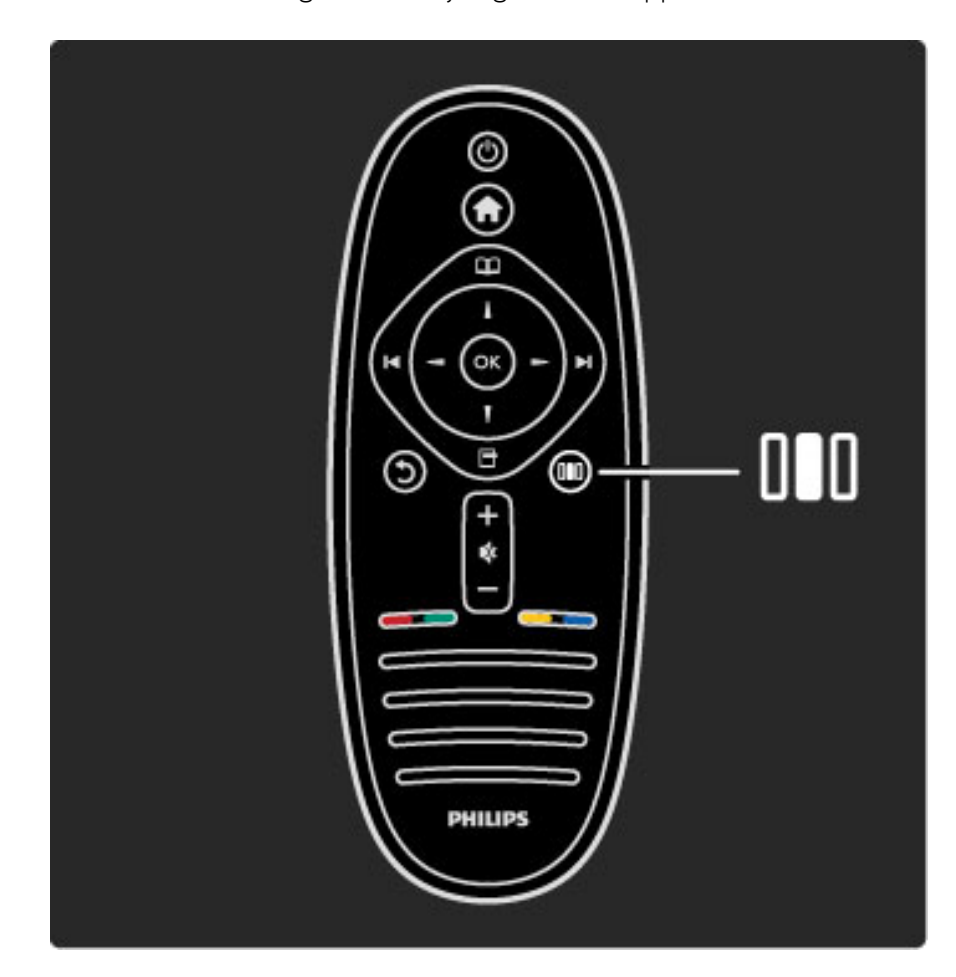

#### Ambilighti sisse/välja lülitamine.

Valige Häälestusmenüüs Ambilight ja vajutage OK. Lülitage Ambilight Sisse või Välja.

#### Dünaamiline Ambilight

Valige Häälestusmenüüs Dünaamiline Ambilight ja vajutage OK. Reguleerige Ambilighti ekraanil kuvatavatele piltidele reageerimise kiirust.

#### Ambilight-heledus

Valige Häälestusmenüüs Ambilight-heledus ja vajutage OK. Reguleerige Ambilighti väljundvalgust.

#### Ambilighti värvused

Valige Häälestusmenüüs Ambilight-heledus ja vajutage OK. Valige Dünaamiline, kui Ambilight peaks reageerima ekraanil olevatele piltidele, või valige üks fikseeritud värvidest. Kui soovite määrata kindlat fikseeritud värvi, valige Kohandatud.

Lisateavet Ambilighti seadete kohta leiate jaotisest Kasutusjuhend > Teleri kasutamine > Ambilighti kasutamine > Seadistamine.

## Seadistamine

*Lisaks seadetele Häälestusmenüüs pakub Ambilight ka mõningaid täpsemaid seadeid. Te saate määrata värvi ise või viivitusega Ambilighti väljalülitamise, kui olete teleri välja lülitanud.*

Ambilighti menüü avamiseks vajutage nuppu  $\bigcap$  ja valige Seadistamine > Teleri seaded > Ambilight.

#### Kohandatud värvus

Oma Ambilighti värvuse määramiseks valige Ambilighti värvuste menüüs Kohandatud. Selle valiku korral saate avada Kohandatud värvuse menüü. Oma värvi valimiseks valige suvand Palett. Ambilighti Kohandatud värvus on fikseeritud (mittedünaamiline) värviseade.

#### Eraldamine

Värvitasemete erinevuse seadistamiseks valguste vahel teleri igas servas valige suvand Eraldamine. Eraldamise seade Väljas annab dünaamilise, kuid ühetaolise Ambilighti värvuse.

#### Teleri väljalülitamine

Ambilighti seadistamiseks pärast teleri väljalülitamist hämarduma ja välja lülituma valige suvand Teleri väljalülitamine. Enne teleri uuesti sisselülitamist laske Ambilightil tuhmuda ja täiesti välja lülituda.

#### Scenea lounge light

Ambilighti alati väljalülitamiseks, kui Scenea on sisse lülitatud, valige Scenea lounge light ja seejärel Väljas.

#### Seina värv

Teleritaguse seina värv võib mõjutada Ambilighti efekti. Selle mõju vähendamiseks valige Seina värv ja seejärel valige seinavärvile vastav toon. Ambilight parandab oma värve teleritaguse seinaga sobitumiseks.

#### Lounge light

Lisateavet funktsiooni Lounge light kohta leiate jaotisest Kasutusjuhend > Teleri kasutamine > Ambilighti kasutamine > Lounge light.

# Lounge light

*Lülitage Ambilight sisse, kui teler on ootere*!*iimis, ja looge oma ruumis salongivalguse Lounge light meeleolu.*

Ambilighti sisselülitamiseks ooterežiimis olevas teleris vajutage teleri nuppu  $\mathbb{G}$ .

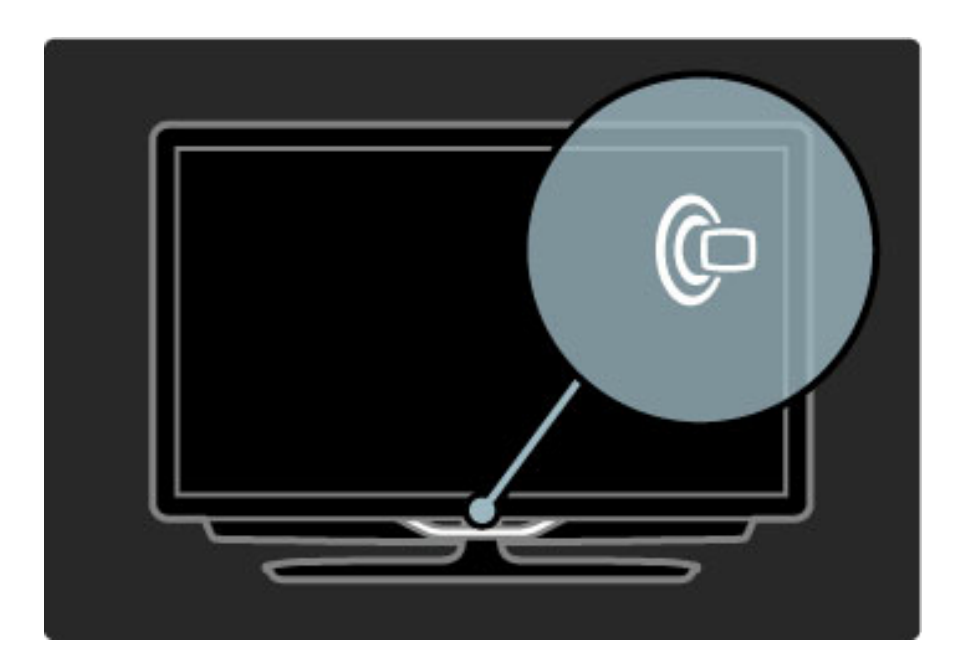

Funktsiooni Lounge light värviskeemi muutmiseks vajutage uuesti teleri nuppu  $\mathbb{G}$ .

Funktsiooni Lounge light väljalülitamiseks vajutage 3 sekundi jooksul teleri nuppu **(**Ġ.

Värviskeemi võite seadistada ka Häälestusmenüüs.

Kui teler on sisse lülitatud, vajutage nuppu  $\bigcap$  ja valige Seadistamine. Valige Teleri seaded > Ambilight > Lounge light. Valige värviskeem, mille juures funktsioon Lounge light käivituma peab.
# 2.7 Net TV

# Mis on Net TV?

Net TV pakub teie teleri jaoks kohandatud Interneti-teenuseid ja veebisaite. Saate külastada populaarsemaid saite, lugeda meelelahutuslikku teavet või laenutada videopoest filme.

#### Net TV leheküljed

Teie riigi populaarseimatel veebisaitidel on olemas teleris vaatamiseks kohandatud veebilehed. Lugege ajalehtede pealkirju, vaadake uusimaid videohitte või ilmateadet.

#### Net TV saatekava

Kui olete ühendatud Net TV-ga, kasutab teler kavateabe saamiseks Internetti.

#### Filmipoed

Net TV kaudu saate võrgus olevast videolaenutusest laenata oma lemmikfilmi.

#### Kas saade jäi vaatamata?

Kui sisuteenuse pakkuja seda teenust pakub, võite vaatamata jäänud saadet tagantjärele vaadata. Vaadake saadet teile sobivaimal ajal.

Lisateavet Net TV kohta vaadake järgmistest jaotistest.

#### Uued teenused

Uusi teenuseid lisatakse regulaarselt. Viimatilisatud teenuste leidmiseks vaadake aeg-ajalt Net TV lehekülgi.

#### Eripärad

• Net TV teenuste kättesaadavus erineb riigiti.

• Net TV kaudu pääsete ka Internetti. Saate vaadata mis tahes veebisaite, kuid seejuures tuleb meeles pidada, et enamus Interneti veebisaitidest pole loodud teleriekraanil kuvamise jaoks ja teie teleril puuduvad mõned lisandmoodulid (nt lehekülgede või videote vaatamiseks).

- Net TV võrguteenuseid saab lisada, muuta või peatada.
- Net TV näitab korraga ühte lehte täisekraanil.

• Te ei saa faile alla laadida ja salvestada ega lisandmooduleid installida.

### Nõuded

Net TV nautimiseks peate teleri ühendama kiire Internetiühendusega ruuteriga.

Vaadake jaotist Kasutusjuhend > Seadistamine > Võrk.

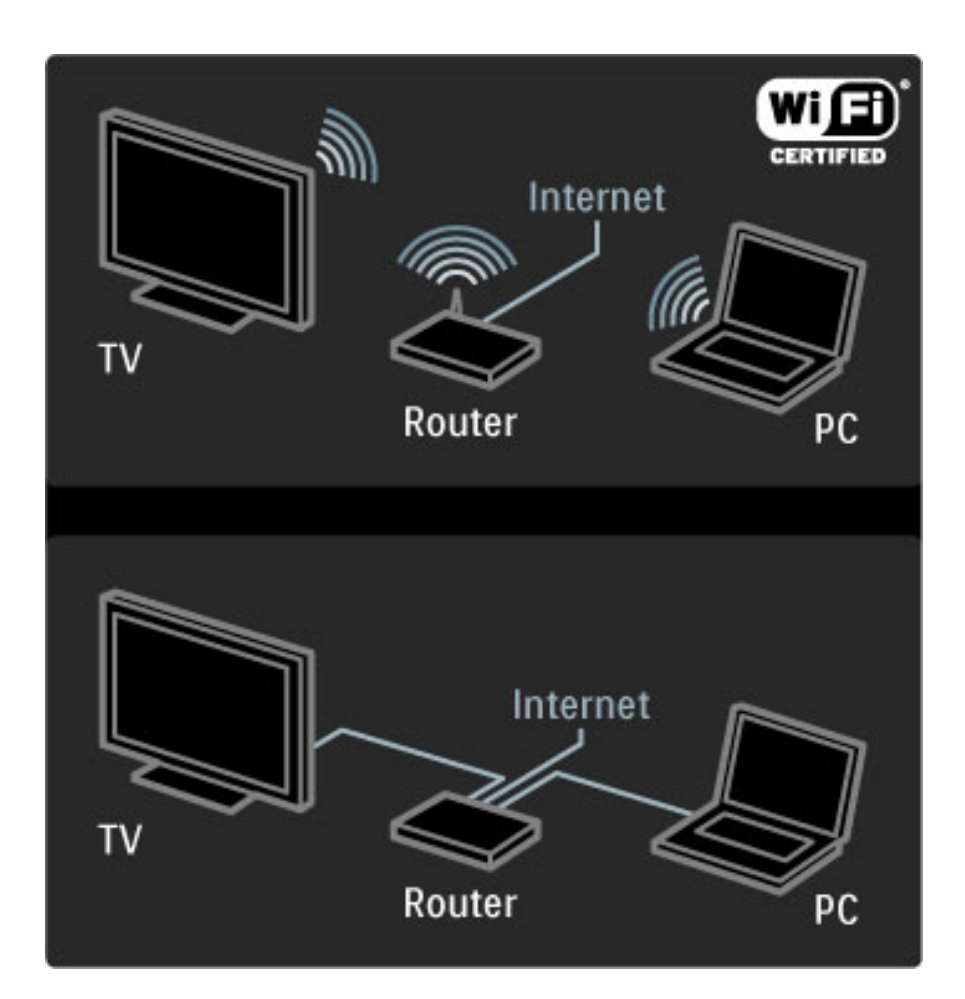

Kui ühendus on loodud, valige Kodumenüüst Sirvi Net TV-d, et alustada ekraanil Net TV seadistamist.

Vaadake jaotist Kasutusjuhend > Teleri kasutamine > Net TV > Esmakasutus.

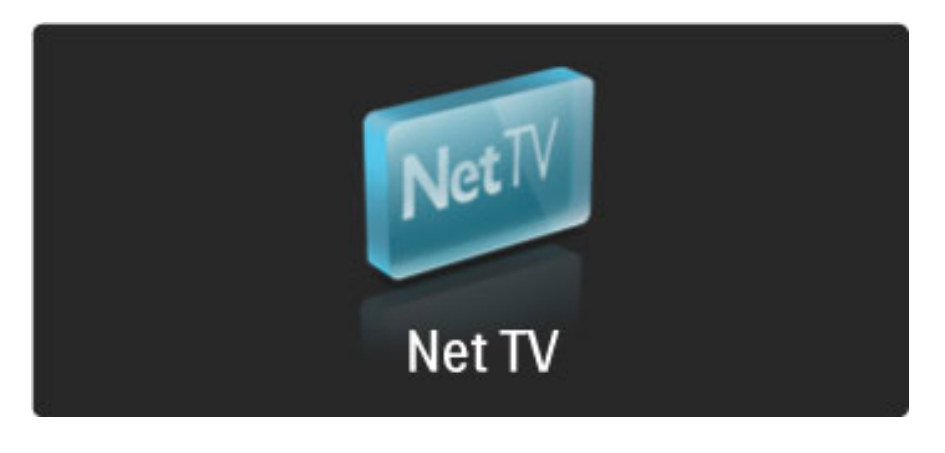

#### Esmakasutus

1 Nõustuge kasutustingimustega.

- 2 Registreeruge Net TV kasutajaks.
- 3 Lülitage sisse vanemakontroll.
- Net TV on kasutusvalmis.

#### Registreerimine

Registreerumiseks on teil vaja e-posti aadressi ja Interneti-ühendusega arvutit. Kui jätate registreerumise esimesel kasutuskorral vahele, saate registreeruda hiljem Net TV avaleheküljel.

Net TV registreerumise alustamiseks sisestage ekraanile oma e-posti aadress.Ekraaniklaviatuuri avamiseks tõstke esile tekstiväli ja vajutage OK. Sisestage ükshaaval tähemärgid. Valige Registreeru ja vajutage OK.

Ekraanil kuvatakse teade teie e-posti aadressile saadetud registreerumist puudutava e-kirja kohta. Avage see oma arvutis ja klõpsake registreerumisvormile viival lingil. Täitke vorm ja klõpsake andmete edastamiseks vastavat nuppu.

Valige teleriekraanil OK ja vajutage OK, et avada Net TV avalehekülg.

#### Vanemakontrolli sisselülitamine

Net TV avalehekülje esmakordsel avamisel saate sisse lülitada vanemakontrolli. Vanemakontrolli sisselülitamisel peate sisestama isikliku lukustamise / lukustuse eemaldamise koodi. Sisestage oma Net TV lukustamise / lukustuse eemaldamise koodina 4-kohaline numbrikood.

Kasutage kaugjuhtimispuldi numbrinuppe. Sisestage kinnitamiseks veel kord sama kood.

Net TV on kasutusvalmis.

#### Registreerimise eelised

Kui olete registreerunud, salvestatakse teie lemmik- või lukustatud Net TV leheküljed varundina. Lisaks salvestatakse ka 16 viimati külastatud veebilehte (URLi). Võite neid lehti jagada teise Net TV teleriga, kui registreerite selle teleri sama e-posti aadressiga.

Registreerumisel saate need valitud lehed Net TV juhusliku väljalülitumise korral funktsiooniga Ajaloo kustutamine taastada.

#### Vanemakontrolli eelised

Kui vanemakontroll on sisse lülitatud...

• saate teenuseid ja/või teenuste teatud kategooriaid lukustada/lukust lahti teha;

• mõned lastele sobimatud teenused on alguses lukustatud, kuid neid on võimalik lukust lahti teha.

#### Vanemakontrolli eripärad

• Lukustada on võimalik ainult Net TV lehekülgedel olevaid teenuseid. Reklaame ja interneti veebisaite pole võimalik lukustada. • Teenused lukustatakse riigi kaupa. Kategooriad lukustatakse kõikide riikide puhul.

### Net TV sirvimine

Kui soovite Net TV-d sirvida, sulgege see Kasutusjuhend, vajutage nuppu  $\bigcap$ , valige Sirvi Net TV-d ja vajutage OK. Teler loob Net TV-ga ühenduse ja kuvab avalehe.

Net TV-st väljumiseks vajutage klahvi **f** ja valige mõni muu toiming.

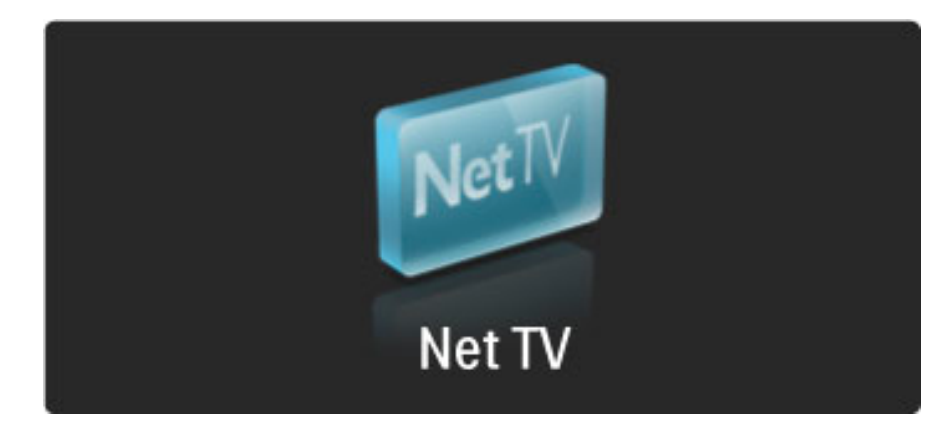

#### $\bigstar$  Avaleht

F Avaleht kuvab teie lemmikteenused ja mõned soovitatud teenused. Sellelt lehelt võite sirvida Net TV-d.

 $\blacktriangleright$  Avalehele naasmiseks vajutage nuppu  $\square$  (Sirvi).

#### Net TV teenuse avamine

Soovitud Net TV teenuse valimiseks kasutage nuppe  $\triangle$  või  $\blacktriangledown$ ,  $\blacktriangleleft$  või ▶. Valitud teenuse avamiseks vajutage OK.

Sulguva luku animatsioon tähendab, et avatud leht on turvatud.

#### Net TV teenustes navigeerimine

Net TV teenustes navigeerimine võib muude teenuste kasutamisest erineda. Teenuse sirvimiseks saate kasutada peamiselt navigeerimisnuppe ja nuppu OK. Mõned teenused näitavad, kuidas neis sirvida.

Ühe lehekülje võrra tagasi liikumiseks vajutage nuppu  $\mathfrak D$  (Tagasi).

#### Kõik teenused

Oma riigis saadaolevate teenuste nägemiseks valige †Teenused ja vajutage OK.

Sellel lehel võite vaadata kas kõiki teenuseid või teenuseid kategooriate kaupa, nt Uudised või Meelelahutus. Teenuste vaatamiseks kategooriate kaupa valige vasakul asuvast veerust kategooria ja vajutage OK.

#### Valikud

Vajutage nuppu  $\Box$  (Valikud) järgmisteks toiminguteks:

- teenuse lukustamine;
- lemmiku märkimine;
- vanemakontrolli desaktiveerimine;
- kaugjuhtimispuldi näitamine;
- lehekülje uuesti laadimine;
- lehekülje suumimine;
- turvalisuse teave;
- Net TV mälu tühjendamine.

#### Lukusta teenus

Net TV teenuse lukustamiseks valige selle ikoon ja vajutage nuppu  $\blacksquare$ (Valikud). Valige Lukusta teenus ja vajutage OK. Teenuse ikoon tähistatakse märgiga  $\mathbf \Omega$  .

Lukustatud teenuse avamiseks peate sisestama 4-numbrilise koodi. Kui olete lukustatud teenuse avanud, saate luku kustutada.

#### Lemmikute märkimine

Teenuse lemmikuks märkimiseks valige teenuse ikoon ja vajutage nuppu  $\blacksquare$ . Valige Märgi lemmikuks ja vajutage OK.

Lemmikuks saate märkida kuni 12 teenust. Kõik lemmikteenused kuvatakse  $\bigstar$  avalehel.  $\blacksquare\blacksquare$  teenustes on lemmikteenused tähistatud tähega  $\bigstar$ .

Lemmikuks saab märkida ainult Net TV teenuseid. Reklaame ja Interneti veebisaite lemmikuteks märkida ei saa.

#### Kustuta lemmikutest

Lemmikute hulgast kustutamiseks valige lemmikteenuse ikoon, vajutage nuppu  $\Box$  (Valikud) ja valige Kustuta lemmikutest.

#### Tühista vanemakontroll

Vanemakontrolli väljalülitamiseks vajutage  $\Box$  (Valikud) ja valige käsk Tühista vanemakontroll. Sisestage vanemakontrolli tühistamiseks 4 numbriline kood.

#### Näita kaugjuhtimispulti

Funktsiooniga Näita kaugjuhtimispulti saate esile tuua nupud Esita  $\blacktriangleright$ , Keri tagasi << ja Keri edasi >>.

Vajutage nuppu  $\Box$  (Valikud) ja valige Näita kaugjuhtimispulti. Ekraanil olevate nuppudega saate juhtida heli- või videomängijaid. Valige nupp ja vajutage selle funktsiooni kasutamiseks OK. Ekraaninuppude peitmiseks vajutage nuppu  $\mathfrak{D}$  (Tagasi).

#### Laadi lehekülg uuesti

Kui lehe laadimisel läks midagi valesti, võite proovida seda uuesti laadida. Vajutage nuppu  $\Box$  (Valikud) ja valige Laadi lehekülg uuesti.

#### Lehekülje suumimine

Interneti-lehekülje suurendamiseks või vähendamiseks vajutage nuppu **d** (Valikud) ja valige Suumi lehekülge. Suurenduse määramiseks kasutage liugurit.

Interneti-lehekülje kerimiseks kasutage esiletõstust esiletõstuni liikumiseks navigeerimisnuppe.

#### **Turvateave**

Lehekülje turvateabe kuvamiseks vajutage nuppu  $\Box$  (Valikud) ja valige Turvateave.

#### Kustuta Net TV mälu

‹Hoiatus – see valik lähtestab Net TV täielikult. Net TV mälu täielikuks kustutamiseks, sh lemmikud, vanemakontrolli kood, paroolid, küpsised ja ajalugu, vajutage nuppu  $\Box$  (suvandid) ja valige Kustuta Net TV mälu.

#### Net TV teenused teise riigi jaoks

Teises riigis võivad saadaval olla teised teenused. Teise riigi teenustele lülitumiseks valige lehe alumisest parempoolsest servast Riik : ... ja vajutage OK. Valige riik ja vajutage OK.

Koninklijke Philips Electronics N.V. ei kanna mingit vastutust sisuteenuse pakkujate poolt edastatava saate sisu ja sisu kvaliteedi eest.

#### Interneti veebisaidid

Net TV kaudu pääsete ka Internetti. Te saate vaadata mis tahes veebisaite, kuid seejuures tuleb meeles pidada, et enamus Interneti veebisaitidest pole mõeldud teleriekraanil kuvamiseks ja teie teleril puuduvad mõned lisandmoodulid (nt lehekülgede või videote vaatamiseks).

#### Avage Interneti-sait

Interneti-lehele minekuks valige  $\bigotimes$  Internet ja vajutage OK. Ekraaniklaviatuuri abil saate sisestada soovitud veebiaadressi. Valige tähemärk ja vajutage selle sisestamiseks lehe ülaosas asuvale aadressiribale OK. Kui olete aadressi sisestanud, valige Mine ja Interneti veebisaidi laadimiseks vajutage OK.

Avatud interneti leheküljel saadaolevatele linkidele liikumiseks kasutage klahve ▲ või ▼, ◀ või ▶, valitud lingi avamiseks vajutage OK.

#### Interneti-ajalugu

Net TV lisab iga külastatud saidi ajaloonimekirja. Hiljem saate nimekirjast valida saidi ikooni ja vajutada selle avamiseks OK. Ajaloonimekirjas liikumiseks kasutage navigeerimisnuppe.

#### Kustuta Net TV ajalugu

Ajaloonimekirjas valitud saidiikooniga saate kustutada kogu nimekirja. Vajutage nuppu  $\Box$  (Valikud) ja valige Kustuta ajalugu.

# Filmipoed

Selle teleriga saate võrgu-filmipoest filme laenata.

- 1 Avage filmipood.
- 2 Valige film.
- 3 Tasuge võrgu kaudu.
- 4 Laadige film alla.
- 5 Hakake vaatama.

#### Nõuded

Filmi laenamiseks ja allalaadimiseks on tarvis teleri kiiret Internetiühendust. Võrguühenduste kohta leiate lisateavet jaotisest

#### Kasutusjuhend > Seadistamine > Võrk.

Lisaks on teil teleri SD-kaardi pesasse sisestamiseks vaja ka SDmälukaarti.

#### SD-kaardi vormindamine

SD-mälukaardi vormindamiseks videomäluna sisestage SD-kaart SDkaardi pessa. Teler hakkab SD-kaarti automaatselt vormindama. Teler võib SD-kaardi väljutada, kui kirjutamiskiirus on videoedastuseks ebapiisav. Vormindatud kaart jätke püsivalt pessa.

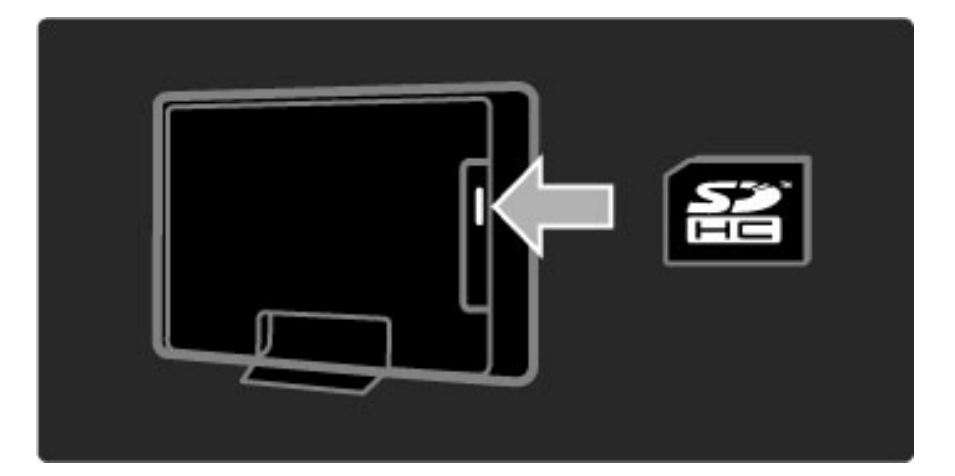

#### Filmipoe vaatamine

Filmipoe vaatamiseks vajutage nuppu  $\bigoplus$ , valige Net TV > Filmipoed ja vajutage OK. Filmipoodide leht näitab teie riigis saadaolevaid filmipoode. Poe vaatamiseks valige selle ikoon ja vajutage OK.

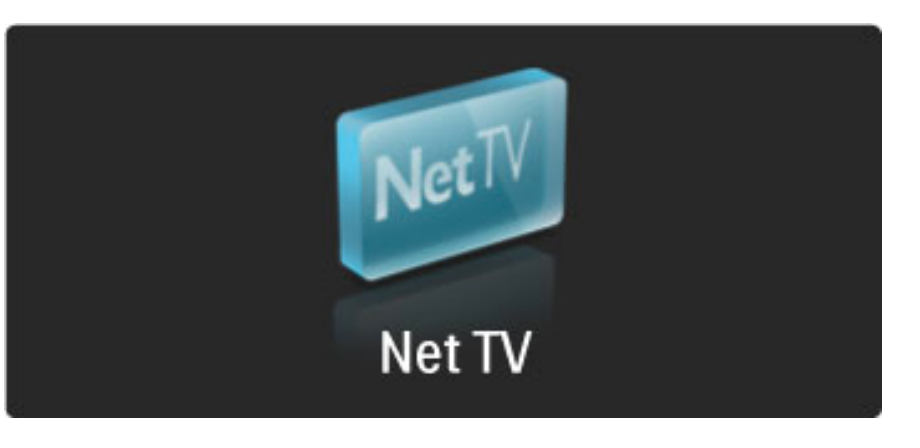

#### Filmilaenutus

Filmi laenamiseks valige filmipoe lehel selle ikoon ja vajutage OK. Enamikul juhtudel saate filmi laenata üheks või paariks päevaks või kõigest üheks tunniks. Filmi valimise ja laenamise viis sõltub poest.

#### **Tasumine**

Pood palub teil sisse logida või avada uus konto, kui teil seda veel pole. Kasutajaandmed võivad sisaldada teie e-posti aadressi ja isiklikku PIN-koodi. Kui olete sisse loginud, saate valida makseviisi – enamasti kas krediitkaart või väärtuskood. Maksetingimuste kohta teabe saamiseks võtke ühendust filmipoe veebisaidiga.

Numbrikood (PIN) sisestage kaugjuhtimispuldi numbrite abil. E-posti aadressi sisestamiseks valige lehel tekstiväli ja vajutage OK. Valige klaviatuuril tähemärk ja vajutage selle sisestamiseks OK.

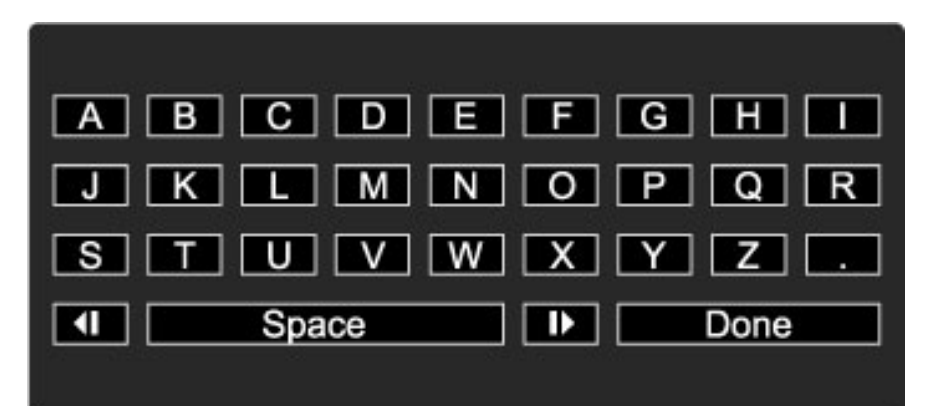

#### Laadige film alla

Kui makse on tehtud, saate filmi filmimälust alla laadida. Allalaadimise ajal saate jätkata tavaliste saadete vaatamist, kuni teler teatab teile, et on filmi esitamiseks valmis. Kui te allalaadimise tühistate, võite filmi siiski laenutusperioodi lõpuni alla laadida.

#### Hakake vaatama

Allalaaditud filmi vaatamiseks vajutage nuppu  $\bigcap$ , valige Net TV > Filmipoed ja vajutage OK. Sisselogimisel sisestage poe nimi, kust filmi laenasite, ja valige allalaaditud filmide nimekirjast soovitud film. Filmi esitamiseks vajutage OK.

Võrgu-TV

*Mõned digitaalsisuteenuse pakkujad pakuvad võrgu-TV teenuseid. Võrgu-TV abil saate vaadata nägematajäänud saateid. Minge sisuteenuse pakkujate võrgu-TV leheküljele, et näha, millised saated on saadaval.*

#### Nõuded

Võrgu-TV lehele minekuks on tarvis teleri kiiret Interneti-ühendust. Lisateavet võrku ühendamise kohta leiate jaotisest Kasutusjuhend > Seadistamine > Võrk.

#### Avage võrgu-TV Net TV-st

Võrgu-TV teenuse avamiseks Net TV-st vajutage nuppu  $\bigoplus$ , valige Sirvi Net TV-d ja vajutage OK. Otsige Net TV teenustes telekanali ikoon, mis edastab teie soovitud saadet. Valige teenus ja vajutage OK.

#### Avage võrgu-TV telekanalil.

Telekanali võrgu-TV otse avamiseks vajutage punast nuppu. Kui teenus on saadaval, avab teler sisuteenuse pakkuja lehekülje.

Võrgu-TV teenuste saadavus erineb riigiti.

# 3 Lisateavet

#### 3.1 Teletekst

# Teleteksti leheküljed

#### Teleteksti avamine

Teleteksti avamiseks teleri vaatamise ajal vajutage nuppu  $\Box$  (Sirvi) ja valige Teletekst.

Teleteksti sulgemiseks vajutage nuppu  $\mathfrak D$  (Tagasi).

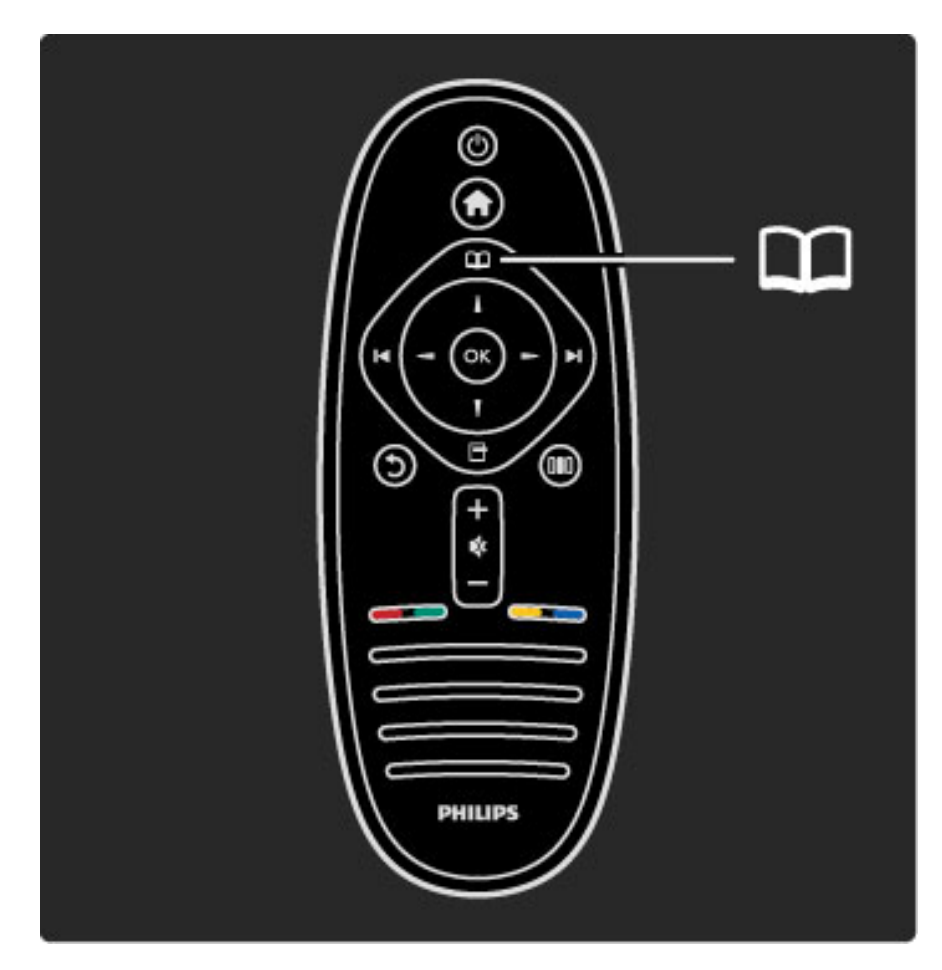

#### Teleteksti lehekülje valimine

Lehekülje valimiseks:

- Sisestage numbriklahve kasutades lehekülje number.
- Vajutage > või K
- Vajutage  $\blacktriangle$  või  $\nabla$ .

• Ekraani allosas värviliselt märgitud erifunktsioonide valimiseks vajutage värvinuppu.

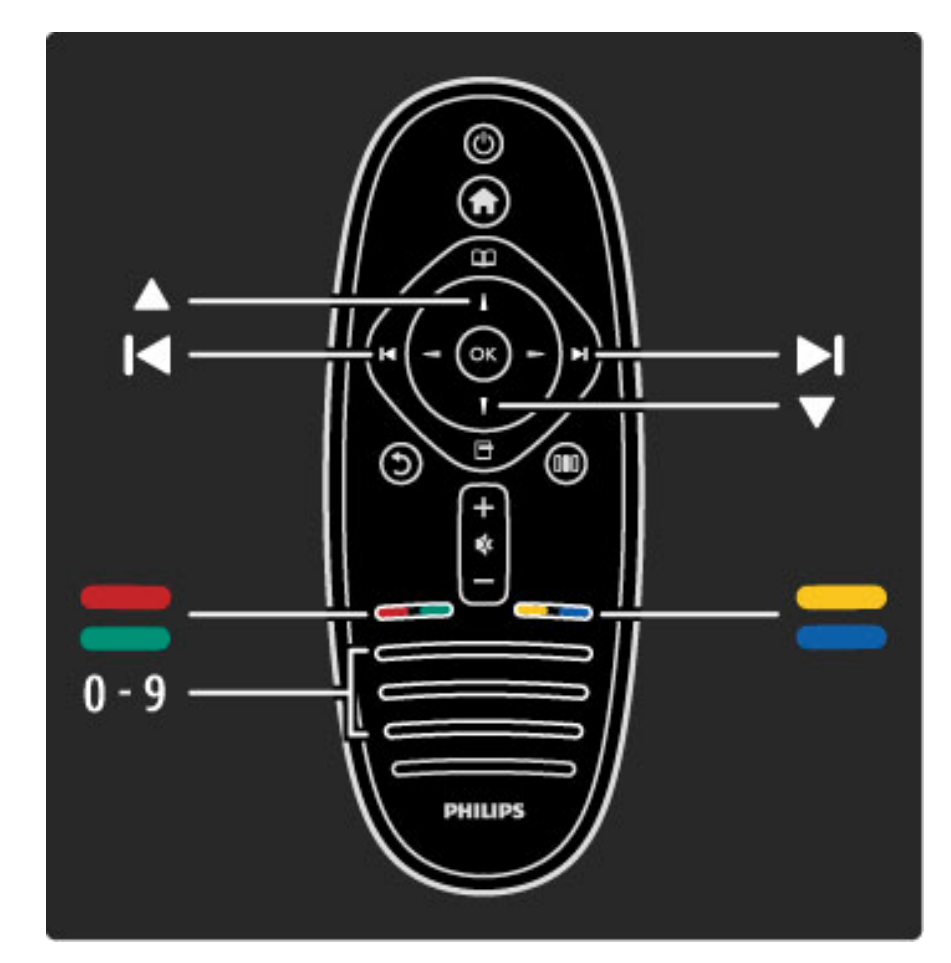

#### Teleteksti alamlehed

Teleteksti iga lehekülg võib sisaldada mitmeid alamlehti. Alamlehtede numbrid kuvatakse põhilehekülje numbri kõrval oleval ribal.

Alamlehe valimiseks vajutage nuppe  $\blacktriangleleft$  või  $\blacktriangleright$ .

#### T.O.P. teleteksti leheküljed

Mõned sisuteenuse pakkujad pakuvad T.O.P. teleteksti. T.O.P. teleteksti avamiseks teleteksti sees vajutage nuppu  $\blacksquare$  (Valikud) ja valige T.O.P. ülevaade.

#### Teletekstist otsimine

Te võite valida ühe sõna ja otsida seda kõikjalt Teletekstist. See on praktiline moodus kindla teema otsimiseks.

Avage teleteksti lehekülg ja vajutage OK. Valige navigeerimisnuppude abil sõna või number. Nüüd vajutage selle numbri või sõna järgmise vasteni liikumiseks uuesti OK. Järgmise vasteni jõudmiseks vajutage uuesti OK.

Otsingu peatamiseks vajutage nuppu  $\blacktriangle$  seni, kuni midagi ei ole enam valitud.

#### Teletekst ühendatud seadmest

Mõned ühendatud seadmed, mis võtavad vastu telekanaleid, võivad pakkuda ka teleteksti.

Teleteksti avamiseks ühendatud seadmest vajutage nuppu  $\bigoplus$ , valige seade ja vajutage OK. Kanali vaatamise ajal vajutage nuppu  $\blacksquare$ (Valikud), valige Näita kaugjuhtimispulti, valige nupp  $\equiv$  ja vajutage OK. Kaugjuhtimispuldi nuppude varjamiseks vajutage nuppu 5 (Tagasi).

Teleteksti sulgemiseks vajutage nuppu  $\mathfrak D$  (Tagasi).

#### Digitekst (ainult UK)

Mõned digiTV sisuteenuse pakkujad pakuvad oma digiTV-kanalites sihtotstarbelist digiteksti või interaktiivseid teenuseid. Nende teenuste hulka kuuluvad numbrite, värvuste ja navigeerimisklahvidega kasutatav tavaline teletekst.

Digitaaltekst blokeeritakse, kui subtiitrid on edastatud ja subtiitrimenüüs on valitud Subtiitrid sisse. Digitaalteksti lubamiseks valige Subtiitrid välja.

### Teleteksti valikud

Vajutage teletekstis nuppu  $\blacksquare$  (Valikud), et valida järgmist:

- Lehekülje fikseerimine
- Kaheosaline ekraan
- T.O.P. ülevaade
- Suurendamine
- Nähtavale toomine • Tsüklilised alamleheküljed
- Keel
- 

#### Lehekülje fikseerimine

Alamlehtede automaatse keeramise takistamiseks vajutage nuppu  $\blacksquare$ (Valikud) ja valige Külmuta lehekülg.

#### Kaheosaline ekraan / Täisekraan

Telekanali ja teleteksti kõrvuti kuvamiseks vajutage nuppu  $\blacksquare$ (Valikud) ja valige Kaheosaline ekraan. Tagasi täisekraanivaatele liikumiseks valige Täisekraan.

#### T.O.P. ülevaade

T.O.P. teleteksti avamiseks vajutage nuppu  $\Box$  (Valikud) ja valige T.O.P. ülevaade.

#### Suurenda

Teleteksti suurendamiseks, et seda oleks mugavam lugeda, vajutage nuppu  $\Box$  (Valikud) ja valige Suurenda. Lehe kerimiseks vajutage nuppe voi ▲.

#### Nähtavale toomine

Lehel oleva varjatud teabe nähtavale toomiseks vajutage nuppu (Valikud) ja valige Too nähtavale.

#### Tsüklilised alamleheküljed

Alamlehtede tsüklisse viimiseks, kui need on saadaval, vajutage nuppu o (Valikud) ja valige Tsüklilised alamleheküljed.

#### Keel

Teletekstis kasutatavate tähemärkide rühma õigesti kuvamiseks vajutage nuppu  $\blacksquare$  (Valikud) ja valige Keel.

### Teleteksti seadistamine

#### Teleteksti keel

Mõnede digiTV sisuteenuse pakkujate puhul on saadaval mitu teleteksti keelt.

Esmase ja teisese teletekstikeele seadistamiseks vajutage nuppu  $\bigoplus$  > Seadistus > Kanali seaded ja valige Põhiline või Lisateletekst ning valige eelistatud teletekstikeeled.

#### Teletekst 2.5

Teletekst 2.5 pakub rohkem värve ja paremat graafikat, kui need on saadaval. Teletekst 2.5 aktiveeritakse tavalise tehaseseadena. Selle väljalülitamiseks valige  $\bigoplus$  > Seadistamine > Teleri seaded > Eelistused > Teletekst 2.5.

# 3.2 Interaktiivne TV

# Eelised

Interaktiivne TV võib pakkuda digiTV kanalil täiendavat meelelahutusteavet või saateid. Interaktiivne TV sõltub riigist või sisuteenuse pakkujast ning selle eelistevahemik ulatub täiustatud tekstist kuni võrgu-TV-ni ja veelgi enam.

Mõnede iTV teenuste puhul on tarvis kiiret Interneti-ühendust. Vaadake teavet jaotisest Kasutusjuhend > Seadistamine > Võrk.

# iTV kasutamine

iTV avamiseks vajutage digitaalkanali vaatamise ajal punast nuppu. Kui interaktiivne TV on saadaval, avaneb sisuteenuse pakkuja koduleht. iTV sulgemiseks vajutage korduvalt nuppu  $\mathbf{\hat{D}}$  (Tagasi), kuni iTV leht sulgub.

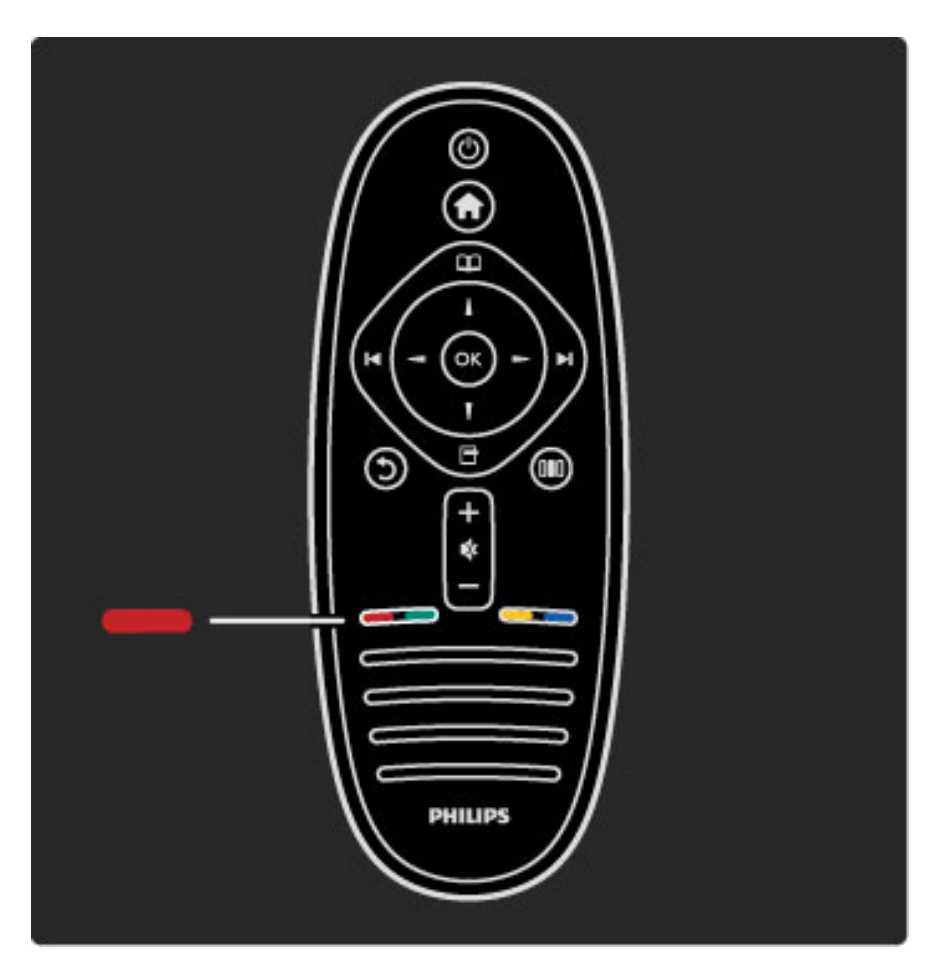

# 3.3 Multimeedia

# USB sirvimine

*Saate vaadata fotosid või esitada muusikat ja filme USB-mäluseadmelt.* Teleri sisselülitamisel sisestage USB-seade teleri vasakul küljel asuvasse USB-liidesesse. Teler tuvastab seadme ja avab loendi selle sisuga. Kui loend automaatselt ei avane, vajutage nuppu  $\bigoplus$ , valige Sirvi USB-d ja vajutage OK.

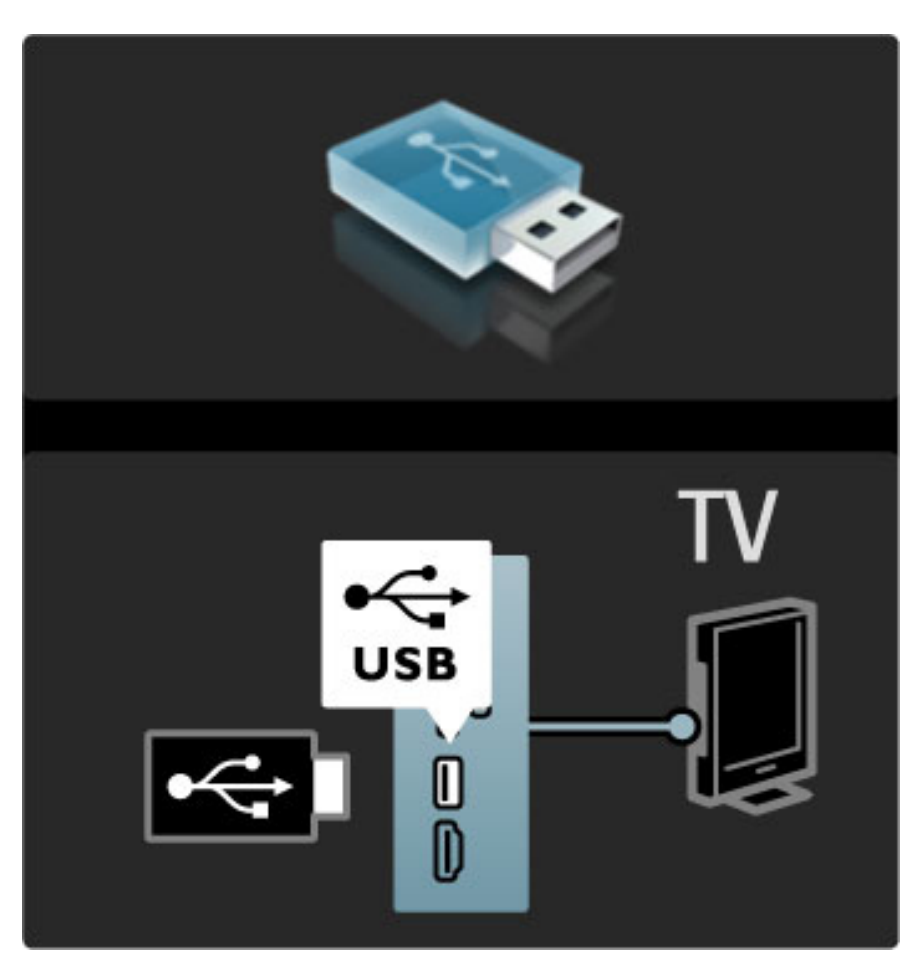

USB sirvimise režiimist väljumiseks vajutage nuppu  $\bigoplus$  ja valige mõni teine toiming või katkestage USB-seadme ühendus.

#### Fotode vaatamine

Fotode vaatamiseks valige loendist foto ja vajutage OK. Kui kaustas on veel fotosid, käivitab teler nende fotode slaidiseansi. Peatamiseks vajutage nuppu  $\Box$  (Valikud) ja valige Stopp.

Slaidiseansi pausile panemiseks või uuesti esitamiseks vajutage OK. Järgmise foto vaatamiseks vajutage nuppu W. Eelmise foto vaatamiseks vajutage nuppu I

#### Fotode valikud

Vajutage nuppu  $\blacksquare$  (Valikud) järgmisteks toiminguteks:

- Teabe näitamine
- Peatamine
- Ühekordne esitamine / Kordus
- Pööramine
- Lehitsemise sisse-/väljalülitamine
- Slaidiseansi kiirus
- Slaidiseansi siire
- Scenea seadistamine

#### Lehitsemine sees

Esitab faile juhuslikult.

#### Seadista Scenea

Määrab praeguse foto Scenea taustapildiks.

#### Esita videoid või muusikat

Filmide või muusika esitamiseks valige loendist fail ja vajutage OK. Kui kaustas on rohkem muusika- või filmifaile, esitab teler faile üksteise järel. Peatamiseks vajutage nuppu  $\blacksquare$  (Valikud).

Peatamiseks või esitamiseks vajutage OK. Järgmise kaustafaili esitamiseks vajutage nuppu W. Eelmise faili esitamiseks vajutage nuppu  $\blacksquare$ . Edasikerimiseks vajutage nuppu  $\blacktriangleright$ . Tagasikerimiseks vajutage nuppu  $\blacktriangleleft$ .

#### Muusika ja filmide valikud

- Vajutage nuppu  $\Box$  (Valikud) järgmisteks toiminguteks:
- Peatamine
- Ühekordne esitamine / Kordus
- Lehitsemise sisse-/väljalülitamine

#### Muusika koos fotodega

Te saate esitada muusikat ja vaadata fotosid üheaegselt. Selleks peate esmalt käivitama muusika, seejärel fotod.

1 Valige muusikafailide kaust ja vajutage OK.

2 Valige fotofailide kaust ja vajutage OK.

Peatamiseks vajutage nuppu  $\Box$  (Valikud) ja valige Stopp.

#### Lülita ekraan välja

Kui kuulate üksnes muusikat, saate teleriekraani energiasäästuks välja lülitada.

Ekraani väljalülitamiseks vajutage rohelist nuppu, valige Lülita ekraan välja ja vajutage OK. Ekraani uuesti sisse lülitamiseks vajutage mõnd nuppu kaugjuhtimispuldil.

Ühilduvate esitusvormingute kohta leiate teavet jaotisest Kasutusjuhend > Tehnilised andmed > Multimeedia.

#### Sirvi arvutit

*Võite vaadata fotosid või esitada muusikat ja filme oma koduvõrgus olevast arvutist.*

#### Nõuded

Selliste arvutifailide sirvimiseks peate teleri ühendama koduvõrguga. Lisaks peate seadistama arvuti meediaserveri tarkvara jagama teleriga faile.

Lisateavet võrguga ühendamise kohta leiate jaotisest Kasutusjuhend > Seadistamine > Võrk.

#### Sirvi arvutit

Arvutis olevate failide sirvimiseks vajutage nuppu  $\bigcap$ , valige Sirvi arvutit ja vajutage OK. Kui valite Sirvi arvutit, kuid võrk ei ole veel installitud, algab võrguinstall automaatselt. Järgige ekraanil kuvatavaid juhiseid.

Arvutisirvimise lõpetamiseks vajutage nuppu  $\bigoplus$  ja valige teine toiming.

Failide valimise, vaatamise ja esitamise kohta vaadake teavet jaotisest Kasutusjuhend > Lisateavet … > Multimeedia > Sirvi USB-d.

Ühilduvate esitusvormingute kohta leiate teavet jaotisest Kasutusjuhend > Tehnilised andmed > Multimeedia.

#### Scenea

*Funktsiooni Scenea abil saate foto määrata teleekraani taustapildiks. Valige selleks lemmikfoto oma kogust.*

Scenea avamiseks vajutage nuppu  $\bigcap$ , valige Scenea ja vajutage OK. Seni, kuni te pole oma fotot valinud, kuvatakse eelseadistatud fotot. Scenea foto sulgemiseks vajutage kaugjuhtimispuldi nuppu.

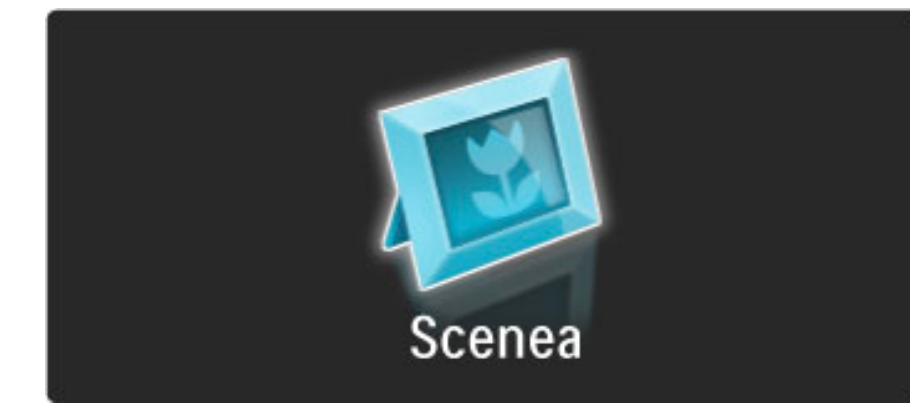

#### Valige foto Scenea jaoks

1 Valige foto ühendatud USB-seadelt või ühendatud arvutist. Foto peab olema JPEG-vormingus.

2 Kui olete loendis Sirvi USB-d või Sirvi arvutit soovitud foto esile tõstnud, vajutage nuppu □ (Valikud), valige Seadista Scenea ja vajutage OK. Olemasoleva foto ülekirjutamisega nõustumisel määratakse taustapildiks uus foto.

#### Scenea lounge light

Ambilighti väljalülitamiseks, kui Scenea on sisse lülitatud, vajutage nuppu  $\mathbb{III}$  (Häälesta) või vajutage teleri esiküljel olevat nuppu  $\mathbb{G}$ (Ambilight).

#### Energiasääst

Teleri lülitamiseks energiasäästurežiimile vajutage nuppu DO (Häälesta), valige Nutikas pilt ja vajutage OK. Valige Energiasääst.

#### Eripärad

Kui Scenea on sisse lülitatud, liigub teler nelja tunni pärast automaatselt ooterežiimile. See ooterežiimi automaatne lülitus väldib asjatut energiatarbimist juhul, kui olete unustanud, et Scenea on sisse lülitatud.

Kui olete unetaimeri sisse lülitanud, lülitub teler samuti pärast määratud aja möödumist ooterežiimile. Sceneal puudub heli.

#### Wi-Fi Media Connect

*Wi-Fi MediaConnecti abil saate kuvada (projitseerida) oma arvuti pildi juhtmevabalt teleriekraanile. Te saate teleris esitada videoid, muusikat, esitlusi või muud sisu, mis mängib teie süle- või lauaarvutis.*

Enne arvutipildi esitamist teleriekraanil peate te arvutisse paigaldama Wi-Fi MediaConnecti tarkvara.

Lisateavet Wi-Fi MediaConnecti tarkvara paigaldamise kohta leiate jaotisest Kasutusjuhend > Seadistamine > Network > Wi-Fi MediaConnect.

#### Esitamise alustamine

Arvutipildi esitamiseks teleriekraanil klõpsake väikesele telerikujulisele ikoonile tööriistaribal, mis asub arvutiekraani allservas. Teie arvutikuva ilmub teleriekraanile.

#### Esitamise lõpetamine

Esitamise lõpetamiseks klõpsake uuesti teleri ikoonile.

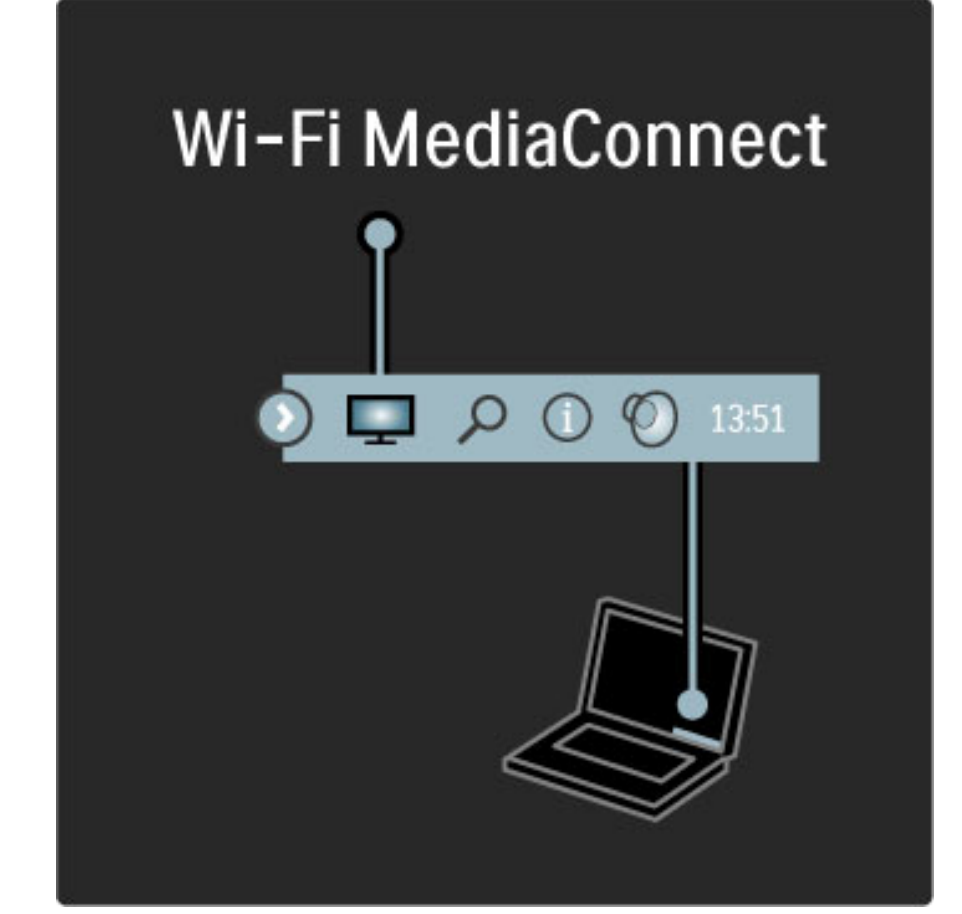

#### Wi-Fi MediaConnecti spikker

Wi-Fi MediaConnecti spikri lugemiseks paremklõpsake arvuti tööriistaribal teleri ikoonile ja valige Kasutusjuhend.

#### Eripärad

Video esitamisele avaldavad mõju teie arvuti jõudlus ning traadita võrgu ribalaius.

Te saate projitseerida kõrglahutusega (HD) või standardlahutusega (SD) video, olenevalt arvuti protsessivõimsusest. Enamiku DVD- või Blu-Ray-plaadi filmide sisukaitse võib piirata filmi vaatamist teleris, kuigi plaat arvutis mängib.

Teler näitab arvuti meediafaile väikese viivitusega.

# 3.4 Lukud ja taimerid

# Lapselukud

*Takistamaks lastel teatud kanalite või saadete vaatamise, saate kanalid lukustada või blokeerida vanusepiiranguga saated.*

#### Vanema määratlemine

Mõnedel digitaalsaadete edastajatel on vanusepiiranguga saateid. Kui reiting on teie seadistatud vanusega võrdne või sellest kõrgem, saade blokeeritakse.

Blokeeritud saate vaatamiseks peate sisestama lapseluku koodi. Vanemakontrolli reiting määratakse kõigile kanalitele.

#### Seadista vanusereiting

#### Vajutage nuppu  $\bigcap$ , valige Seadistamine > Kanali seaded ja seejärel Lapselukk > Vanemakontrolli reiting.

Vanusereitingu valimiseks peate esmalt sisestama 4-numbrilise lapseluku koodi. Kui lapseluku koodi pole veel määratud, saate seda nüüd teha.

Kui kood on sisestatud, võite valida vanusereitingu. Kui saate reiting on võrdne või kõrgem määrast, mille olete seadnud vastavalt oma lapse vanusele, siis saade blokeeritakse. Blokeeringu eemaldamiseks küsib teler teilt koodi. Mõne operaatori puhul blokeerib teler üksnes kõrgema reitinguga saated.

#### Lukusta kanal

Kanali lukustamiseks vajutage nuppu  $\bigoplus$ , valige Seadistamine > Kanali seaded ja seejärel Lapselukk > Kanali lukustus. Valige kanalinumbrite loendis kanal ja vajutage kanali lukustamiseks OK.

Loendis tähistatakse lukustatud kanal märkega X. Nüüd saate valida lukustamiseks või luku eemaldamiseks teise kanali. Lukk aktiveeritakse menüü sulgemisel.

Te ei saa lukustada ühendatud seadmetelt tulevaid saateid.

#### Muuda koodi

Kehtiva koodi muutmiseks vajutage nuppu  $\bigcap$ , valige Seadistamine > Kanali seaded ja seejärel Lapselukk > Muuda koodi. Sisestage kehtiv kood ja seejärel kaks korda uus kood. Uus kood on seadistatud.

#### Olete oma koodi unustanud?

Kui olete oma lukustusest vabastamise koodi unustanud, helistage oma riigi Philipsi klienditeenindusse. Telefoninumbri leiate teleriga kaasasolevast dokumentatsioonist või külastage saiti www.philips.com/support.

# Unetaimer

*Unetaimeri abil saate lülitada teleri ootere*!*iimi määratletud ajal.*

Unetaimeri seadistamiseks vajutage nuppu  $\bigcap$  > Seadistamine > Teleri seaded > Eelistused > Unetaimer. Liuguri abil saate ajaks määrata kuni 180 minutit, 5-minutiliste sammudega. Kui valite 0 minutit, lülitub unetaimer välja.

Alati on võimalik teler varem välja lülitada või seadistatud aeg lähtestada.

# 3.5 Subtiitrid ja keeled

### **Subtiitrid**

*Saatesubtiitrid on suurema osa ajast saadaval. Teil on võimalik määrata subtiitreid püsivalt kuvama. Subtiitrite püsivalt kuvamise viis sõltub sellest, kas tegemist on analoog- või digitaalkanaliga. Digitaalkanalite puhul saab valida eelistatud subtiitrikeelt.*

#### Analoogkanalite jaoks

Kanali subtiitrite näitamiseks avage kanal ja vajutage nuppu  $\square$  (Sirvi), valige Teletekst ja vajutage OK. Sisestage subtiitreid näitava lehekülje number, harilikult 888, ja vajutage teleteksti sulgemiseks uuesti nuppu **CO** (Sirvi). Kuvatakse saadaolevad subtiitrid. Iga analoogkanal tuleb seadistada eraldi.

#### Digikanalite jaoks

Digikanalite korral ei ole teleteksti subtiitrite aktiveerimine vajalik. Te saate subtiitrite jaoks valida eelistatud põhi- ja lisakeele. Kui kanali jaoks pole need subtiitrikeeled saadaval, võite valida mõne muu saadaoleva subtiitrikeele.

Subtiitrite põhi- ja lisakeele valimiseks vajutage nuppu  $\bigoplus$  ja valige Seadistamine > Kanali seaded ja valige Keeled > Põhi- ja Lisasubtiitrid.

Kui ühtegi eeliskeelt ei kuvata, siis vajutage subtiitrikeele valimiseks nuppu  $\Box$  (Valikud), valige Subtiitri keel ja valige ajutiselt kasutatav keel.

#### Subtiitrite menüü

Subtiitrimenüü avamiseks vajutage nuppu  $\Box$ .

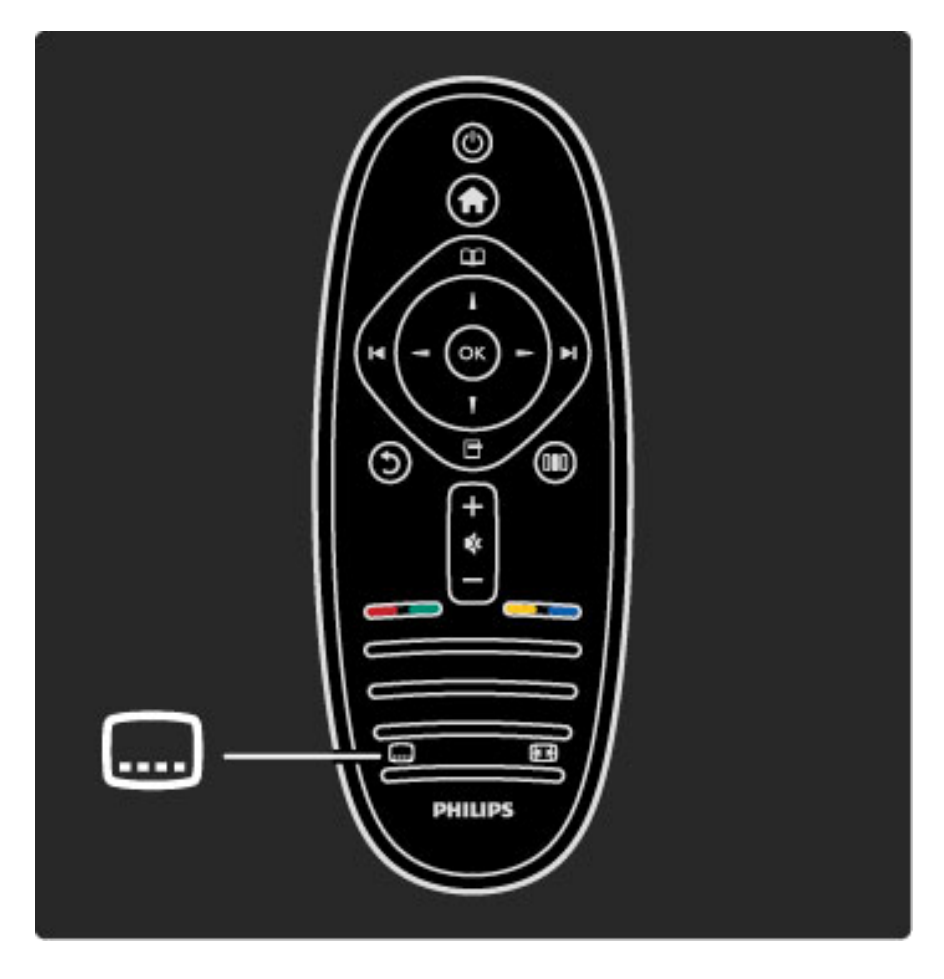

Subtiitrimenüüs võite subtiitreid lülitada Sisse või Välja. Valige Summutamise ajal sees, et kuvada subtiitreid ainult siis, kui heli on nupu  $\mathbf{\&}$  abil vaigistatud.

# Helikeeled

*DigiTV kanalid võivad eetrisse saata heli, mis edastab saate jaoks erinevaid keeli. Te saate määrata teleri lülituma eelistatud keelele, kui see on saadaval.*

Eelistatud helikeele valimiseks vajutage nuppu  $\bigoplus$ , valige Seadistamine > Kanali seaded ja seejärel Keeled > Põhiheli ja Lisaheli. Teler lülitub automaatselt teie määratud keelele, kui keelt eetrisse saadetakse.

Kontrollimaks, kas helikeel on saadaval, vajutage nuppu  $\Box$  (Valikud) ja valige Helikeel. Loendist saate valida mõne teise helikeele.

Mõned digiTV-kanalid edastavad eriheli ja subtiitreid, mis on kohandatud kas vaegkuuljatele või -nägijatele. Vt jaotist Lisateavet... > Erivajadustega kasutajad.

# 3.6 Erivajadustega kasutajad

# Sisselülitamine

*Kui universaalne juurdepääs on sisse lülitatud, on teler seadistatud kasutamiseks vaegkuuljatele või -nägijatele.*

#### Sisselülitamine

Kui te funktsiooni Universaalne juurdepääs esmakordsel kasutamisel sisse ei lülitanud, võite seda teha Seadistamismenüüs. Universaalse juurdepääsu sisselülitamiseks vajutage nuppu $\bigcap$ 

Seadistamine > Teleri seaded > Eelistused > Universaalne juurdepääs. Valige Sisse ja vajutage OK.

Kui lülitate seadistamise ajal universaalse juurdepääsu sisse, lisatakse see Valikumenüüsse. Valikumenüü jaotises Universaalne menüü saate määrata vaegkuuljate ja -nägijate jaoks täpsemaid seadeid.

# Vaegkuuljad

Mõned digiTV-kanalid edastavad eriheli ja subtiitreid, mis on kohandatud kas vaegkuuljatele või -nägijatele. Kui funktsioon Halvenenud kuulmine on sisse lülitatud, lülitub teler automaatselt kohandatud helile ja subtiitritele, kui need on saadaval.

#### Sisselülitamine

Funktsiooni Halvenenud kuulmine sisselülitamiseks vajutage nuppu (Valikud), valige Universaalne juurdepääs ja vajutage OK. Valige Halvenenud kuulmine, valige Sisse ja vajutage OK.

Vaegkuuljate helikeele saadavuse kontrollimiseks vajutage nuppu  $\blacksquare$ (Valikud), valige **Helikeel** ja vaadake, kas loendis on kõrvaikooniga  $\mathbb{S}^1$ helikeel.

Kui Valikumenüüs ei kuvata universaalset juurdepääsu, lülitage see sisse Seadistamismenüüs. Lugege jaotist Kasutusjuhend > Lisateavet... > Universaalne juurdepääs > Sisselülitamine.

# Vaegnägijad

Mõne riigi digiTV-kanalid edastavad vaegnägijatele kohandatud eriheli. Kohandatud heliga kaasnevad täiendavad kommentaarid.

#### Sisselülitamine

Vaegnägijate funktsiooni sisselülitamiseks vajutage nuppu  $\blacksquare$  (Valikud), valige Universaalne juurdepääs ja vajutage OK. Valige Vaegnägijad ja seejärel Sisse või valige saadaolevad kõlarid, millest kohandatud heli peaks kõlama. Vajadusel esitab vaegnägijate heli teler.

#### Helitugevus – vaegnägijad

Teil on võimalik määrata täiendavate kommentaaride helitugevust, kui need on saadaval.

Vaegkuuljate helikeele saadavuse kontrollimiseks vajutage nuppu **d** (Valikud), valige Helikeel ja vaadake, kas loendis on kõrvaikooniga *d* helikeel.

Kui Valikumenüüs ei kuvata universaalset juurdepääsu, lülitage see sisse Seadistamismenüüs. Lugege jaotist Kasutusjuhend > Lisateavet... > Universaalne juurdepääs > Sisselülitamine.

### Klahvitoonid

Klahvitoonid annavad iga kord, kui vajutate mõnd kaugjuhtimispuldi nuppu, heliga tagasisidet. Klahvitooni helitugevus on fikseeritud.

#### Sisselülitamine

Klahvitoonide sisselülitamiseks vajutage nuppu  $\Box$  (Valikud), valige Universaalne juurdepääs ja vajutage OK. Valige Klahvitoonid ja valige Sees.

Kui Valikumenüüs ei kuvata universaalset juurdepääsu, lülitage see sisse Seadistamismenüüs. Lugege jaotist Kasutusjuhend > Lisateavet... > Universaalne juurdepääs > Sisselülitamine.

# 4 Seadistamine

#### 4.1 Pilt, heli, Ambilight

# Nutikad seaded

Igat Nutikat seadet saate häälestada Seadistusmenüü teleri seadete pildi või heli jaotistes. Häälestage kindla Nutika pildi heledust või Nutika heli bassi.

Nutikate seadete esialgsete väärtuste taastamiseks määrake lähtestatavas Nutikas seades esmalt teler. Seejärel vajutage nuppu > Seadistamine > Teleri seaded, valige Lähtesta, vajutage OK ja kinnitage valik.

Lisateavet Nutika pildi ja heli seadete kohta leiate jaotisest Kasutusjuhend > Teleri kasutamine > Teleri vaatamine > Nutika pildi ja heli seaded.

#### Pilt

*Pildimenüüst saate kõiki pildiseadeid üksikult häälestada*.

Pildiseadete avamiseks vajutage nuppu  $\bigoplus$  > Seadistamine > Teleri seaded  $>$  Pilt.

#### • Kontrast

Määrab pildi kontrastsuse taseme.

#### • Heledus

Määrab pildi heleduse taseme.

#### • Värv

Määrab värviküllastuse taseme.

#### • Värvus

Kui saated toimuvad NTSC-standardi järgi, siis kompenseerib värvuse tase värvusemuutused.

#### • Teravus

Määrab peente detailide teravuse taseme.

#### • Müravähendus

Filtreerib ja vähendab pildi müra.

#### • Värvitoonid

Seadistab värvitoonid tasemele Tavaline, Soe (punakas) või Külm (sinakas). Seadistuse muutmiseks oma eelistustele vastavaks valige Kohandamismenüüst suvand Kohandatud.

#### • Kohandatud värvitoonid

Määrake liuguri abil pildi värvitemperatuur.

#### • Perfect Pixel HD

Juhitakse teleri Perfect Pixel HD-mootori täiustatud seadistusi. — Perfect Natural Motion eemaldab liikumisest tulenenud värina ja esitab liikumise sujuvalt, eriti filmides.

— 400 Hz Clear LCD / 200 Hz Clear LCD annab suurepärase liikumisteravuse, parema mustataseme ja suurema kontrastsuse koos selge, vaikse pildi ja laiema vaatenurgaga.

— Ülikõrge eraldusvõime tagab ülima teravuse, eriti pildi joonte ja kontuuride kujutamisel.

— Täiuslik kontrast määrab taseme, mille juures teler parandab automaatselt pildi pimedatel, keskmise valgustusega ja valgustatud aladel olevad detailid.

— Dünaamiline taustavalgus määrab taseme, mille juures ekraani heleduse intensiivsuse hämardamisega vähendatakse energiatarvet. Valige parim energiatarve või pilt parima heleduse intensiivsusega.

— MPEG-artefakti vähendamine silub pildi digitaalseid üleminekuid. — Värvivõimendus teeb värvid elavamaks ja parandab heledavärviliste detailide lahutusvõimet.

— Gamma on pildi heleduse ja kontrastsuse mittelineaarne seadistus. Gamma väärtuse suurendamiseks või vähendamiseks kasutage liugriba. • Arvutirežiim

Määrab telerile arvutiga ühendamisel ideaalsed eelmääratud arvutiseaded.

#### • Valgussensor

Reguleerib pildi ja Ambilighti seadeid automaatselt vastavalt ruumi valgustingimustele.

#### • Pildi kuvasuhe

Vt jaotist Kasutusjuhend > Teleri kasutamine > Teleri vaatamine > Pildi kuvasuhe.

#### • Ekraani servad

Suurendage ettevaatlikult pilti, kuni selle moonutatud servad on peidus.

#### • Pildi nihutamine

Liigutage kursorinuppude abil pilti üles/alla või vasakule/paremale.

# Heli

*Menüüst Helimenüü saate kõiki heliseadistusi ükshaaval seadistada.*

Heliseadete avamiseks vajutage nuppu  $\bigoplus$  > Seadistamine > Teleri seaded > Heli.

#### • Bass

- Määrab heli madalate toonide taseme.
- Kõrged toonid
- Määrab heli madalate toonide taseme.
- Ruumiline heli
- Seadistab sisekõlarite ruumilise heli efekti.
- Kõrvaklappide helitugevus
- Määrab teleriga ühendatud kõrvaklappide helitugevuse.
- Automaatne helitugevuse ühtlustamine

Vähendab järske helitugevuse erinevusi, näiteks reklaamide alguses või kanalite ümberlülitamisel.

#### • Tasakaal

Määrab vasaku või parema kõlari tasakaalu parimaks sobitumiseks kuulamiskohaga.

# Ambilight

Teavet Ambilighti kohta lugege jaotisest Kasutusjuhend > Teleri kasutamine > Ambilight.

# Ökoseaded

*Ökoseaded koondavad teleri keskkonnasäästlikke seadeid.*

Vajutage teleri vaatamise ajal Ökoseadete avamiseks rohelist nuppu. Aktiivsed seaded on tähistatud ikooniga  $\mathcal G$ . Sulgemiseks vajutage uuesti rohelist nuppu.

#### Energiasääst

See Nutika pildi seade määrab pildile koos Ambilightiga parimad energiat säästvad seaded. Suvandi sisselülitamiseks valige ÖkoseadetesEnergiasääst ja vajutage OK.

Energiasäästu väljalülitamiseks valige Häälestusmenüüs DID mõni muu Nutikas pilt.

#### Lülita ekraan välja

Kui te kuulate üksnes muusikat, võite teleriekraani energia säästmiseks välja lülitada. Valige käsk Lülita ekraan välja ja vajutage OK. Ekraani uuesti sisselülitamiseks vajutage ükskõik millist kaugjuhtimispuldi nuppu.

#### Valgussensor

Sisseehitatud valgussensor reguleerib pilti automaatselt koos Ambilightiga vastavalt ruumi valgustingimustele. Valige sensori sisselülitamiseks Valgussensor ja vajutage OK. Sensori väljalülitamiseks vajutage uuesti OK.

# 4.2 Kanalid

# Järjestuse ja nime muutmine

Kanaleid saate ümber paigutada ja ümber nimetada Kanalite loendis.

Kanali ümberpaigutamiseks või ümbernimetamiseks lugege jaotist Kasutusjuhend > Teleri kasutamine > Menüüd >  $\square$  Sirvi.

# Kanalite värskendamine

*Esmakordsel kasutamisel paigaldas teler kõik kanalid Kanalite loendisse. Kui teler paigaldas digitaalsed kanalid, saab ta Kanalite loendi uute kanalite tekkimisel automaatselt värskendada. Samuti võite Kanalite loendit ise värskendada. Värskendamine rakendub üksnes digitaalkanalitele.*

#### Automaatne kanalivärskendus

Üks kord päevas kell 6 hommikul värskendab teler kanaleid ja salvestab uued. Tühjad kanalid eemaldatakse. Kanalite lisamise või eemaldamise kohta kuvatakse teleri käivitamisel vastav teade. Teler peab kanalite automaatseks värskendamiseks olema ooterežiimis.

Teate väljalülitamisel teleri käivitamisel vajutage nuppu  $\bigoplus$ Seadistamine > Kanali seaded ja vajutage OK. Valige Kanali installimine > Kanali värskendusteade ja valige Välja.

Automaatse kanalivärskenduse väljalülitamiseks vajutage nuppu  $\bigcap$  > Seadistamine > Kanali seaded ja vajutage OK. Valige Kanali installimine > Automaatne kanalivärskendus ja seejärel Välja.

#### Käivita värskendus

Kanalivärskenduse käsitsi alustamiseks vajutage nuppu  $\bigoplus$ Seadistamine > Kanalite otsimine ja vajutage OK. Valige Värskenda kanalid ja vajutage OK. Vajutage Start. Värskendamine võtab aega mõne minuti. Järgige ekraanil olevaid juhiseid.

# DVB-T või DVB-C

*Kui teie riigis on saadaval nii DVB-T- kui ka DVB-C-vastuvõtt ja see teler on valmis teie riigis DVB-T-d ja DVB-C-d vastu võtma, valige esmakordsel kasutamisel kanalite installimisel üks või teine variant.*

Kui soovite uue kanali installimise alustamiseks muuta DVB seadet, vajutage nuppu  $\bigcap$  > Seadistamine > Kanali seaded ja vajutage OK. Valige Kanali installimine > Antenniga või kaabel-DVB ja vajutage OK. Valige soovitud DVB seade.

#### DVB-C kanalite installimine

Lihtsamaks kasutamiseks on DVB-C-le määratud automaatsed seaded. Kui teie DVB-C pakkuja annab teile spetsiaalsed DVB-C seaded, näiteks sümbolikiirus või -sagedus, sisestage need väärtused installimise ajal, kui teler palub teil seda teha.

#### DVB-T või DVB-C

Te saate seadistada oma teleri DVB-T ja DVB-C süsteemidele. Installige süsteemid kordamööda. Kui mõlemad installid on lõppenud, kuvatakse Kanalite loendis nii DVB-T kui ka DVB-C kanalid.

### Uuesti installimine

*Esmakordsel kasutamisel installib teler kõik kanalid Kanalite loendisse. Teil on võimalik seda täisinstalli keele ja riigi lähtestamiseks uuesti teha ning installida kõik saadaolevad telekanalid.*

#### Täielik installimine

Teleri taasinstallimiseks vajutage nuppu  $\bigoplus$  > Seadistamine > Kanalite otsimine ja seejärel OK. Valige Installi kanalid uuesti ja vajutage OK. Vajutage Start. Värskendus võtab aega mõne minuti. Järgige ekraanil kuvatavaid juhiseid.

Kanaleid saate ümber paigutada ja ümber nimetada Kanalite loendis.

# Vastuvõtu kvaliteet

*Kui võtate vastu digitelevisooni saateid, saate kontrollida kanali kvaliteeti ja signaali tugevust.*

*Kui kasutate antenni, võite vastuvõtu parandamiseks tõsta antenni teise kohta.*

Digitaalkanalite vastuvõtukvaliteedi kontrollimiseks avage kanal, vajutage nuppu  $\bigoplus$  > Seadistamine > Kanali seaded ja seejärel OK. Valige Kanali installimine > Digirežiim: vastuvõtutest ja vajutage OK.

Kuvatakse selle kanali digivastuvõtt. Kui vastuvõtt on nõrk, võite antenni ümber paigutada. Selle sageduse signaalikvaliteedi uuesti kontrollimiseks valige Otsi ja vajutage OK.

Kindla digitaalsageduse käsitsi sisestamiseks valige sagedus, asetage nooled numbril nuppude  $\blacktriangleright$  ja  $\blacktriangleleft$  abil ning muutke numbrit nuppudega ▲ ja ▼. Sageduse kontrollimiseks valige Otsi ja vajutage OK.

Kui kasutate kanalite vastuvõtuks DVB-C-d, on saadaval valikud Sümbolikiiruse režiim ja Sümbolikiirus. Sümbolikiiruse režiimile valige Automaatne, kui teie kaabliteenuse pakkuja ei ole teile andnud kindlat sümbolikiiruse väärtust. Sisestage sümbolikiiruse väärtus numbrinuppude abil.

# Käsitsiinstallimine - analoogkanalid

*Analoogtelekanaleid saate ükshaaval käsitsi häälestada.*

Analoogkanalite käsitsi installimiseks vajutage nuppu  $\bigcap$  > Seadistamine > Kanali seaded ja vajutage OK. Valige Kanali installimine > Analoog: käsitsi installimine ja vajutage OK.

#### 1 Süsteem

Telerisüsteemi seadistamiseks valige Süsteem ja vajutage OK. Valige riik või maailmajagu, kus hetkel olete.

#### 2 Leia kanal

Kanali leidmiseks valige Leia kanal ja vajutage OK. Valige Otsi ja vajutage OK. Võite sageduse ka ise sisestada. Kui vastuvõtt on nõrk, vajutage uuesti nuppu Otsi. Kui soovite kanalit salvestada, valige Tehtud ja vajutage OK.

#### 3 Peenhäälesta

Kanali peenhäälestuseks valige Peenhäälesta ja vajutage OK. Kanalit saate peenhäälestada nuppude • või v abil. Kui soovite leitud kanali salvestada, valige Tehtud ja vajutage OK.

#### 4 Salvesta

Te saate kanali salvestada praeguse kanalinumbriga või uue kanalina. Valige Salvesta praegune kanal või Salvesta uue kanalina.

Neid samme saate korrata, kuni olete kõik saadaolevad analoogkanalid leidnud.

# Kella seaded

*Mõnedes riikides ei saada digitaalsaadete pakkujad UTC (koordineeritud universaalaja) teavet. Suveaja kehtimahakkamist võidakse ignoreerida ja teler võib näidata valet kellaaega.*

Teleri kella korrigeerimiseks vajutage nuppu  $\bigoplus \, > \mathsf{Seadistamine} >$ Teleri seaded > Eelistused > Kell ja valige Riigist sõltuv. Valige Päevavalguse säästmine ja valige vastav seade. Kellaaja ja kuupäeva käsitsi muutmiseks valige **Käsitsi**. Seejärel valige Kellaaeg või Kuupäev.

# 4.3 Satelliitkanalid

# **Tutvustus**

Lisaks DVB-T ja DVB-C vastuvõtule on sellel teleril sisseehitatud satelliit-DVB-S vastuvõtja. Satelliiditaldriku olemasolu korral saate vastu võtta digitaalseid satelliitkanaleid. Eraldi välist satelliitvastuvõtjat ei ole vaja.

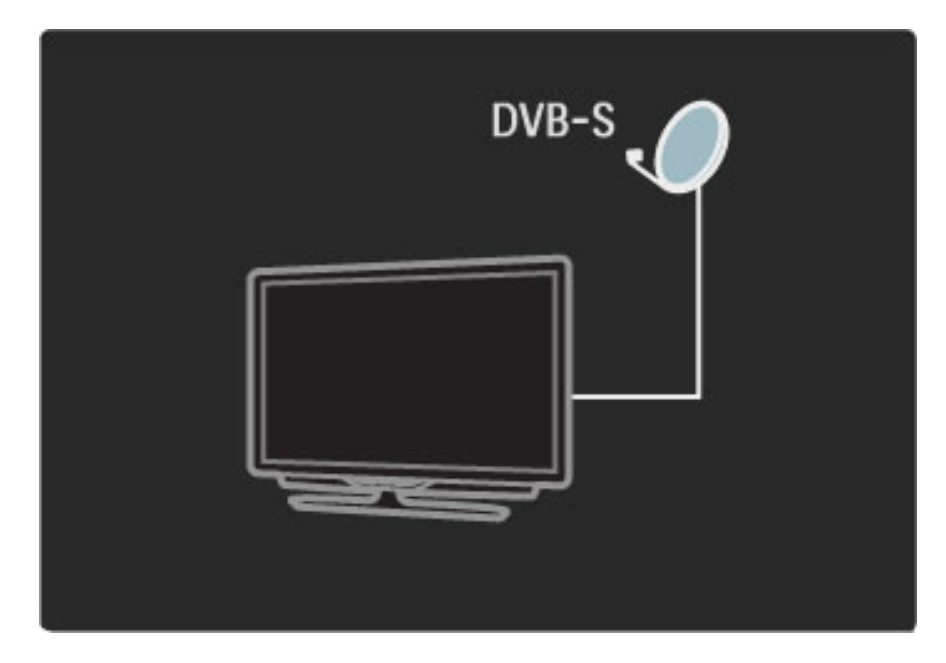

#### LNB

LNB (madala heli blokeerija) haarab signaalid satelliidilt ja kinnitatakse satelliiditaldriku pooli otsa. Teler võib signaale vastu võtta kuni neljalt erinevalt LNBlt.

# Installimine

*Satelliidikanaleid saate telerisse installida õigesti seadistatud ja ühendatud satelliiditaldriku korral. Kanaleid saab installida neljalt erinevalt satelliidilt (4 LNBd).*

#### 1 Installi

Satelliitide otsimiseks ja satelliitkanalite installimiseks vajutage nuppu  $\bigcap$  > Seadistamine > Satelliidi otsimine ja vajutage OK. Kui teil on satelliitkanalid juba installitud, valige Installi kanalid uuesti ja vajutage OK.

#### 2 Ühenduse tüüp

Enne kui valite Start, peate seadistama ühenduse tüübi. Ühenduse tüüp määrab LNBde arvu (erinevate satelliitide arvu), mida saate installida. Kasutuslihtsuse mõttes valige installitavate satelliitide arvu õige tüüp.

Ühenduse tüübi seadistamiseks valige Seaded ja vajutage OK. Valige Ühenduse tüüp ja valige Üks LNB, kui teil on vaid üks LNB, valige DiSEqC Mini kahe LNB jaoks või valige DiSEqC 1.0 kolme või nelja LNB installimiseks. Seadete sulgemiseks valige Tehtud.

#### 3 Otsi satelliite

Installimise alustamiseks valige Start ja vajutage OK. Teler otsib kõiki saadaolevaid satelliite.Selleks võib kuluda mõni minut aega. Kui satelliite ei leitud, kontrollige antenniühendusi ja satelliiditaldriku paigutust.

Kuvatud signaalikvaliteet ei väljenda alati selle satelliidi kõigi kanalite signaalikvaliteeti.

Satelliitide otsingu kordamiseks valige Taaskäivita ja vajutage OK. Kui olete leitud satelliitidega rahul, võite installida kõik nende kanalid.

#### 4 Installi kanalid

Kõigi leitud satelliitide kanalite installimiseks vajutage nuppu Installi. Installimiseks kulub iga satelliidiga aega mõni minut. Kui installimine on lõppenud, võite kõik kanalid leida satelliitkanalite loendist.

#### Veel seadeid

Enamiku satelliitide korral ei ole LNB seadeid vaja muuta, kuid kui otsite näiteks kindlat satelliiti C-ribalt, peate sellel satelliidil kasutatava LNB valikuks määrama Üksik. Kui olete kogenud kasutaja, võite kasutatavate LNBde jaoks vajada kohandatud seadistamist.

#### Lähtesta

Te võite kaotada määratud seadistuste jälje. Satelliitkanali installiseadistuste tehaseseadete taastamiseks valige jaotises Seaded käsk Lähtesta ja vajutage OK.

#### Signaalivastuvõtu test

Automaatne kanaliinstallimine võib teatud kanali või transponderilt pärit kanalid vahele jätta. Te saate transponderi lisada signaalivastuvõtu testi abil. Vaadake jaotist Kasutusjuhend > Seadistamine > Satelliitkanalid > Signaalivastuvõtu test.

#### Satelliiditaldriku ühendus

Lisateavet satelliitantenni ühendamise kohta leiate jaotisest Kasutusjuhend > Ühendused > Põhiühendused > Satelliitantenn.

# Lisa või eemalda

*Kui satelliitkanalid on juba installitud, saate installile lisada täiendava satelliidi. Kanaleid saate installida neljalt erinevalt satelliidilt (4 LNBd).*

#### 1 Ühenduse tüüp

Enne satelliidi lisamist kontrollige ühenduse tüübi seadeid. Seade Üks LNB võtab vastu vaid ühe LNB, seade DiSEqC Mini võtab vastu ainult kaks LNBd ja seade DiSEqC 1.0 suudab vastu võtta kolm või neli LNBd.

Esmalt vajutage ühenduse tüübi kontrollimiseks nuppu  $\bigcap$ Seadistamine > Satelliidi otsimine ja vajutage OK. Valige Installi kanalid uuesti, valige Seaded ja vajutage OK. Valige Ühenduse tüüp ja valige installitavate satelliitkanalite arvu seade. Seadete sulgemiseks valige Tehtud. Jaotise Installi kanalid uuesti sulgemiseks vajutage nuppu  $\mathfrak{D}$ .

#### 2 Lisa satelliit

Satelliidi lisamiseks vajutage nuppu  $\bigcap$  > Seadistamine > Satelliidi otsimine ja vajutage OK. Valige Lisa satelliit ja vajutage OK. Teler otsib satelliiti esimeselt vabalt LNB-lt. Selleks võib kuluda mõni minut aega.

Kui satelliite ei leitud, kontrollige antenniühendusi ja satelliiditaldriku paigutust. Valige Taaskäivita või Järgmine LNB. Kui vabu LNB-sid ei ole, võite satelliidi kõigepealt eemaldada. Lugege järgmiselt leheküljelt lõiku Eemalda satelliidikanaleid.

#### 3 Installi kanalid

Kui olete lisatud satelliidiga rahul, võite kanalid installida. Kõigi kanalite installimiseks vajutage nuppu Installi. Installimine võtab aega mõned minutid. Kui installimine on lõppenud, leiate lisatud kanalid satelliitkanalite loendist.

*Satelliidikanalite installist võite satelliite ka eemaldada.*

Satelliidi eemaldamiseks vajutage nuppu  $\bigoplus$  > Seadistamine > Satelliidi otsimine. Valige Eemalda satelliit ja vajutage OK. Valige eemaldatav satelliit ja vajutage OK. Kinnitamiseks valige Jah ja vajutage OK. Satelliit ja selle kanalid eemaldatakse installist.

# Kanalite värskendamine

*Kui satelliitkanalid on juba installitud, võite Kanalite loendit värskendada võimalike uute kanalitega kõigi installitud kanalite hulgast.*

Satelliitkanalite värskendamiseks vajutage nuppu  $\bigoplus$  > Seadistamine > Satelliidi otsimine. Valige Värskenda kanalid ja vajutage OK. Teler otsib satelliitidel uusi kanaleid ja lisab need loendisse. Tühjad kanalid eemaldatakse loendist. Iga satelliidi värskendamiseks kulub mõni minut aega. Kui värskendamine on lõppenud, värskendatakse satelliitkanalite loendit.

# Signaalivastuvõtu test

*Satelliitide signaalivastuvõtu testiga saate kontrollida satelliidi signaali tugevust või lisada uue satelliitkanali.*

#### Signaalivastuvõtu testi alustamiseks vajutage  $\bigcap$  > Seadistamine > Satelliidi otsimine. Valige Signaalivastuvõtu test ja vajutage OK. 1 Valige LNB.

2 Kui teate transponderi (mis võib talletada mitmeid kanaleid) sagedust, valige Sagedus ja sisestage see. 3 Valige Otsi ja vajutage OK.

4 Kui teler leiab sageduse ja kuvatakse salvestusnupp, on uus

transponder leitud. 5 Uue transponderi ja selle kanali või kanalite lisamiseks Kanalite loendisse vajutage nuppu Salvesta.

Täiendava transponderi lisamiseks valige Välju ja korrake samme.

# Veaotsing

#### Teler ei saa soovitud satelliitkanalit installida

- Kontrollige satelliiditaldriku suunda.
- Kontrollige selle satelliidiga kasutatava LNB seadistust.
- Kontrollige satelliidi installimise seadetes ühenduse tüüpi.

• Lähtestage kõik satelliidiseaded, kui olete kaotanud muudetud seadete jälje. Lisateavet leiate jaotisest Kasutusjuhend > Seadistamine > Satelliitkanalid > Installimine.

#### Satelliitkanali vastuvõtt on nõrk

• Kontrollige satelliiditaldriku suunda.

#### Mõnikord on vastuvõtt nõrk

• Kontrollige, kas satelliiditaldrik on kindlalt kinnitatud. Tugev tuul võib taldrikut liigutada.

• Lumi ja vihm võivad vastuvõttu nõrgendada.

Lisateavet veaotsingu kohta leiate jaotisest Kasutusjuhend > Veaotsing.

# 4.4 Võrk

### Eelised

#### Sirvi arvutit

Kui ühendate teleri koduvõrguga, saate esitada fotosid, muusikat ja filme oma arvutist või salvestusseadmelt. Kui võrk on telerisse installitud, võite arvutist faile otsida ja neid teleriekraanil esitada.

#### Net TV

Kui ühendate teleri koduvõrguga, saate teleri seostada Net TV-ga. Net TV pakub teie telerile kohandatud Interneti-teenuseid ja veebisaite. Esitage muusikat ja filme, vaadake meelelahutusteavet, laenake filme ja palju muud. Kui võrk on installitud, saate oma teleris nautida parimat osa Internetist.

#### Wi-Fi MediaConnect

Wi-Fi MediaConnecti abil saate oma arvutiekraani tuua (projitseerida) teleriekraanile traadita ühenduse kaudu. Käivitage funktsioon Wi-Fi MediaConnect oma arvutist.

# Nõuded

Teleri ühendamiseks koduvõrgu ja Internetiga on teil koduvõrgus tarvis ruuterit. Ruuter tuleb seadistada DHCP-serverile. Kasutage ruuterit kiire Interneti-ühendusega. Teleri võite ühendada võrgujuhtmega või juhtmevabalt.

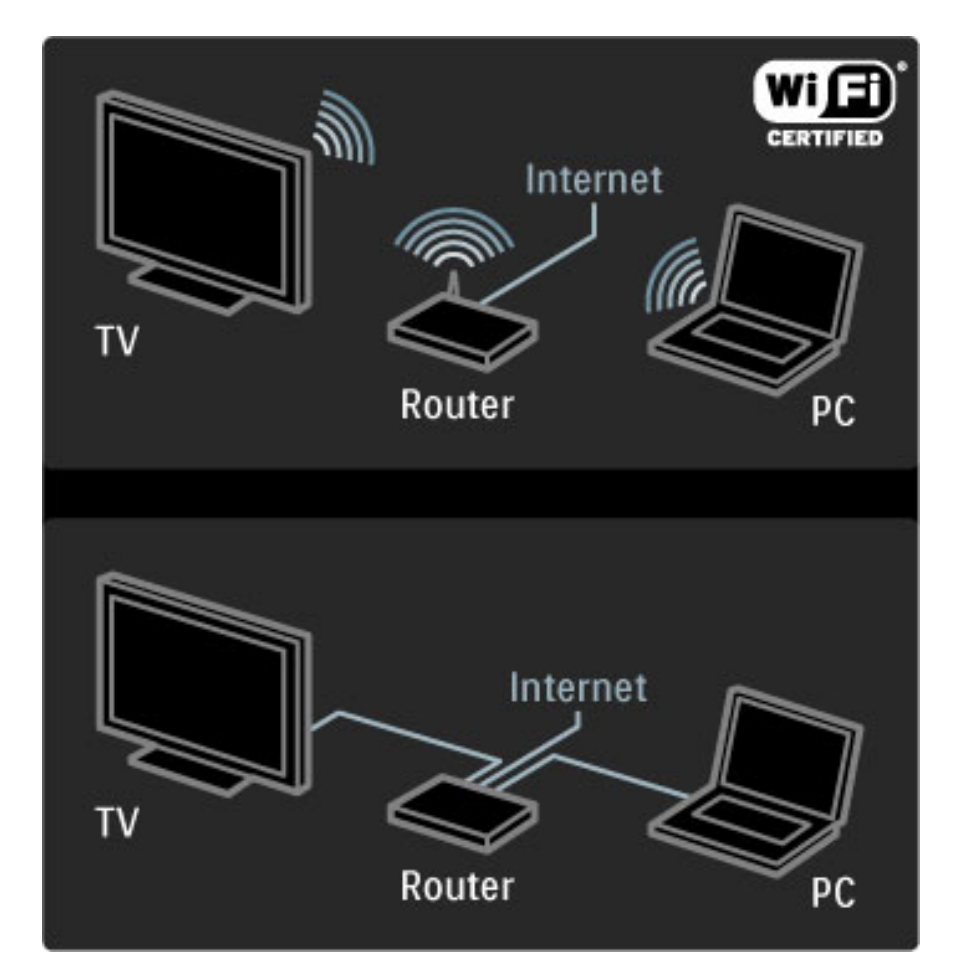

Ruuteri traadiga ühendamise korral vajate võrgukaablit (Ethernetikaablit).

Teler kasutab standardiga DLNA-certified protokolli. Te saate kasutada arvutit operatsioonisüsteemidega Microsoft Windows XP või Vista, Intel Mac OSX või Linux.

#### Leidke arvutist faile

Arvutis olevate failide teleriekraanil valimiseks peab teie arvutis olema uusim meediaserveri tarkvara, näiteks Windows Media Player 11 vms. Failide leidmiseks teleri kaudu tuleb arvutifailide teleriga jagamiseks seadistada mingisugune meediaserveri tarkvara.

Toetatud meediaserveri tarkvaraloendi leiate jaotisest Kasutusjuhend > Tehnilised üksikasjad > Multimeedia.

# Traadita võrgu installimine

Enne võrguinstalli alustamist lülitage ruuter sisse.

Traadita võrgu installimiseks vajutage nuppu $\biguparrow$ , valige Seadistamine > Loo ühendus võrguga ja vajutage OK. Järgige ekraanil kuvatavaid juhiseid.

#### WPS – Wi-Fi kaitstud häälestus

Kui teie ruuteril on WPS (Wi-Fi kaitstud häälestus), vajutage ruuteri WPS-nuppu. Kahe järgneva minuti jooksu valige teleris Lihtühendus ja vajutage OK. Teler ühendub teie koduvõrku. Selleks kulub umbes kaks minutit. Installimine on lõppenud.

Enamikul traadita ruuteritel on WPS-süsteem ja WPSi logo. WPSsüsteem kasutab WPA krüpteerimismeetodit ja seda ei saa kombineerida võrgus olevate seadmetega, mis kasutavad WEP krüpteerimismeetodit. Kui teil on WEP-seadet oma võrgus siiski vaja, installige see suvandiga Skanni > Kohandatud.

#### Skanni ruutereid

Kui teie võrgus on mitu ruuterit, võite valida vajaliku võrgu. Kindla võrguruuteri valimiseks vajutage installimise esimesel lehel nuppu Skanni. WPSiga ja tugevaima signaaliga ruuterid kuvatakse loendis esimestena.

Valige vajalik ruuter ja vajutage Lihtühendus, kui teie ruuteril on WPS. Kui saate ruuteri tarkvarasse ühendamise jaoks sisestada PINkoodi, võite vajutada pin-koodi nuppu. Krüpteerimisvõtme käsitsi sisestamiseks vajutage nuppu Kohandatud.

#### PIN-kood

Turvalise ühenduse loomiseks PIN-koodiga, valige PIN-kood ja vajutage OK. Kirjutage näidatud 8-kohaline PIN-kood üles ja sisestage arvutis ruuteri tarkvarasse. PIN-koodi sisestamise kohta vaadake ruuteri kasutusjuhendist.

#### Kohandatud

Krüpteerimisvõtme (turvavõtme) käsitsi sisestamiseks valige Kohandatud ja vajutage OK. Kui teie ruuter kasutab WPA-turvalisust, sisestage parool kaugjuhtimispuldi abil. Ekraaniklaviatuuri avamiseks valige tekstisisestusväli ja vajutage OK.

Kui kasutate WEP krüpteerimismeetodit, palub teler esitada kuueteistkümnendsüsteemi numbrites WEP-krüpteerimisvõtme. Selle võtme leiate oma arvutis ruuteri tarkvarast. Kirjutage üles WEPvõtmete loendi esimene võti ja sisestage see kaugjuhtimispuldi abil telerisse. Kui turvavõti sobib, ühendatakse teler traadita ruuteriga.

Kui teilt küsitakse, nõustuge Lõppkasutaja litsentsilepinguga.

# Wi-Fi Media Connect

*Wi-Fi MediaConnecti abil saate teleriekraanil juhtmevabalt kuvada (projitseerida) oma arvuti pilti. Kaasasoleva Wi-Fi MediaConnecti CD-ROMi abil saate tarkvara tasuta alla laadida. Wi-Fi MediaConnect on saadaval üksnes PC-de jaoks.*

#### Nõuded

Wi-Fi MediaConnecti kasutamiseks peate teleri ühendama koduvõrguga. Teil on vaja traadita ruuterit. Lisateavet võrguga ühendamise kohta leiate jaotisest Kasutusjuhend > Seadistamine > Võrk.

#### Installige Wi-Fi MediaConnect

1 Sisestage Wi-Fi MediaConnecti CD-ROM arvutisse. See on CDplaat, mis on teie teleriga kaasas.

2 Arvuti käivitab veebibrauseri ja avab Wi-Fi MediaConnecti allalaadimislehe aadressil www.philips.com/wifimediaconnect. Sellel lehel saate kontrollida nõudeid arvutisüsteemile.

3 Sisestage CD-ROMi ümbrikule trükitud kood. 4 Wi-Fi MediaConnecti tasuta tarkvara allalaadimiseks klõpsake nupul "Download now" (Laadi alla). 5 Kui tarkvara on alla laaditud, käivitage fail "Wi-Fi MediaConnect\_setup.exe". Järgige ekraanil olevaid juhiseid.

#### TV-võrgu nimi

Kui teil on koduses võrgus rohkem kui üks teler, võite käesoleva teleri ümber nimetada. Et seda telerit võrgus ümber nimetada, vajutage  $\bigcap$ > Seadistamine > Võrguseaded ja valige TV-võrgu nimi. Nime sisestamiseks vajutage OK, mille peale avaneb ekraaniklaviatuur, või kasutage kaugjuhtimispuldi klaviatuuri.

Et kasutada Wi-Fi MediaConnecti oma arvutil, lugege lisa menüüst Kasutusjuhend > Lisateavet . . . > Multimeedia > Wi-Fi MediaConnect.

#### Arvutinõuded

Windows XP, Vista, Windows 7 (ainult lauaarvutites)

Minimaalsed arvutinõuded

- Intel® Pentium Core™ 2 Duo 1,8 GHz
- 512 MB RAM
- 200 MB vaba kõvakettaruumi
- Wi-Fi 802.11g
- Lairiba-võrguühendus

Soovitatavad arvutinõuded

- Intel® Pentium Core™ 2 Duo 2,1 GHz
- 1 GB RAM
- 200 MB vaba kõvakettaruumi
- Wi-Fi 802.11n ruuterile ja arvutile
- Lairiba-võrguühendus

# Traadiga võrgu installimine

Ühendage ruuter teleriga ja lülitage sisse, enne kui võrgu installimise käivitate.

Võrgu installimiseks vajutage  $\bigoplus$  ja valige Seadistamine > Loo ühendus võrguga ning seejärel vajutage OK. Järgige ekraanil kuvatavaid juhiseid.

Teler otsib pidevalt võrguühendust. Ruuteris tuleb DHCP-server määrata sisselülitatuks.

Kui teilt küsitakse, nõustuge Lõppkasutaja litsentsilepinguga.

Teavet ühendamise kohta leiate jaotisest **Kasutusjuhend** >  $Ü$ hendused  $> V$ õrk  $>$  Traadiga.

# Võrguseaded

Võrguseadete avamiseks vajutage nuppu  $\bigcap$  > Seadistamine > Võrguseaded ja seejärel OK.

Te saate vaadata võrgu tüüpi, IP- ja MAC-aadressi. signaali tugevust, kiirust ja krüpteerimismeetodit jne. Võite määrata DHCP ja automaatse IP-määramise, IP konfigueerimise seadeid, DMRi ja TVvõrgu nime.

# 4.5 Seadmed

# EasyLink HDMI-CEC

*Teleri kaugjuhtimispuldiga saate juhtida seadmeid, millel on EasyLink (HDMI-CEC) ja mis on ühendatud HDMI-kaabli abil. EasyLinkiga seadmed kuvavad oma tegevused automaatselt Kodumenüüs. Teleril on EasyLink kohe sisse lülitatud.*

Ühendatud EasyLinki seadmega pakub EasyLink järgmist.

#### • Ühe vajutusega esitus

Sisestage plaat ja vajutage seadme nuppu Esita. Teler lülitub ooterežiimist sisse ja alustab plaadi esitamist.

#### • Süsteemi ooterežiimi lülitamine

Kõigi EasyLinki seadmete ooterežiimi lülitamiseks vajutage kaugjuhtimispuldi nuppu  $\theta$ .

Veenduge, et kõik HDMI-CEC-seadistused oleksid õigesti määratud. Teiste kaubamärkide seadmetega ei pruugi EasyLink ja EasyLinkkaugjuhtimispult toimida.

#### HDMI-CEC teiste kaubamärkidel

HDMI-CEC funktsionaalsusel on erinevatel kaubamärkidel erinevad nimed. Mõned näited: Anynet, Aquos Link, Bravia Theatre Sync, Kuro Link, Simplink ja Viera Link. Kõik kaubamärgid ei ole EasyLinkiga täielikult ühilduvad.

# EasyLink-kaugjuhtimispult

*EasyLink-kaugjuhtimispulti kasutades on võimalik teleri kaugjuhtimispuldi abil juhtida ka teleriga kasutatavaid seadmeid. Seade peab toetama EasyLink-funktsiooni (HDMI-CEC) ja see peab olema sisse lülitatud. Samuti peab seade olema ühendatud HDMI-kaabli kaudu.*

Ühendatud EasyLinki seadme korral valige seade (toiming) ja teleri kaugjuhtimispult juhib nüüd selle seadme mõningaid või kõiki funktsioone.

Tagasi telerirežiimile lülitamiseks valige suvand Teleri vaatamine, mis paikneb Kodumenüüs **f** ja vajutage klahvi OK.

#### EasyLink-kaugjuhtimispuldi väljalülitamine

EasyLink-kaugjuhtimispuldi väljalülitamiseks vajutage Kodu  $\bigcap$  > Seadistamine > Teleri seaded, valige EasyLink > EasyLinkkaugjuhtimispult ja seejärel Välja.

Lisateavet EasyLinki kohta leiate juhendist Kasutusjuhend > Seadistamine > Seadmed > EasyLink HDMI-CEC.

### Lisa uus seade

EasyLinkiga (HDMI-CEC) ühendatud seadmed näitavad oma aktiivsust automaatselt Kodumenüüs. Üks seade võib lisada mitu tegevust. Seade tuleb ühendada HDMI-kaabli abil. Kui ühendatud seadet Kodumenüüs ei kuvata, võib seadmel olla EasyLink välja lülitatud.

Kui ühendatud seadmel ei ole EasyLinki (HDMI-CEC) või see ei ole ühendatud HDMI-kaabli kaudu, peate seadme käsitsi lisama, kasutades Kodumenüü valikut Lisa oma seadmed.

#### Lisa oma seadmed

Kodumenüüs valige Seadmete lisamine ja vajutage OK. Järgige ekraanile kuvatavaid juhiseid.

Teler palub teil valida seadme ja liidese, mille külge seade ühendada. Seade või selle toimingud on nüüd lisatud Kodumenüüsse.

#### Seadme ümbernimetamine

Lisandunud seadmete või toimingute ümbernimetamiseks vajutage nuppu  $\Box$  (Valikud) ja valige **Nimeta ümber**. Nime sisestamiseks kasutage kaugjuhtimispuldi nuppe samamoodi, nagu SMS- /tekstisõnumite saatmisel.

#### Seadme kustutamine

Seadme või toimingu kustutamiseks Kodumenüüst valige vastav üksus, vajutage nuppu  $\Box$  (Valikud) ja valige seejärel Eemalda see seade.

Kui seadet või toimingut kuvatakse pärast kustutamist endiselt Kodumenüüs, lülitage automaatse hüpikmenüü vältimiseks seadmel välja EasyLinki seade.

### **Heli**

Helisüsteemiga ühendatult pakub EasyLink ka järgmist.

#### • Süsteemi heli juhtimine

Teleri heli saate kuulata ka läbi eraldiseisva helisüsteemi. Teleri kõlarite heli summutatakse automaatselt.

#### • Ruumilise heli režiim

Te saate teleris muuta Kodumenüüs viimasena valitud Philipsi seadme ruumilise heli seadet. Selle seade muutmiseks vajutage nuppu DO (Häälesta), valige Ruumilise heli režiim ja vajutage OK. Režiimis Järgmine vajutage seadme saadaolevate režiimide sirvimiseks OK.

#### • Nutikas heli

Te saate teleris muuta Kodumenüüs viimasena valitud Philipsi seadme Nutika heli seadet. Selle seade muutmiseks vajutage nuppu **OO** (Häälesta),valige Nutikas heli ja vajutage OK. Valige loendist helirežiim.

#### • Ekr. välja

Kui Kodumenüüs viimasena valitud Philipsi seade saadab telerisse ainult heli, võib seade soovitada teleriekraani välja lülitada. Ekraani väljalülitamiseks selle teate kuvamisel valige Ekr. välja ja vajutage OK. Ekraani uuesti sisselülitamiseks vajutage nuppu  $\bigcap$ .

#### • Teleri kõlarid

Teleri kõlarid vaikivad automaatselt, kui Kodumenüüs valitakse EasyLinki heliseade. Teil on võimalik seada teleri kõlareid esitama heli alati või mitte kunagi või seada telerit käivitama alati heliseadet ja esitama heli sellest seadmest.

Teleri kõlarite seadistamiseks vajutage nuppu  $\bigcap$  > Seadistamine > Teleri seaded > EasyLink > Teleri kõlarid. Valige ainult EasyLink autom. käiv., kui soovite heli alati heliseadmest esitada.

# Heli ja video sünkroonimine

*Teleriga ühendatud kodukinosüsteemi (HTS) puhul tuleb teleri pilt ja kodukinosüsteemist tulev heli sünkroonida. Ebakõla on nähtav stseenides, kus inimesed kõnelevad – kui nad lõpetavad rääkimise enne, kui nende huuled liikumise lõpetavad.*

#### HDMI-ARC

Uusimad sisseehitatud plaadimängijatega kodukinosüstemid reguleerivad heli ja video automaatselt, kui nad on ühendatud HDMI-ARC-ühendusega (HDMI – helitagastuse kanal).

#### Helisünkroonimise viivitus

Teised kodukinosüsteemid võivad sünkroonimiseks vajada helisünkroonimise viivitust. HTSi puhul suurendage viivituse väärtust, kuni pilt ja heli kattuvad. Vajalik võib olla 180 ms viivitus. Lugege HTSi kasutusjuhendit.

HTSis seadistatud viivituse väärtusega peate teleril välja lülitama heliväljundi viivituse, kui HTSil on see viivitus määratud kõigile väljundühendustele. Heliväljundi viivituse väljalülitamiseks vajutage nuppu  $\bigcap$  ja valige Seadistamine > Teleri seaded > Eelistused > Heliväljundi viivitus. Valige suvand Välja ja vajutage OK.

Kui te ei saa HTSil viivitust seadistada või pole selle maksimaalne väärtus piisav, võite teleris välja lülitada pilditöötlusfunktsiooni Perfect Natural Motion. Selleks vajutage nuppu  $\bigoplus$  ja valige Teleri seaded > Pilt > Perfect Natural Motion. Valige suvand Välja ja vajutage OK.

### Automaatne subtiitrite nihe

Kui esitate DVD- või Blu-ray-plaati uusimas Philipsi seadmes, võib teler subtiitreid nihutada ülespoole. Subtiitrid on siis näha mis tahes pildi kuvasuhte puhul. Teleril on suvand Automaatne subtiitrite nihe vaikimisi sisse lülitatud.

Automaatse subtiitrite nihke väljalülitamiseks vajutage nuppu  $\bigcap$ Seadistamine > Teleri seaded > EasyLink > Automaatne subtiitrite nihe. Valige suvand Välja.

# Pixel Plus link

Mõnedel muudel seadmetel, nt DVD- või Blu-ray-paadimängijatel, on oma pildikvaliteedi töötlemise funktsioon. Et vältida teleri töötluse segamise tagajärjel tekkivat halba pildikvaliteeti, tuleks seadmete pilditöötlusfunktsioon tühistada. Teleril on Pixel Plus ühendus vaikimisi sisse lülitatud ja keelab ühendatud seadmel pildikvaliteedi töötlemise funktsiooni.

Pixel Plus ühenduse väljalülitamiseks vajutage nuppu  $\biguparrow$ >Seadistamine > Teleri seaded > EasyLink > Pixel Plus ühendus. Valige suvand Välja.

# 4.6 Tarkvara

# Praegune versioon

Praeguse teleri tarkvaraversiooni vaatamiseks vajutage nuppu  $\bigcap$ Seadistamine > Tarkvaraseaded ja vajutage OK. Valige Teave installitud tarkvara kohta ja vaadake jaotist Versioon: . . ..

# Värskenda Internetist

Kui teler on ühendatud Internetiga, võib Philips teile edastada teate teleri tarkvara värskendamise kohta. Vajalik on kiire Interneti-ühendus.

Sellise teate saamisel soovitame teil värskendustoiming läbi viia. Valige Uuenda. Järgige ekraanil kuvatavaid juhiseid.

Uuendusi võite otsida ka iseseisvalt. Uuenduse otsimiseks vajutage nuppu  $\bigcap_{n=1}^{\infty}$  > Seadistamine > Tarkvara värskendus ja vajutage OK. Järgige ekraanil kuvatavaid juhiseid.

Pärast värskendamine lõpetamist lülitub teler välja ja siis automaatselt uuesti sisse. Oodake, kuni teler on uuesti sisse lülitunud, ärge kasutage teleri toitelülitit  $\mathbf{\dot{U}}$ .

# Värskenda USB-lt

Teleri tarkvara värskendamine võib olla hädavajalik. Tarkvara üleslaadimiseks telerisse on tarvis kiire Interneti-ühendusega arvutit ja USB-mäluseadet. Kasutage USB-mäluseadet, millel on vähemalt 256 MB vaba mälumahtu. Veenduge, et kirjutuskaitse on välja lülitatud.

1 Käivita

- 2 Tuvasta teler
- 3 Laadi alla
- 4 Värskenda telerit

#### 1 Käivitage teleri tarkvara värskendus

Tarkvara värskendamiseks vajutage nuppu  $\bigcap$  > Seadistamine > Värskenda kohe.

#### 2 Tuvastage teler.

Sisestage USB-mäluseade teleriküljel olevasse pessa, valige Käivita ja vajutage OK. Tuvastusfail kirjutatakse USB-mäluseadmele.

#### 3 Laadige alla teleri tarkvara

Sisestage USB-mäluseade arvutisse. Otsige USB-mäluseadmel üles fail nimega update.htm ja topeltklõpsake sellel. Klõpsake käsul "Saada tuvastusfail". Kui uus tarkvara on saadaval, laadige zip-fail alla. Pärast allalaadimist pakkige fail lahti ja kopeerige fail nimega autorun.upg USB-mäluseadmele. Ärge tõstke seda faili kausta.

#### 4 Värskendage teleri tarkvara

Sisestage USB-mäluseade uuesti telerisse. Värskendus käivitub automaatselt. Teler lülitub 10 sekundi pärast välja ja seejärel uuesti sisse. Palun oodake.

- Ärge . . .
- kasutage kaugjuhtimispulti;
- eemaldage USB-mäluseadet telerist.

Kui värskendamise ajal toimub voolukatkestus, ärge kunagi eemaldage USB-mäluseadet telerist. Toite taastumisel tarkvara värskendamine jätkub.

Pärast värskendamist kuvatakse ekraanile teade Operation successful (Toiming edukalt lõpetatud). Eemaldage USB-seade ja vajutage kaugjuhtimispuldi nuppu  $\mathcal{O}$ .

#### Ärge . . .

- vajutage kaks korda  $\bigcirc$ ;
- kasutage teleril olevat lülitit  $\bigcup$ .

Teler lülitub 10 sekundiks välja ja siis uuesti sisse. Palun oodake.

Teleri tarkvara on värskendatud. Nüüd saate telerit jälle kasutada.

Teleri tarkvara juhusliku värskendamise vältimiseks kustutage fail autorun.upg USB-mäluseadmelt.

# 5 Ühendused

#### 5.1 Põhiühendused

# Toitejuhe

Sisestage toitejuhe teleri toitepessa.

Eemaldage toitejuhe seinakontaktist alati pistikust, mitte aga juhtmest tõmmates.

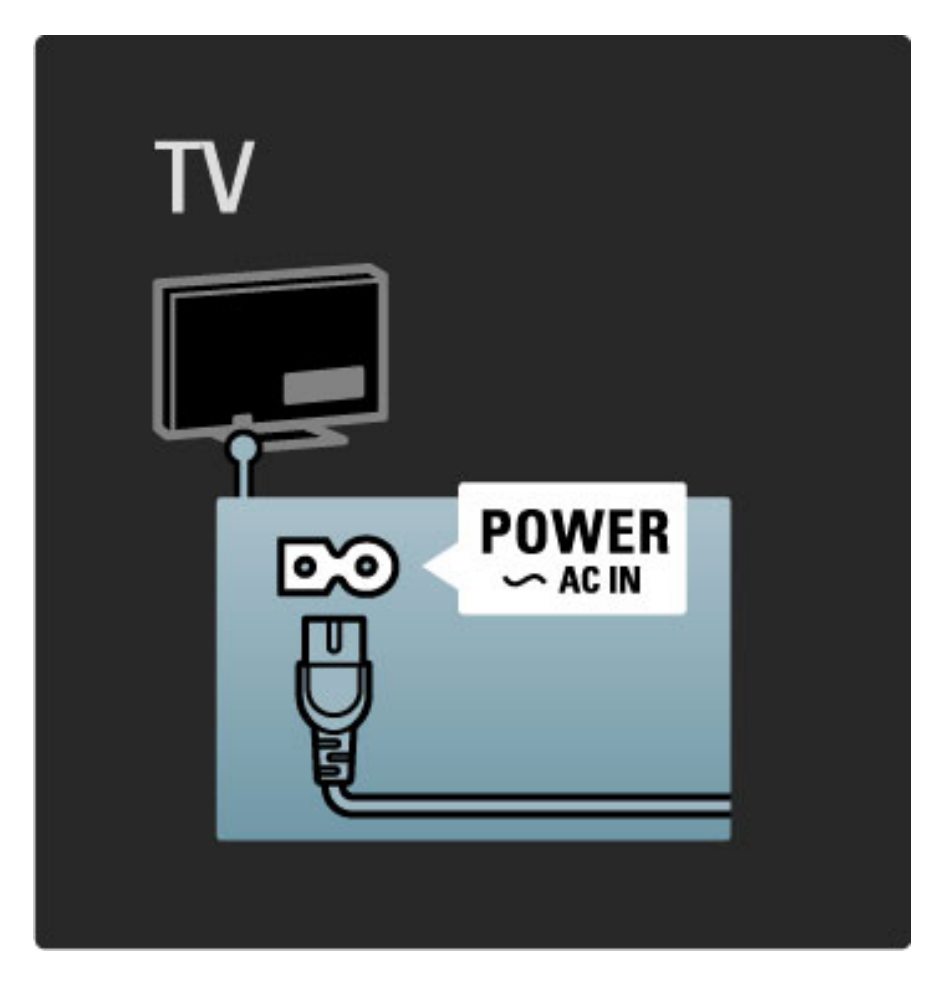

Kuigi see teler tarvitab ooterežiimis väga vähe elektrit, lülitage teler energia säästmiseks toitelülitist siiski välja, kui te telerit pikema aja jooksul ei kasuta.

Lisateavet toitelüliti kohta leiate jaotisest Kasutusjuhend > Alustamine > Nupud teleril > Toitelüliti.

Veenduge, et toitekaabel oleks kindlalt telerisse sisestatud. Veenduge, et juurdepääs seinakontakti ühendatud pistikule oleks tagatud.

# Antennikaabel

Otsige teleri tagaküljelt üles antenni pistikupesa. Sisestage antennikaabel kindlalt pessa Antenna<sup>-</sup>

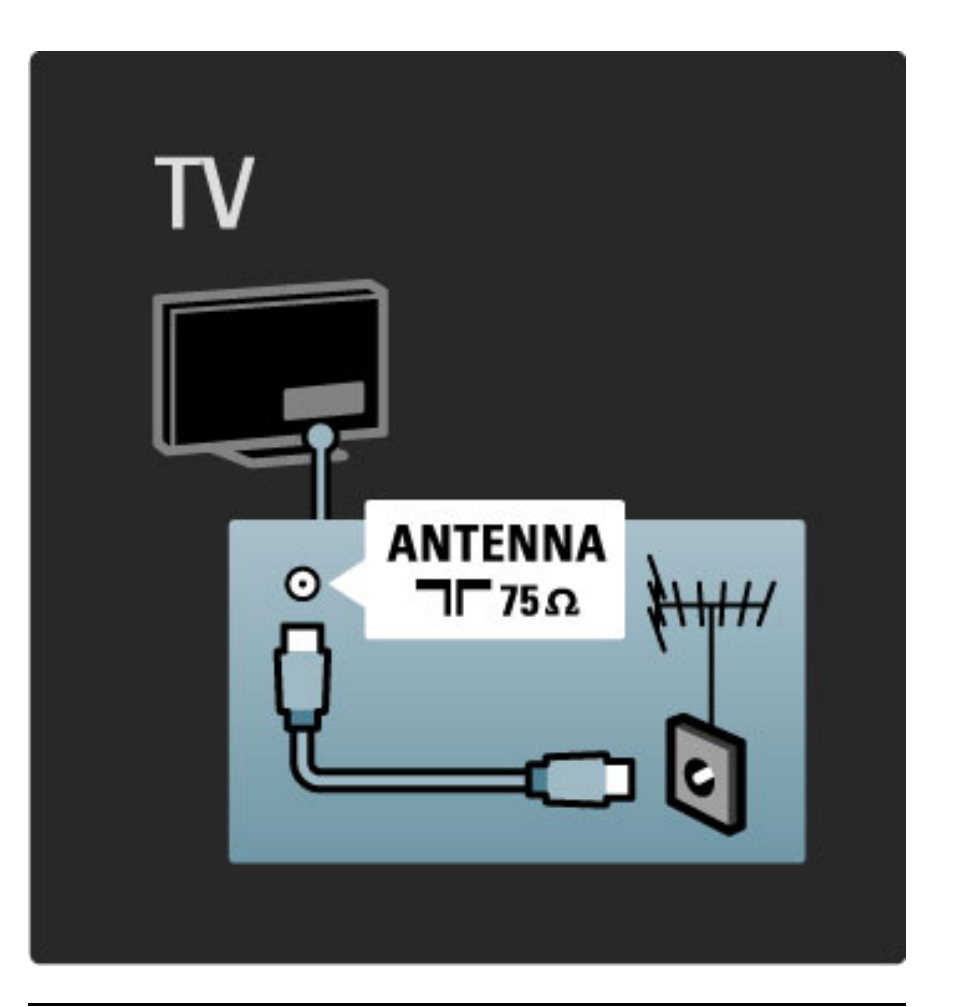

# Satelliitantenni kaabel

Leide teleri küljel F-tüüpi satelliitantenni pistmik. Sisestage satelliitantenni kaabel sellesse pistmikusse.

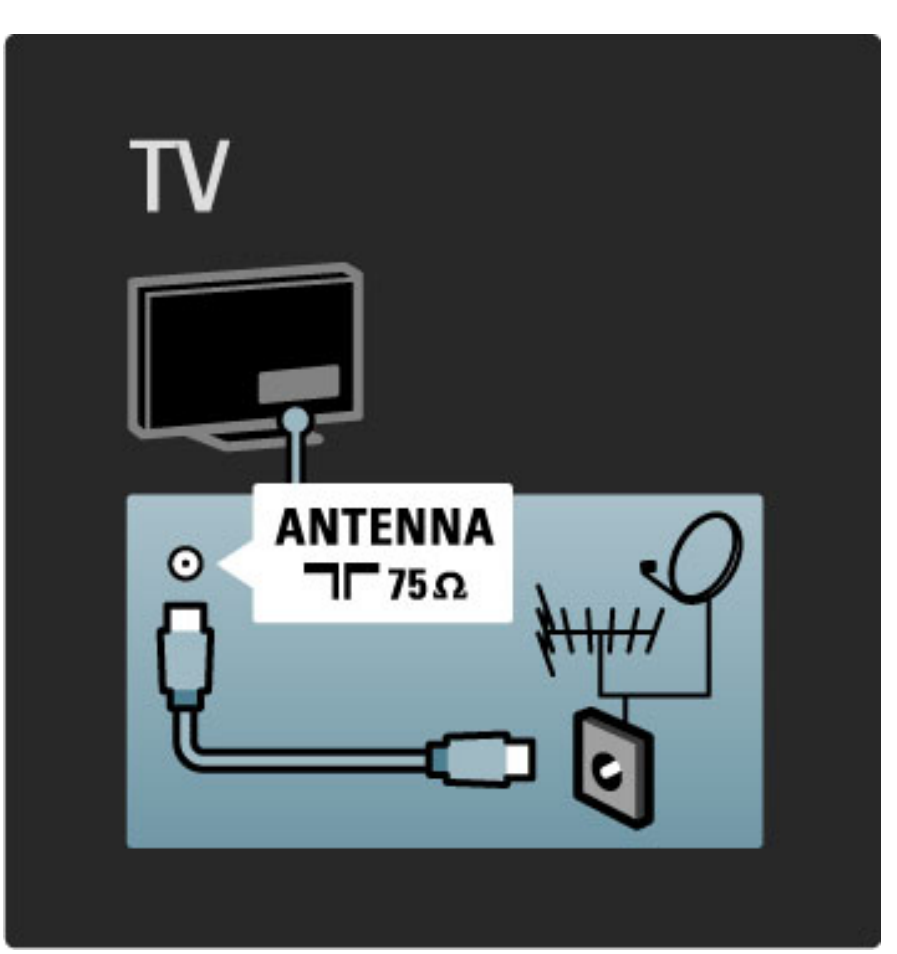

# 5.2 Teave kaablitest

# Kaabli kvaliteet

Enne seadmete ühendamist teleriga kontrollige, millised ühendused on teleril saadaval. Ühendage seadmed teleriga parima saadaoleva kvaliteediga kaablitega. Head kaablid tagavad pildi ja heli kvaliteetse edastamise. Vaadake ka jaotise Teave kaablitest teisi peatükke.

Ühenduste joonised jaotises Kasutusjuhend > Ühendused > Seadmete ühendamine on soovituslikud. Võimalikud on ka teised lahendused.

# HDMI

HDMI-ühendusel on parim pildi- ja helikvaliteet. Üks HDMI-kaabel kombineerib omavahel video ja helisignaalid. Kasutage kõrglahutuslike (HD) teleri signaalide jaoks HDMI-kaablit. HDMI-kaabel teisaldab pildi- ja helisignaalid ainult ühes suunas. Ärge kasutage pikemat kui 5 m HDMI-kaablit.

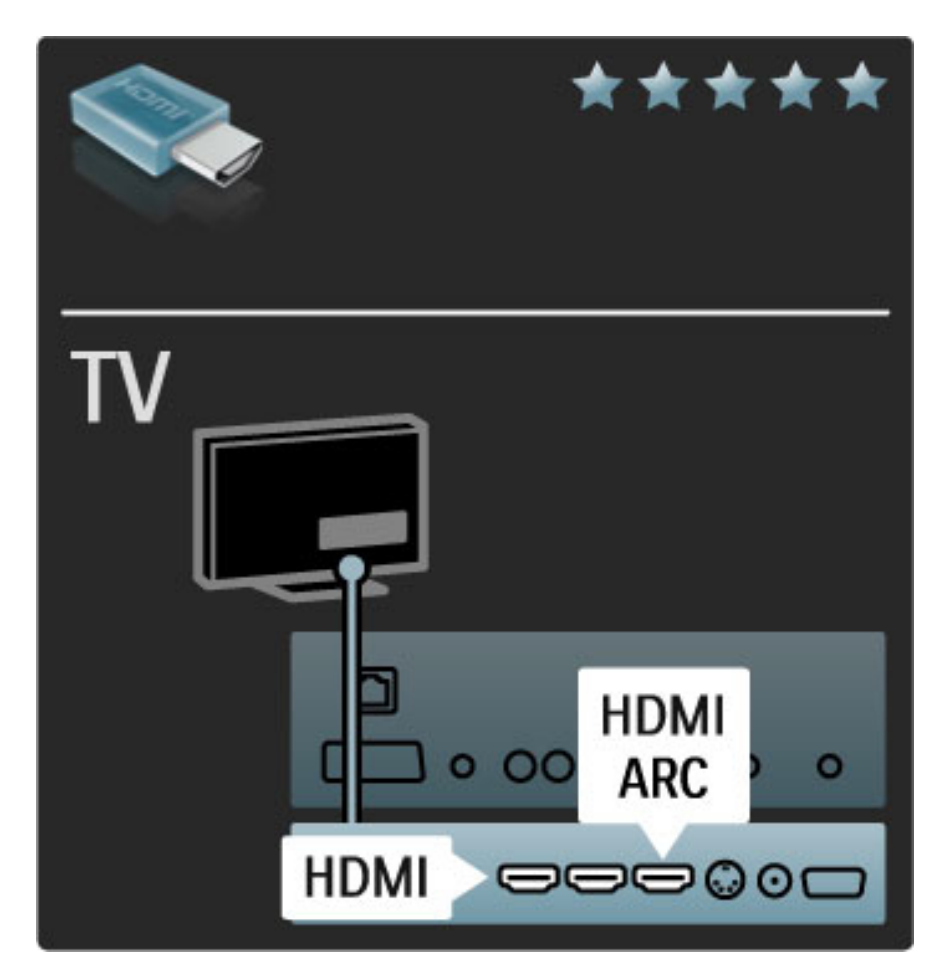

#### EasyLink HDMI-CEC

Kui teie seadmetel on EasyLink ja nad on ühendatud HDMI-kaabli abil, võite neid juhtida teleri kaugjuhtimispuldiga. Lisateavet EasyLinki kohta leiate jaotisest Kasutusjuhend > Seadistamine > Seadmed > EasyLink HDMI-CEC.

#### HDMI-ARC

Kui teie kodukinosüsteem on ühendatud HDMI-ARC (helitagastuse kanali) abil, võite selle seadme ühendada teleriga üksnes HDMIkaabliga. Kasutage HDMI1 ARC ühendust.

Te võite tavaliselt lisatud helikaabli (ühendab teleri digitaalheliväljundi seadme digitaalhelisisendiga) vahele jätta. Helitagastuse ühendus on sellele HDMI-ARC-pistmikule sisse ehitatud. Eraldi HDMI-kaablit ei ole tarvis.

Kui kasutate täiendavat digitaalse heli kaablit, võite ARC-kanali jätta sisse lülitatuks. Võite HDMI-ARCi sellegipoolest välja lülitada. ARCi väljalülitamiseks HDMI 1 pistmikust vajutage nuppu  $\bigcap$  > Seadistamine > Teleri seaded > EasyLink > HDMI 1 ARC, vajutage suvandit Väljas ja vajutage OK.

# DVI-st HDMI-i

Kui teie seadmel on ainult DVI-ühendus, kasutageDVI-HDMI adapterit. Kasutage üht HDMI-ühendustest ja sisestage Audio L/R kaabel heli jaoks teleri tagaküljel asuvasse helisisendi VGA/HDMI pessa.

#### Kopeerimiskaitse

DVI-ja HDMI-kaablid toetavad HDCP-d (suure ribalaiusega digitaalne sisukaitse). HDCP on kopeerimiskaitse signaal, mida takistab sisu kopeerimist DVD- või Blu-ray plaadilt). Seda nimetatakse ka DRM-iks (Digitaalõiguste haldus).

# Y Pb Pr

Kasutage Komponentvideosignaali YPbPr ühendust koos Audio L/Rühendusega heli jaoks.

Ühendamisel sobitage YPbPr-pistmiku värvused kaablipistikute värvustega. YPbPr-ühendus võib edastada kõrglahutuslikke (HD) telesignaale.

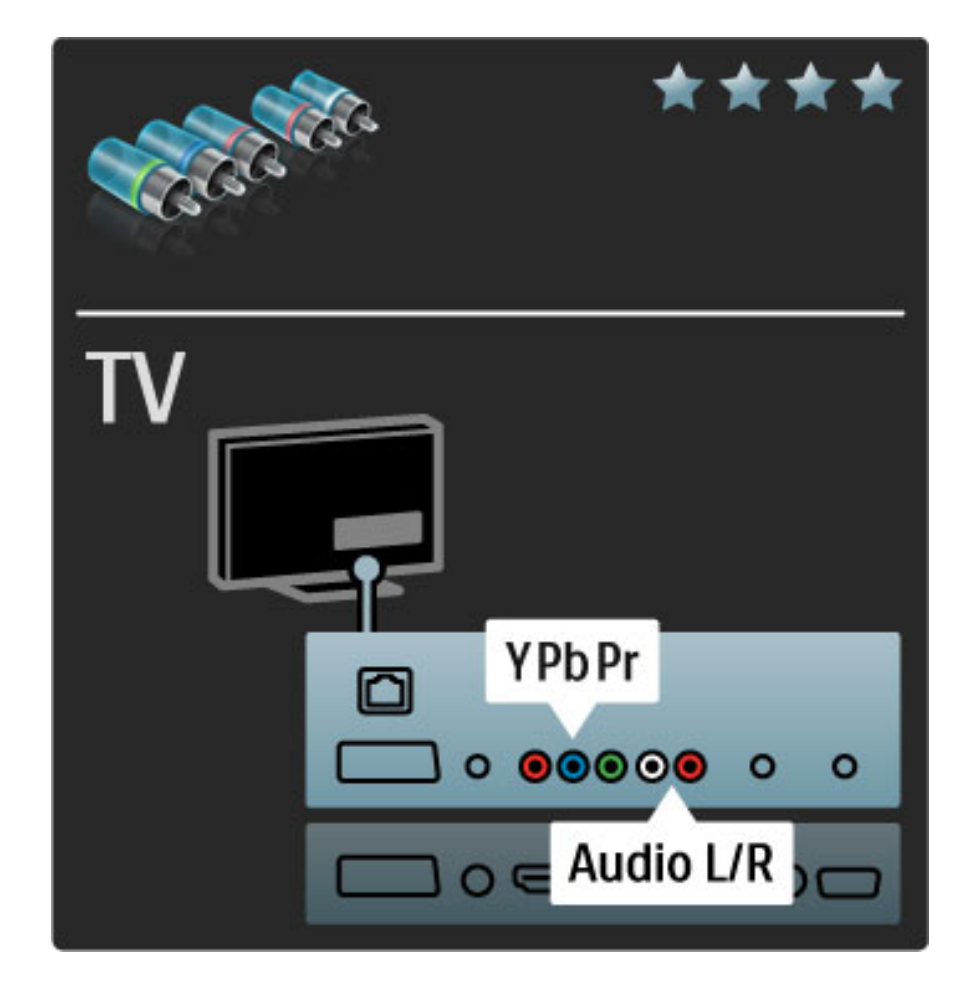

### Scart

Scart-kaabel ühendab video- ja helisignaalid. Scart-pistmiku kaudu võib edastada RGB-videosignaale, kuid ei saa edastada kõrglahutuslikke (HD) telesignaale.

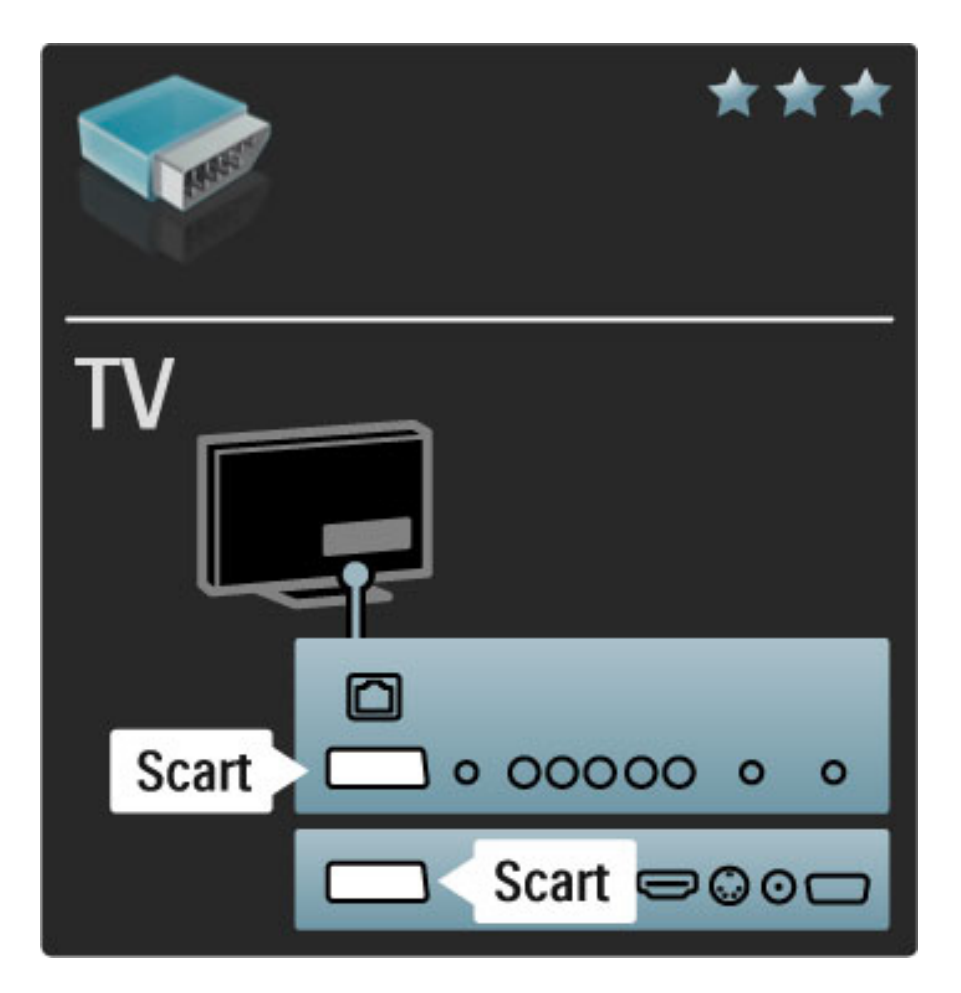

# TV **AUDIO IN VGA/HDMI** 0 00000  $\bullet$ **VGA** 000000

# Video

Kui teie seadmel on ainult Video (CVBS) ühendus, peate kasutama Video-Scarti adapterit (ei ole kaasas). Võite lisada Audio L/Rühendusi. Ühendage adapter teleri Scart-pistmikusse.

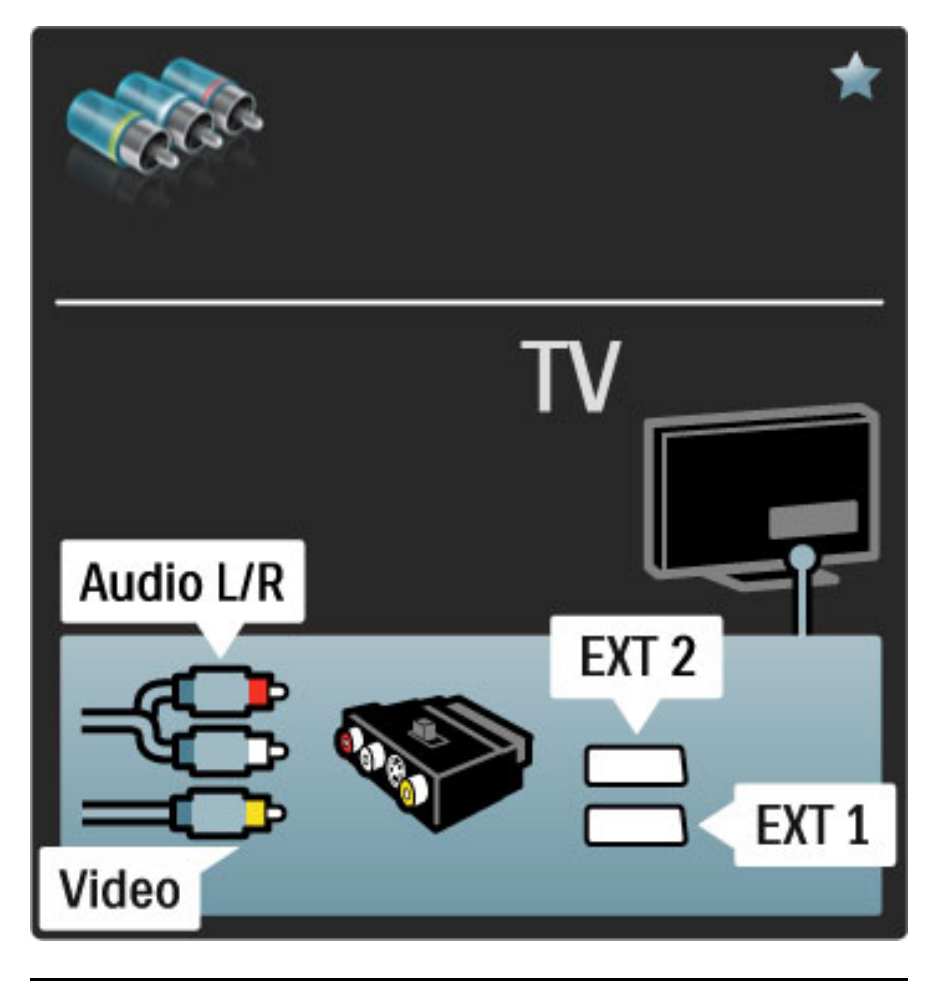

# VGA

Kasutage VGA-kaablit (DE15-pistmik) teleri ühendamiseks arvutiga. Selle ühenduse kaudu saate telerit kasutada arvutimonitorina. Lisaks võite kasutada Audio L/R-kaablit heli edastamiseks.

Arvuti ühendamiseks VGA-ühenduse kaudu vaadake teavet jaotisest Kasutusjuhend > Ühendused > Ühenda veel seadmeid > Teler arvutimonitorina.

# 5.3 Seadmete ühendamine

# SoundBar

Kasutage seadme ühendamiseks teleriga HDMI-kaablit.

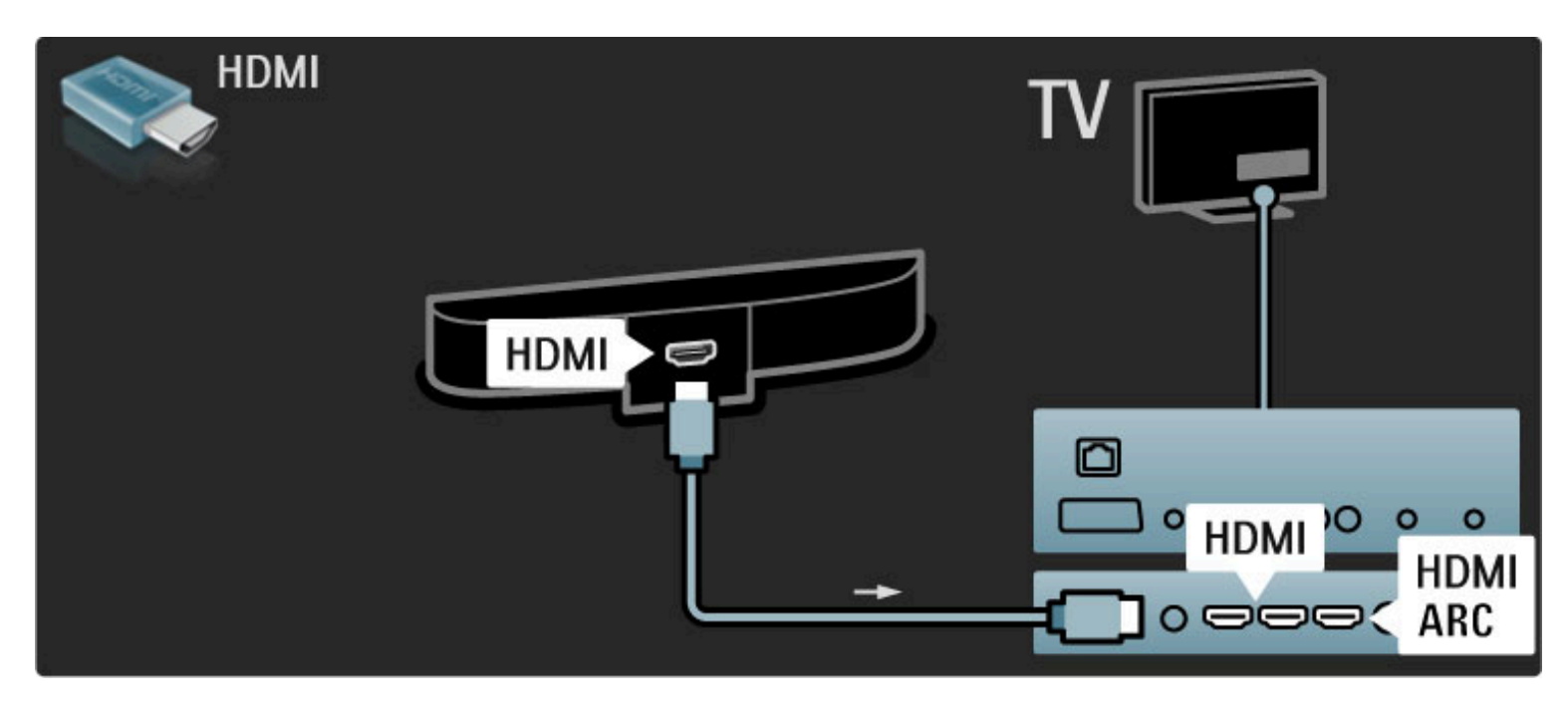

#### Kui kasutate HDMI-ARC-ühendusi nii teleril kui seadmel, ei ole kaablit tarvis. Kui te seda ei kasuta, lugege edasi.

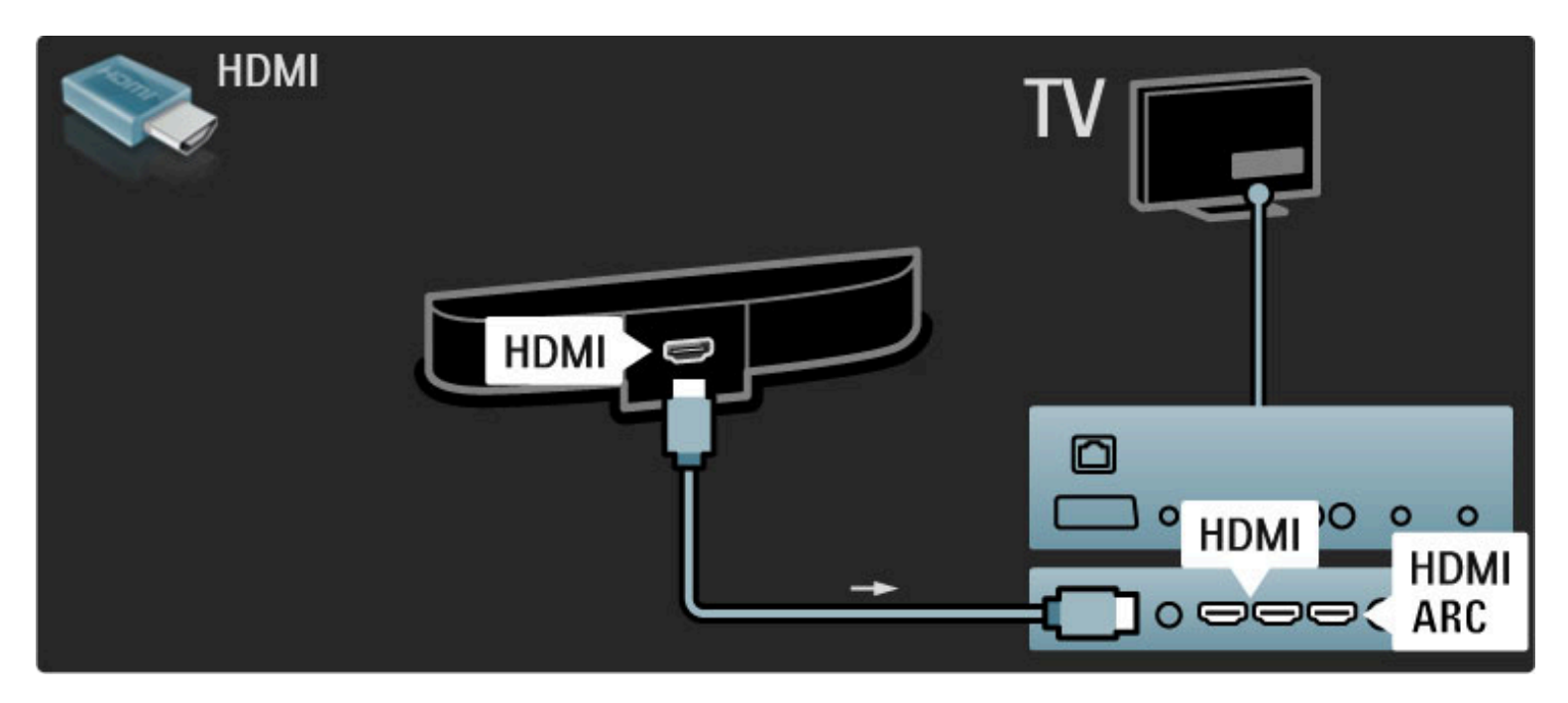

Kui te HDMI-ARC-ühendust ei kasuta, lisage digitaalse heli kaabel (koaksiaalkaabel).

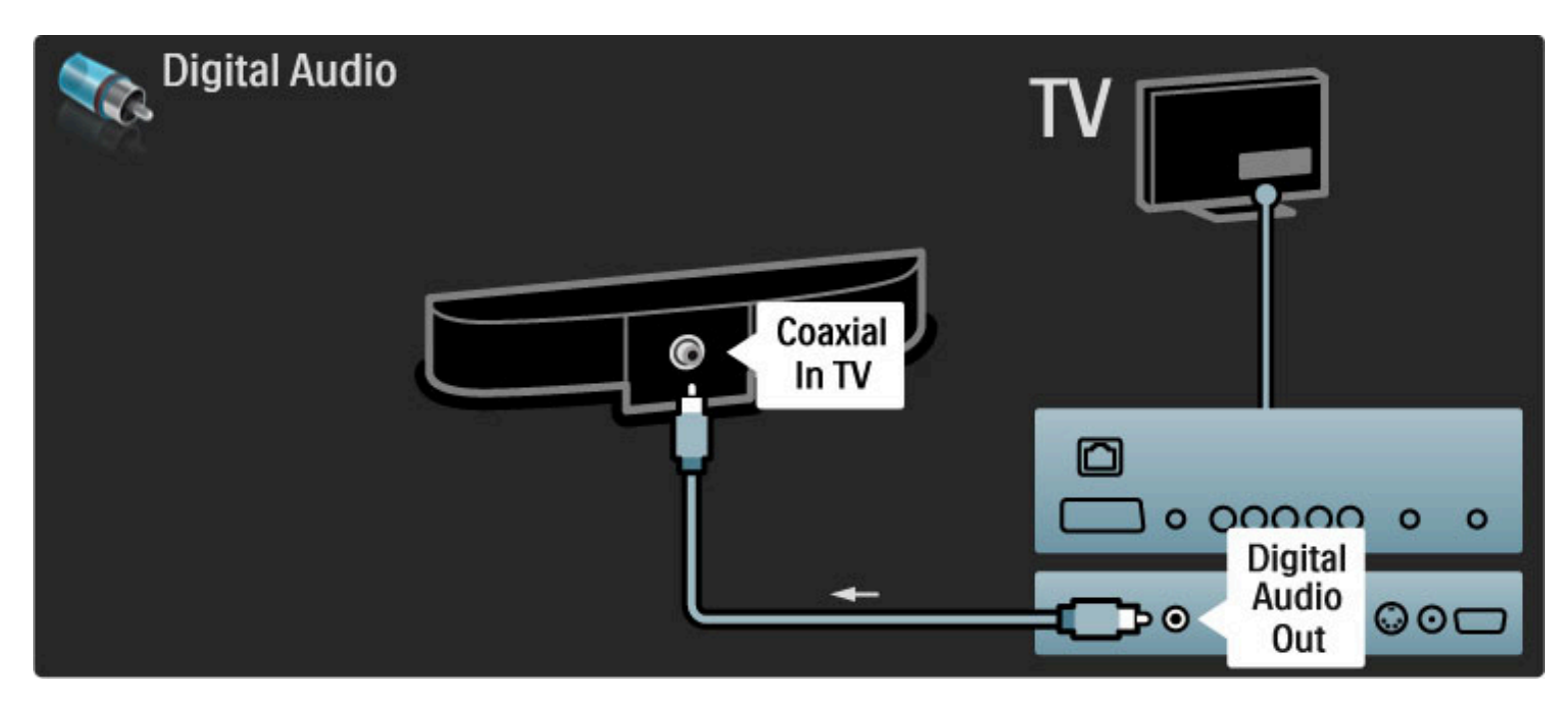

# Blu-ray-plaadimängija / DVD-mängija

Kasutage seadme ühendamiseks teleriga HDMI-kaablit.

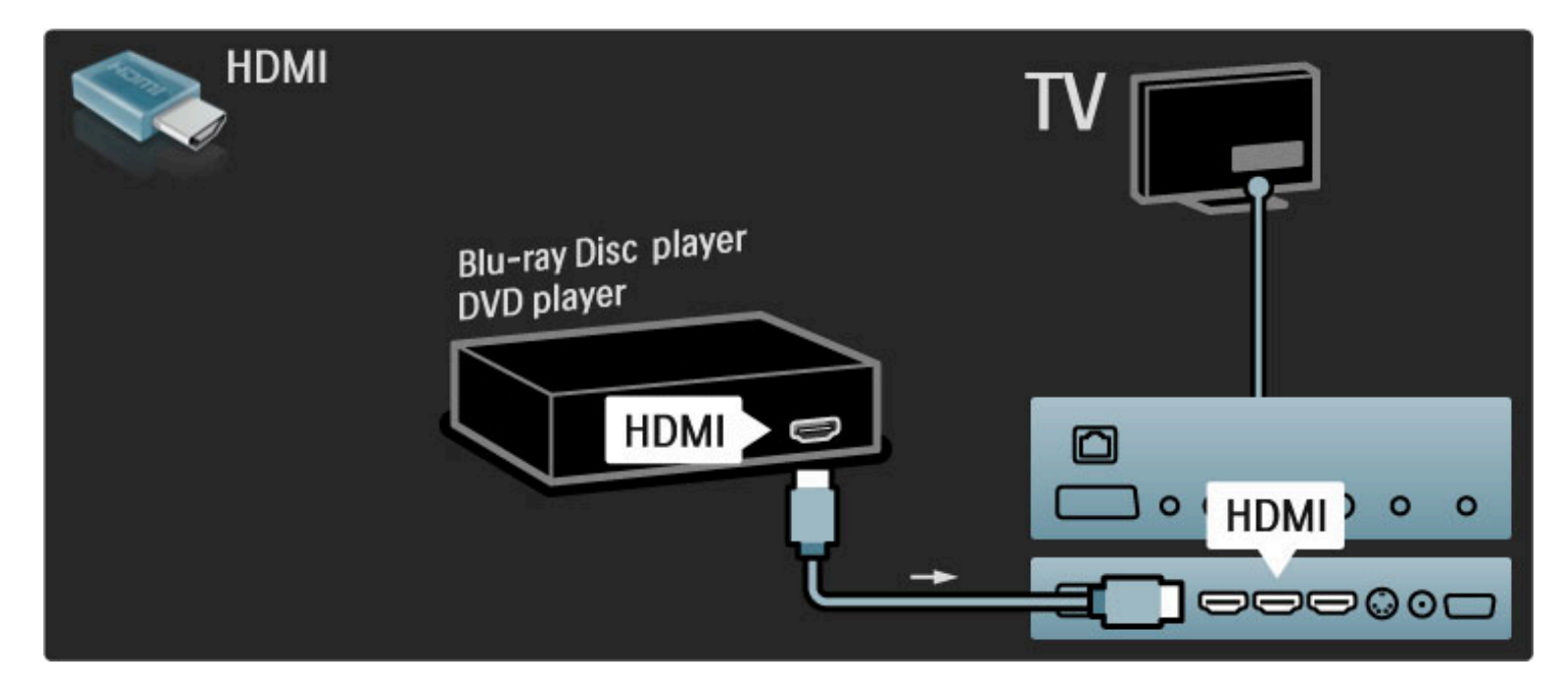

# Plaadimängijaga kodukinosüsteem

Kasutage seadme ühendamiseks teleriga HDMI-kaablit.

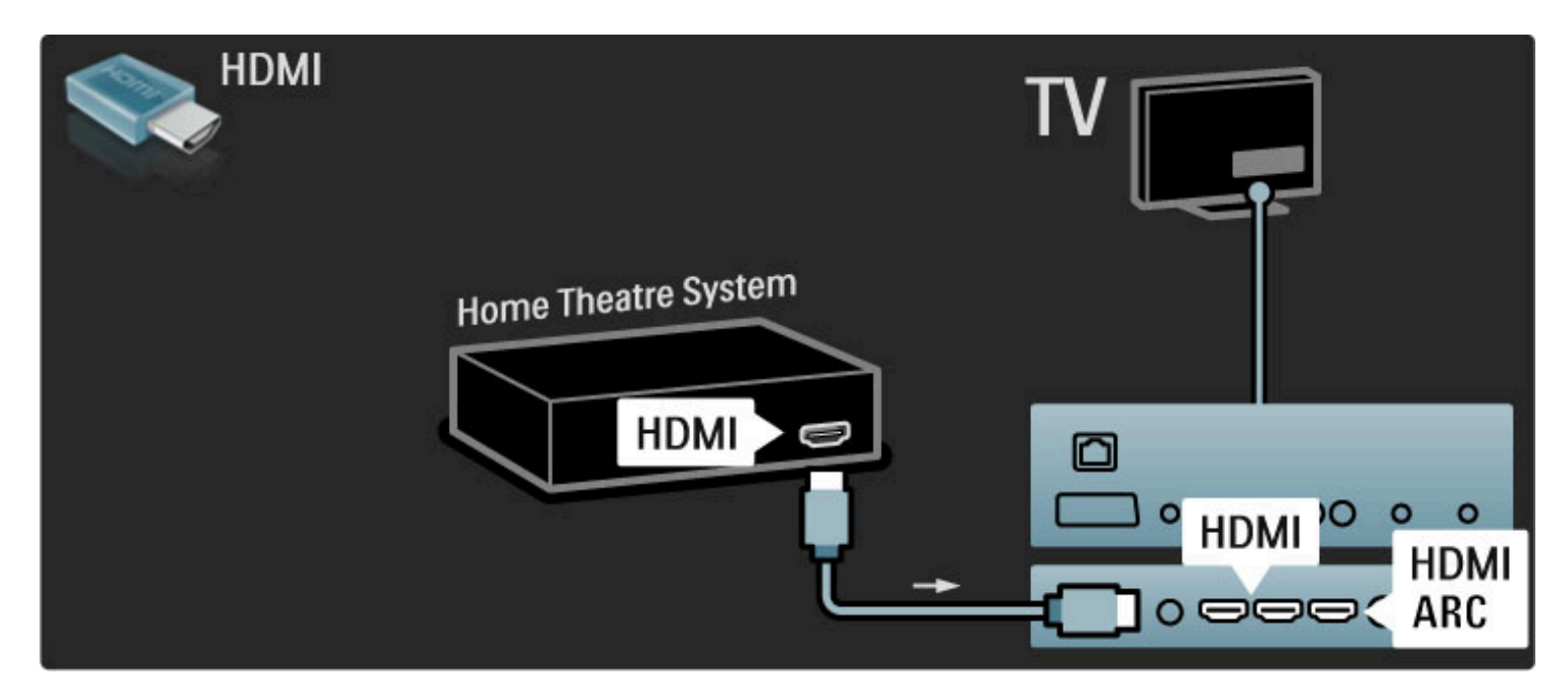

Kui kasutate HDMI-ARC-ühendusi nii teleril kui seadmel, ei ole kaablit tarvis. Kui te seda ei kasuta, lugege edasi.

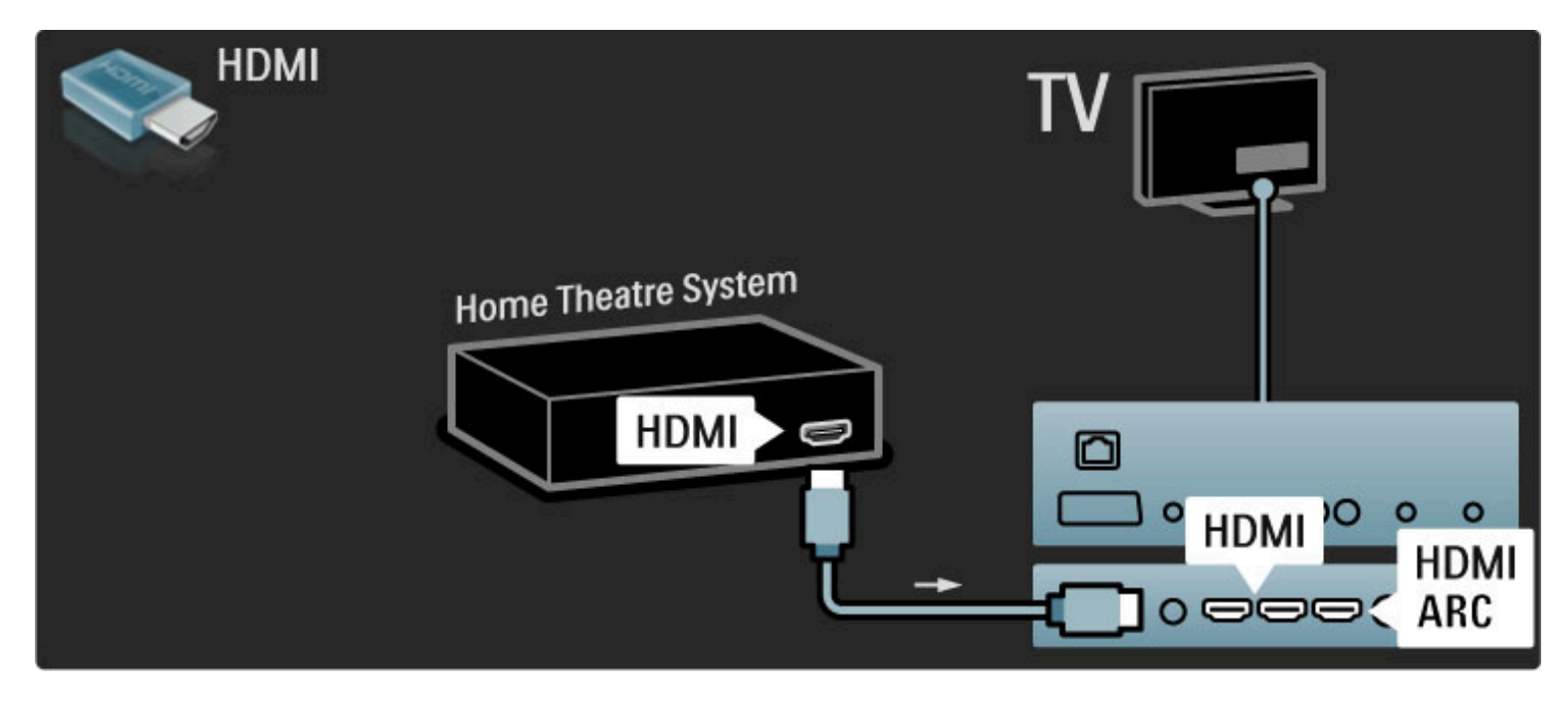

Kui te HDMI-ARC-ühendust ei kasuta, lisage digitaalse heli kaabel (koaksiaalkaabel).

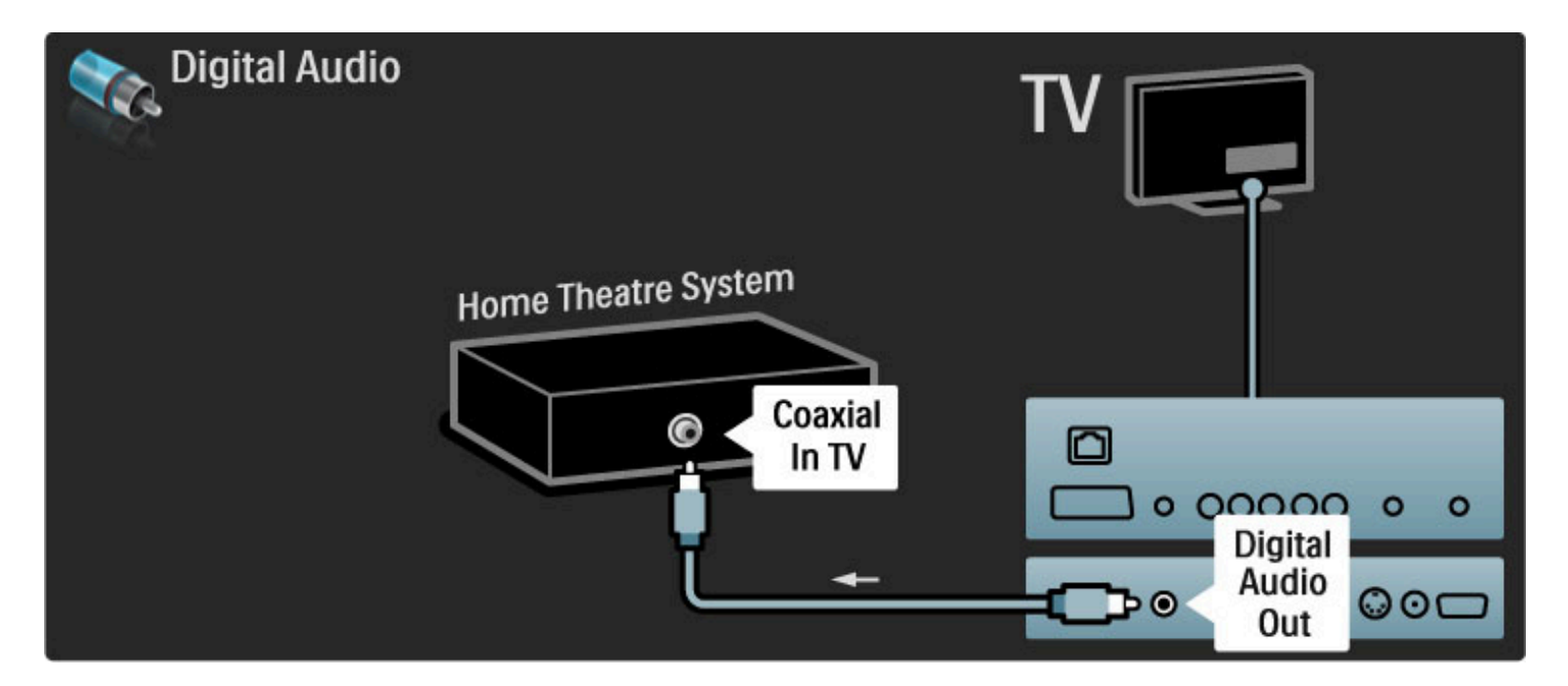

#### Heli ja video sünkroonimine

Kui heli ei ühti ekraanilekuvatud videoga, saate enamikes kodukinosüsteemides heli ja video ühitamiseks seadistada viiteaja. Lisateavet heli ja video sünkroonimise kohta leiate jaotisest Kasutusjuhend > Seadistamine > Seadmed > Heli ja video sünkroonimine.

Ärge ühendage DVD-mängija või muu seadme heliväljundit otse kodukinosüsteemiga. Alati suunake heli kõigepealt telerisse.

# Salvesti

Kasutage seadme ja teleri ühendamiseks antenniga kahte antennikaablit.

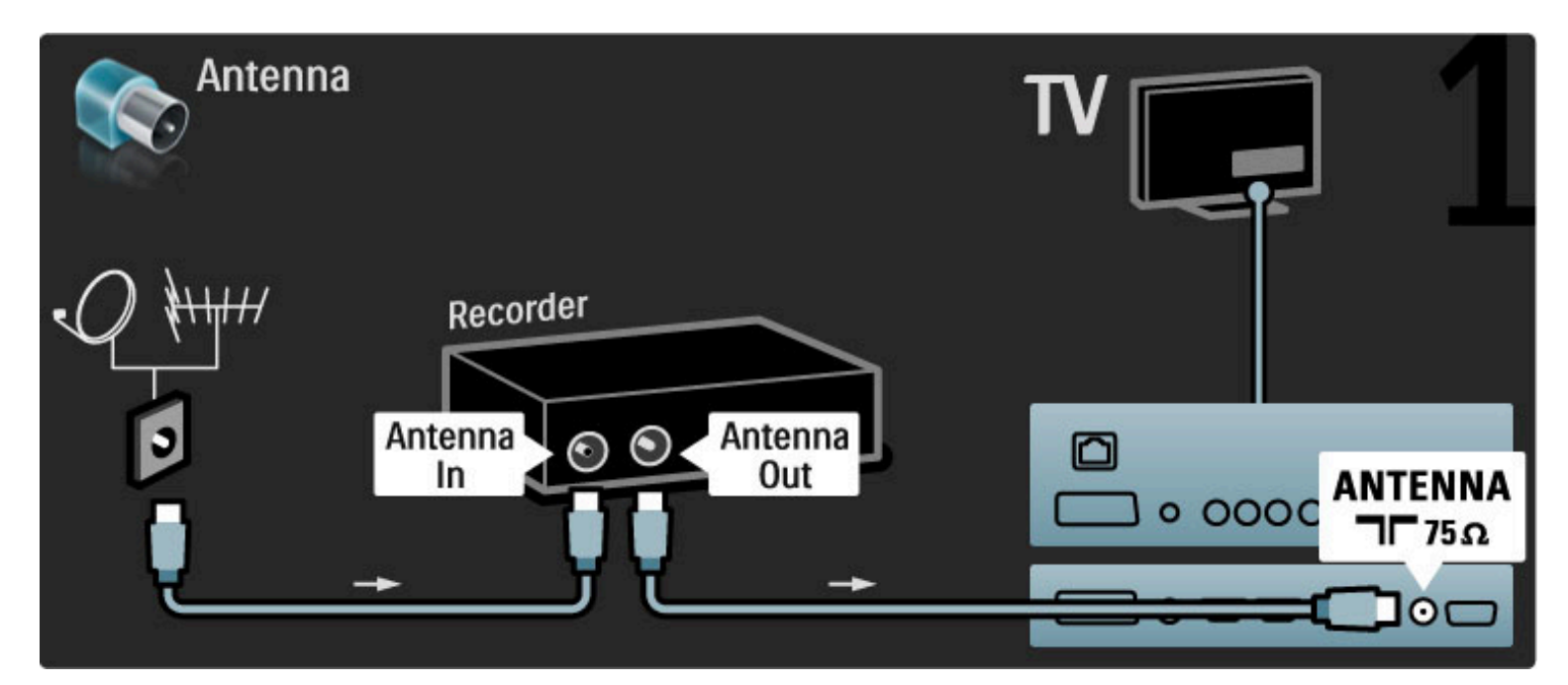

#### Lisage seadme ühendamiseks teleriga HDMI-kaabel.

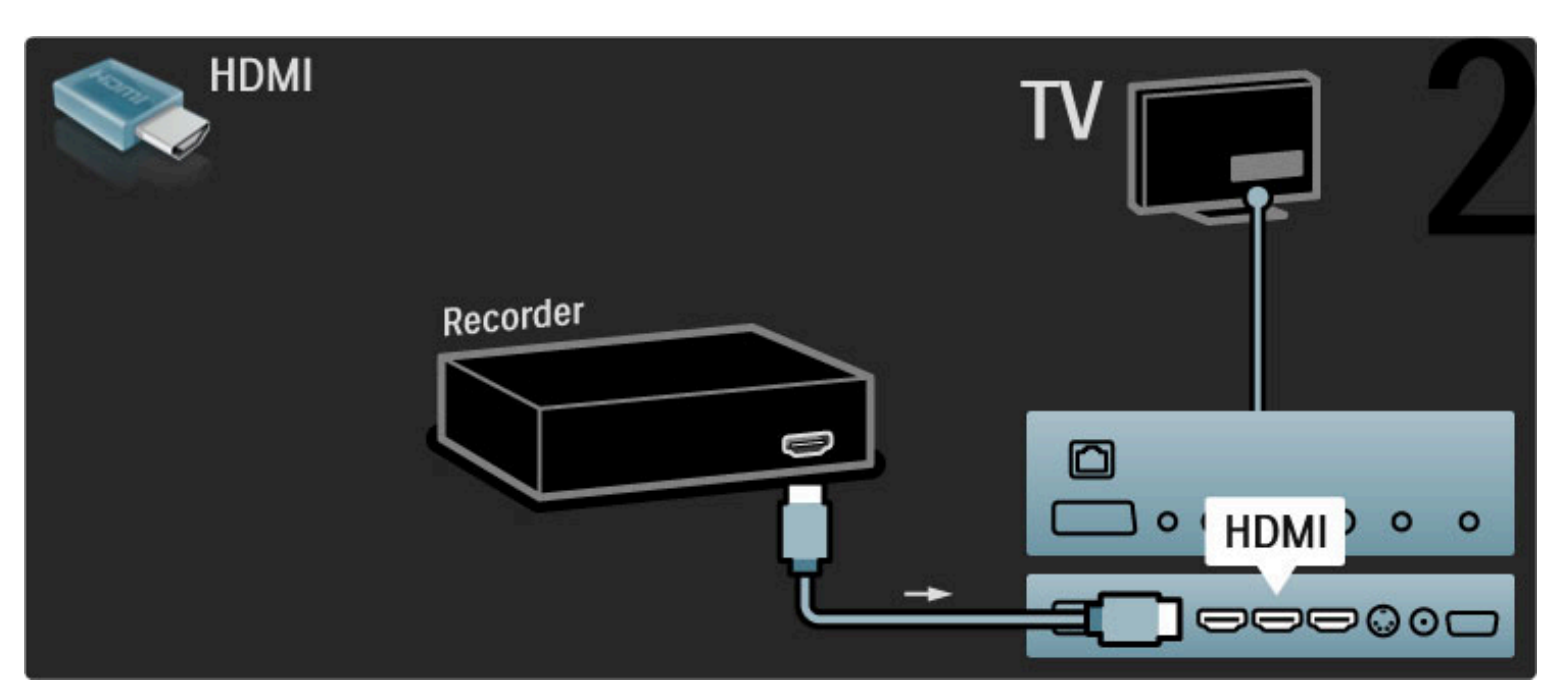

# Digivastuvõtja / sat.

Kasutage seadme ja teleri ühendamiseks antenniga kahte antennikaablit.

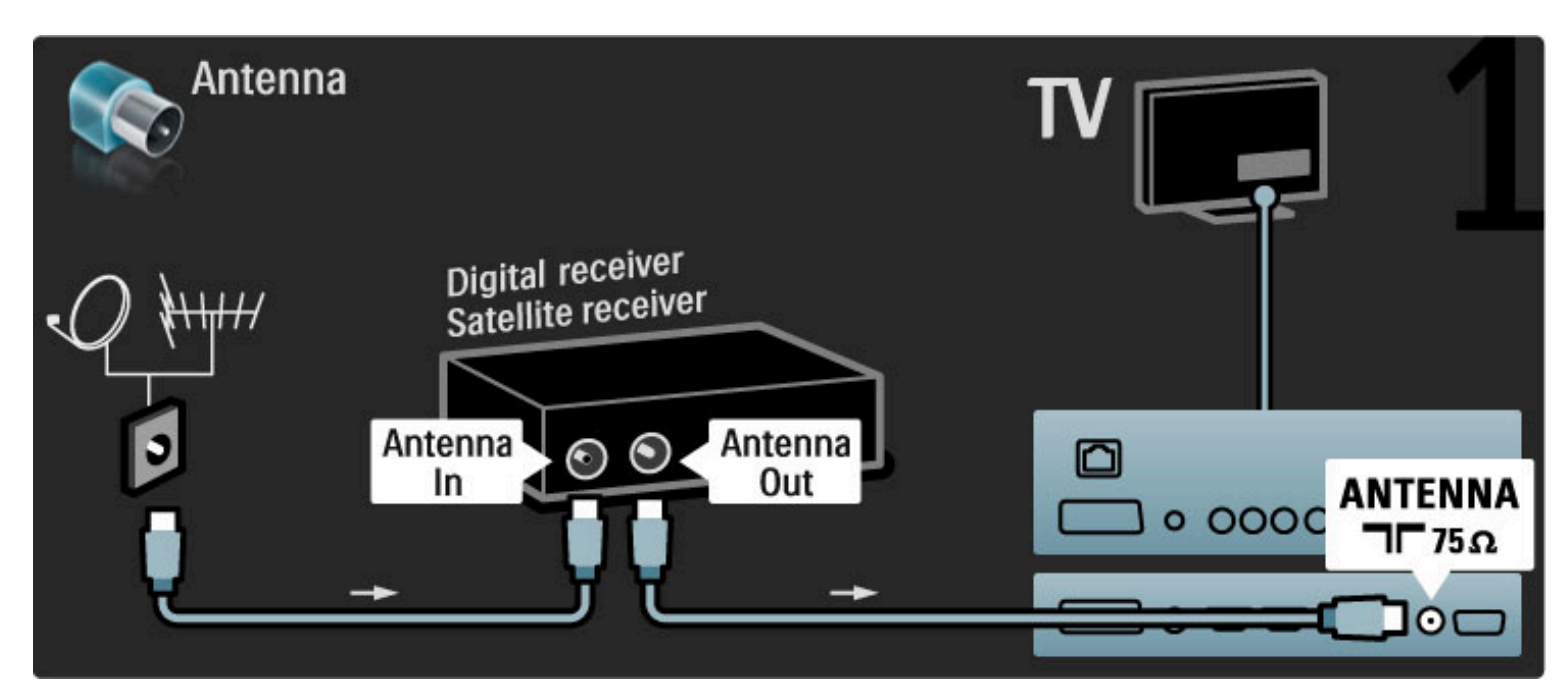

#### Lisage seadme ühendamiseks teleriga HDMI-kaabel.

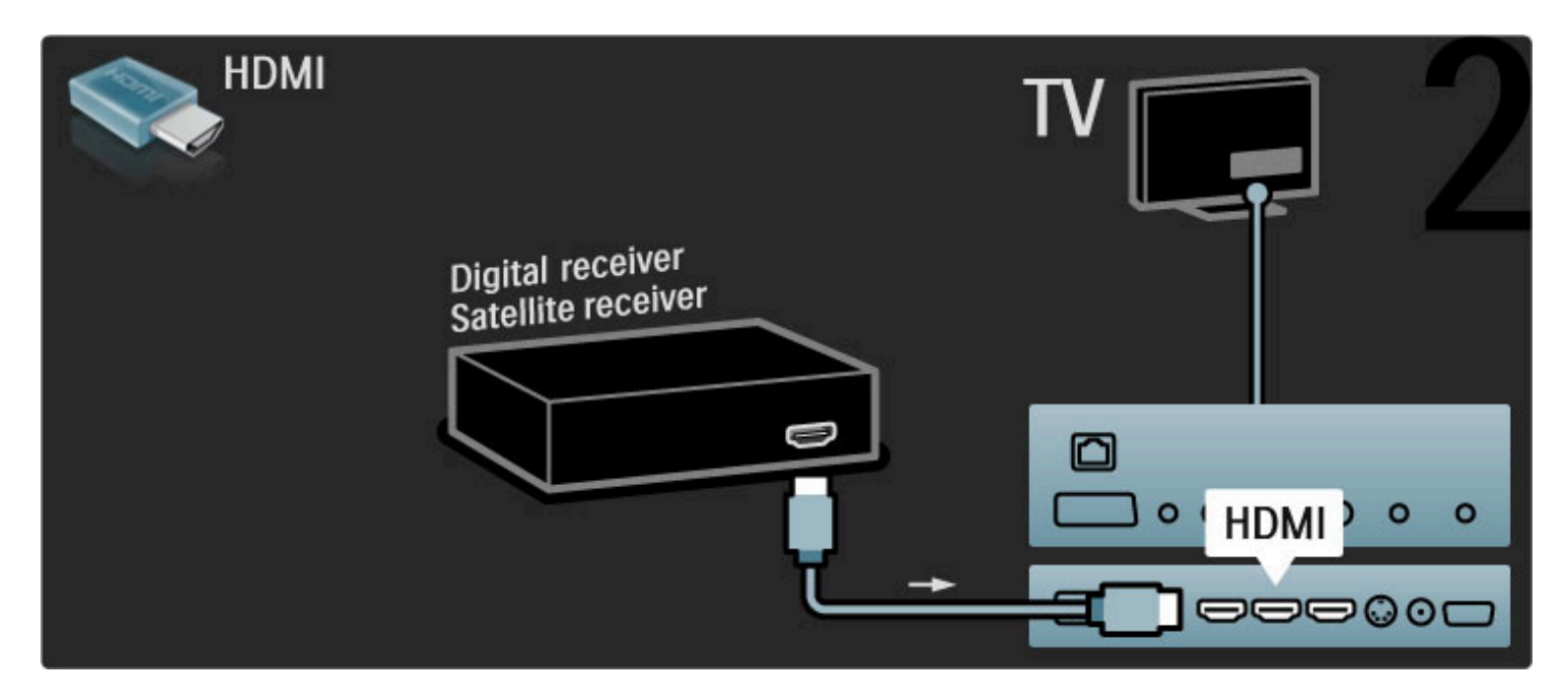

# Digivastuvõtja + plaadisalvesti

Esmalt kasutage seadmete ühendamiseks teleriga kolme antennikaablit.

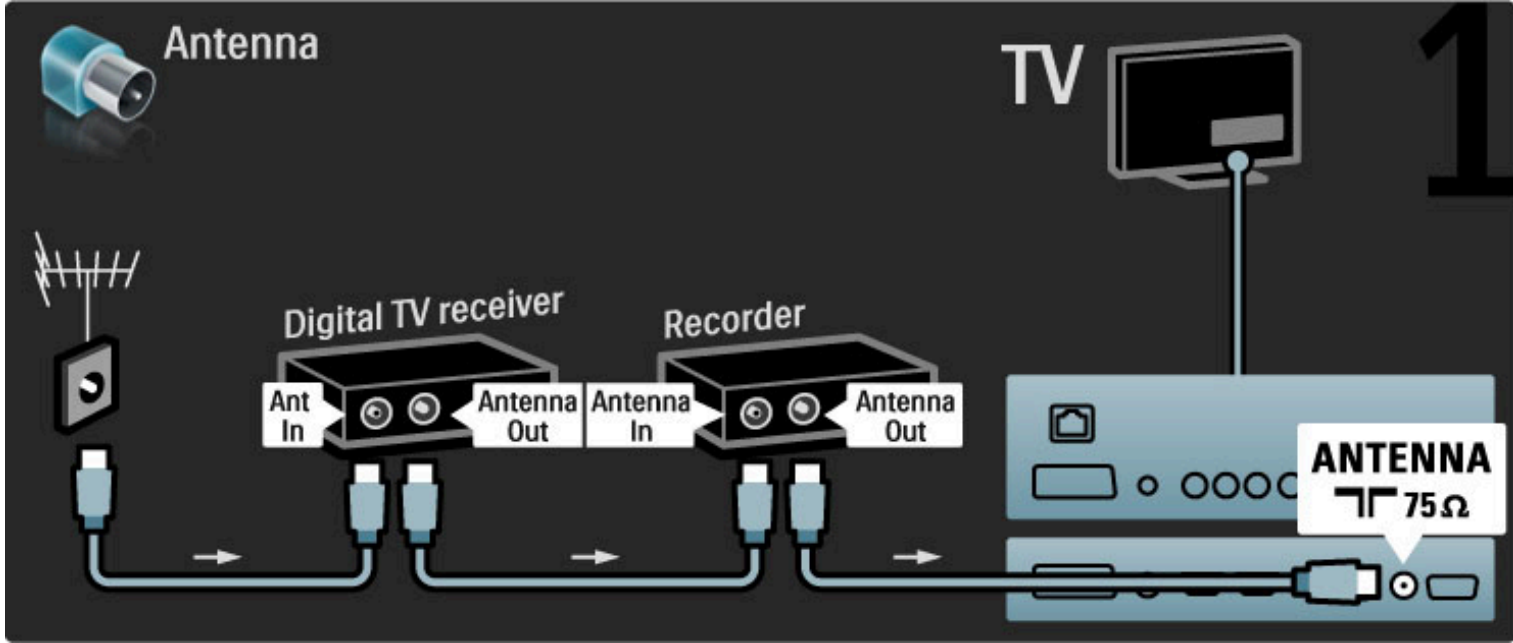

Seejärel kasutage digivastuvõtja ühendamiseks teleriga HDMI-kaablit.

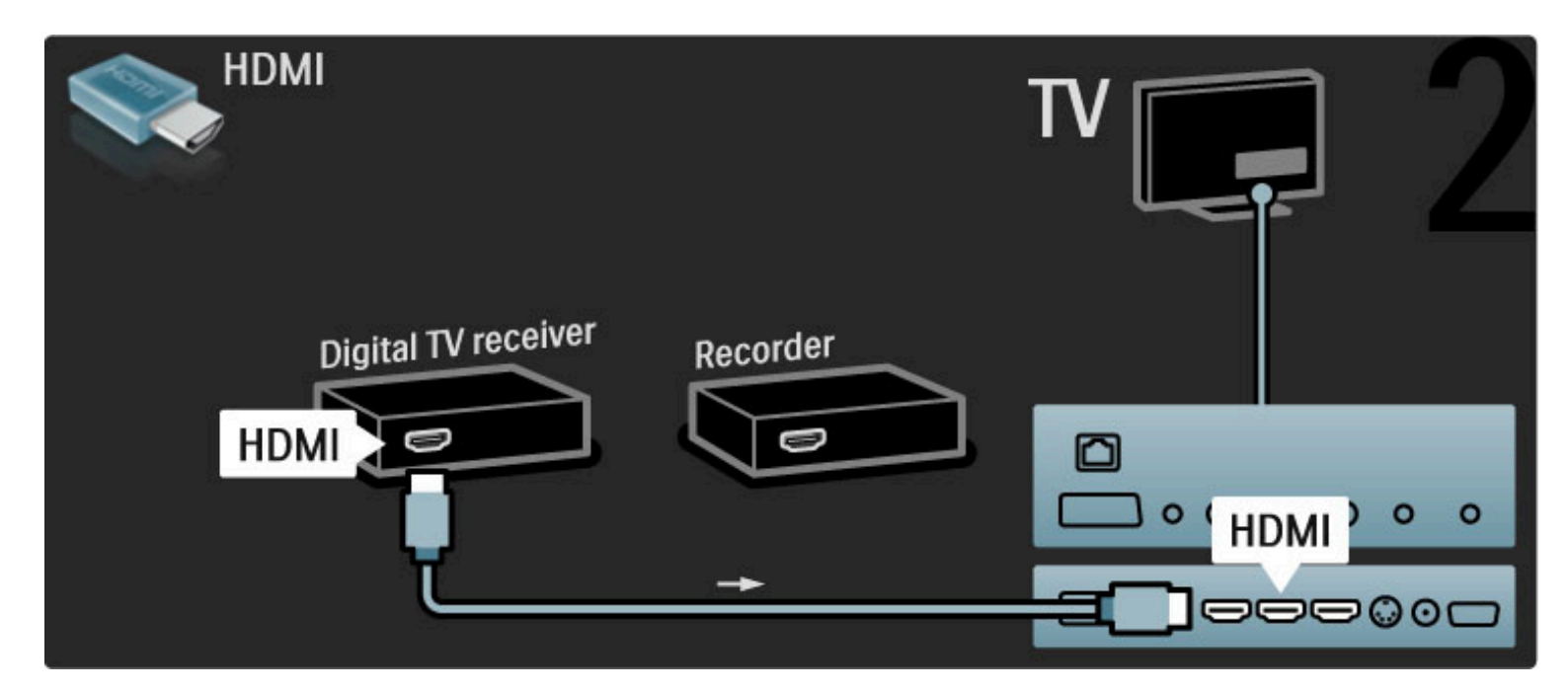

Lõpuks kasutage plaadisalvesti ühendamiseks teleriga HDMI-kaablit.

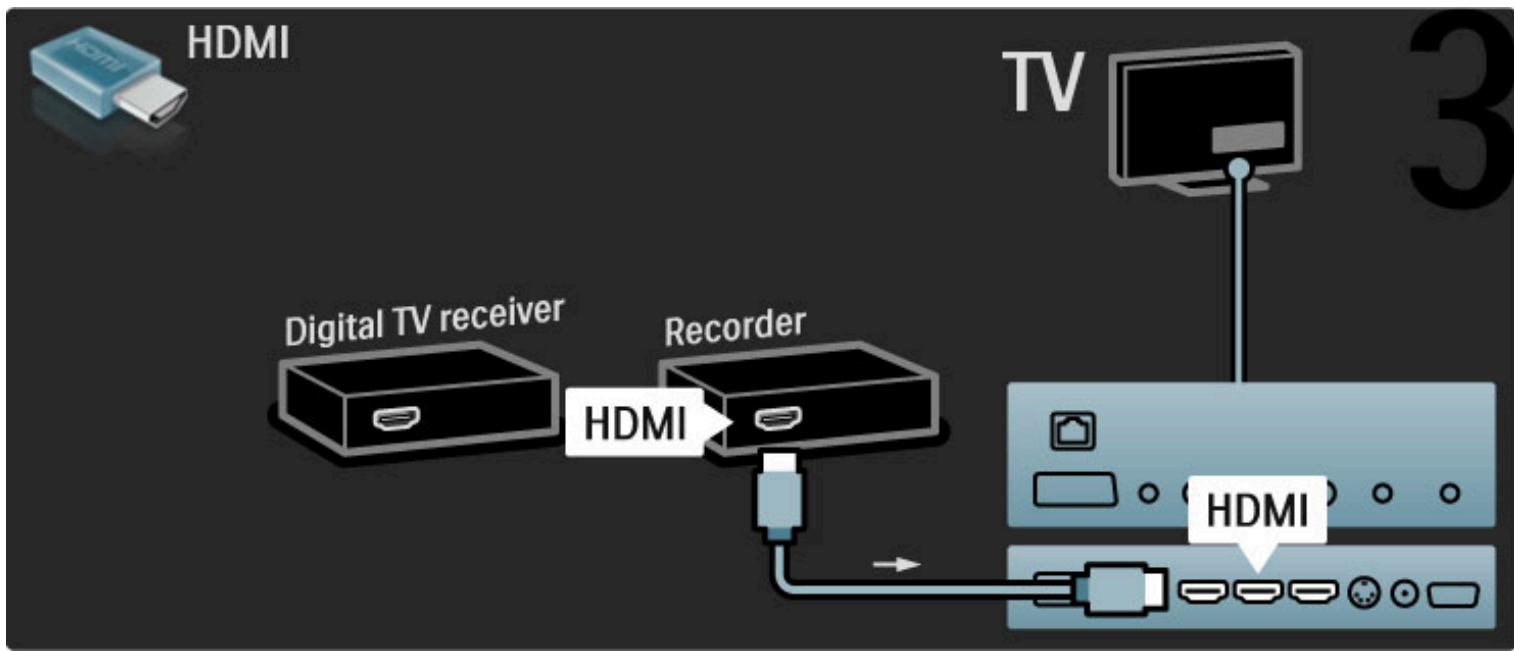

# Digivastuvõtja + DVD-R + kodukino

Esmalt kasutage seadmete ühendamiseks teleriga kolme antennikaablit.

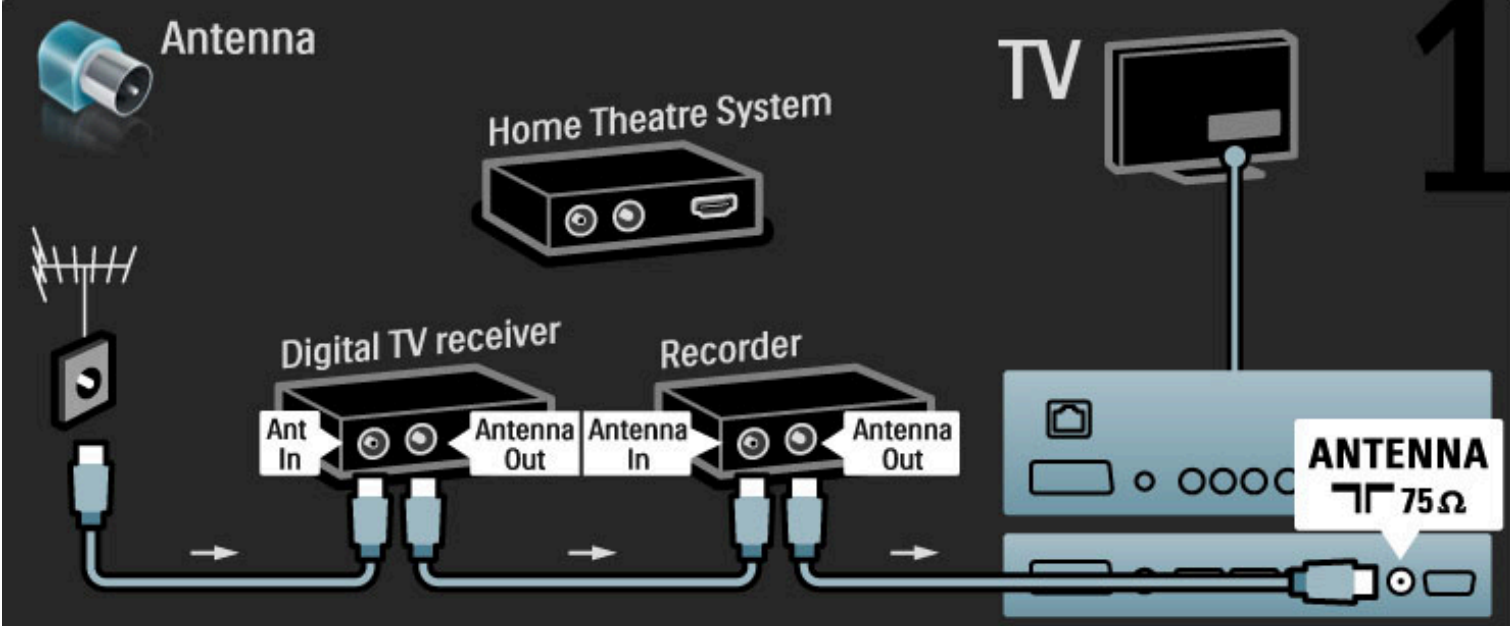

Seejärel kasutage digivastuvõtja ühendamiseks teleriga HDMI-kaablit.

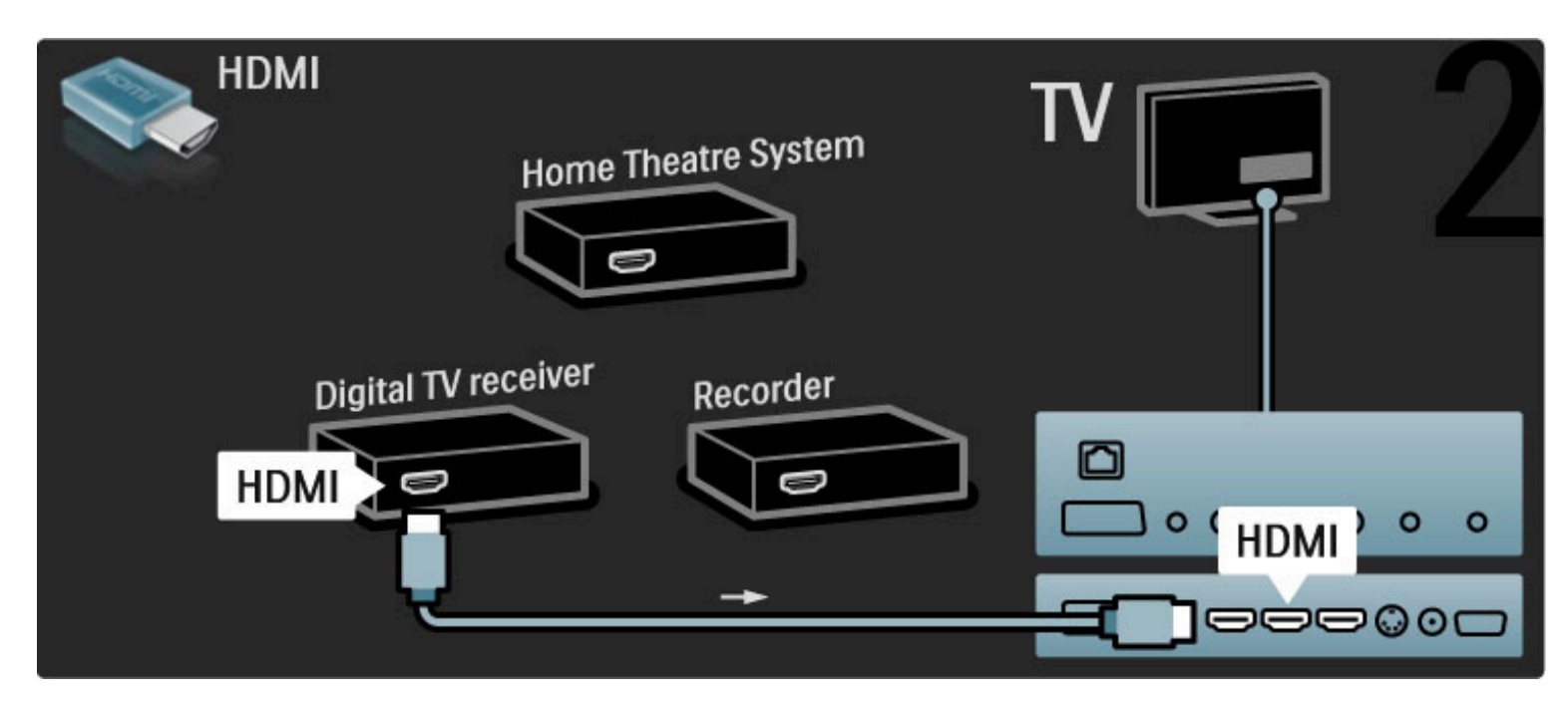

Lõpuks kasutage plaadisalvesti ühendamiseks teleriga HDMI-kaablit.

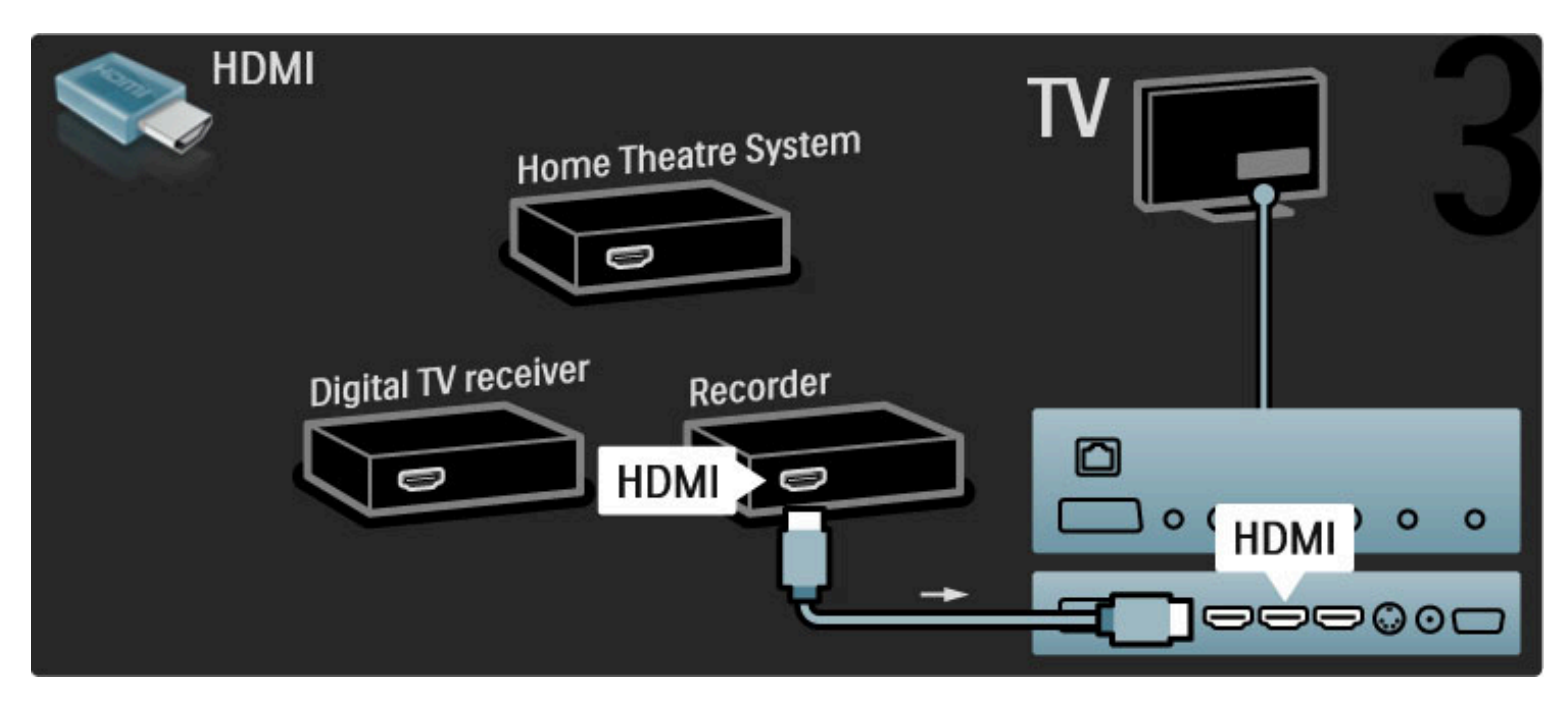

Seejärel kasutage HDMI-kaablit kodukinosüsteemi ühendamiseks teleriga.

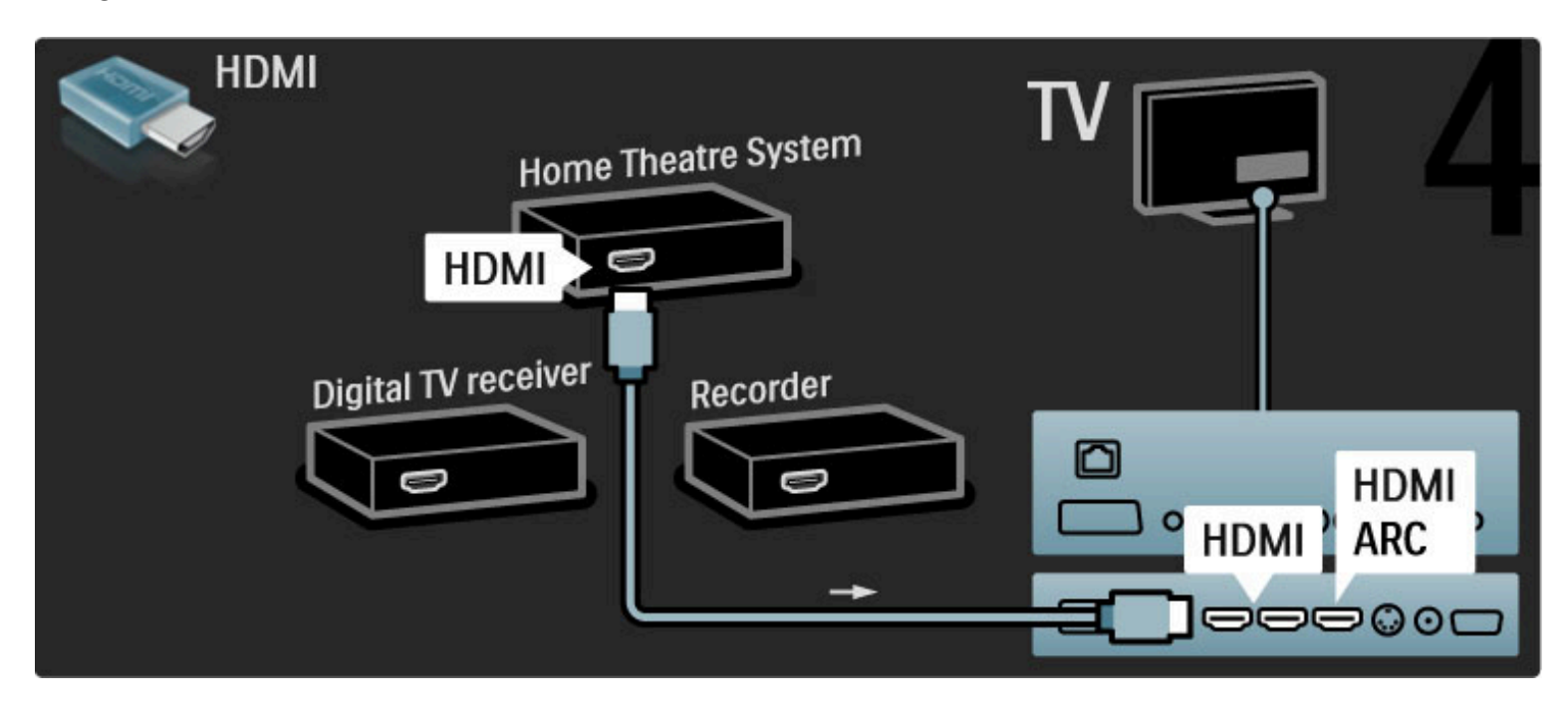

Kui te ei kasuta teleril ja seadmel HDMI-ARC-ühendust, lisage digitaalse heli kaabel (koaksiaalkaabel).

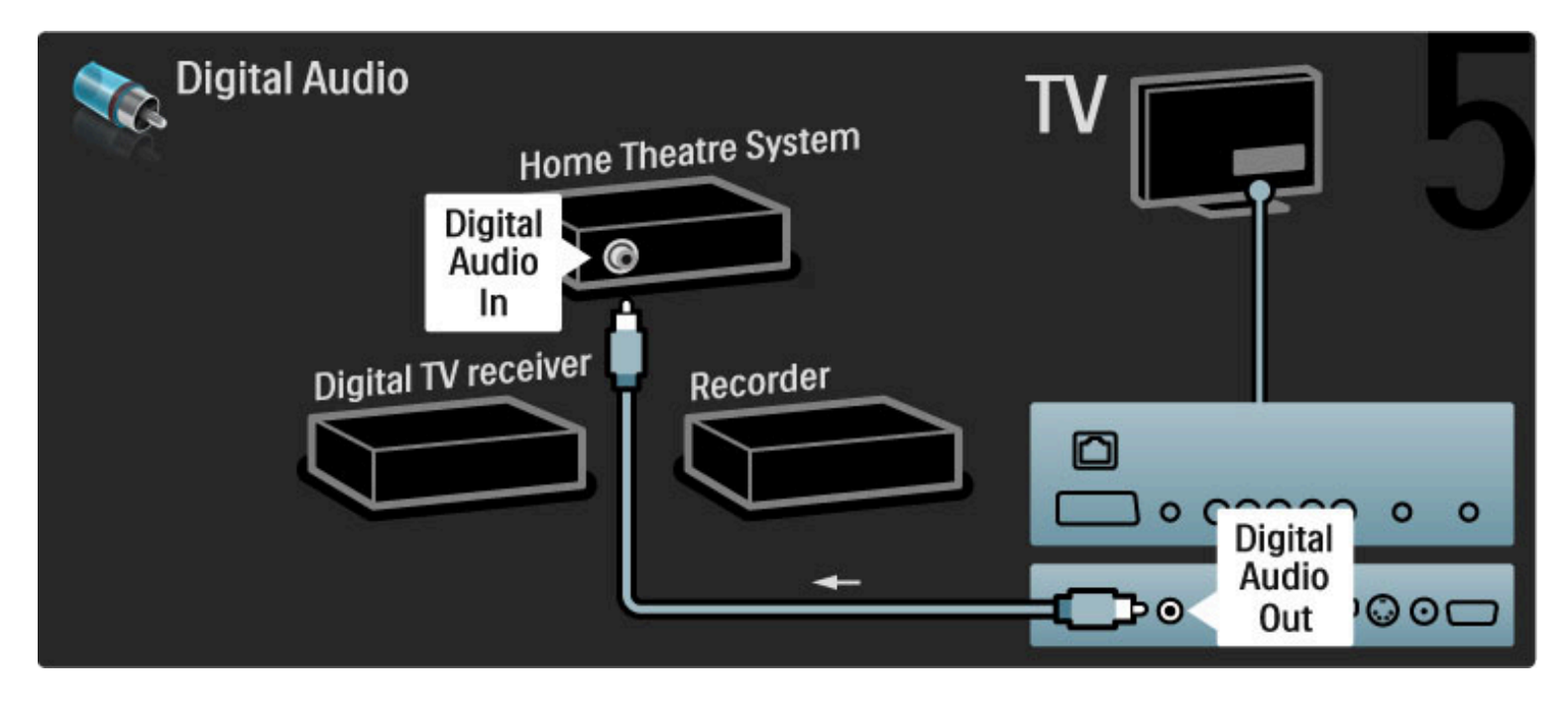

# Digitaalne HD-vastuvõtja

Esmalt kasutage seadme ühendamiseks teleriga kaht antennikaablit.

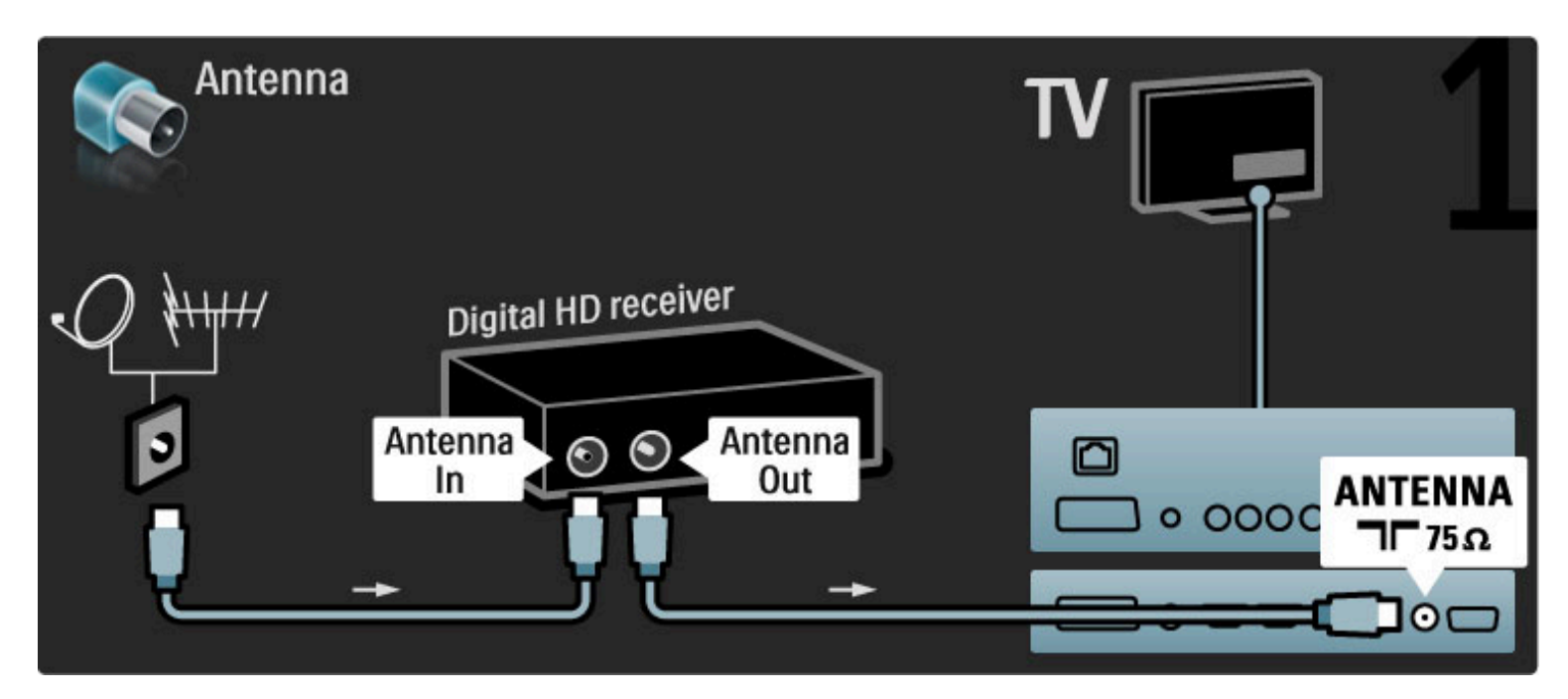

Kasutage seadme ühendamiseks teleriga HDMI-kaablit.

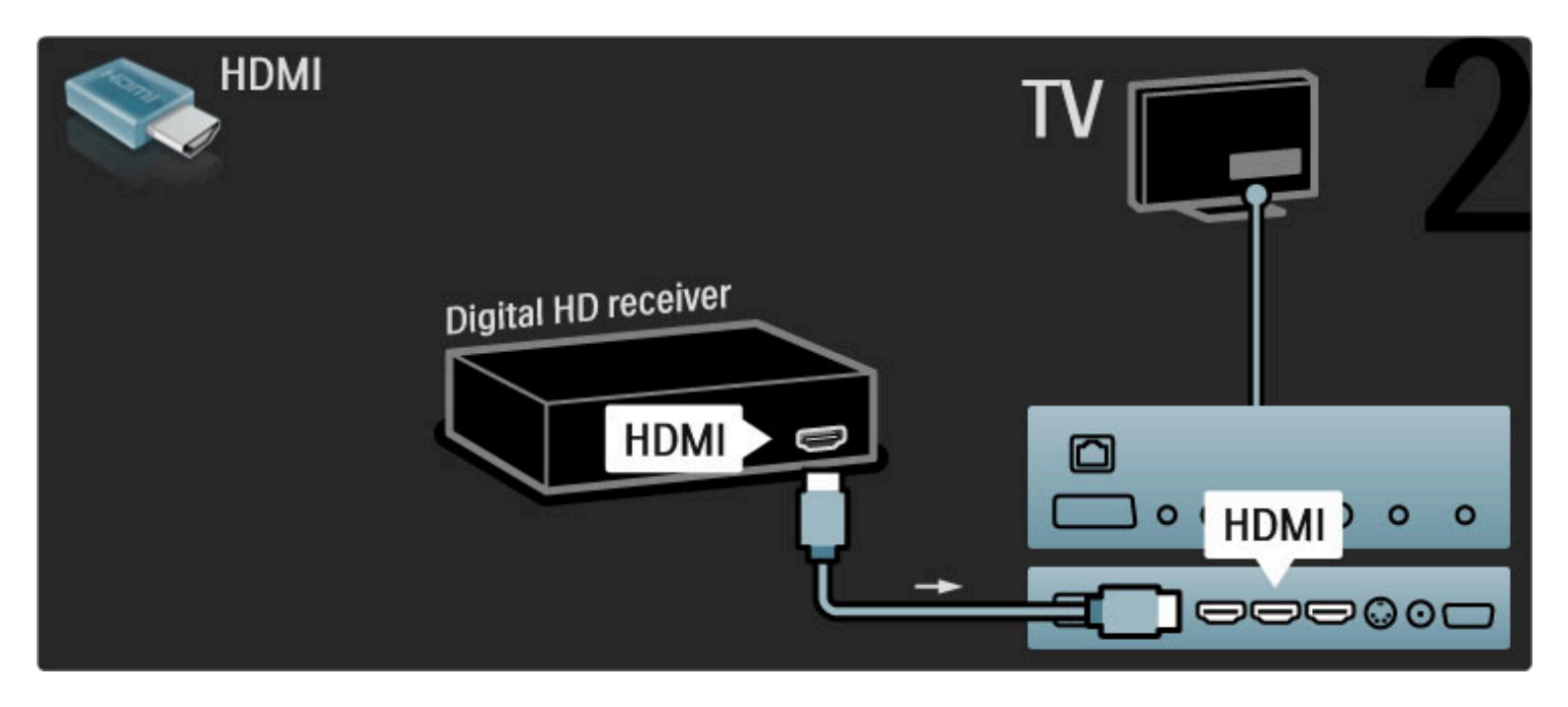

# 5.4 Ühenda veel seadmeid

# Mäng

Ühendage mängukonsool seadme tagaküljele. Võite kasutada HDMI-, YPbPr- või Scart-ühendust. Kui mängukonsoolil on ainult CVBSvideoväljund ja L/R heliväljund, kasutage Scart-liidesega ühendamiseks L/R video-audio – Scart adapterit.

#### Pildi viivitus

Vältimaks pildi viivitust mängimise ajal sulgege kasutusjuhend, vajutage nuppu DD (Häälesta), valige Nutikas pilt > Mäng ja vajutage OK. Ärge unustage pärast mängu valida Nutikat pilti, mida harilikult teleri vaatamiseks kasutate.

Kasutage seadme teleri külge ühendamiseks HDMI-kaablit.

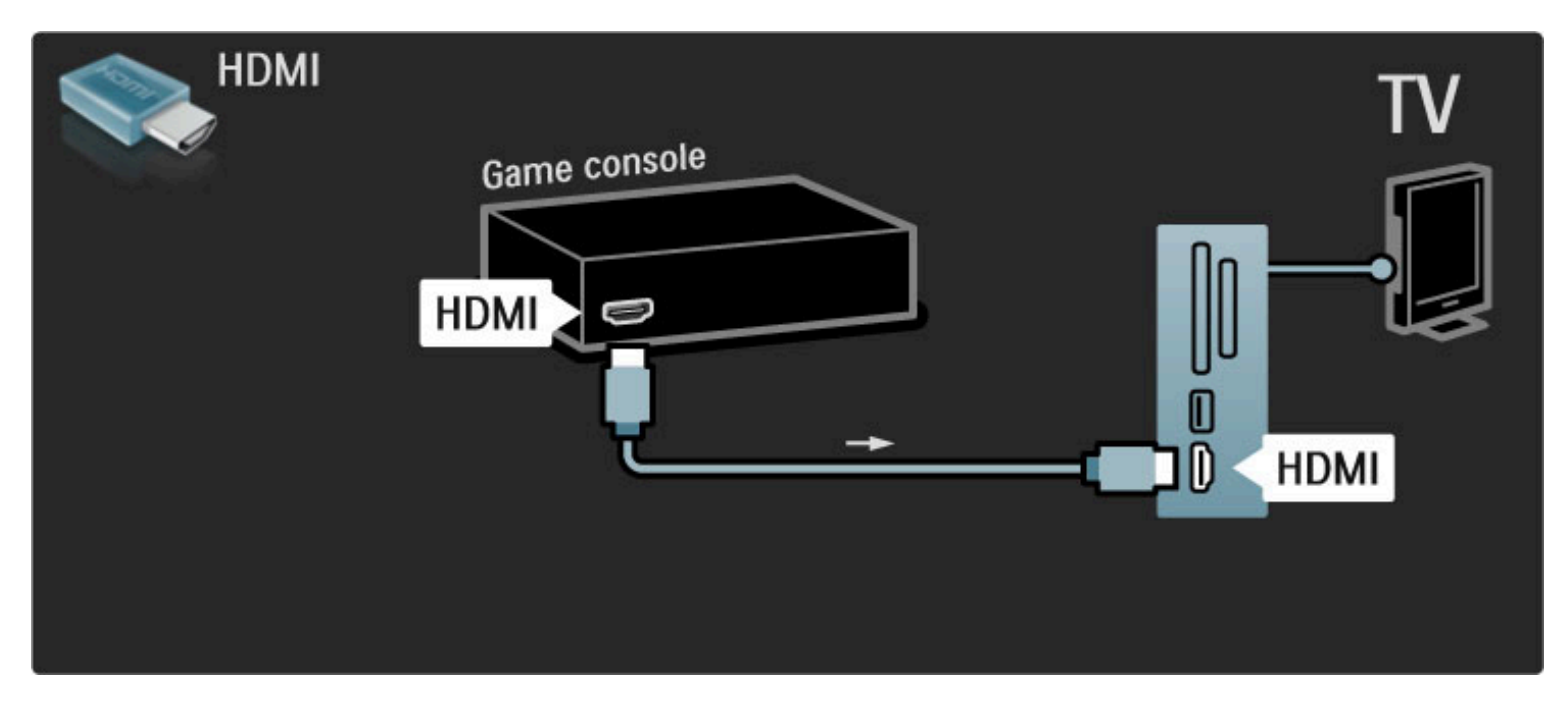

Võite seadme ühendamiseks teleriga kasutada ka Scart-adapterit.

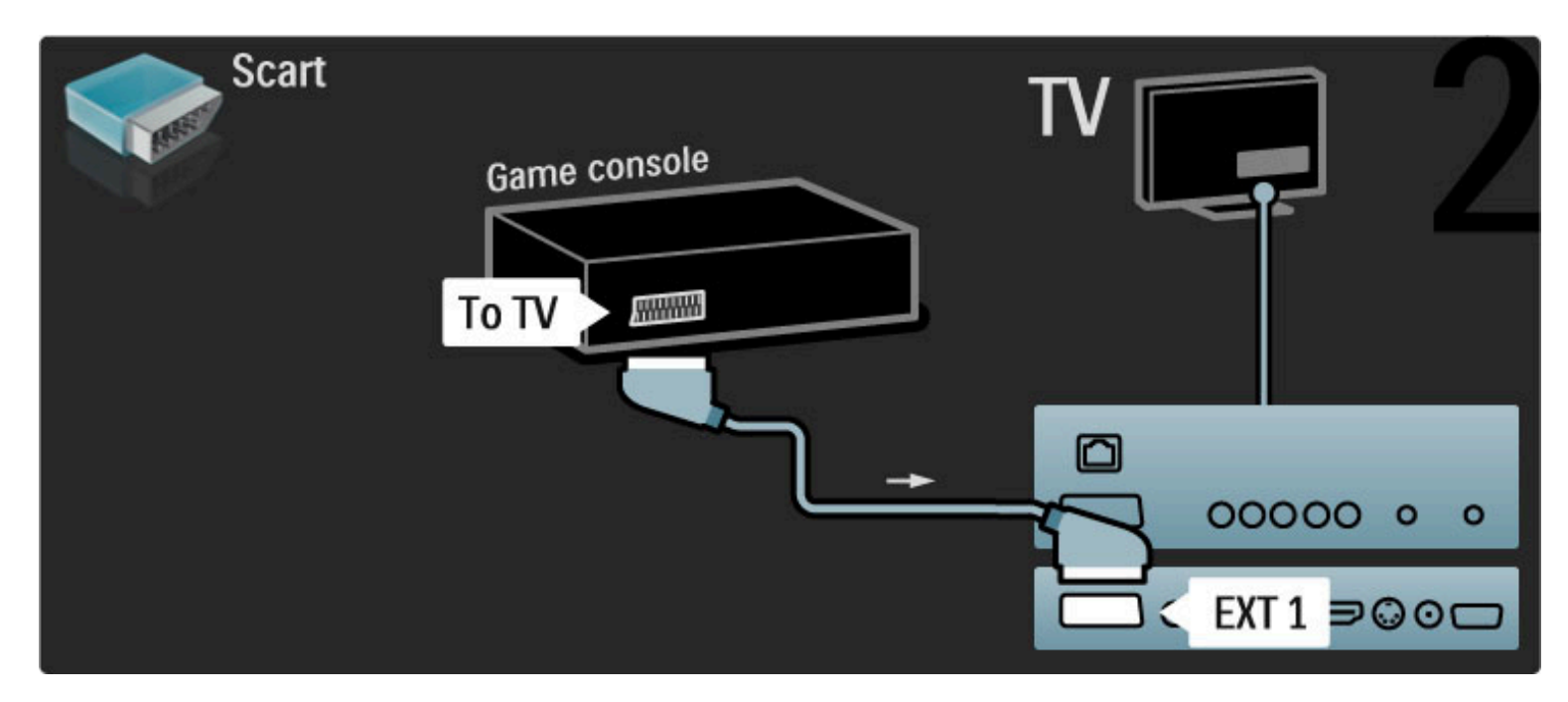

# HD-mäng

Kasutage kõrglahutusliku mängukonsooli teleriga ühendamiseks HDMI-kaablit või YPbPr- ja Audio L/R-kaableid.

HD-mängukonsooli ühendamise kohta lugege teavet jaotisest Kasutusjuhend  $>$  Ühendused  $>$  Ühenda veel seadmeid  $>$  Mäng.

# Fotokaamera

Digitaalsesse fotokaamerasse salvestatud piltide vaatamiseks saate kaamera otse teleriga ühendada. Selleks kasutage teleri küljel asuvat USB-ühendust. Pärast ühendamist lülitage kaamera sisse.

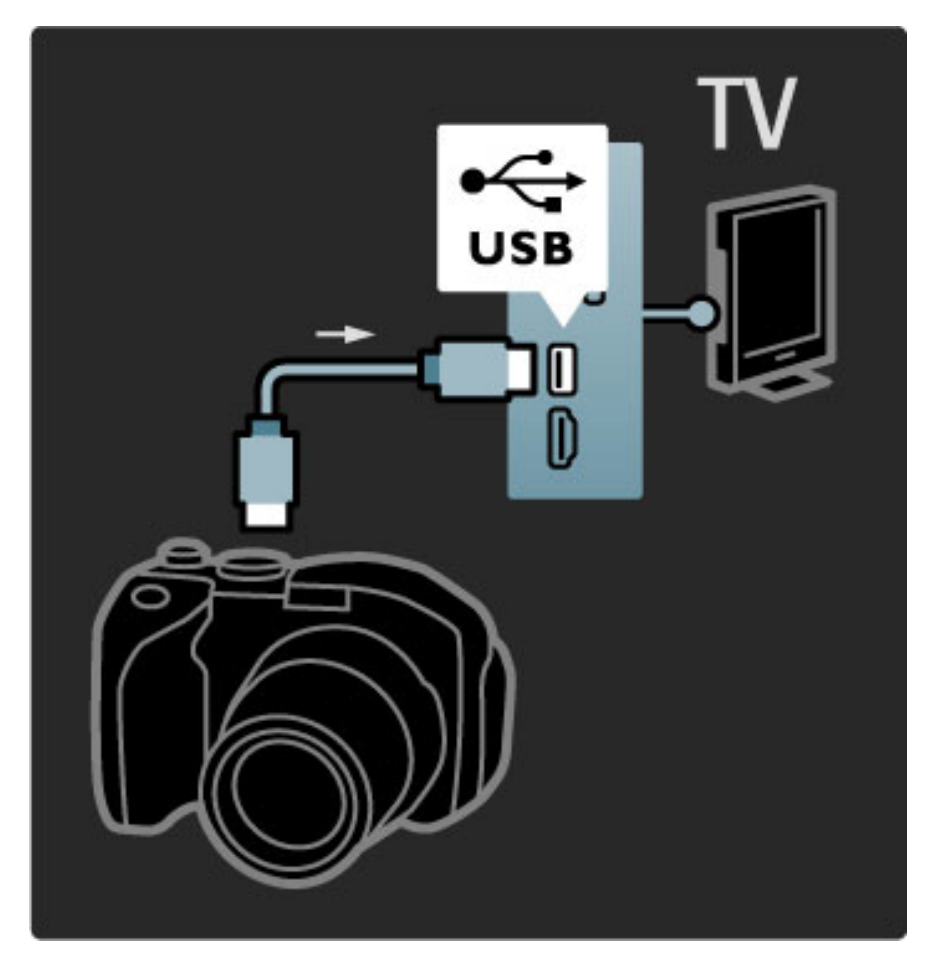

Kui kaamera sisu loendit automaatselt ei kuvata, võib olla vajalik kaamera seadistamine PTP (pildiedastusprotokolli) abil sisu edastamiseks. Lisateavet selle kohta leiate digitaalse fotokaamera kasutusjuhendist.

### Videokaamera

Ühendage videokaamera teleri külje või tagaküljega. Võite kasutada HDMI-, YPbPr- või Scart-ühendust. Kui videokaameral on ainult CVBS-videoväljund ja Audio L/R heliväljund, kasutage Scart-liidesega ühendamiseks L/R video-audio – Scart adapterit.

Vaadake videokaamera ühendamiseks järgmisi lehekülgi.

Kasutage seadme teleri külge ühendamiseks HDMI-kaablit.

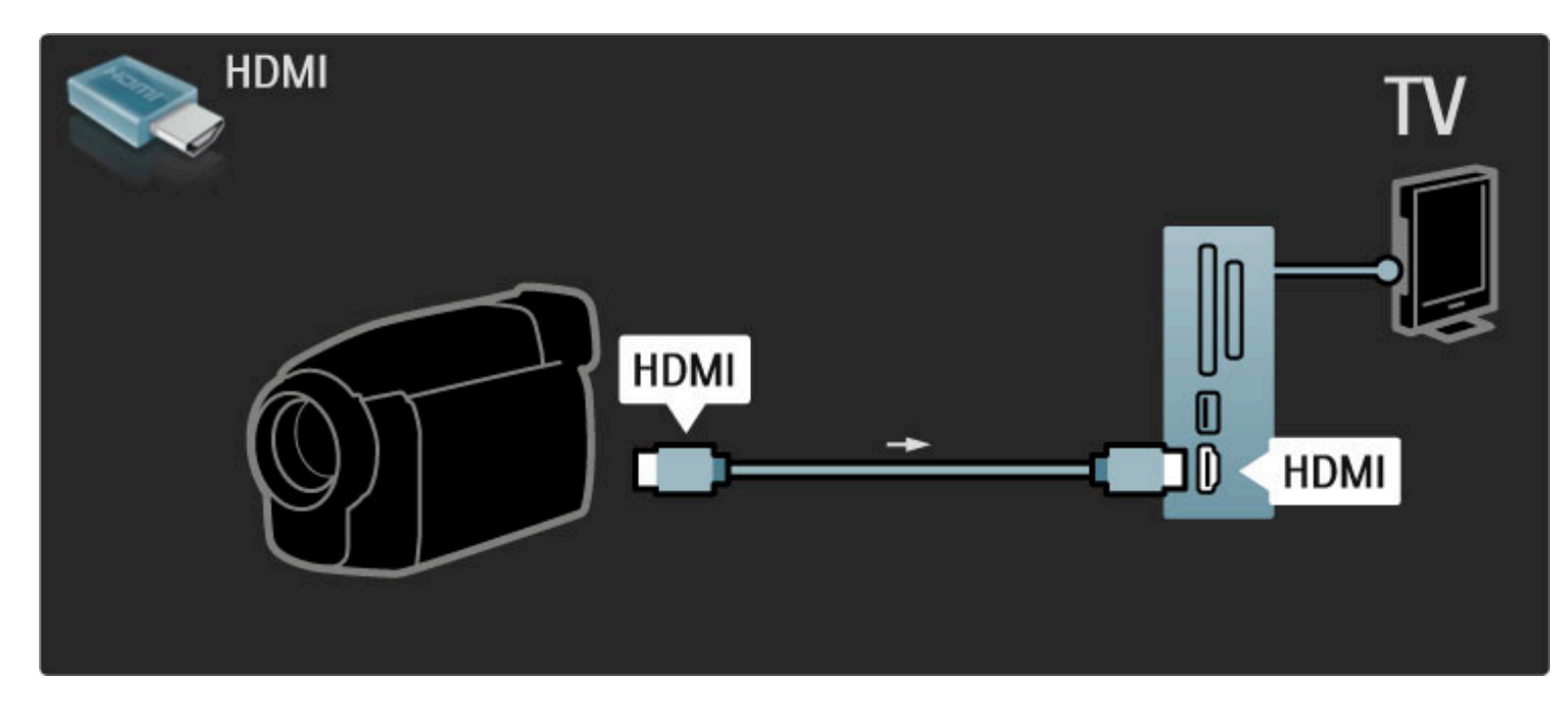

Võite seadme ühendamiseks teleriga kasutada ka Scart-adapterit.

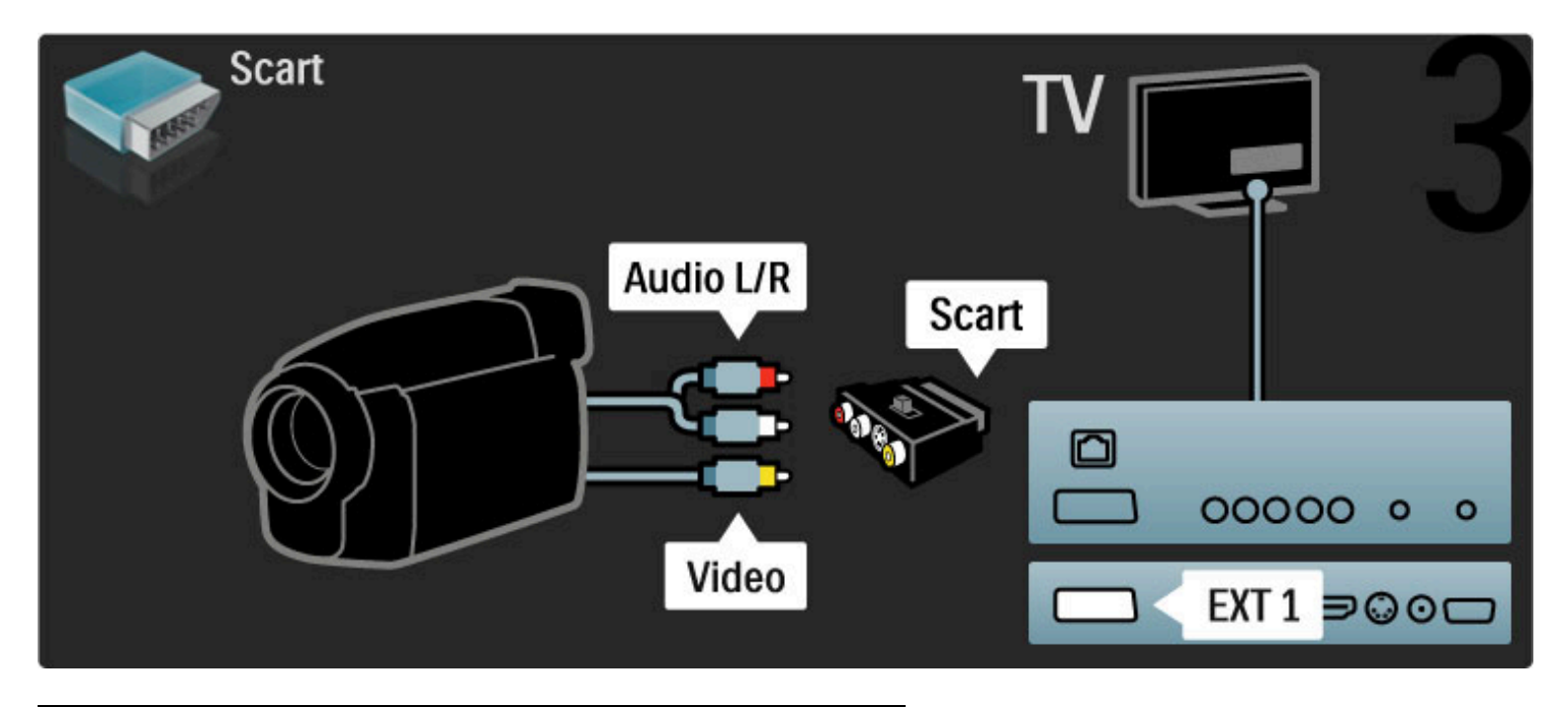

# Teler arvutimonitorina

Te võite teleri koduvõrku ühendada traadita või Wi-Fi MediaConnect-ühendusega, samuti võite telerit kasutada arvutimonitorina. Vaadake jaotist Kasutusjuhend > Seadistamine > Võrk > Wi-Fi MediaConnect.

Lugege edasi, kuidas juhtme abil ühendada telerit arvutiga monitorina kasutamiseks. Võite kasutada VGA-kaablit või DVI–HDMI-adapterit.

Kasutage arvuti ühendamiseks VGA-pistmikuga VGA-kaablit ja teleri taga asuva VGA Audio L/R pesaga Audio L/R-kaablit.

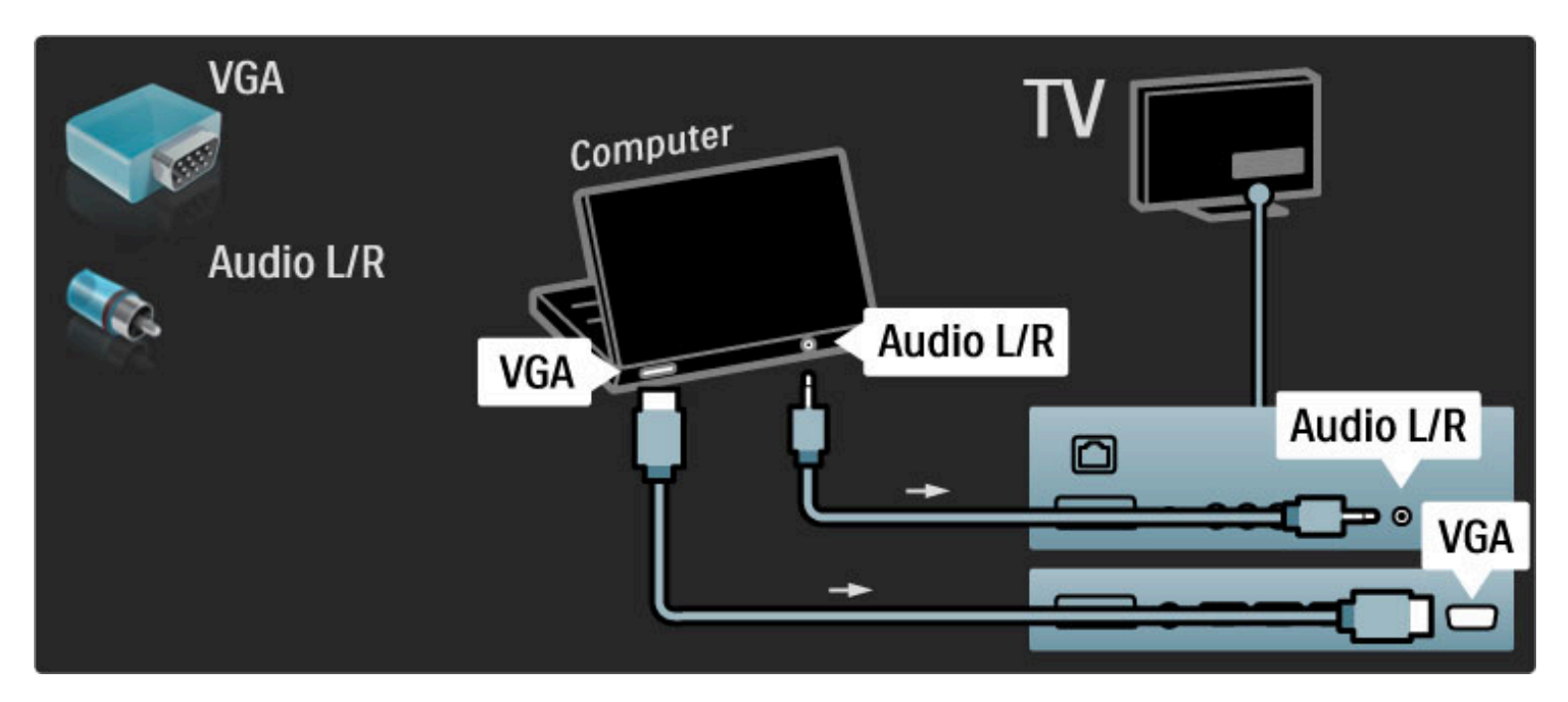

Arvuti HDMI- ja teleri tagaküljel asuva Audio R/L-pesa ühendamiseks Audio L/R-kaabliga kasutage DVI-HDMI-adapterit.

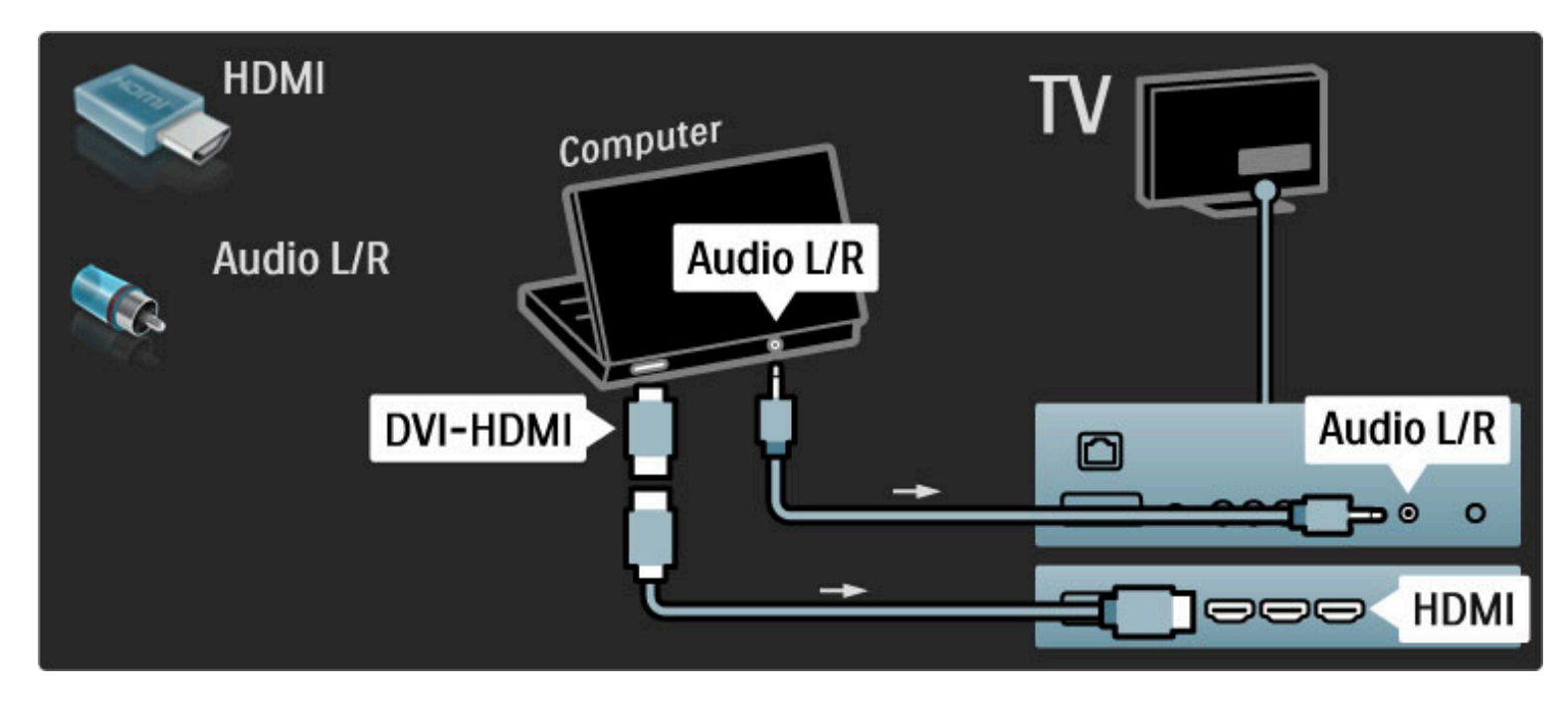
#### Ideaalsed teleriseadistused

Parima pilditeravuse saavutamiseks seadistage teleri kuvasuhe režiimile Mastaapimata. Vajutage teleri vaatamise ajal klahvi  $\Box$ , valige Pildi kuvasuhe ja valige Mastaapimata.

Loendi toetatud lahutusvõimete kohta leiate jaotisest Kasutusjuhend > Tehnilised andmed > Ekraani lahutusvõimed.

### Dekooder

Kasutage antenni kaudu vastuvõetavate analoogkanalite dekooderi ühendamiseks Scart-kaablit. Kasutage teleri taga asuvaid EXT1- või EXT2-pesasid.

Te peate telekanali määrama dekodeeritavaks kanaliks. Seejärel määrake liides, millega dekooder tuleb ühendada. Selle telekanali määramiseks vajutage nuppu  $\bigoplus$  > Seadistamine > Kanali seaded > Dekooder. Valige dekodeeritava kanali seadistamiseks suvand Kanal. Valige dekooderi jaoks kasutatava ühenduse määramiseks suvand Olek.

# 5.5 Võrk

### Juhtmevaba

Traadita võrguühenduse seadistamiseks vaadake jaotist Kasutusjuhend > Seadistamine > Võrk.

### Traadiga

Traadiga võrguühenduse seadistamiseks vaadake jaotist Kasutusjuhend > Seadistamine > Võrk.

Elektromagnetilise ühilduvuse eeskirjade täitmiseks kasutage varjestatud FTP 5E-kategooria Etherneti kaablit.

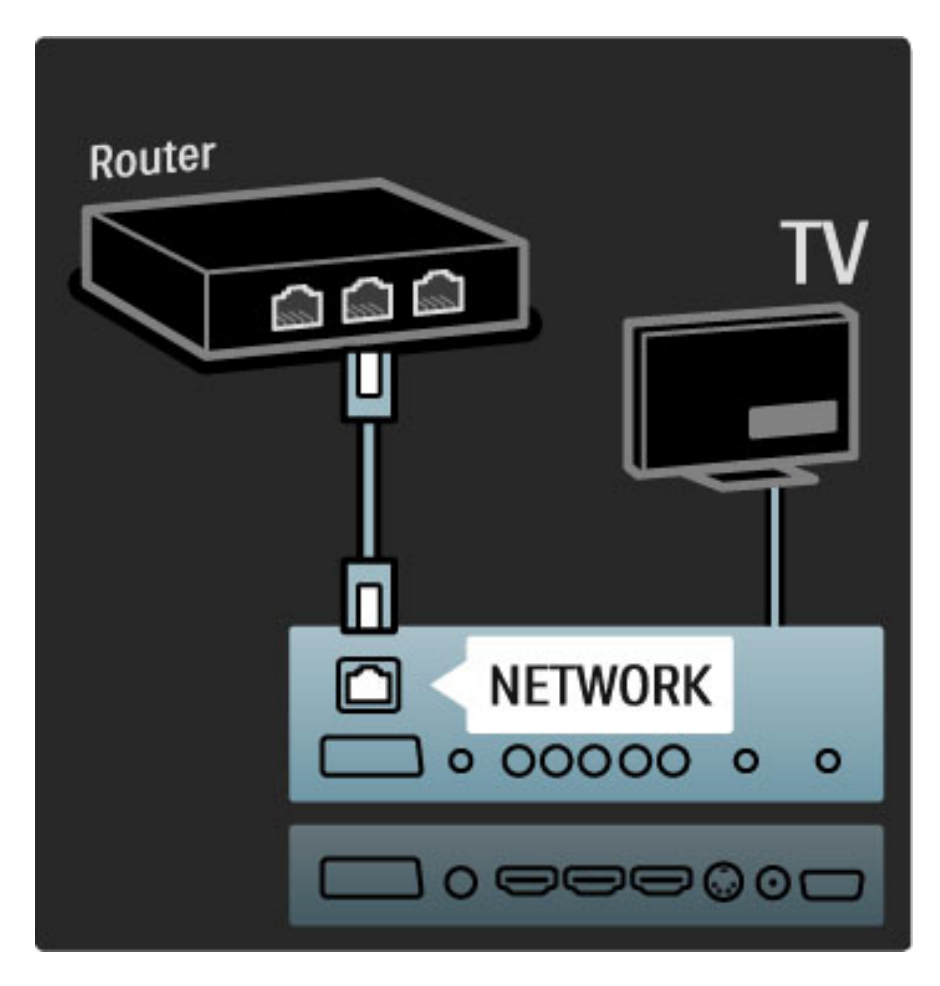

# 5.6 SD-mälukaart

### Mälumaht

Laenutusfilmide allalaadimiseks Net TV-st peate SD-mälukaardi sisestama teleri SD-mälukaardi pessa. Kui kaart on vormindatud, jätke see püsivalt pessa.

#### SD-mälukaardi maht

Soovitame kasutada SDHC (suure mahutavusega) klass 2 mälukaarti vähemalt 4 GB mäluga, HD-filmide jaoks vähemalt 8 GB mäluga.

Lisateavet filmide laenamise kohta leiate jaotisest Kasutusjuhend > Teleri kasutamine > Net TV > Filmipoed.

### Sisestage mälukaart

Enne SD-mälukaardi sisestamist eemaldage kindlasti selle lukk.

SD-kaardi vormindamiseks lülitage teler sisse ja sisestage SD-kaart SD-kaardi pessa. Teler alustab automaatselt vormindamist. Jätke SDkaart püsivalt pessa.

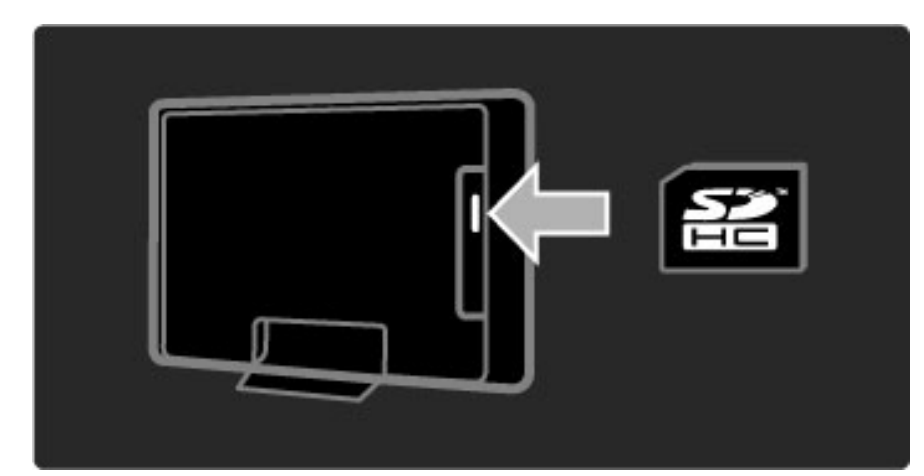

# 5.7 CAM-mooduli ühisliides (CI)

### **CAM**

*Krüptitud digitaalseid telekanaleid on võimalik dekodeerida tingimusjuurdepääsu mooduliga (CAM). CAM-moodulitega varustavad teid teenuselepingu sõlmimisel digiTV-operaatorid. Lisateabe ja tingimuste saamiseks pöörduge digiTV-operaatorite poole.*

#### CAM-mooduli sisestamine

Enne CAM-mooduli sisestamist lülitage teler välja. Õige sisestamissuund on märgitud CAM-moodulile. Väär sisestamine võib nii CAM-moodulit kui ka telerit kahjustada.

Otsige üles teleri tagaküljel asuv ühisliidese pesa. Sisestage CAMmoodul õrnalt nii kaugele kui võimalik ja jätke püsivalt pessa. CAM-mooduli aktiveerimiseks võib kuluda mõni minut. CAMmooduli eemaldamine võib deaktiveerida teleri CAM-teenused.

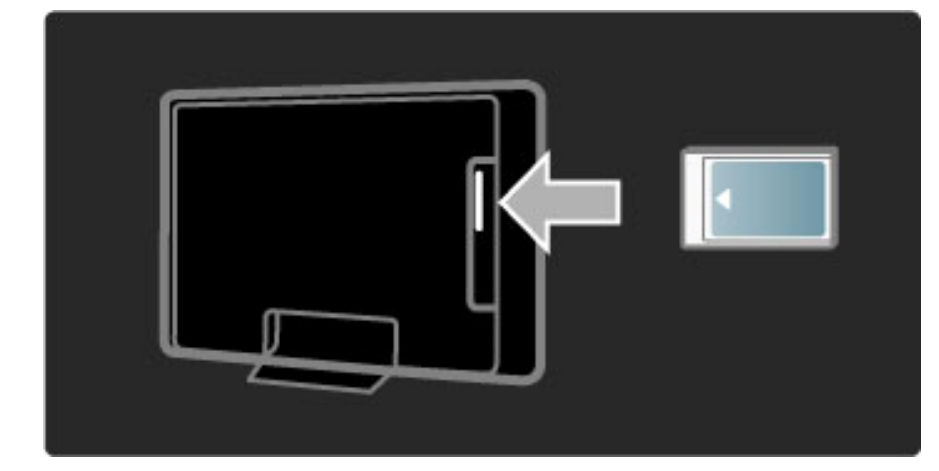

#### CAM-mooduli teenuste vaatamine

Pärast CAM-mooduli sisestamist ja teenuse eest tasumist hakkab teler näitama digiTV-teenusepakkujate saateid. Rakendused ja nende funktsioonid, sisu ja ekraanile kuvatavad sõnumid võetakse vastu CAM-teenustest.

#### CAM-mooduli seadistused

CAM-teenuste paroolide või PIN-koodide seadistamiseks vajutage nuppu  $\bigoplus$  > Seadistamine > Kanali seaded > Ühisliides. Valige CAM-teenusepakkuja ja vajutage OK.

### $Cl<sup>+</sup>$

See teler võimaldab CI+ tingimusjuurdepääsu. CI+ võimaldab teenusepakkujatel edastada esmaklassilisi ja kõrge kopeerimiskaitsega HD-digisaateid, nt filme ja spordisaateid.

CI+ CAM-i sisestamiseks lugege jaotist CAM-moodul (tingimusjuurdepääsu moodul).

# 5.8 3D

### 3D

See teler on varustatud 3D-täiskõrglahutuse lisatarvikuga PTA02 (müügil eraldi).

#### PTA02 paigaldamine

1 Lülitage teler välja.

2 Ühendage 3D-saatja teleri tagaküljel oleva 3D-pistmikuga 3D Out (3D-väljund).

3 Paigaldage 3D-saatja teleri üla- või alaosale. Veenduge, et saatja on suunatud otse kohta, kust te telerit vaatate.

Prillide keskel olev väike aken võtab saatjast vastu 3D-signaale.

#### Teleri tarkvara uuendamine

Teleri ettevalmistamiseks 3D-vaatamiseks tuleb teleri tarkvara värskendada.

1 Lülitage teler sisse.

2 Sisestage USB-seade teleri küljel olevasse USB-pistmikusse.

3 Tarkvara värskendamine algab automaatselt ning teler võib värskenduse ajal välja ja taas sisse lülituda. Ärge vajutage kaugjuhtimispuldil ühtegi nuppu ja oodake, kuni ekraanile ilmub teade "Operation Successful" (Toiming edukalt lõpetatud).

4 Eemaldage USB-seade pistmikust, lülitage teler välja ja siis uuesti sisse.

Teie teler on 3D-vaatamiseks valmis.

## 6 Veaotsing

#### 6.1 Kontaktinfo

Kui Veaotsingus kirjeldatud soovitused ja ettepanekud ei aita probleemi lahendada, katsetage teleri väljalülitamist ja uuesti sisselülitamist.

#### **Hoiatus**

Teleri rikki minemisel ärge püüdke MITTE KUNAGI telerit ise parandada.

#### Klienditeenindus

Kui teleri probleemi ei õnnestunud lahendada, võite helistada oma riigi Philipsi klienditeenindusele. Enne helistamist vaadake oma teleri mudeli ja seerianumbrit. Telefoninumbri leiate teleriga kaasas olevast dokumentatsioonist. Võite ühendust võtta ka meie veebisaidil www.philips.com/support

#### Teleri mudeli number ja seerianumber

Otsige need numbrid üles pakendisildilt või teleri tagaküljel või põhjal asuvalt tüübisildilt.

# 6.2 Teler ja kaugjuhtimispult

#### Teler ei lülitu sisse.

- Lülitage teler põhjal asuva lüliti abil välja ja uuesti sisse.
- Kontrollige toitejuhtme ühendust.
- Proovige sisselülitamiseks kasutada teleril olevaid nuppe.

#### Teler ei külitu ooterežiimist sisse.

• Veenduge, et kaugjuhtimispuldi akud pole tühjad või tühjaks saamas.

Kontrollige nende sisestamissuunda (+/–).

• Proovige sisselülitamiseks kasutada teleril olevaid nuppe.

#### Teler ei reageeri kaugjuhtimispuldi signaalidele.

• Veenduge, et kaugjuhtimispuldi akud pole tühjad või tühjaks saamas. Kontrollige nende sisestamissuunda (+/–).

• Puhastage kaugjuhtimispult ja teleri sensori lääts.

• Käivituse ajal, mis võib koos ühendatud seadmetega võtta aega kuni kaks minutit, ei vasta teler ja mõned välised seadmed kohe kaugjuhtimispuldi käskudele. Seade töötab normaalselt ega ole rikkis.

#### Teler lülitub välja ja punane märgutuli vilgub.

• Lülitage teler põhjal asuva lüliti abil välja ja uuesti sisse. Kontrollige, kas ventileerimiseks on piisavalt ruumi. Oodake, kuni teler on maha jahtunud.

Kui teler ei käivitu ooterežiimist ja märgutuli hakkab uuesti vilkuma, helistage klienditeenindusse.

#### Kas olete lapseluku avamiseks unustanud oma koodi?

Vaadake jaotist Kasutusjuhend > Lisateavet... > Lukud ja taimerid > Lapselukk.

# 6.3 Telekanalid

#### Mõned telekanalid on kadunud

• Kontrollige, kas kanalite loendis on valitud õige kanal. Kui kanalite loend on ekraanil, vajutage  $\Box$  (Valikud) ja valige suvandi Valikuloend abil soovitud loend.

• Kanal võib Kanalite loendis olla varjatud. Lisateavet Kanalite loendi kohta leiate jaotisest Kasutusjuhend > Teleri kasutamine > Menüüd > Sirvi.

#### Installimise ajal ei leitud ühtki digikanalit

• Kontrollige, kas teler toetab teie riigi DVB-T või DVB-C saateid. Vt teleri tagaküljel olevat tüübisildilt teavet "Digital TV Country Compatibility" (digi-TV sobivus riigis).

# 6.4 Pilt ja heli

#### Pilt puudub

- Kontrollige, kas antenn on õigesti ühendatud.
- Kontrollige, kas valitud on õige seade ja see õigesti ühendatud.

#### • Kontrollige kontrastsuse ja heleduse seadeid jaotises  $\bigcap$  >

#### Seadistamine > Teleri seaded > Kontrastsus või Heledus. .

#### Pilt on kehv

- Pildikvaliteeti võib mõjutada halb ilm.
- Kontrollige, kas antenn on õigesti ühendatud.

• Pildikvaliteeti võivad mõjutada maandamata heliseadmed, neoonvalgustusseadmed, kõrged ehitised või mäed. Püüdke pildikvaliteeti parandada antenni suunda muutes või seadmeid telerist kaugemale asetades.

• Kontrollige käsitsi installimise menüüs valitud telesüsteemi õigsust.

• Kui ainult teatud kanali pilt on kehv, püüdke seda kanalit peenhäälestusmenüüst peenhäälestada. Vt jaotist Kasutusjuhend >

Seadistamine > Kanalid > Käsitsi installimine – analoogkanalid .

#### Pildikvaliteet on halb.

• Kontrollige värviseadeid jaotises  $\bigcap$  > Seadistamine > Teleri seaded või vajutage nuppu DO (Häälesta), et valida seadistus Nutikas pilt. .

Ühendatud mängukonsooli korral võib pilt viibida.

· Pildi viivituse vältimiseks vajutage DD (Häälesta) ja valige Nutikas pilt > Mäng .

Teler ei pea minu tehtud seadistusi uuesti sisselülitamisel meeles.

• Kontrollige, kas teleri asukohaks on seadistatud Kodu. Vajutage DID > Seadistamine > Teleri seaded > Eelistused > Asukoht .

#### Pilt ei sobi ekraaniformaadiga

• Vajutage DIO (Häälesta), valige Pildi kuvasuhe ja seejärel Automaatne täitmine .

#### Pildi asukoht ekraanil pole õige.

· Nihkes pildi parandamiseks vajutage DD (Häälesta) ja valige Pildi nihe. Reguleerige pildi paigutust navigeerimisnuppude abil. Pildi nihke peatamiseks vajutage OK .

• Kui pildi moonutatud servad on nähtaval, vajutage nuppu  $\bigcap$ Seadistamine > Teleri seaded > Pilt > Ekraani servad ja suurendage pilti kergelt liuguri abil.

#### Pilt on, aga häält pole.

- Veenduge, et helitugevuse seadistus poleks 0.
- Kontrollige, kas heli pole nupuga  $\mathbb{R}$  summutatud.
- Kontrollige, kas kõik kaablid on õigesti ühendatud.

• Helisignaali mittetuvastamisel lülitab teler automaatselt heli välja. See on tavapärane toiming, mitte talitlushäire.

#### Heli on kehv.

• Proovige kasutada mõnda nutika heli seadistust, vajutades **OD** 

.

- (Häälesta) ja valides Nutikas heli.
- Kontrollige, kas heli on seadistatud stereorežiimi.

#### Heli tuleb ainult ühest kõlarist.

• Kontrollige tasakaalu seadistust. Vajutage  $\bigcap$  > Seadistamine > Teleri seaded > Heli > Tasakaal. Seadistage tasakaal liuguri abil.

#### Heli viivitus

• Kui heli tuleb kodukinosüsteemist ning heli ja video ei ole sünkroonis, tuleb seadistada helisünkroonimise viivitus. Lisateavet heli ja video sünkroonimise kohta leiate jaotisest Kasutusjuhend > Seadistamine > Seadmed > Heli ja video sünkroonimine .

# 6.5 Seadmed

#### HDMI-ühendused

• HDMI-HDCP-toiming võib kesta mõne sekundi, enne kui teler näitab seadmelt vastuvõetavat pilti.

• Kui teler ei tuvasta seadet ja ekraanile ei kuvata pilti, püüdke HDCP-toimingu taaskäivitamiseks lülitada teler ühelt seadmelt teisele ja jälle tagasi. Teine võimalus on seade välja ja uuesti sisse lülitada.

• Pidevate helikatkestuste ilmnemisel vt seadme kasutusjuhendit väljundi seadistuste kontrollimiseks. Kui see ei aita, ühendage täiendav helikaabel.

• Kui kasutate DVI-HDMI-adapterit, kontrollige, kas DVI-ühenduse lõpuleviimiseks on täiendav heliühendus tehtud.

#### EasyLink HDMI-CEC

• Kontrollige, kas ühendatud seade toetab HDMI-CEC standardit ja

- on õigesti seadistatud. Vt seadmega kaasasolevat kasutusjuhendit.
- Kontrollige, kas HDMI-kaabel on õigesti ühendatud.
- Kontrollige, kas EasyLink on teleril ja seadmel sisse lülitatud.

• Veenduge, et HDMI-CEC heliseadmete süsteemi heli juhtimine on õigesti seadistatud. Vt seadmega kaasasolevat kasutusjuhendit.

#### Arvutiekraan

• VGA- või DVI–HDMI-adapteri abil teleriga ühendatud arvutiekraani värskendussageduseks tuleks seada 60 Hz.

• Kontrollige, kas teie arvutiekraanile on valitud õige lahutusvõime. Loendit vaadake jaotisest Kasutusjuhend > Tehnilised andmed > Ekraani lahutusvõimed.

# 6.6 Multimeedia

#### USB-seadmel olevaid faile ei kuvata

• Seadistage seade (kaamera) ühilduvaks standardiga "Mass Storage Class" (massmälu klass).

• USB-seade võib vajada kindlat draiveri tarkvara. Kahjuks ei ole seda tarkvara võimalik telerisse laadida.

• Kõiki heli- ja pildifaile ei toetata. Vaadake loendist jaotisest Kasutusjuhend > Tehnilised andmed > Multimeedia.

#### USB-seadmel olevaid faile ei esitata sujuvalt

• USB-seadme edastusjõudlus piirab edastuskiirust.

#### Arvutis olevaid faile ei kuvata

• Koduvõrgust failide otsimiseks valiku Sirvi arvutit abil tuleks teie arvuti meediaserveri tarkvara seadistada jagama faile teleriga. Loendit ühilduva meediaserveri tarkvara kohta vaadake jaotisest Kasutusjuhend > Tehnilised andmed > Multimeedia.

# 6.7 Võrk

#### Traadita võrku ei leitud või see on häiritud

• Läheduses asuvad mikrolaineahjud, Dect-telefonid või muud WiFi

11b tüüpi seadmed võivad segada traadita võrku.

• Veenduge, et võrgu tulemüürid lubavad juurdepääsu teleri traadita ühendusele.

• Kui traadita võrk ei toimi kodus õigesti, proovige traadiga võrgu installimist. Vt jaotist Kasutusjuhend > Seadistamine > Võrk > Traadiga võrgu installimine.

#### Net TV ei toimi

• Kui teler on ruuteriga korralikult ühendatud, kontrollige Internetiühenduse olemasolu.

#### Arvuti või Net TV sirvimine on aeglane

• Vt traadita ruuteri kasutusjuhendist teavet majasisese tegevusraadiuse, edastuskiiruse ja teiste signaalikvaliteeti mõjutavate tegurite kohta.

• Ruuteri jaoks on vajalik kiire Interneti-ühendus.

# 7 Tehnilised andmed

# 7.1 Tarkvara

### Tarkvaraversioon

Teleri praeguse tarkvaraversiooni vaatamiseks vajutage nuppu  $\bigcap$ Seadistamine > Tarkvaraseaded ja vajutage OK. Valige Teave installitud tarkvara kohta ja vaadake jaotist Versioon:.

### Avatud lähtekoodiga tarkvara

Selles teleris on avatud lähtekoodiga tarkvara. Sealjuures pakub Philips nõudmisel ja füüsilise andmekandja või andmeedastuse hinnaga täielikku masinloetavat koopiat vastavast lähtekoodist tavapäraselt tarkvara vahetamiseks kasutatava meediumi vahendusel kas kättetoimetamise või kättesaadavaks tegemise teel.

Pakkumine kehtib kolme aasta jooksul alates toote ostukuupäevast. Lähtekoodi saamiseks kirjutage aadressil . . .

Open Source Team, Philips Electronics High Tech Campus Bld HTC-44 5600 AE Eindhoven The Netherlands E-mail: open.source@philips.com

Avatud lähtekoodi litsentse vaadake jaotisest Kasutusjuhend > Alustamine > Avatud Lähtekoodi litsentsid.

# 7.2 Keskkonnasõbralik

## Ökomärgis

Philips teeb pidevalt tööd selle nimel, et vähendada oma uuenduslike toodete mõju keskkonnale. Meie jõupingutused keskkonnasõbralikkuse vallas hõlmavad tootmist, ohtlike ainete vähendamist, energiatõhusust, kasutusest kõrvaldamise juhiseid ja toodete taaskasutust.

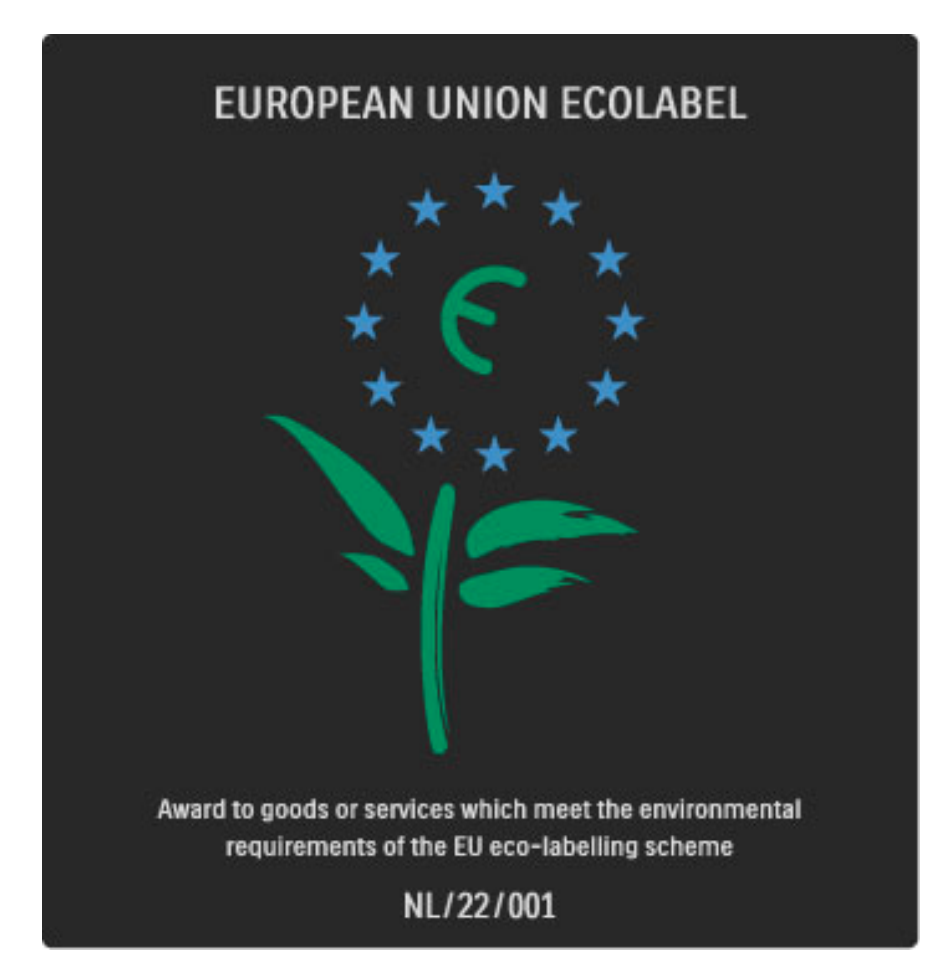

Tänu meie keskkonnaalastele jõupingutustele on sellele telerile antud Euroopa ökomärgis —lill- (www.ecolabel.eu).

Üksikasjalikku teavet ooterežiimi energiatarbimise, garantiipoliitika, varuosade ja kasutatud teleri taaskasutusse suunamise kohta leiate oma riigi Philipsi veebisaidilt aadressil www.philips.ee

### Energiasääst

#### Valgussensor

Energia säästmiseks vähendab sisseehitatud keskkonnavalguse sensor teleriekraani heledust, kui teleri ümber valgus väheneb.

#### Energiasääst

Energiat säästev Nutika pildi seade kombineerib mitmed teleri energiat säästvad seaded.

#### Vähene energiatarve ooterežiimil

Oma klassi juhtiv täiustatud toitesüsteem vähendab teleri toitetarvet miinimumini, loobumata sealjuures ooterežiimi funktsioonist.

#### **Toitehaldus**

Teleri täiustatud toitehaldus tagab tõhusaima energiakasutuse. Te saate vaadata, kuidas teie isiklikud teleri seaded, ekraanipildi heleduse tase ja ümbritseva keskkonna heledus määravad ära suhtelise võimsustarbe.

Suhtelise võimsustarbe kontrollimiseks vajutage nuppu  $\bigcap$ Seadistamine ja seejärel > N. Valige Demode vaatamine > Aktiivkontroll ja vajutage OK. Valige Nutikas seade, kontrollimaks vastavaid väärtusi.

### Kasutusest kõrvaldamine

Kasutatud toote ja patareide kasutusest kõrvaldamine Teie toode on kavandatud ja toodetud kõrgekvaliteetsetest materjalidest ja osadest, mida on võimalik ümber töödelda ja taaskasutada.

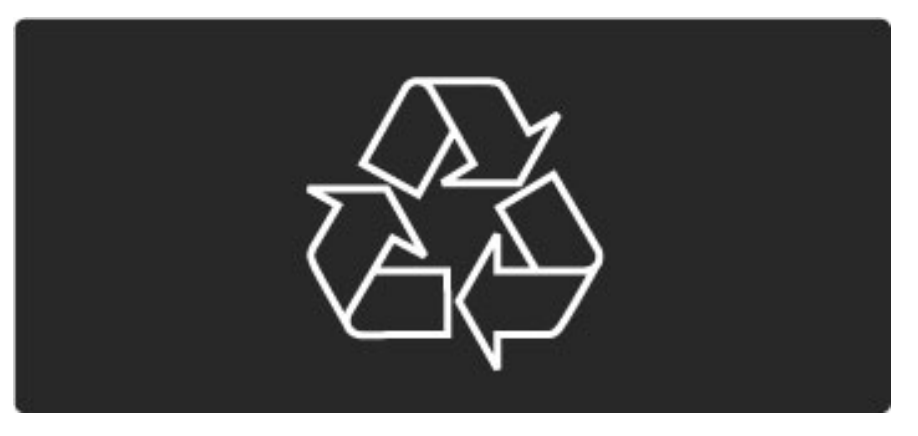

Kui tootele on kinnitatud selline läbikriipsutatud prügikasti märk, tähendab see, et tootele kohaldatakse ELi direktiivi 2002/96/EÜ.

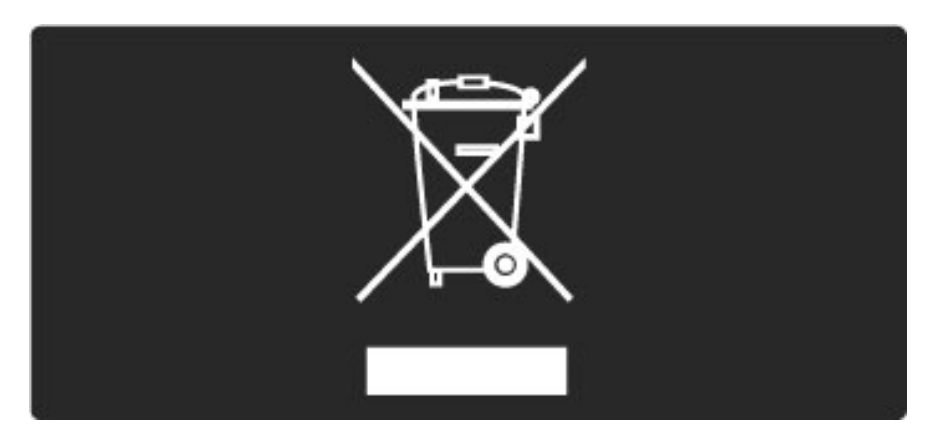

Palun tutvuge kohaliku elektriliste ja elektrooniliste toodete kogumissüsteemiga.

Toimige vastavalt kohalikele seadustele ja ärge visake kasutatud tooteid tavaliste olmejäätmete hulka. Kasutatud toodete õigel viisil kasutusest kõrvaldamine aitab ära hoida võimalikke kahjulikke tagajärgi keskkonnale ja inimese tervisele.

Toode sisaldab patareisid, mille suhtes kehtib ELi direktiiv 2006/66/EÜ ja mida ei tohi visata tavaliste olmejäätmete hulka.

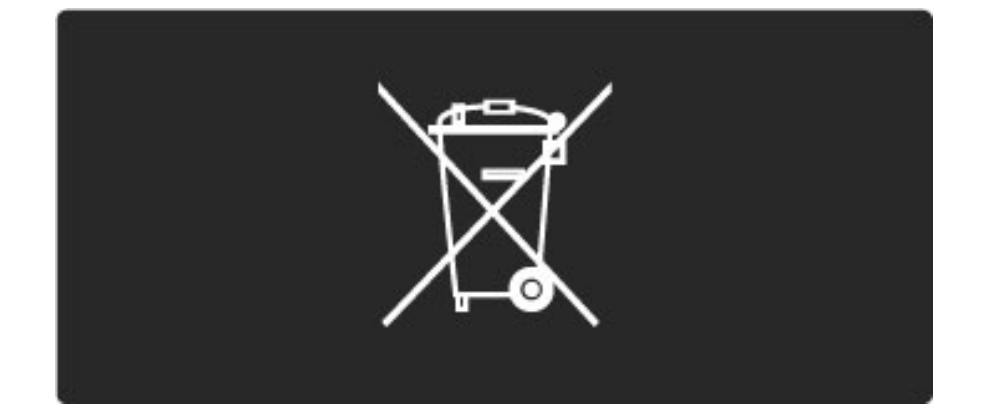

Palun tutvuge kohalike seadustega kasutatud patareide eraldi kogumise kohta, sest patareide õigel viisil kasutusest kõrvaldamine aitab ära hoida võimalikke kahjulikke tagajärgi keskkonnale ja inimese tervisele.

# 7.3 Võimsus ja vastuvõtt

### Võimsus

*Toote tehnilisi andmeid võib muuta ette teatamata. Rohkem selle toote tehnilisi üksikasju leiate veebilehelt www.philips.com/support.*

#### Võimsus

- Toide: VV 220–240 V +/-10%
- Ümbritsev temperatuur: 5–35 °C
- Võimsustarve ooterežiimis: < 0,15 W

• Energiasäästu võimalused: valgussensor, ökorežiim, pildi väljalülitamine (raadio kuulamisel), automaatne väljalülitustaimer, ökoseadete menüü.

### Vastuvõtt

- Antennisisend: 75 oomi, koaksiaalne (IEC75)
- Satelliitantenni sisend : 75 oomi, F-tüüp
- TV-süsteem: DVB COFDM 2 K / 8 K
- Video taasesitus: NTSC, SECAM, PAL
- DVB: DVB maapealse side kaabel\*, DVB-T MPEG4\*, DVB-C MPEG4\*, DVB-S MPEG4 HD, MHEG, DVB-S HD+ tugi (Astra) – (\* vt valitud riike teleri tüübisildilt)
- DVB video/audio tugi: ISO/IEC 13818-2, ISO/IEC 13818-3
- QPSK demodulatsioon: DVB-S2 MPEG4 (EN300307)
- Reed-Solomoni dekooderi tugi: vastab standardi EN 300421 nõuetele
- Tuuneri sagedusriba: hüpersagedusriba, S-kanal, UHF (ultrakõrgsagedus), VHF (ülikõrgsagedus)
- Häälestus satelliitidele: Astra (19.2°E), Astra (23.5 °E), Astra (28.2 °E), Hotbird (13.0 °E), TürkSat (42.0 °E)
- LNB: 1–4 LNB tugi, sagedusriba valik 22 kHz, LNB voolutugevus
- max 300 mA, polaarsuse valik 14/18 V, toonivõimendusrežiim • Sisendi sagedusvahemik: 950–2150 MHz
- Sisendi tasemevahemik: 25–65 dBm
- Sümbolikiirus: 2–45 Msümbolit (SCPC ja MCPC)

# 7.4 Ekraan ja heli

#### Ekraan / pilt

- Diagonaali suurus:
- 32PFL9705: 81 cm / 32"
- 40PFL9705: 102 cm / 40"
- 46PFL9705: 116 cm / 46"
- Pildiparandus:
- Perfect Pixel HD-mootor
- LED Pro
- 32PFL9705: 200 Hz Clear LCD - 40, 46PFL9705: 400 Hz Clear LCD\*
- Ekraani tüüp: LCD Full HD, 2D segmenditud LED taustavalgus
- Paneeli lahutusvõime: 1920 x 1080 p
- Värvitöötlus: 2250 miljardit värvi, 17-bitine RGB
- Heledus: 500 cd/m2
- Dünaamiline kontrastsus: 10 000 000 : 1
- Reaktsiooniaeg (tavaline): 0,5 (võrdväärne BEW-ga) ms

\* 400Hz Clear LCD : kuvab 400 stseeni sekundis, kombineerides täiustatud 200 Hz tehnoloogia skannimise taustavalgusega 50% ulatuses töötsüklist.

#### Heli

- Väljundvõimsus (keskväärtus): 2 x 15 W
- Dolby Digital Plus, Dolby Pulse Dolby ja kahekordne D sümbol
- on ettevõtte Dolby Laboratories registreeritud kaubamärgid.
- Kõlarite tüübid: 2 kuppel-kõrgsageduskõlarit, 2 basskõlarit

# 7.5 Ekraani lahutusvõime

#### Video vormingud

Eraldusvõime – värskendussagedus

- 480i–60 Hz
- 480p–60 Hz
- 576i–50 Hz
- 576p–50 Hz
- 720p–50 Hz, 60 Hz
- 1080i–50 Hz, 60 Hz
- 1080p–24 Hz, 25 Hz, 30 Hz
- 1080p–50 Hz, 60 Hz

#### Arvuti vormingud

Eraldusvõime – värskendussagedus

- $640 \times 480p 60$  Hz (VGA/HDMI)
- $\cdot$  800  $\times$  600 $p 60$  Hz (VGA/HDMI)
- $\cdot$  1024 x 768p 60 Hz (VGA/HDMI)
- $\cdot$  1280 x 768p 60 Hz (VGA/HDMI)
- $1360 \times 765p 60$  Hz (VGA/HDMI)
- $1360 \times 768p 60$  Hz (VGA/HDMI)
- $1280 \times 1024p 60$  Hz (HDMI)
- $1920 \times 1080i 60$  Hz (HDMI)
- $1920 \times 1080p 60$  Hz (HDMI)

# 7.6 Multimeedia

#### Ühendused

- USB
- Ethernet LAN RJ-45 • Wi-Fi 802.11b/g/n (sisseehitatud)
- Wi-Fi MediaConnect
- Toetatud USB / mäluseadme vormingud
- FAT 16, FAT 32, NTFS

#### Taasesitusvormingud

- MP3, AAC
- WMA v2 kuni v9.2
- Liikumatud pildid: JPEG
- MPEG 1, MPEG 2, MPEG 4
- H.264 (MPEG-4 AVC)
- WMV9
- MPEG programmi- ja transpordivoog
- AVI, MP4, MKV, ASF

#### Toetatud meediaserveri tarkvara

• Windows Media Player 11 (Microsoft Windows XP, Vista või Windows 7)

• Google (Windows XP)

• Twonky Media – PacketVideo 4.4.9 (PC ja Intel MacOX puhul) (5.0.68 MacOX)

- Sony Vaio meediaserver (Microsoft Windows XP või Vista)
- Sony PS3 meediaserver (Windows XP)
- Nero 8 Nero MediaHome (Microsoft Windows XP)
- DiXiM (Windows XP)
- Macrovision Networki meediaserver (Microsoft Windows XP)
- Fuppes (Linux)
- uShare (Linux)
- Philips NAS SPD8020 (v. 1.2.9.47)
- TVersity 1.7 pro (Windows XP)
- Nokia N82, N96, N95
- Nokia N78, N80, N81, 8GB, N800, N810, N92, N93, N93i, N96
- Samsung SGH-i780

#### ESD eeskirjad

See seade vastab ESD eeskirjade A-tingimusele. Juhul kui seade ei taastu DLNA-režiimis elektrostaatilise lahenduse tõttu, on vajalik kasutajapoolne sekkumine.

# 7.7 Ühenduvus

#### Teleri tagakülg

- EXT1 Scart: Audio L/R, CVBS-sisend, RGB
- EXT2 Scart: Audio L/R, CVBS-sisend, RGB
- EXT3: Y Pb Pr, Audio L/R
- VGA (D-sub 15), helisisend (ministereopistik 3,5 mm)
- HDMI 1 ARC-sisend (HDMI v1.4)
- HDMI 2 sisend (HDMI v1.3)
- HDMI 3 sisend (HDMI v1.3)
- Helisisend (DVI–HDMI) (ministereopistik 3,5 mm)
- Heliväljund L/R sünkroonitud ekraan (koaksiaalkaabel S/PDIF)
- Kõrvaklapid (3,5 mm ministereopistik)
- Võrk  $(R$ J $45)$
- 3D-väljund (ainult mudelitel 40PFL9705 ja 46PFL9705)

#### Teleri külg

- HDMI-külgsisend (HDMI v1.3)
- $\bullet$  2  $\times$  USB
- Ühisliidese pesa (CAM)
- SD-kaardi pesa (suure mahutavusega SD) (filmipoodide mäluna)

# 7.8 Mõõtmed ja kaalud

#### 32PFL9705

Laius 767 mm Kõrgus 490 mm Sügavus 66 mm  $Kaal \pm 9 kg$ . . . koos teleri alusega Kõrgus 526 mm Sügavus 220 mm Kaal ±11 kg

#### 40PFL9705

Laius 955 mm Kõrgus 596 mm Sügavus 69 mm Kaal ±14 kg . . . koos teleri alusega Kõrgus 632 mm Sügavus 240 mm Kaal  $\pm$ 16 kg

#### 46PFL9705

Laius 1088 mm Kõrgus 671 mm Sügavus 69 mm Kaal  $\pm$ 19 kg . . . koos teleri alusega Kõrgus 707 mm Sügavus 260 mm Kaal ±22 kg

UMv 3104 327 0030.3 - 100924

# Indeks

#### A

Ambilight 35 Ambilighti värvused 35 Automaatne subtiitrite nihe 58 Avatud lähtekoodiga tarkvara 85

#### C

CAM 76  $Cl+ 76$ CVBS-videoühendus (CVBS) 62

#### D

Digitaalse heli kaabel 61 Digitekst 41 DVB 51 DVI-HDMI adapter 61

#### E

Ekraani servad 49 Ekraaniklaviatuur 26 Erivajadustega kasutajad 48 ESD 90 Esita filme 44

#### F

Fotode vaatamine 44

#### G

Gamma 49

#### H

HD-videolõik 9 HDMI-ARC (helitagastuse kanal) 61 HDMI-CEC 57 HDMI-ühendus 61 HDTV 9 Heliseaded 49 Heliväljundi viivitus 58 Häälestusmenüü 26

#### I

Infrapunasensor 22 Interaktiivne TV 43 Interneti veebisaidid 39

#### K

Kaheosaline ekraan 42 Kaks-ühes alus 11 Kanali ümbernimetamine 25 Kanali ümberpaigutamine 25 Kanalid 28 Kanaliloendi valikud 25 Kanalite loend 25 Kanalite värskendamine 51 Kell 52 Klienditeenindus 78 Kodumenüü 24 Koduvõrk 55 Komponentvideosignaal YPbPr 61 Krüpteerimismeetod 55 Kustuta Net TV ajalugu 39 Kustuta Net TV mälu 39 Kõrvaklappide helitugevus 49

#### L

Lemmikkanalid 28 Lemmiksatelliitkanalid 33 Lisa oma seadmed 24 Lisa satelliit 53 Luku kood 46

#### M

Meediaserveri tarkvara 55, 90 Mustad ribad 30 Muusika koos fotodega 44

#### N

Net TV 37 Net TV lukustus 38 Nutikas heli 30

#### O

Otsing 20

#### P

Peidetud kanalid 26 Perfect Pixel HD-mootor 49 Pildi nihe 27 Pildi viivitus 70 Pildiseaded 49 Pixel Plus link 58 Praegune teleri tarkvara 59

#### R

Raadiokanalid 28 Ruumiline heli 27 Ruuter 55

#### S

Satelliitide otsimine 53 Satelliitkanali installimine 53 Satelliitkanalite lukk 33 Satelliitkanalite vanemakontrolli reiting 33 Satelliitkanalite värskendamine 54 SD-kaardi pesa 75 SD-mälukaart 39 Seadme kustutamine 24 Seadme ümbernimetamine 24 Seina värv 35 Sirvimismenüü 24 Subtiitrikeel 47 Summutamise ajal sees 47

#### T

T.O.P. teletekst 42 Tasakaal 49 Teleri vaatamine 28 Teleri ülevaade 7 Traadiga võrguühendus 56, 74 Traadita võrgu installimine 55 TV-võrgu nimi 56

#### V

Vaata satelliiti 32 Valikumenüü 26 Valikute loetelu 25 Vanema määratlemine 46 Vastuvõtu kvaliteet 51 Videovalik 28 Võimsustarve 86 Võrgu-filmipood 39

#### W

WEP krüpteerimismeetod 55 WPA krüpteerimismeetod 55 WPS (Wi-Fi kaitstud häälestus) 55

### Ö

Ökoseaded 49

Ü Ühendused 61 Ühisliidese (CI) pesa 76

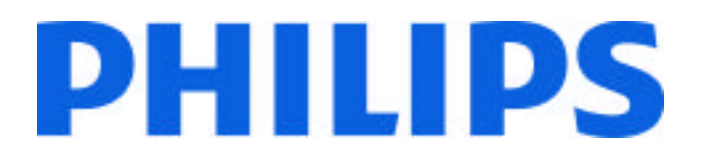

### Philips Consumer Lifestyle

Philips Consumer Lifestyle BV. Tussendiep 4 9206 AD Drachten Netherlands.

### AGB32-JLA-15.1005 CE2010

*(Report No. / Numéro du Rapport) (Year in which the CE mark is affixed) (Année au cours de laquelle le marquage CE a été apposé)*

# **EC DECLARATION OF CONFORMITY**

*(DECLARATION DE CONFORMITE CE)*

### We / Nous, PHILIPS CONSUMER LIFESTYLE BV.

*(Name / Nom de l'entreprise)*

## TUSSENDIEP 4, 9206 AD DRACHTEN, NETHERLANDS

*(address / adresse)*

declare under our responsibility that the electrical product: *(Déclarons sous notre propre responsabilité que le produit électrique:)*

Philips 32/40/46PFL9705H/12 H/60 K/02 M/08, 58PFL9955H/12

*(brand name, nom de la marque) (Type version or model, référence ou modèle)*

 *(product description, description du produit)* LCD Television Receiver with integrated Wi-Fi module WUS-N11

to which this declaration relates is in conformity with the following standards: *(Auquel cette déclaration se rapporte, est conforme aux normes harmonisées suivantes)*

EN60065:2002+A1:2006, A11:2008 EN55013:2001+A1:2003, A2:2006 EN55020:2007 EN55022:2006

EN61000-3-2:2006, -3-3:1995+A1:2001 EN62311:2008 EN62087:2003

EN61000-4-3:2006, -4-4:2004 EN300328: V1.7.1 EN301489-17: V1.8.1+V1.3.2:2008

EN55024:1998+A1:2001, A2:2003

EN61000-4-2:1995+A1:1998, A2:2001

*(title, number and date of issue of the standard / titre, numéro et date de parution de la norme)*

following the provisions of LVD, EMC, EuP and R&TTE Directives *(Conformément aux exigences essentielles de)*

and is produced by a manufacturing organisation on ISO9001 level. *(Et sont fabriqués conformément à une qualité au moins conforme à la norme ISO 9001)*

Taurees

Brugge, 2010-05-06

Jan Laurent, Approbation Mgr. *(place, date / lieu, date) (signature, name and function / signature, nom et fonction)*

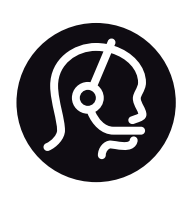

# Contact information

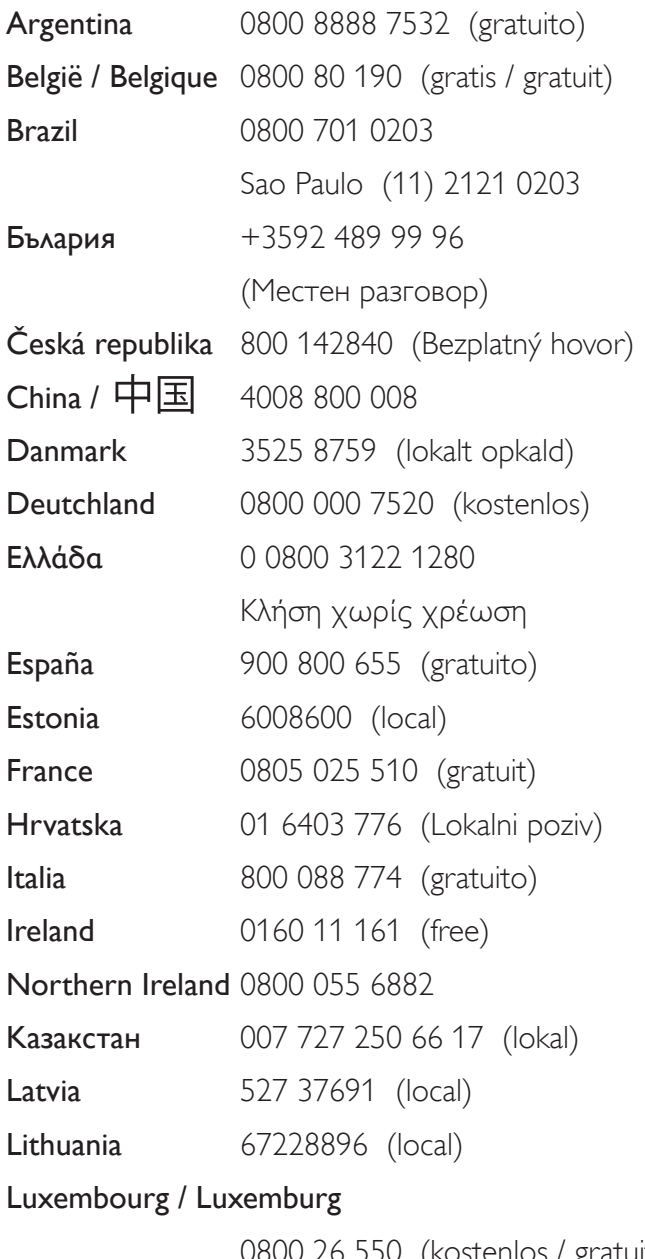

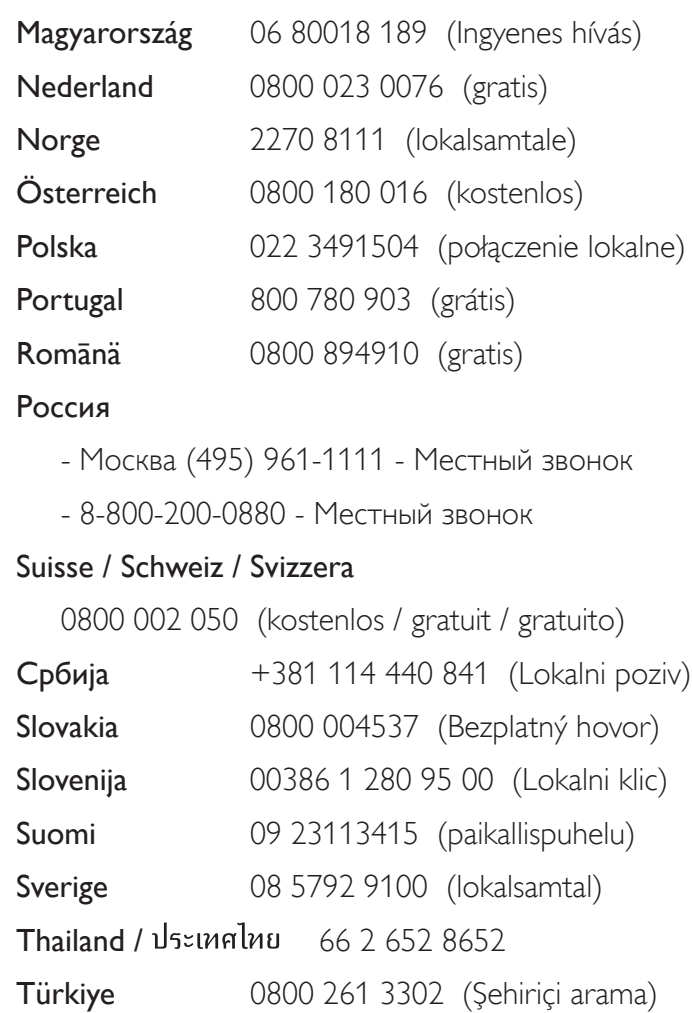

United Kingdom 0800 331 6015 (toll free)

0800 26 550 (kostenlos / gratuit)

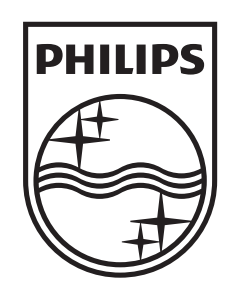

Non-contractual images / Images non contractuelles / Außervertragliche Bilder All registered and unregistered trademarks are property of their respective owners.

Specifications are subject to change without notice Trademarks are the property of Koninklijke Philips Electronics N.V. or their respective owners 2010 © Koninklijke Philips Electronics N.V. All rights reserved

www.philips.com